## **Short Course on Modeling and Data Analysis in Pharmacokinetics and Pharmacodynamics using ADAPT 5**

### **Dresden, Germany July 15-16, 2008**

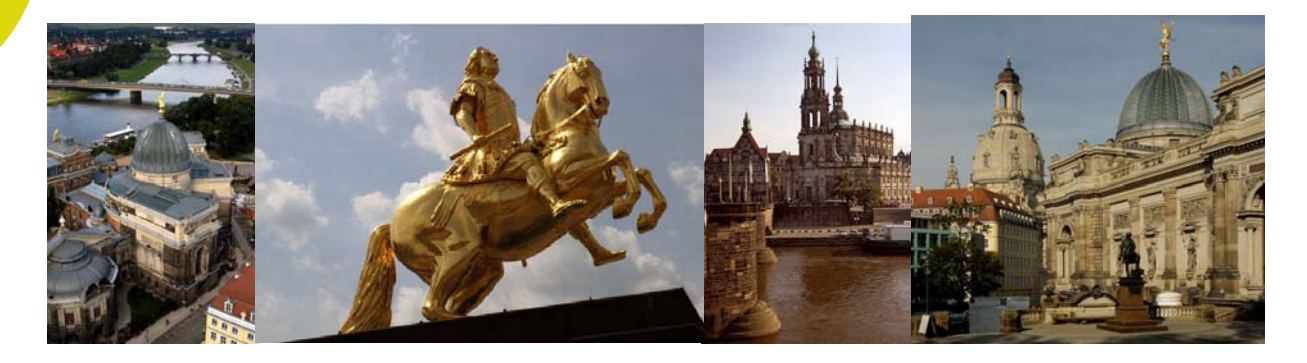

### **Lecturers**

David Z. D'Argenio, Ph.D. *University of Southern California Los Angeles*

Michael Weiss, Ph.D. *Martin Luther University Halle-Wittenberg Halle (Saale)*

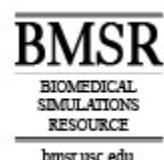

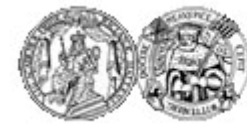

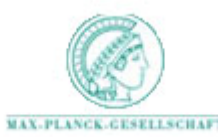

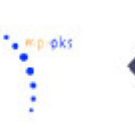

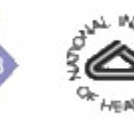

#### **Modeling and Data Analysis in Pharmacokinetics and Pharmacodynamics Using ADAPT 5**

**Dresden, Germany Max Planck Institute for Physics of Complex Systems 15-16 July, 2008**

#### *Course Instructors*

David Z. D'Argenio, Ph.D. University of Southern California Los Angeles

Michael Weiss, Ph.D. Martin Luther University Halle-Wittenberg Halle(Saale)

*With Support From*

The Biomedical Simulations Resource, University of Southern California Section of Pharmacokinetics, Martin Luther University

*ADAPT Short Course 15-16 July, 2008 Dresden, Germany Page 1*

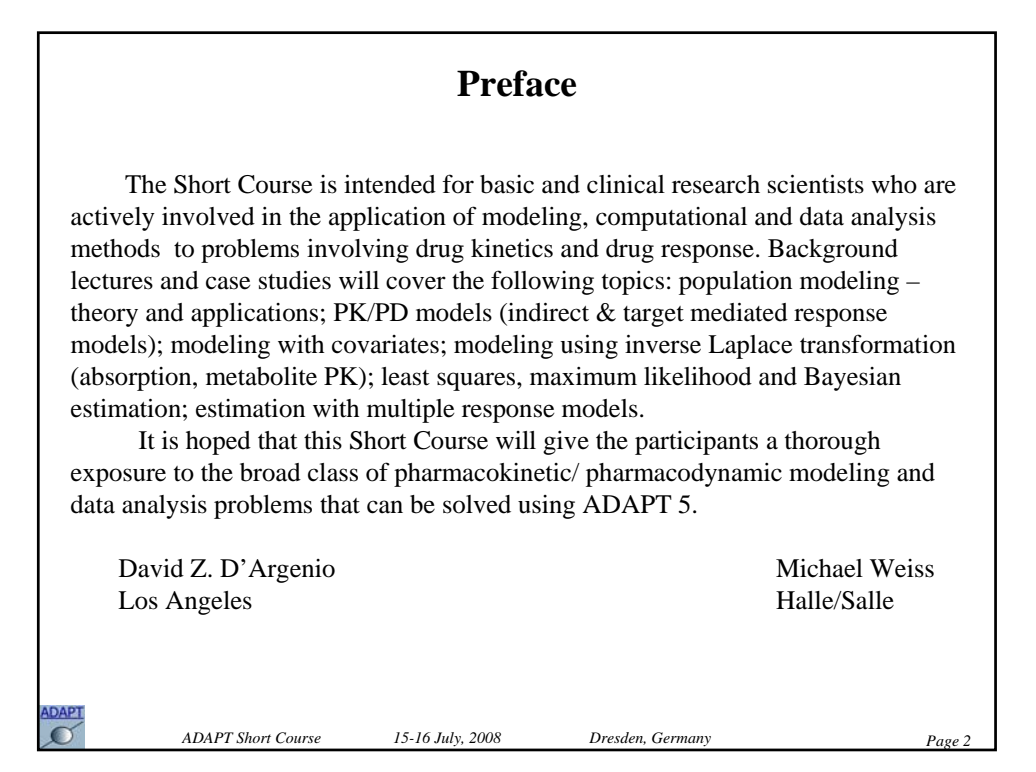

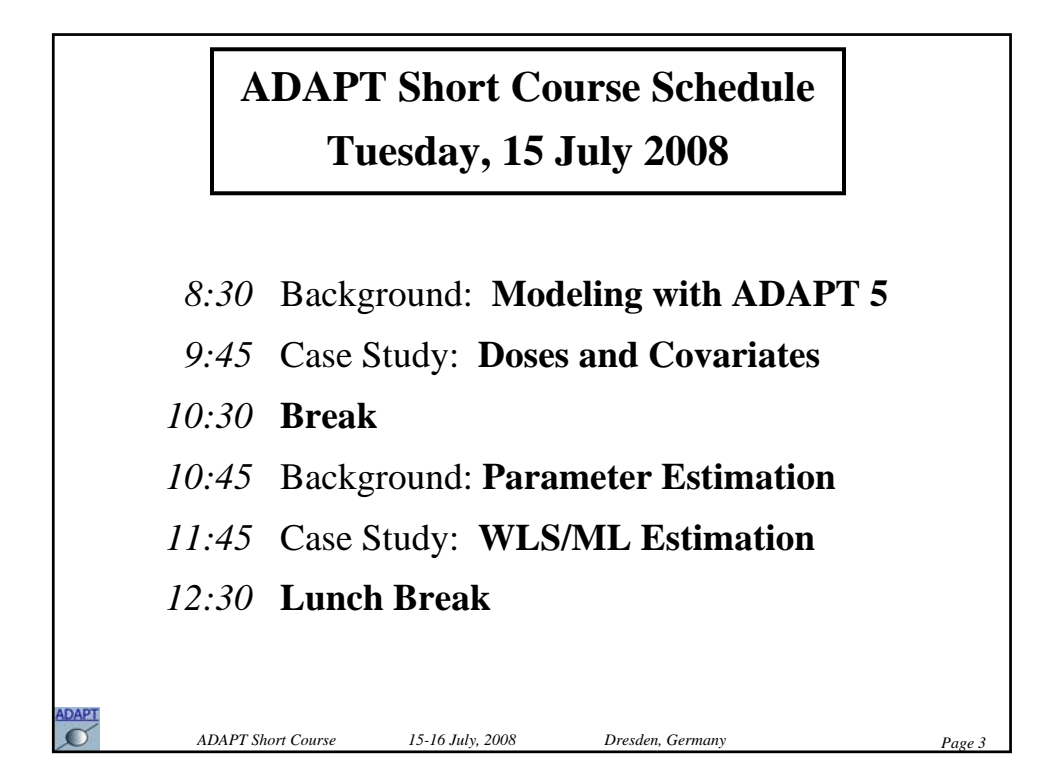

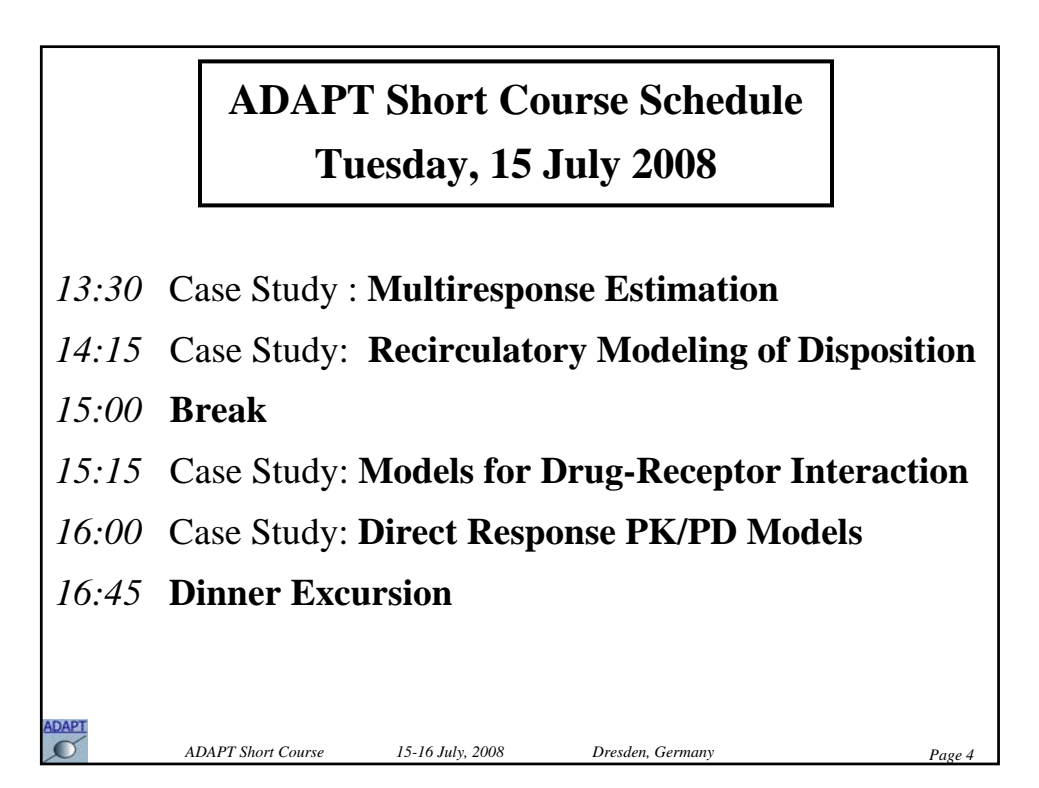

### **ADAPT Short Course Schedule Wednesday, 16 July 2008**

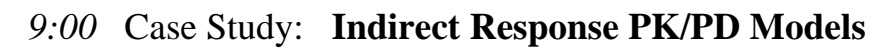

- *9:45* Background: **Population PK/PD Modeling**
- *10:45* **Break**

 $\sigma$ 

- *11:00* Case Study: **The ADAPT Population Programs**
- *11:45* Case Study: **The MLEM Program**

*ADAPT Short Course* 15-16 July, 2008 Dresden, Germany

*12:30* **Lunch Break**

#### **ADAPT Short Course Schedule Wednesday, 16 July 2008**

- *13:30* Case Study: **Absorption/Disposition Modeling**
- *14:15* Background: **Population Modeling with Covariates**
- *15:00* **Break**
- *15:15* Case Study: **Modeling Building with Covariates**
- *15:45* Case Study: **PK/PD Population Modeling Example**

*ADAPT Short Course 15-16 July, 2008 Dresden, Germany Page 6*

- *16:30* **Summary Comments**
- *16:45* **Adjourn**

# **MODELING with ADAPT**

### **Model Formulation**

- Model Equations
- Inputs
- Measurement Model
- Parameter Model
- Secondary Parameters

### **Implementing the Model in ADAPT**

- Model Equations Model File
- Inputs/Measurements Data File
- Parameter Values Parameter File

*ADAPT Short Course BMSR BMSR Page 1* 

**ADAPT**  $\Omega$ 

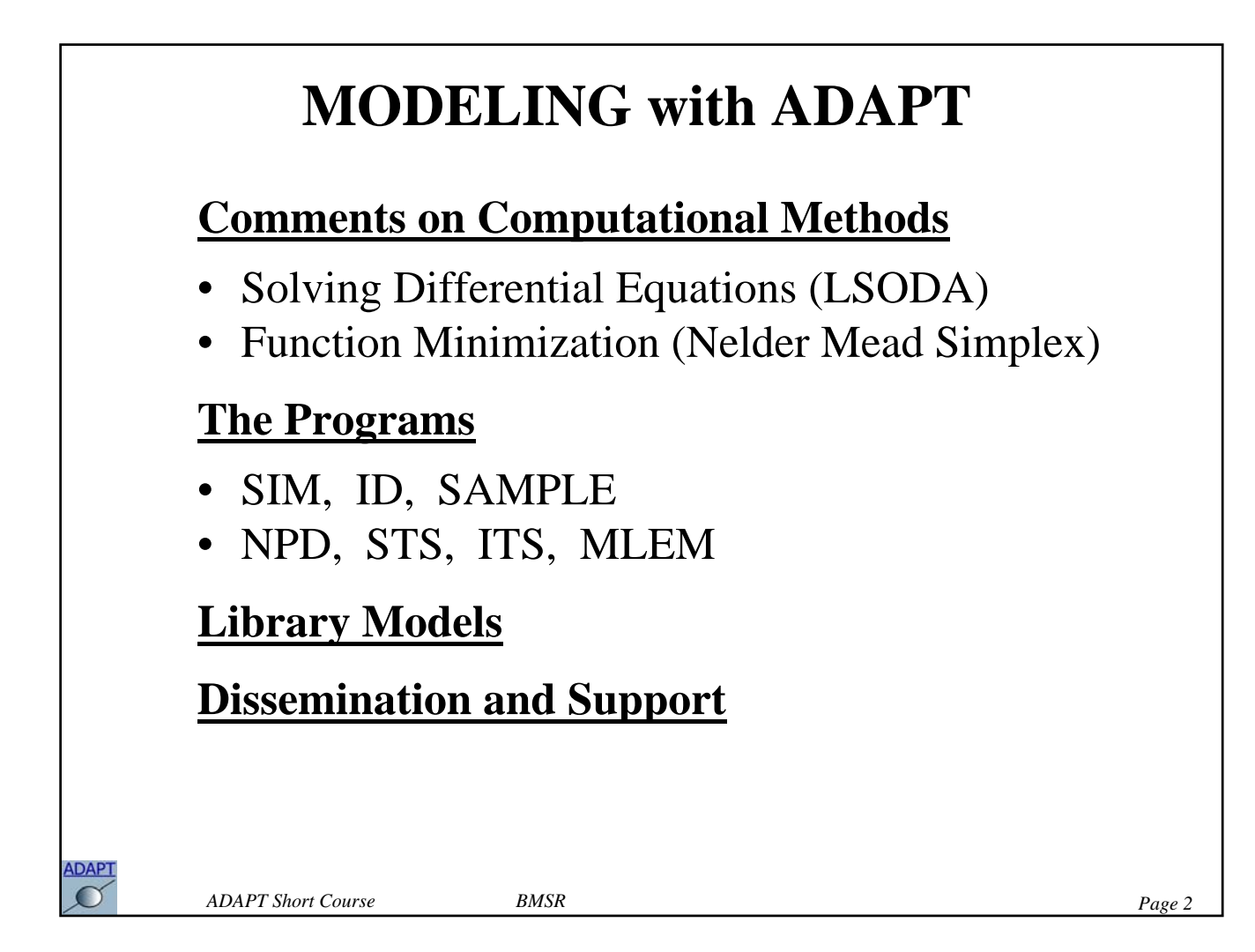

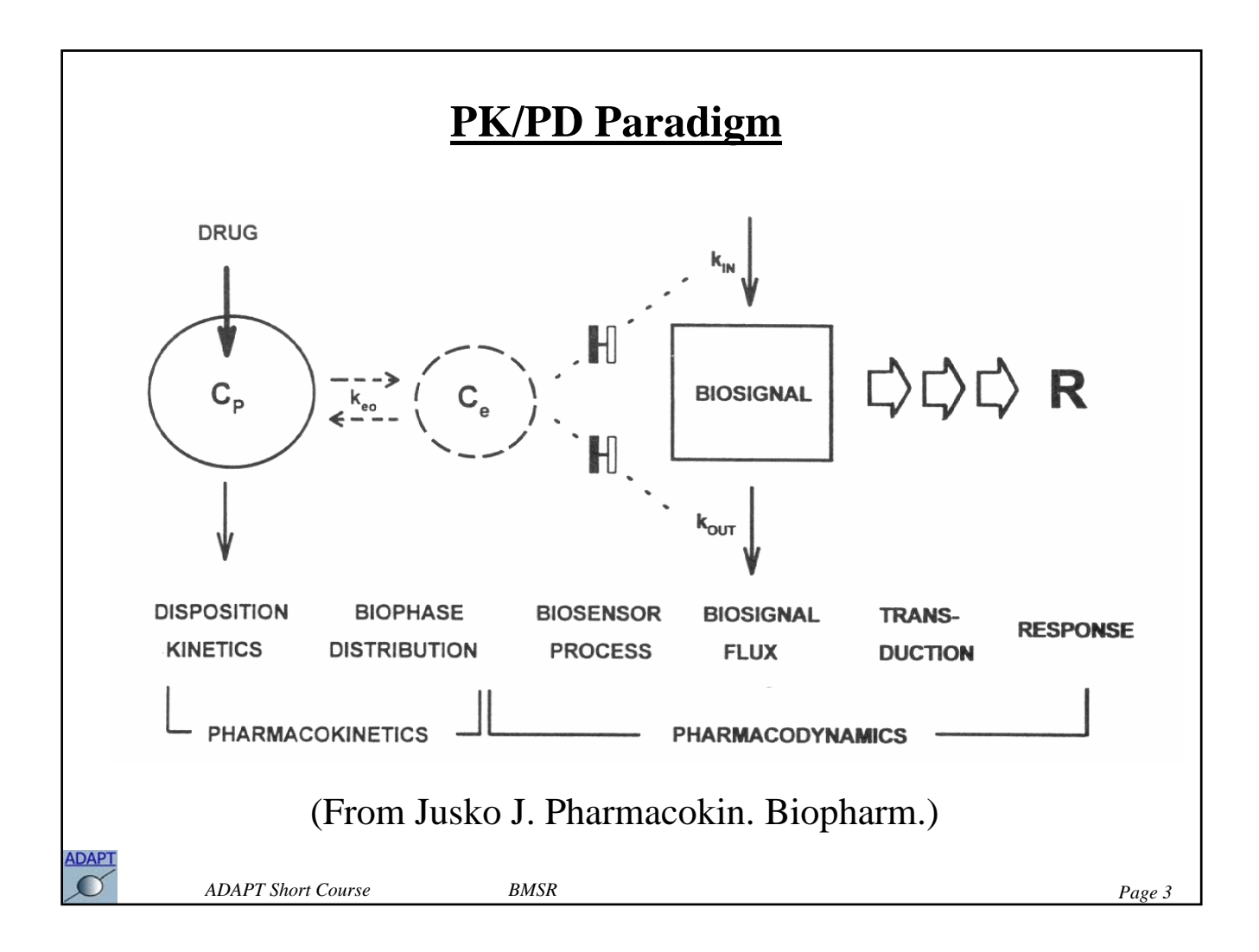

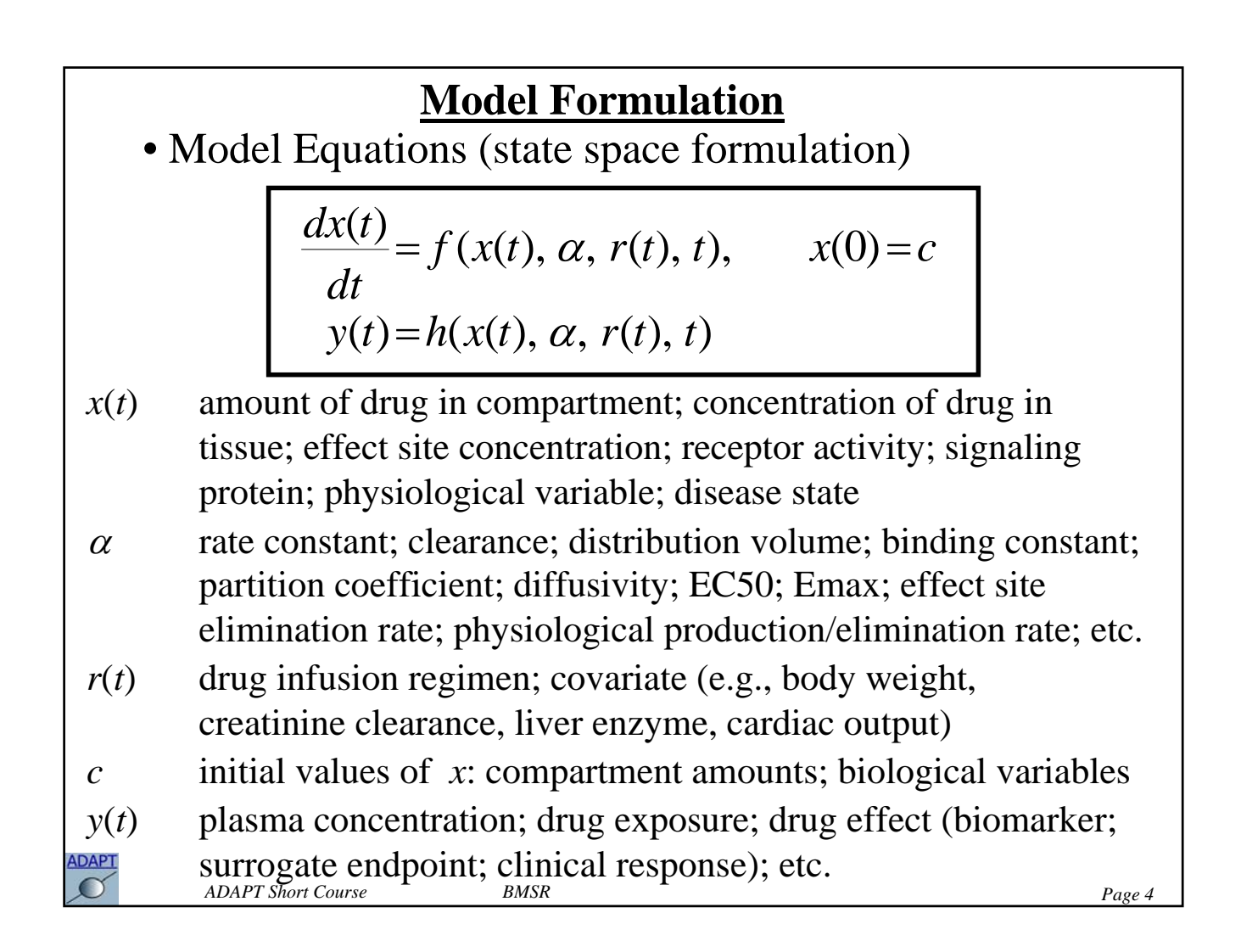

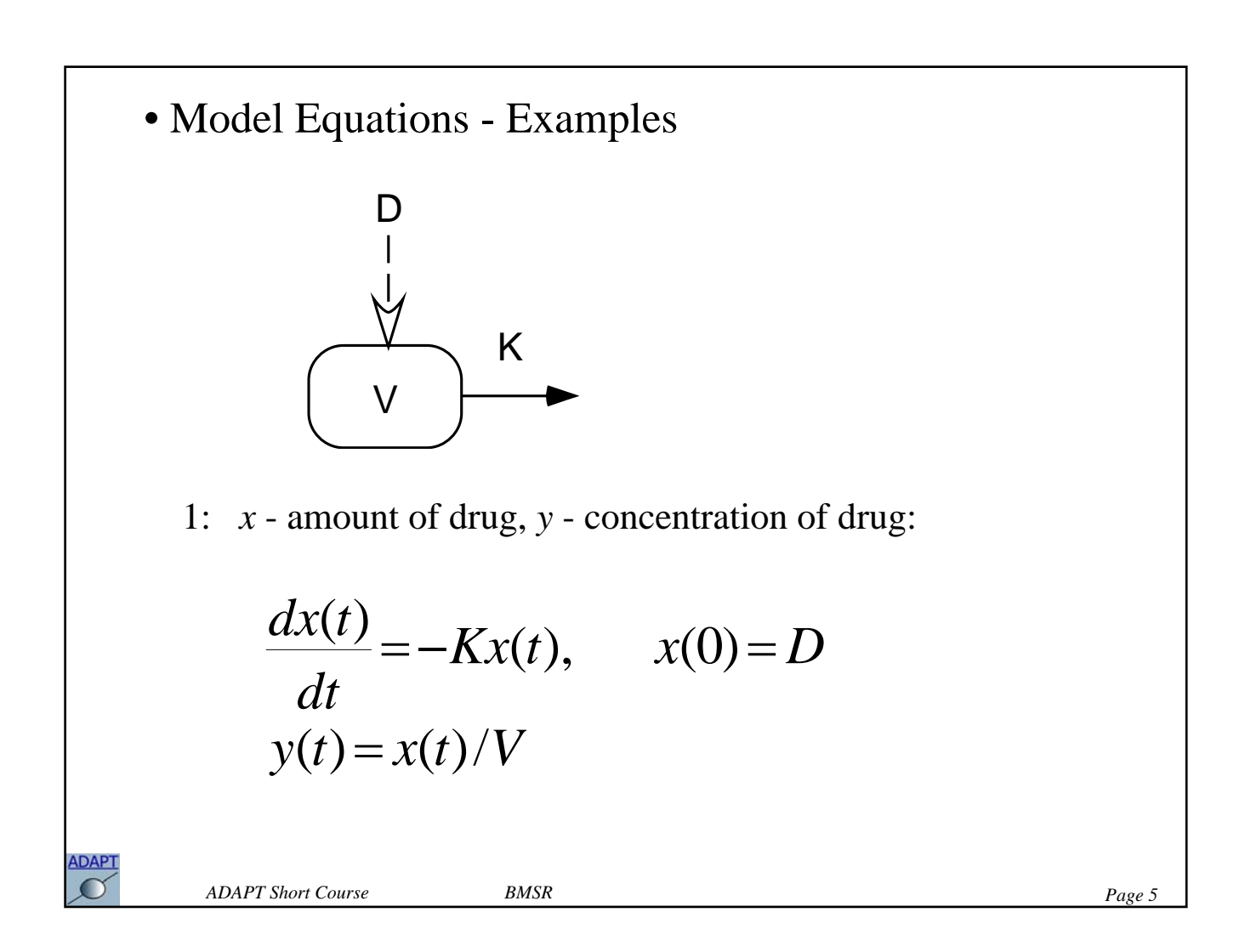

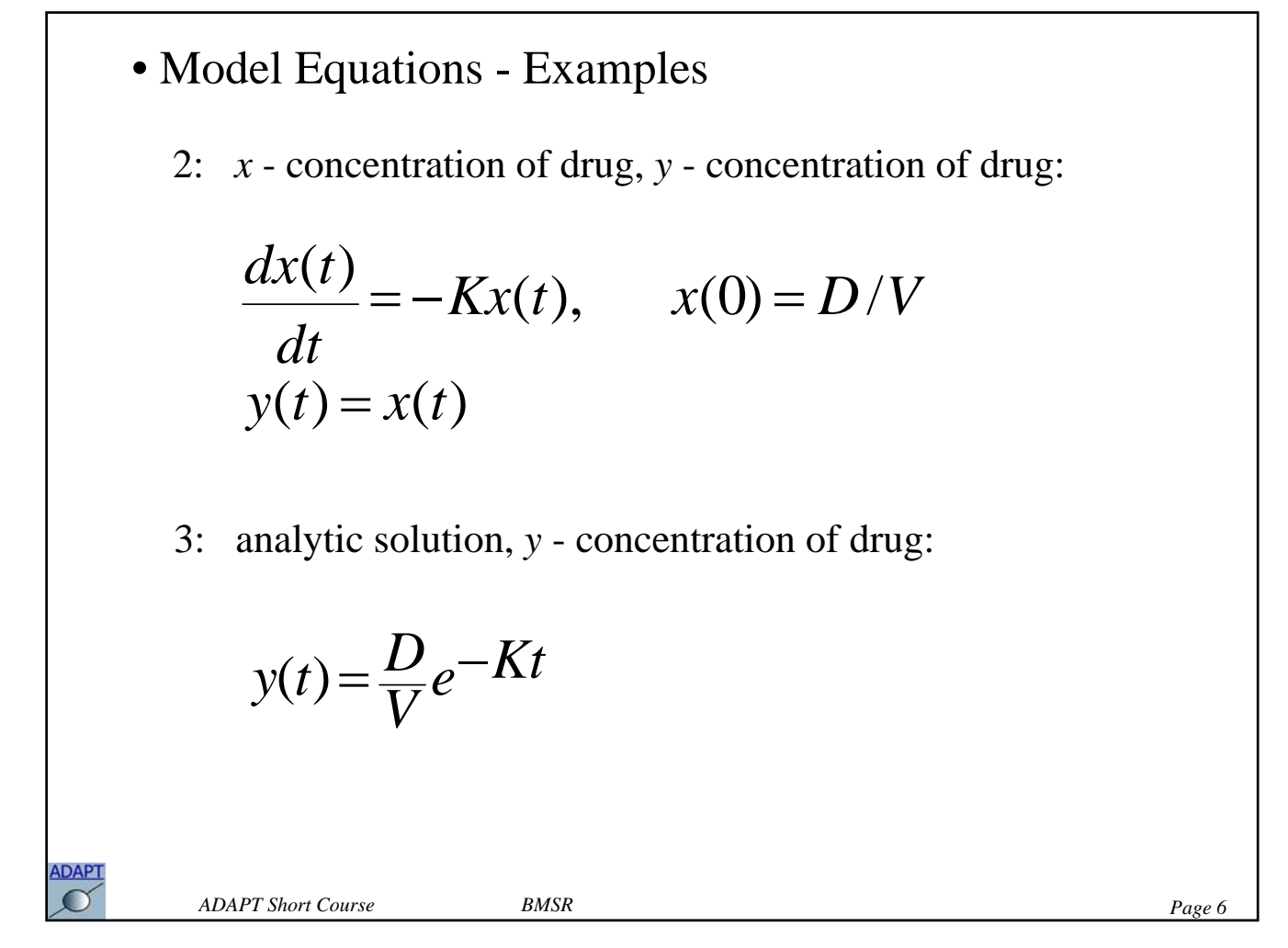

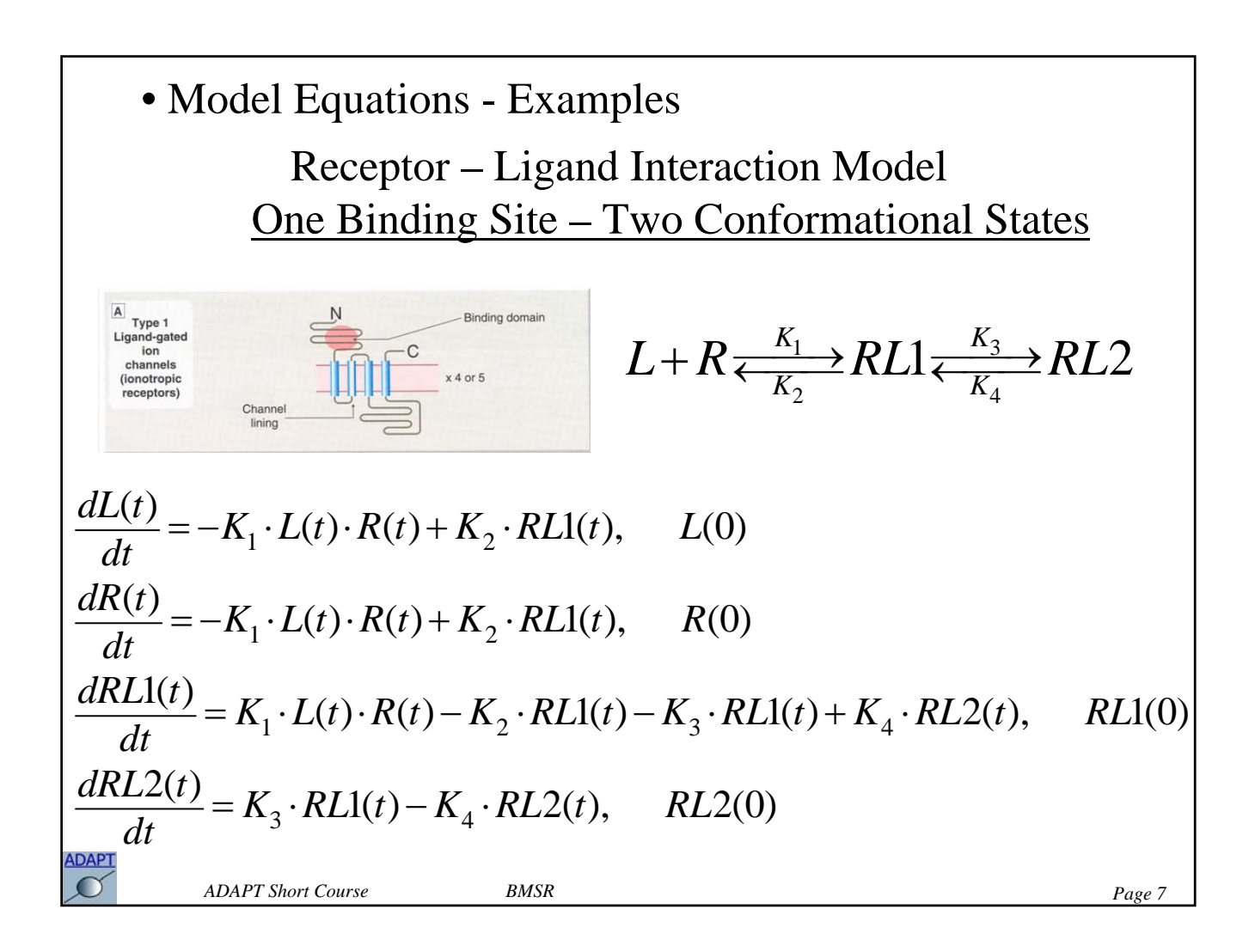

### • Inputs

#### 1. Model Inputs  $\rightarrow$  appear explicitly in equations; piecewise constant

$$
r(t) = r_{i-1}, \qquad dt_{i-1} < t \le dt_i \qquad i = 2, \dots, nd + 1
$$

### e.g., r(t) - IV Infusion Regimen

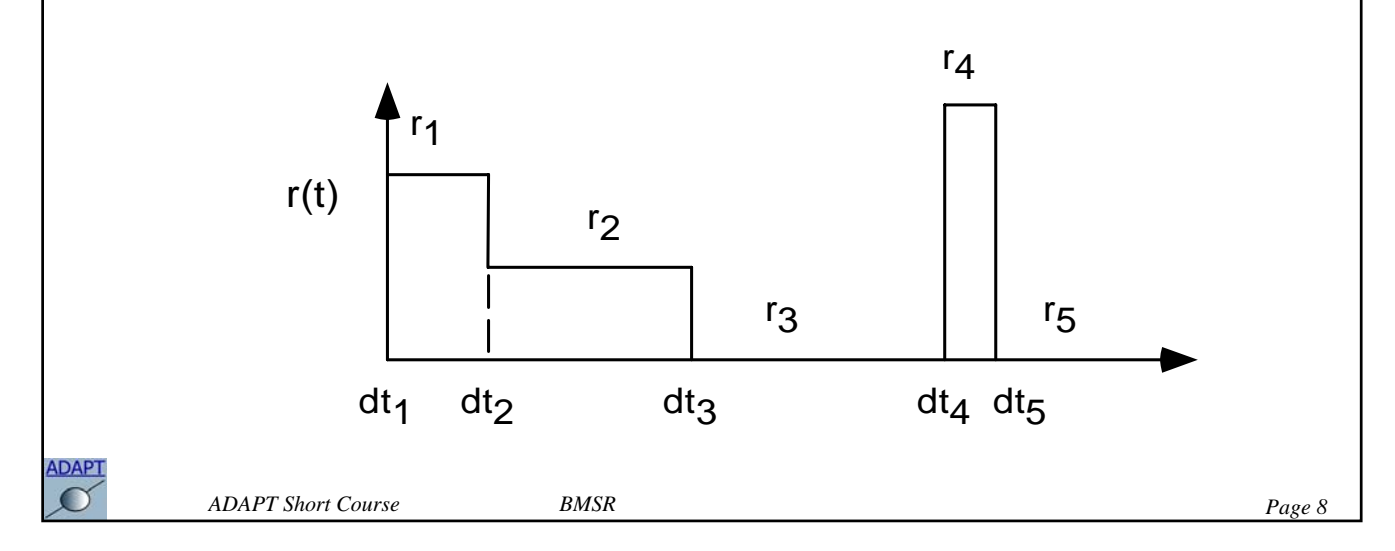

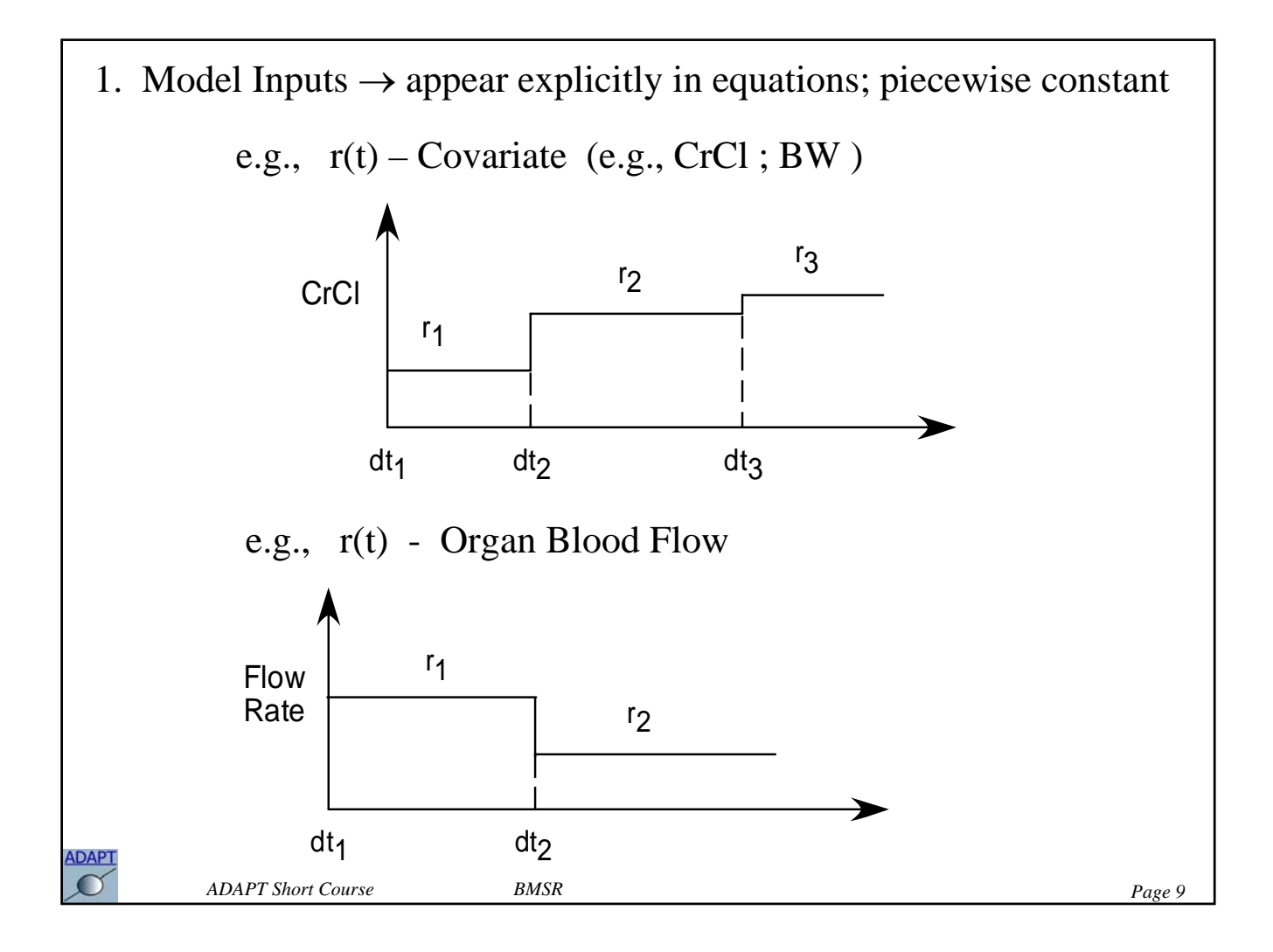

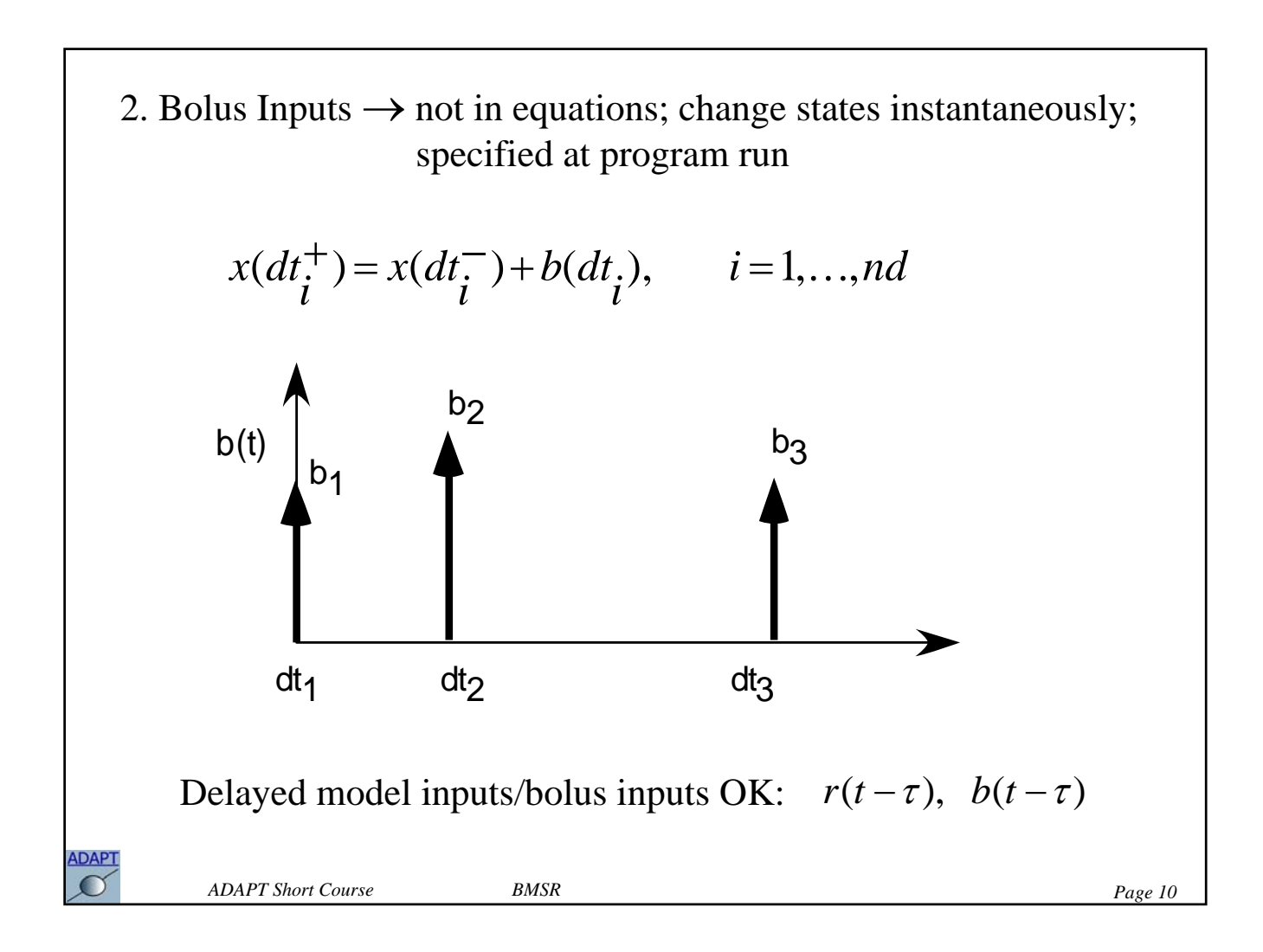

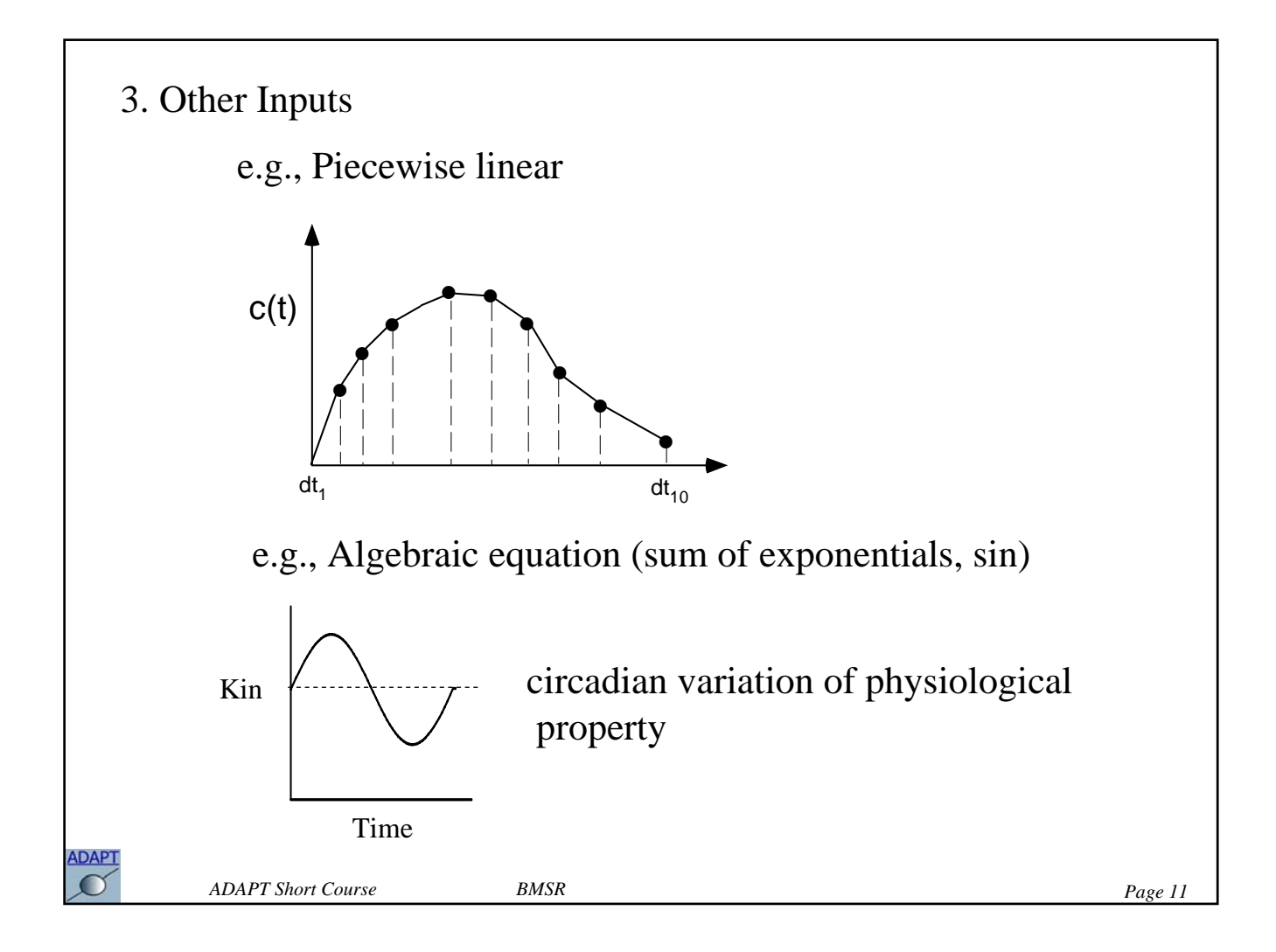

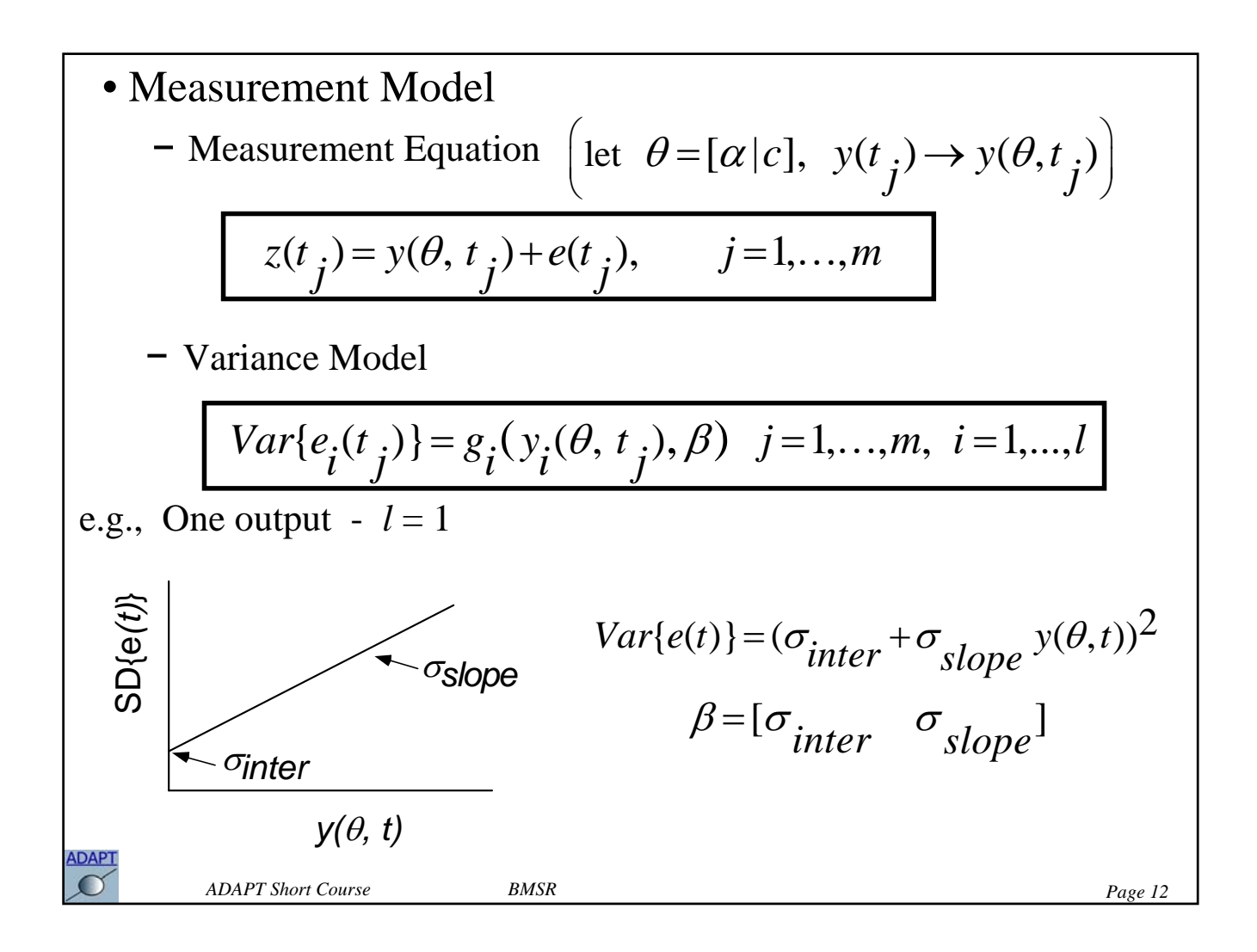

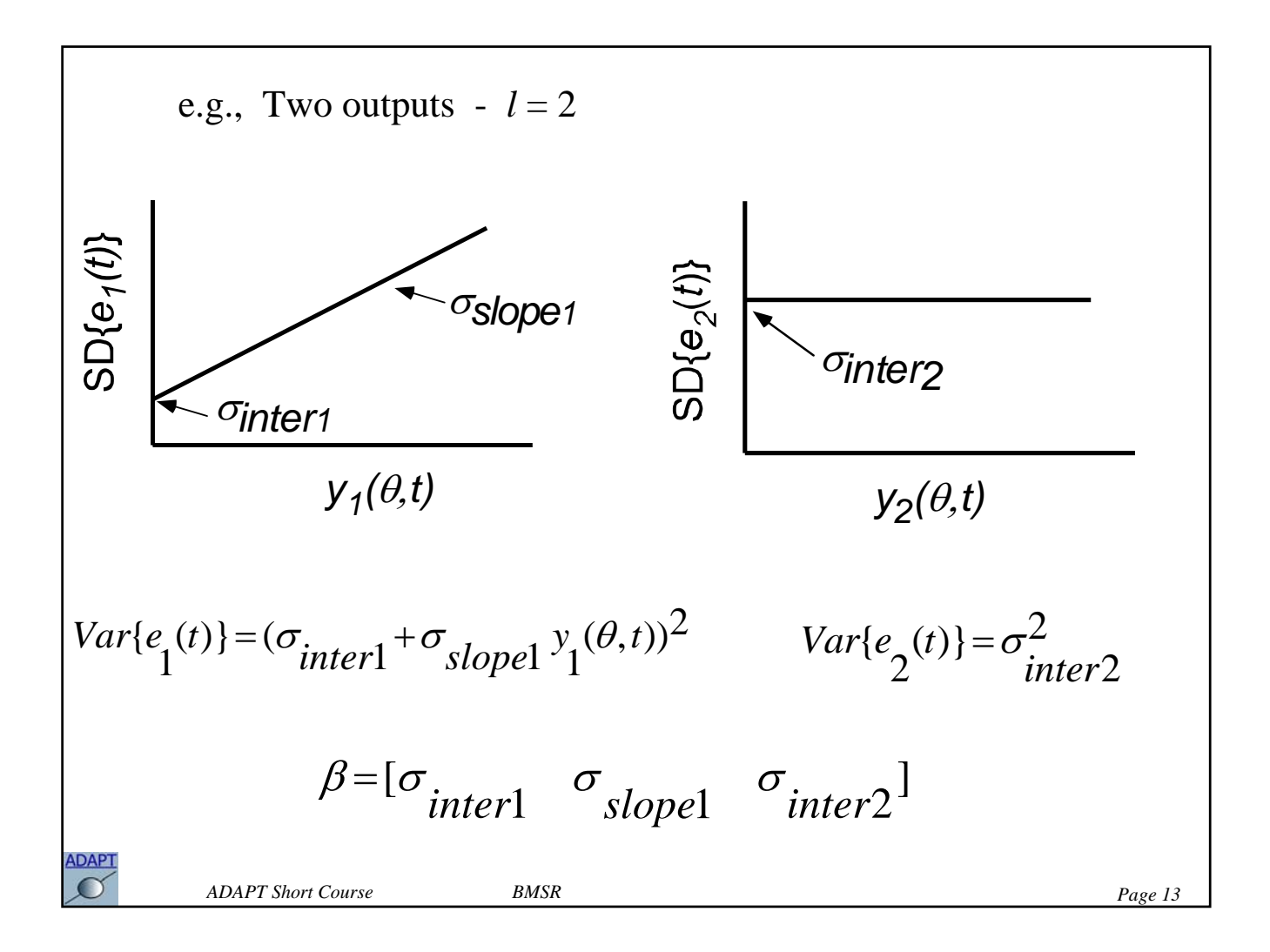

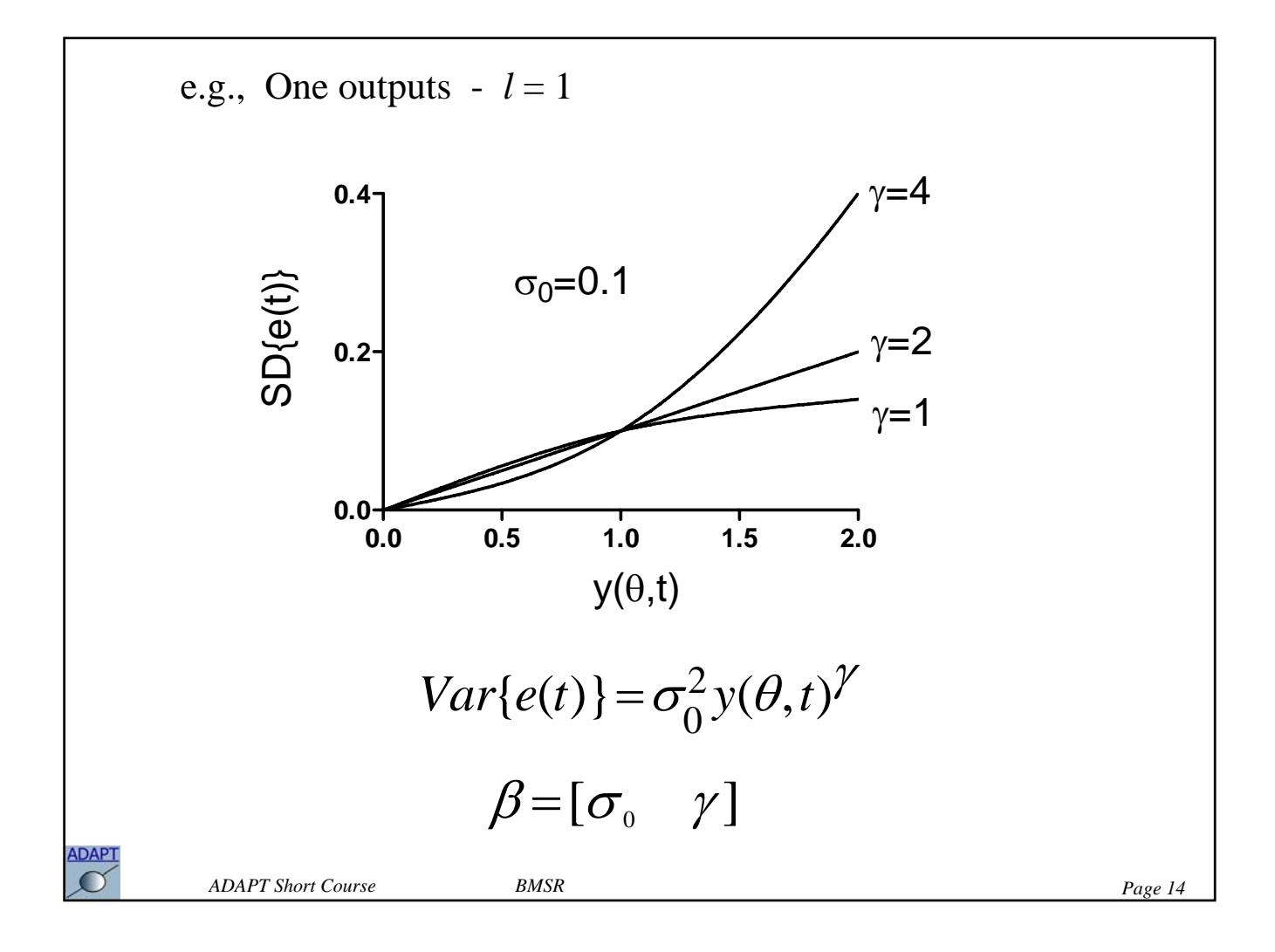

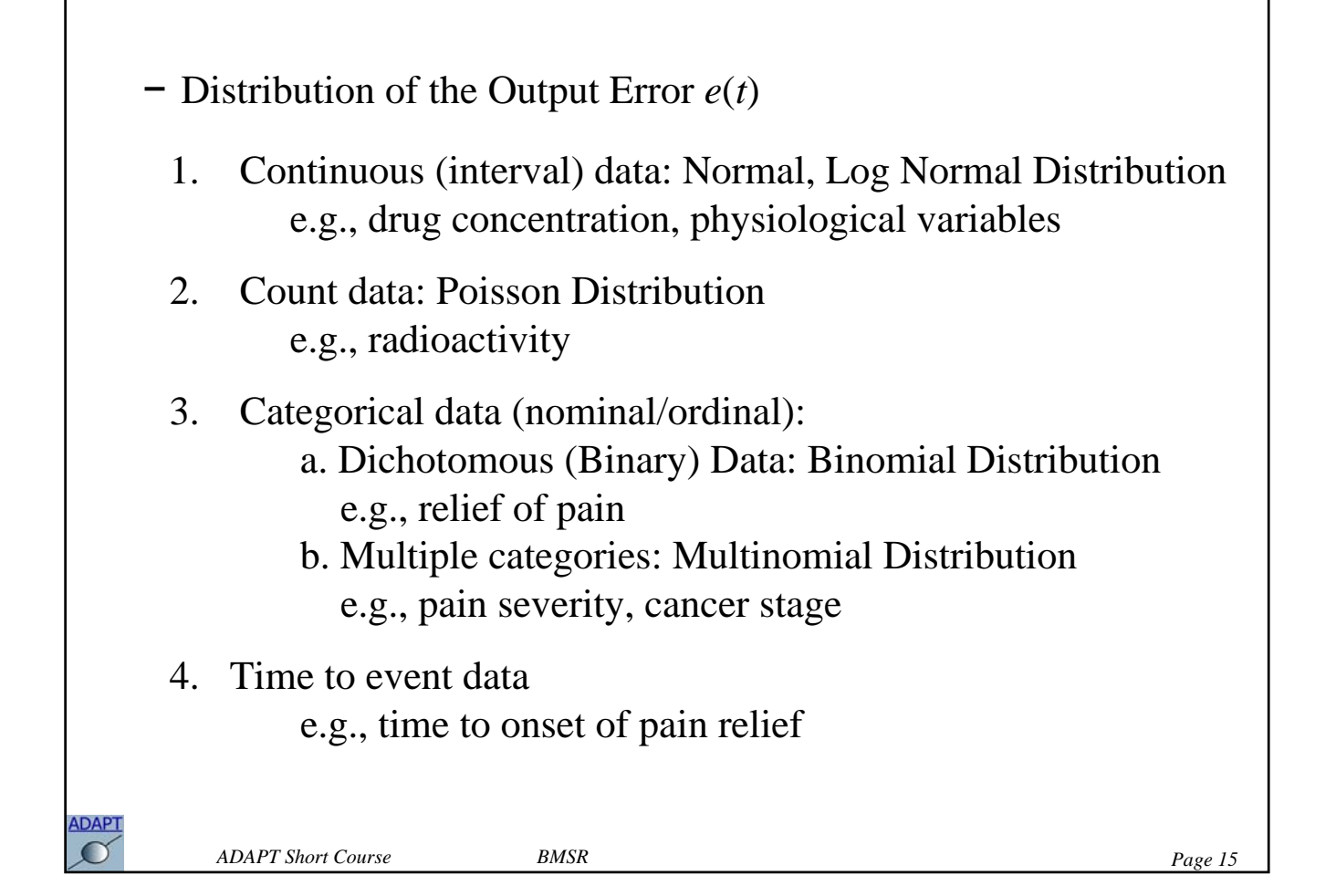

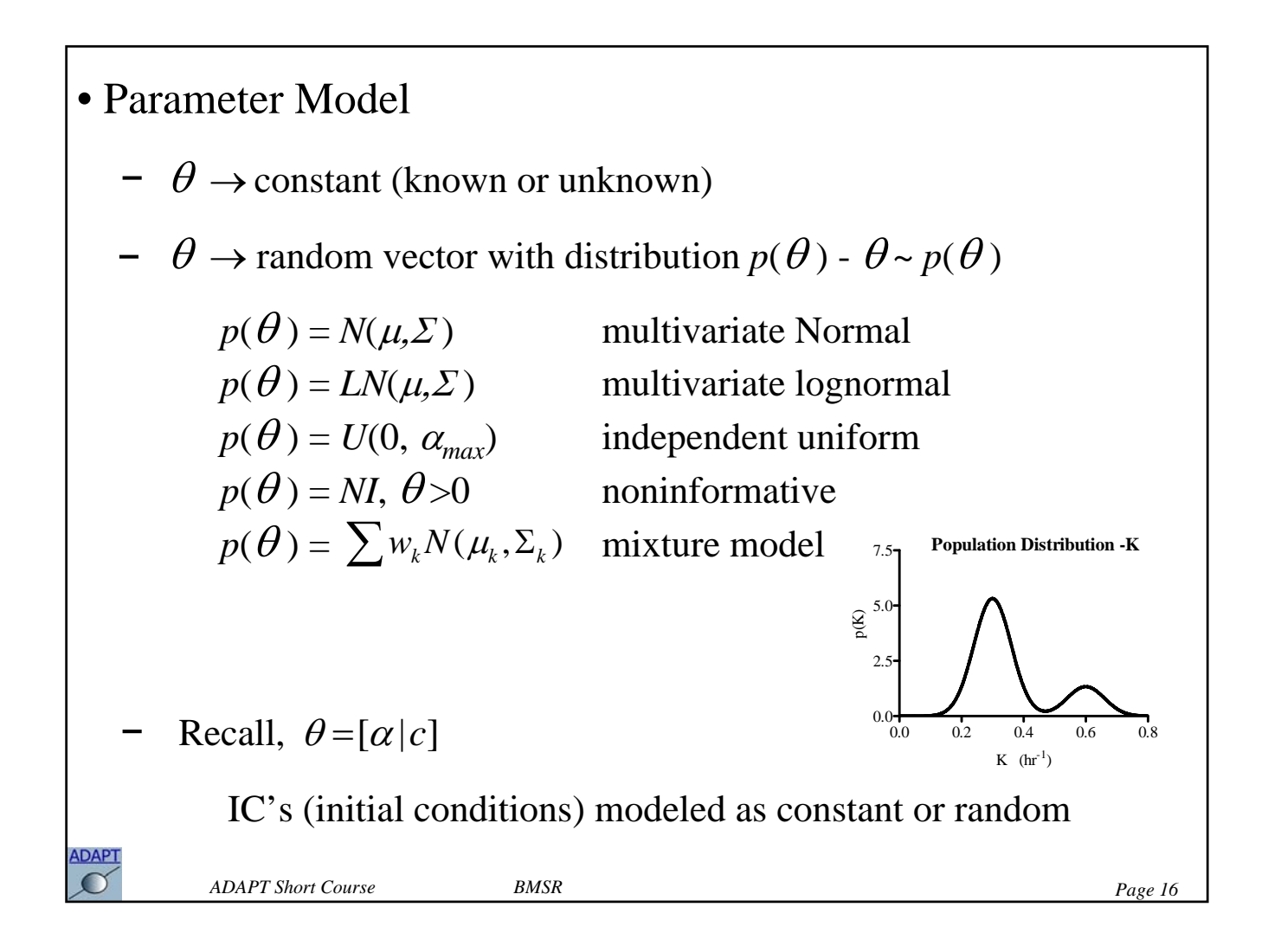

Secondary Parameters:

$$
\gamma = w(\theta) \qquad \gamma = [\gamma_1 \cdots \gamma_s]
$$

Example - two compartment model:

System parameters:

$$
\theta = \left[ \begin{array}{c} K_{el} \ V \ K_{cp} \ K_{pc} \end{array} \right]
$$

Secondary parameters:

$$
\gamma = \begin{bmatrix} CL, V_c, CL_d, V_p \end{bmatrix}
$$
  
\n
$$
CL_t = VK_{el} \qquad V_c = V
$$
  
\n
$$
CL_d = VK_{cp} \qquad V_p = VK_{cp} / K_{pc}
$$

*ADAPT Short Course BMSR Page 17*

**ADAPT**  $\mathcal{O}$ 

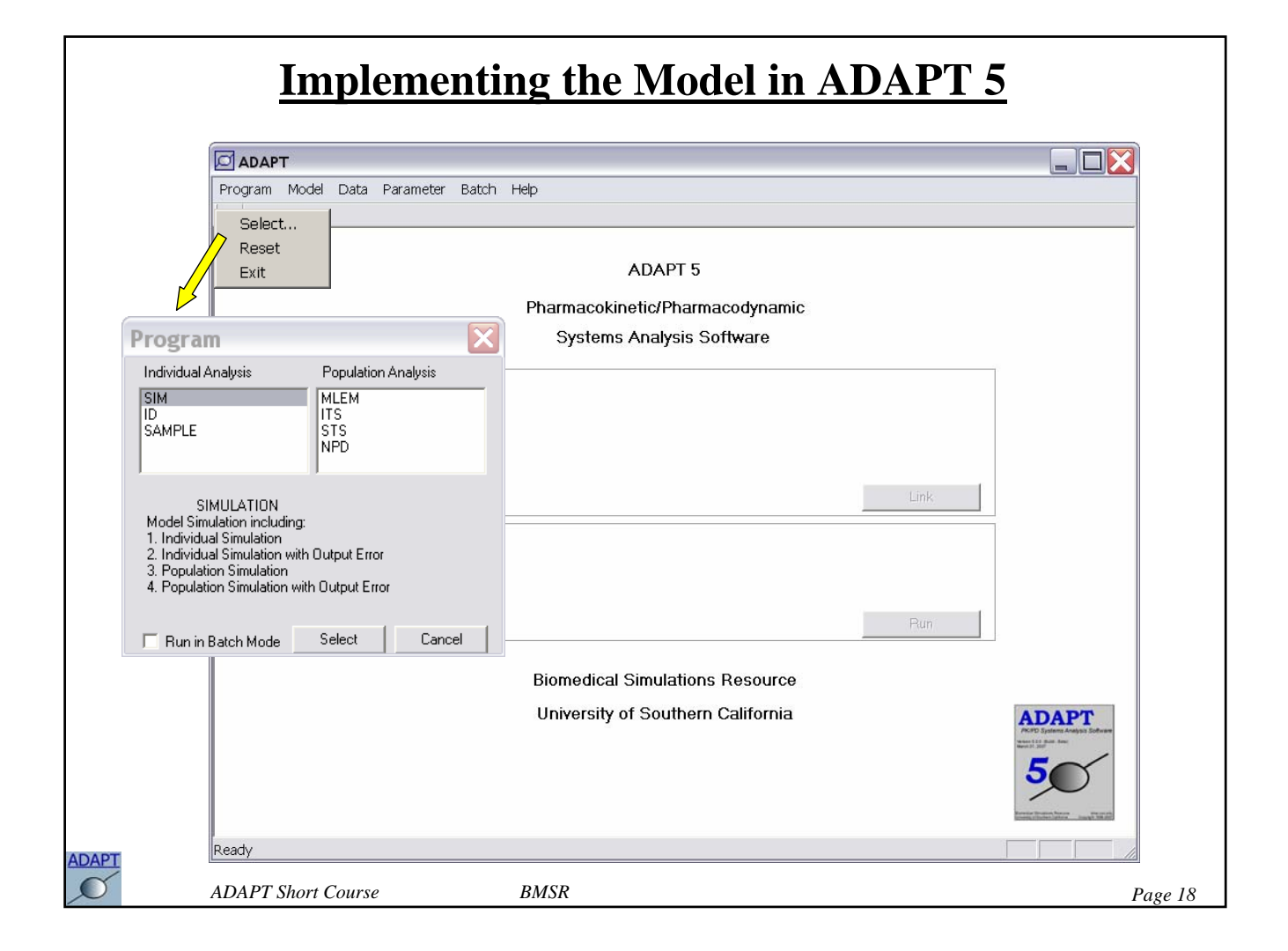

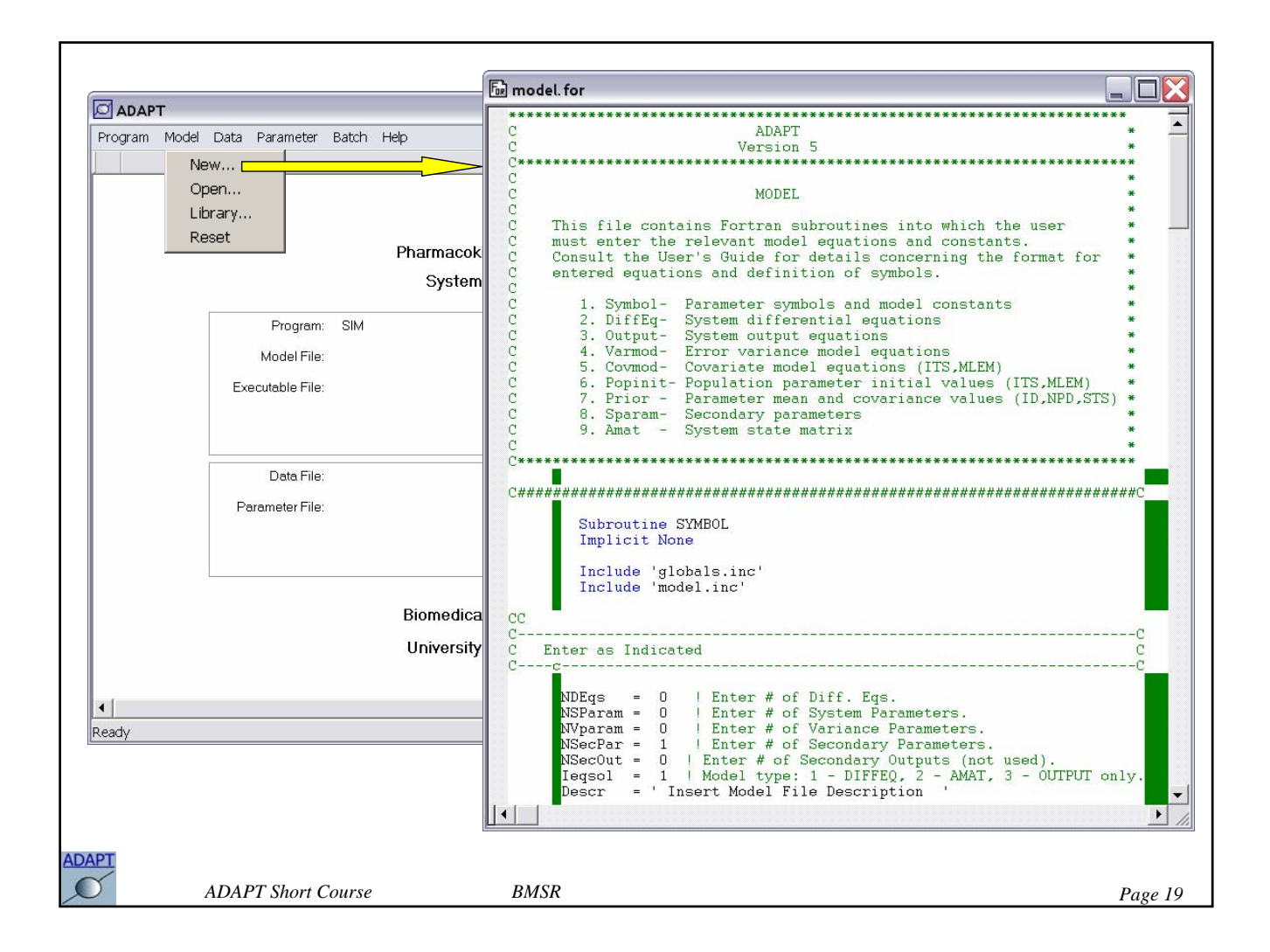

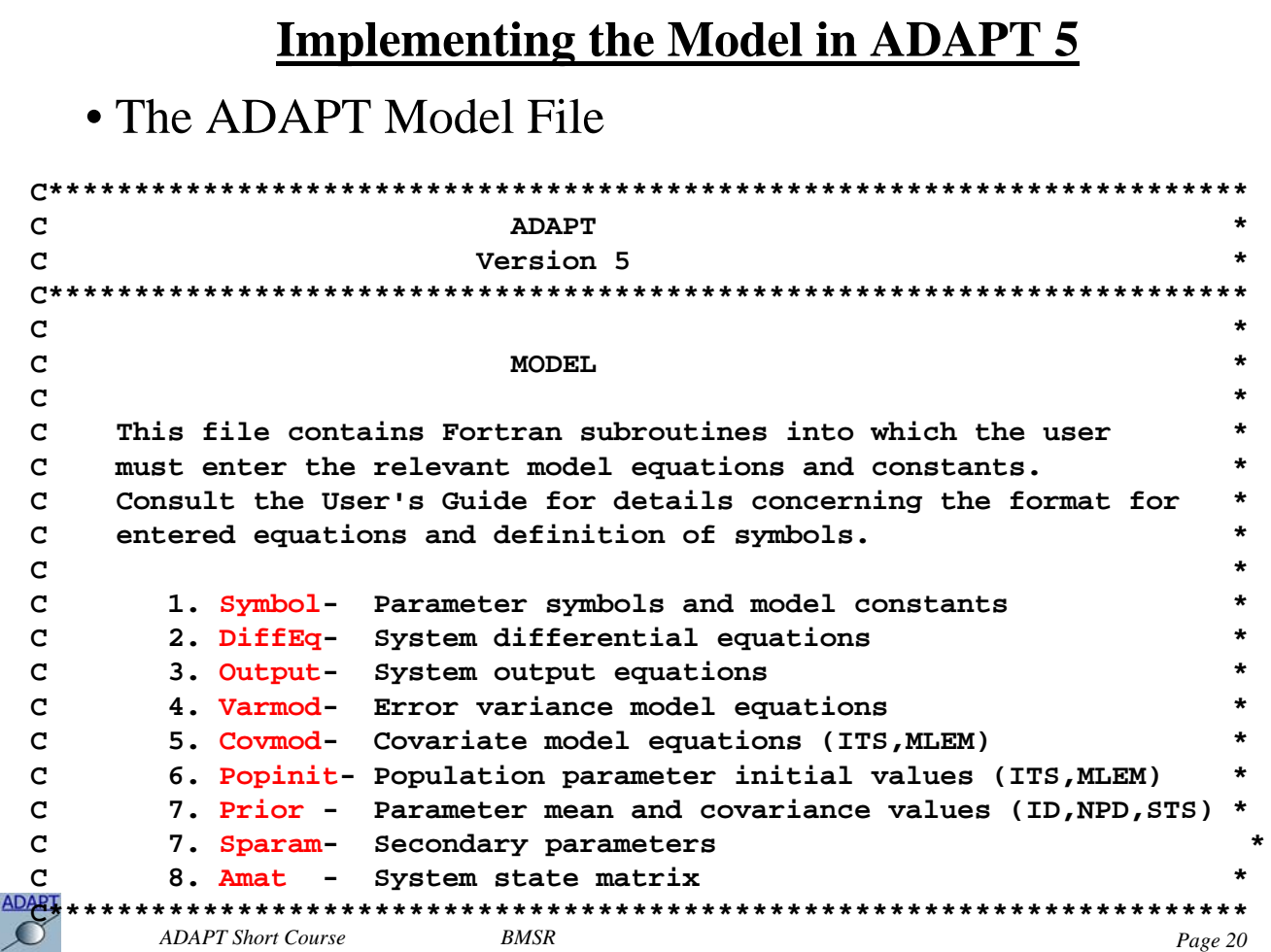

```
C######################################################################C
       Subroutine SYMBOL
       Implicit None
       Include 'globals.inc'
       Include 'model.inc'
CC
C----------------------------------------------------------------------C
C Enter as Indicated C
C----c-----------------------------------------------------------------C
     NDEqs = ? ! Enter # of Diff. Eqs.
     NSParam = ? ! Enter # of System Parameters.
     NVparam = ? ! Enter # of Variance Parameters.
     NSecPar = ? ! Enter # of Secondary Parameters.
     Ieqsol = ? ! Model type: 1 - DIFFEQ, 2 - AMAT, 3 - OUTPUT only.
     Descr = 'Enter Model File Description Here'
C----------------------------------------------------------------------C
C----------------------------------------------------------------------C
C Enter Symbol for Each System Parameter (eg. Psym(1)='Kel') C
C----c-----------------------------------------------------------------C
      Enter System Parameter Symbols Here
      Psym(1)= 'Kel'
      Psym(2)= 'Vc'
       …
C----------------------------------------------------------------------C
C----------------------------------------------------------------------CADAPT
       ADAPT Short Course BMSR Page 21
```
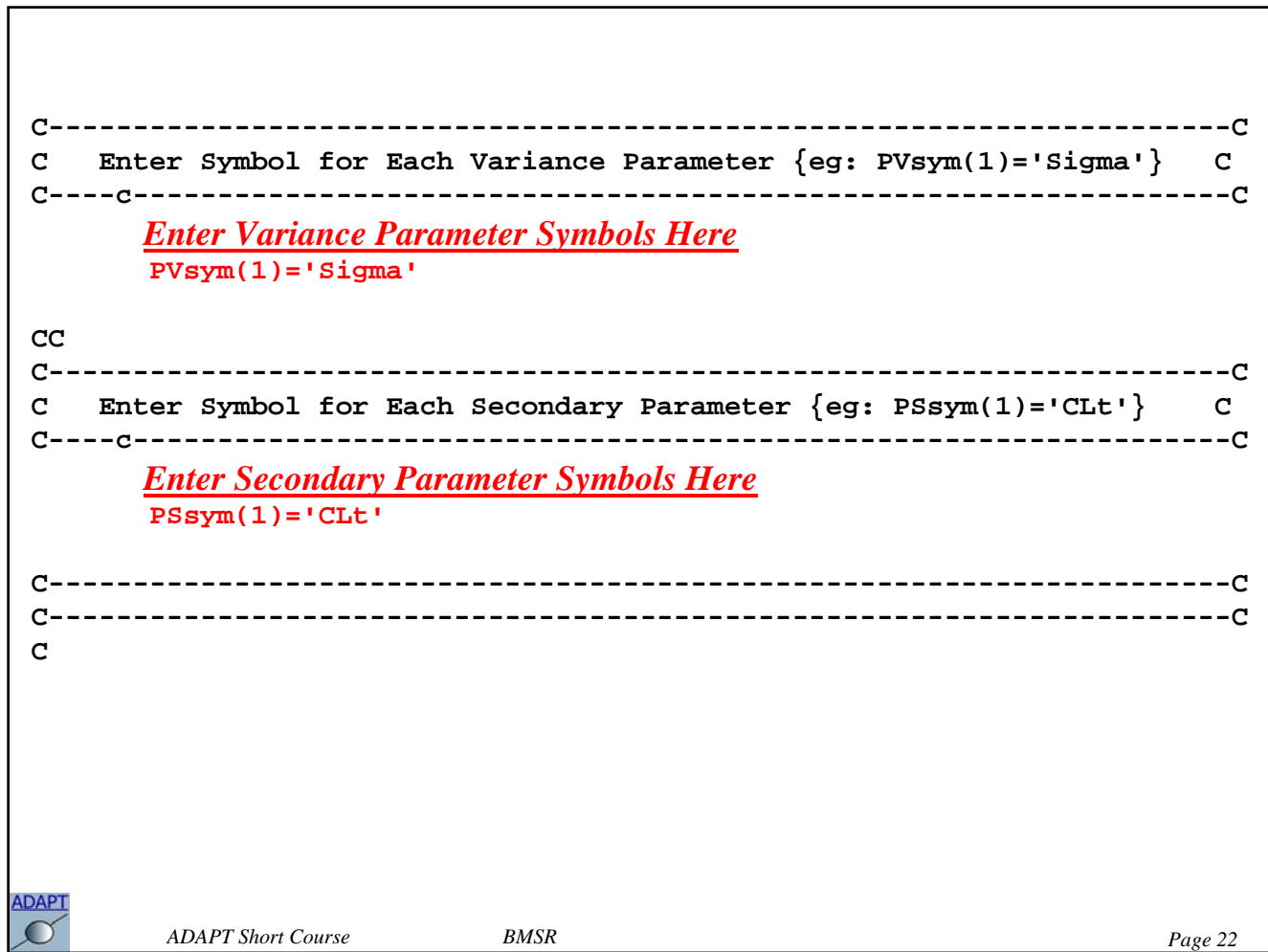

```
C####################################################################C
        Subroutine DIFFEQ(T,X,XP)
        Implicit None
        Include 'globals.inc'
        Include 'model.inc'
        Real*8 T,X(MaxNDE),XP(MaxNDE)
CC
C----------------------------------------------------------------------C
C Enter Differential Equations Below \{e.g. XP(1) = -P(1)*X(1)\} C
C----c-----------------------------------------------------------------C
       Enter Differential Equations Here
       XP(1) = -P(1) * X(1)--------------------------------
        XP(1) = -P(1) * X(1) + R(1)C----------------------------------------------------------------------C
C----------------------------------------------------------------------C
C
        Return
        EndADAPT
        ADAPT Short Course BMSR Page 23
```
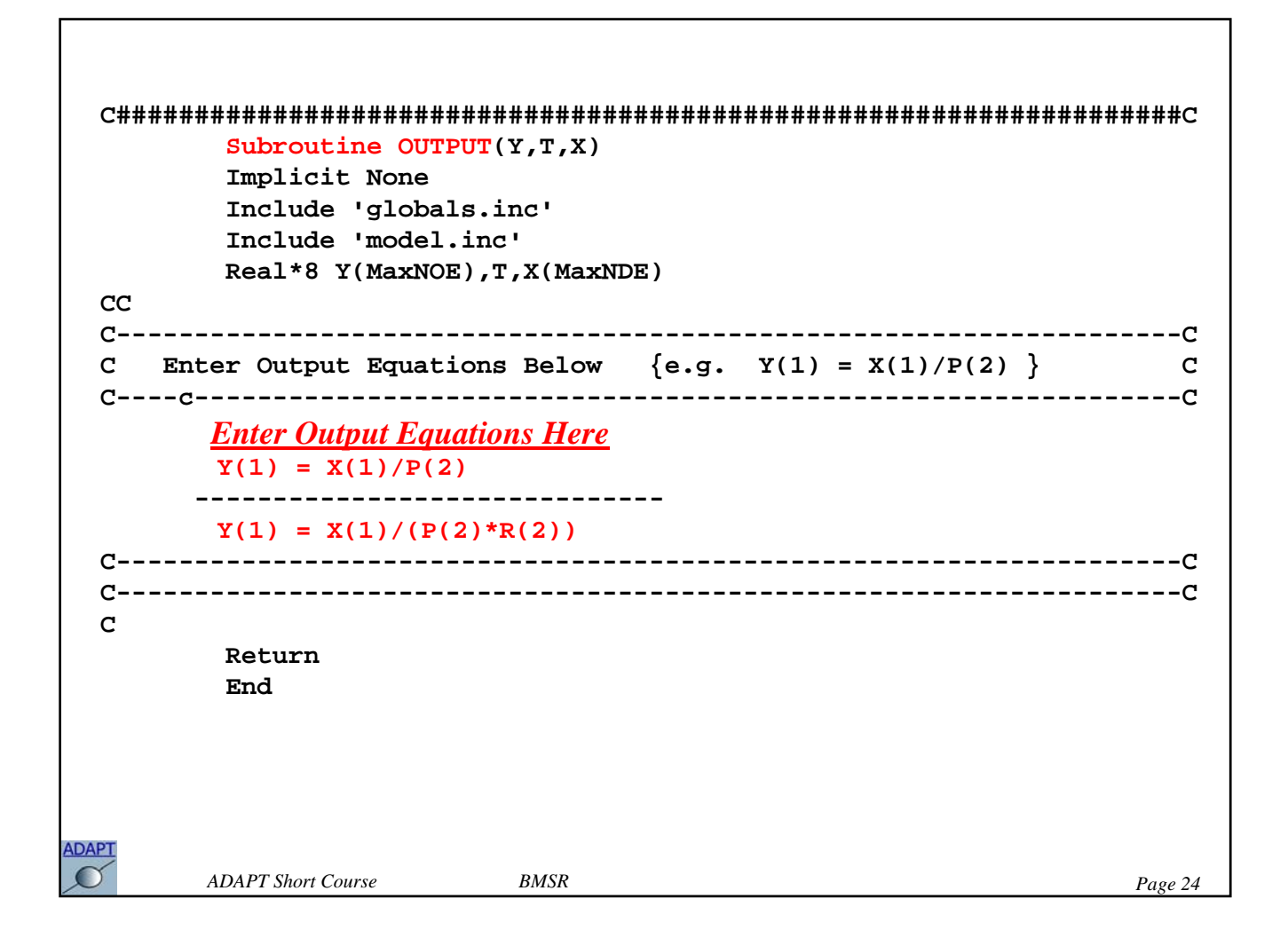

```
C#####################################################################C
        Subroutine VARMOD(V,T,X,Y)
        Implicit None
        Include 'globals.inc'
        Include 'model.inc'
        Real*8 V(MaxNOE),T,X(MaxNDE),Y(MaxNOE)
 CC
 C---------------------------------------------------------------------C
 C Enter Variance Model Equations Below C
 C {e.g. V(1) = (PV(1) + PV(2)*Y(1))**2 }C----c----------------------------------------------------------------C
       Enter Variance Model Equations Here
        V(1) = (PV(1) + PV(2)*Y(1))**2C---------------------------------------------------------------------C
 C---------------------------------------------------------------------C
 C
        Return
        EndADAPT
       ADAPT Short Course BMSR Page 25
```

```
C####################################################################C
       Subroutine COVMOD(PC, P, IC)
       Implicit None
       Include 'globals.inc'
       Include 'model.inc'
CC
C---------------------------------------------------------------------C
C Enter # of Covariate Parameters C
C----c----------------------------------------------------------------C
      NCparam = ? ! Enter # of Covariate Parameters.
CC
C---------------------------------------------------------------------C
C Enter Symbol for Covariate Params. {eg: PCsym(1)='CLRenal'} C
C----c----------------------------------------------------------------C
      Enter Covariate Parameter Symbols Here
      PCsym(1)='CLnonRen'
      PCsym(2)='CLRenal'ADAPT
        ADAPT Short Course BMSR Page 26
```
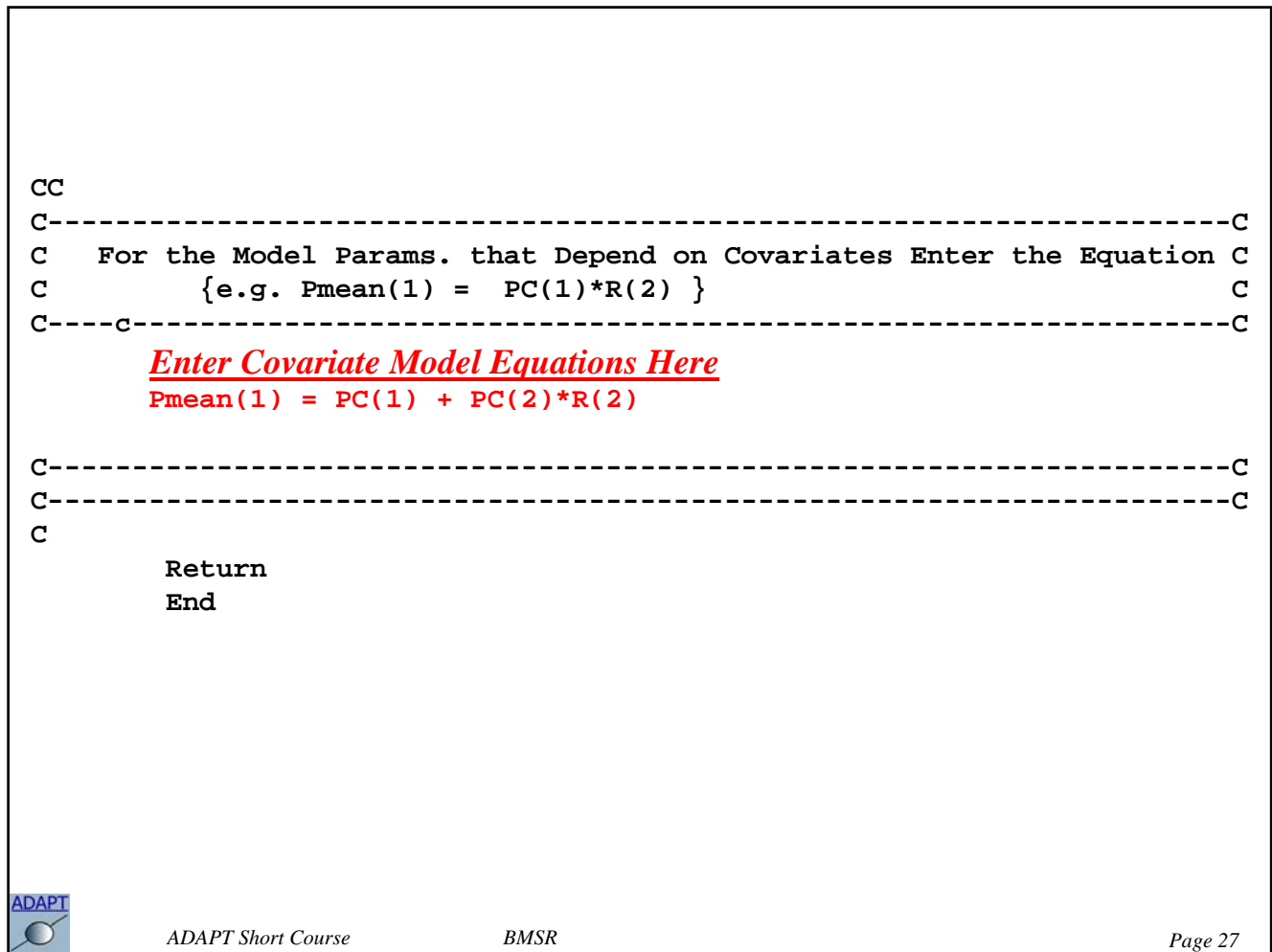

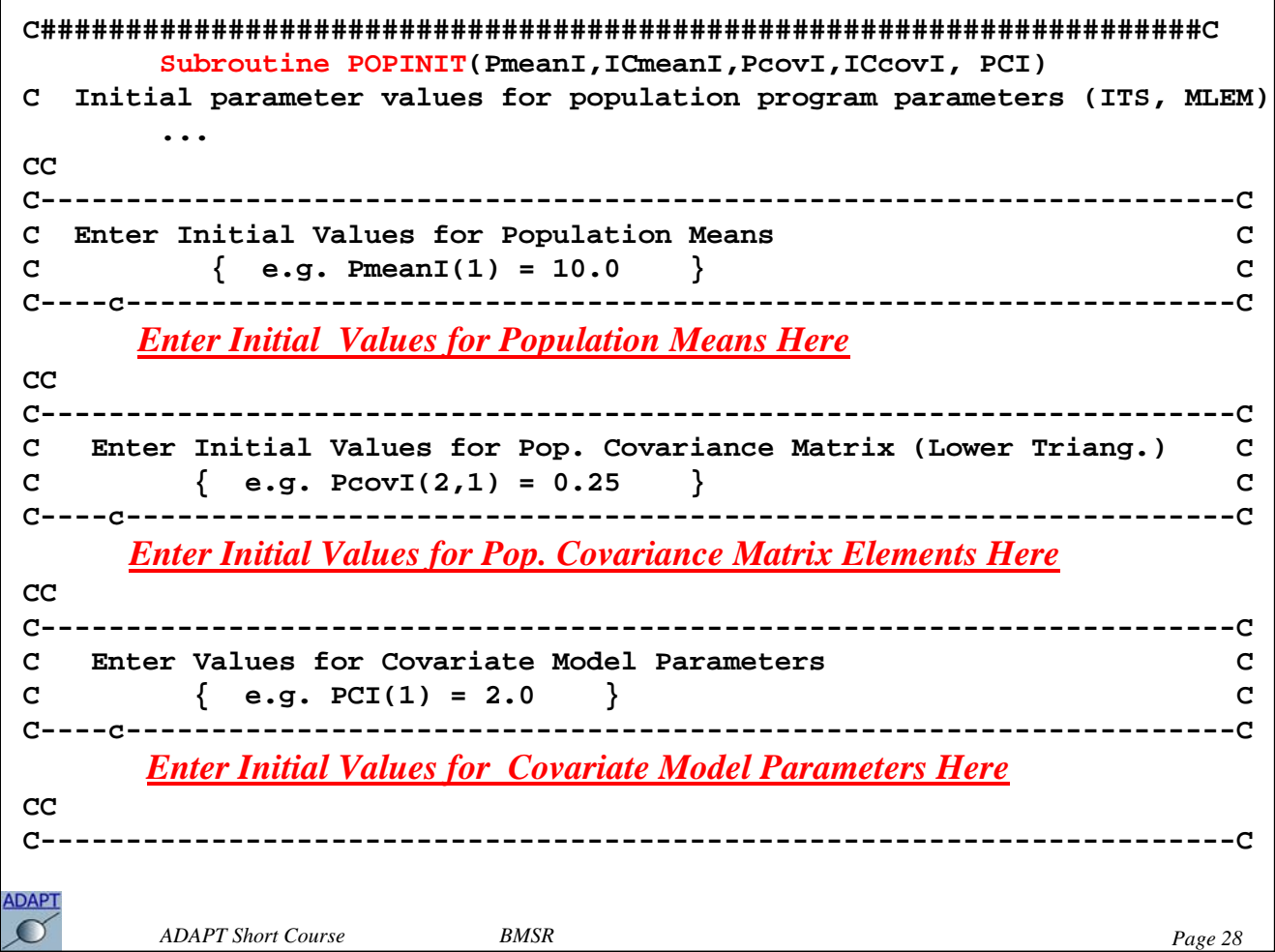

```
C####################################################################C
       Subroutine PRIOR(Pmean,Pcov,ICmean,ICcov)
       Implicit None
       Include 'globals.inc'
       Include 'model.inc'
       Integer I,J
       Real*8 Pmean(MaxNSP+MaxNDE), ICmean(MaxNDE)
       Real*8 Pcov(MaxNSP+MaxNDE,MaxNSP+MaxNDE), ICcov(MaxNDE,MaxNDE)
CC
C----------------------------------------------------------------------C
C Enter Nonzero Elements of Prior Mean Vector C
C { e.g. Pmean(1) = 10.0 } C
C----c-----------------------------------------------------------------C
      Enter Population Mean Values Here
       Pmean(1) = 0.25
C----------------------------------------------------------------------C
CC
C----------------------------------------------------------------------C
C Enter Nonzero Elements of Covariance Matrix (Lower Triang.) C
C { e.g. Pcov(2,1) = 0.25 } C
C----c-----------------------------------------------------------------C
      Enter Population Covariance Values Here
      Pcov(1,1) = 0.1ADAPT
       ADAPT Short Course BMSR BMSR Page 29
```

```
Subroutine SPARAM(PS,P,IC)
       Implicit None
       Include 'globals.inc'
       Real*8 PS(MaxNSECP), P(MaxNSP+MaxNDE), IC(MaxNDE) 
CC
C---------------------------------------------------------------------C
C Enter Equations Defining Secondary Paramters C
C { e.g. PS(1) = P(1)*P(2) } C
C----c----------------------------------------------------------------C
       Enter Secondary Parameter Equations Here
       PS(3) = P(2)*P(3)/P(4)
C---------------------------------------------------------------------C
C---------------------------------------------------------------------C
C
       Return
       EndADAPT
       ADAPT Short Course BMSR BMSR Page 30
```
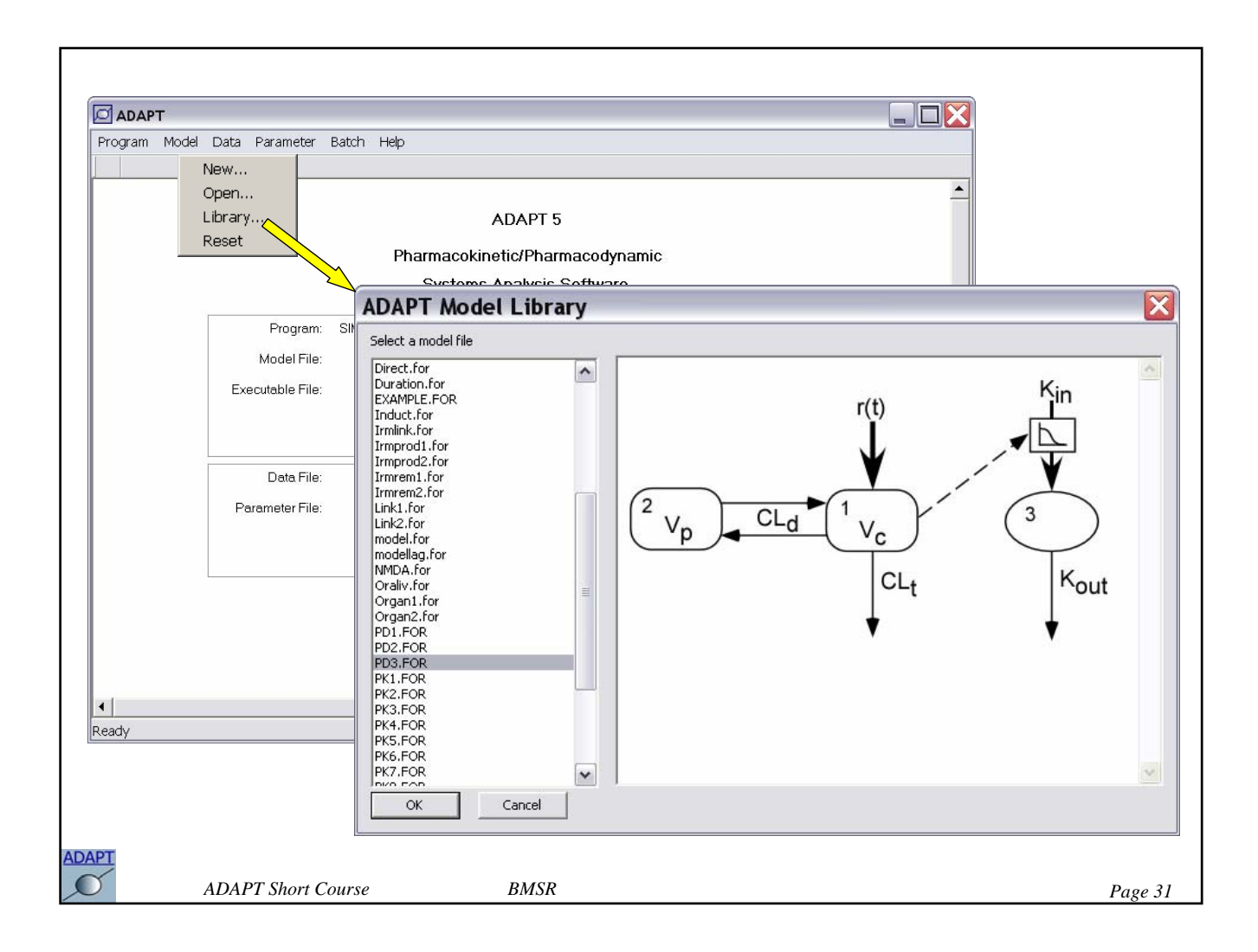

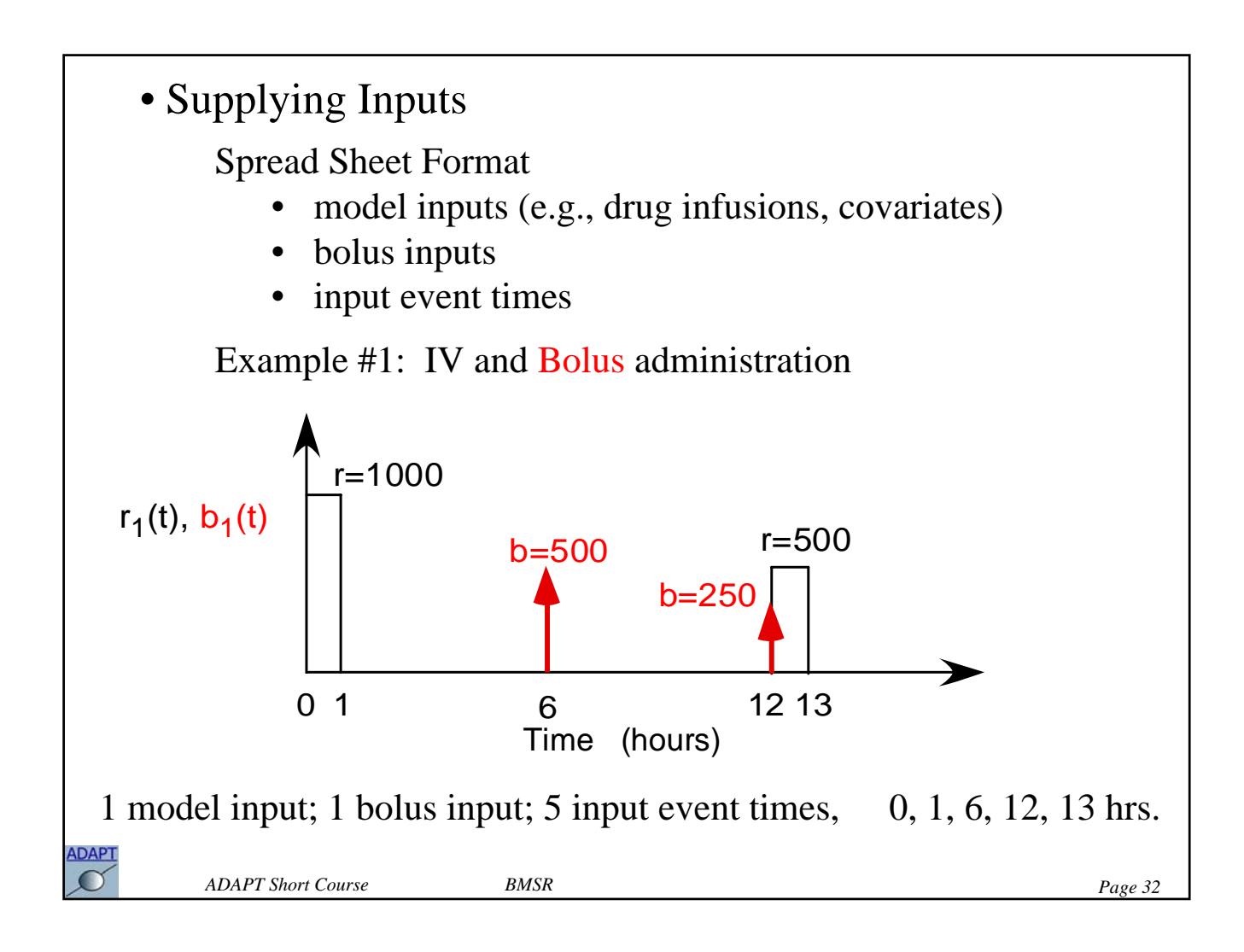
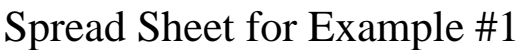

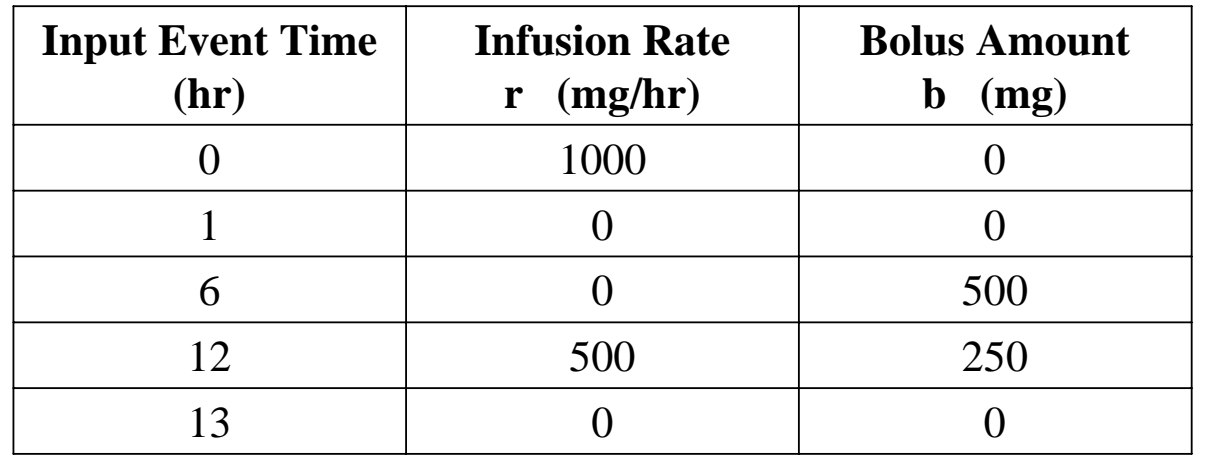

ADAPT

*ADAPT Short Course BMSR Page 33*

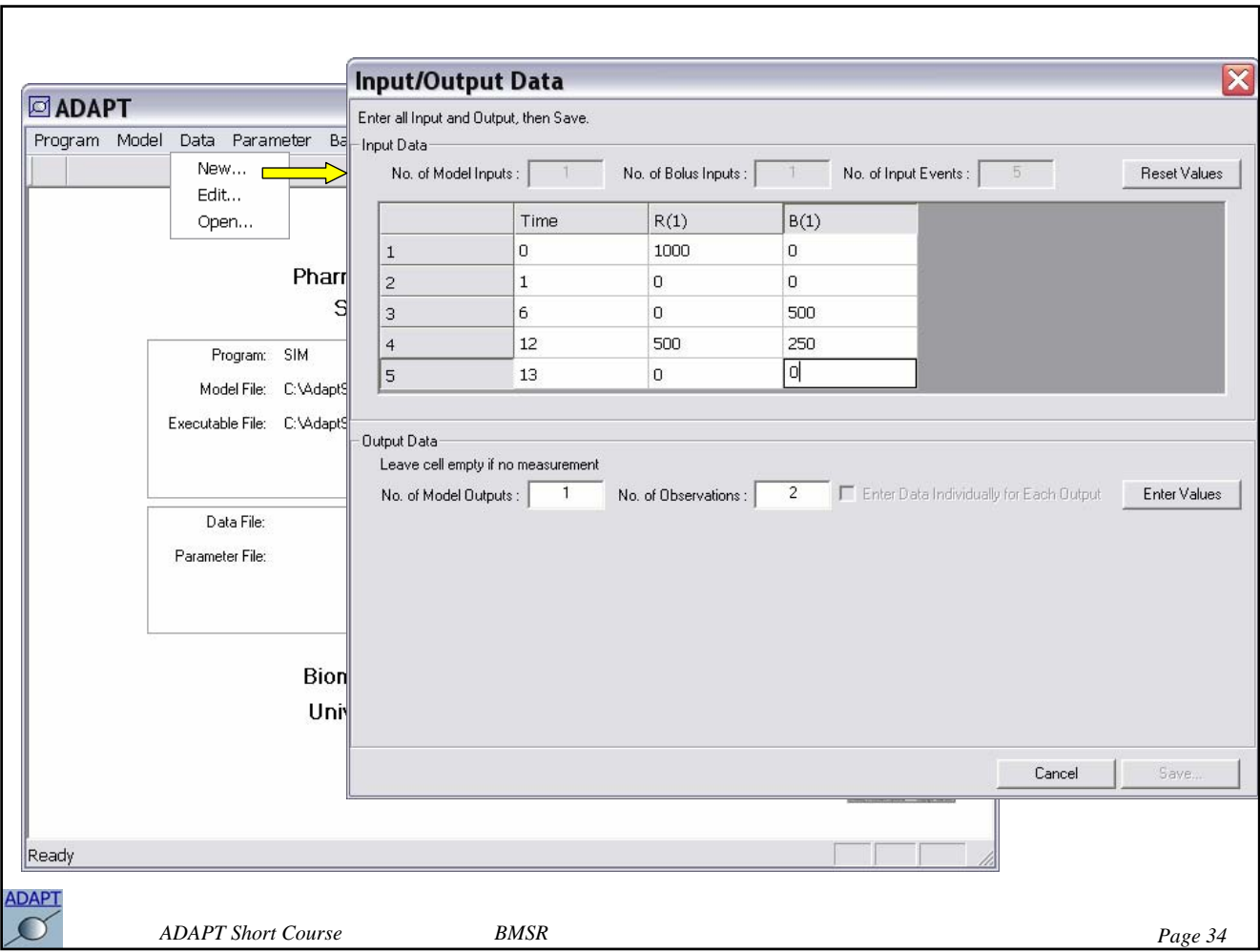

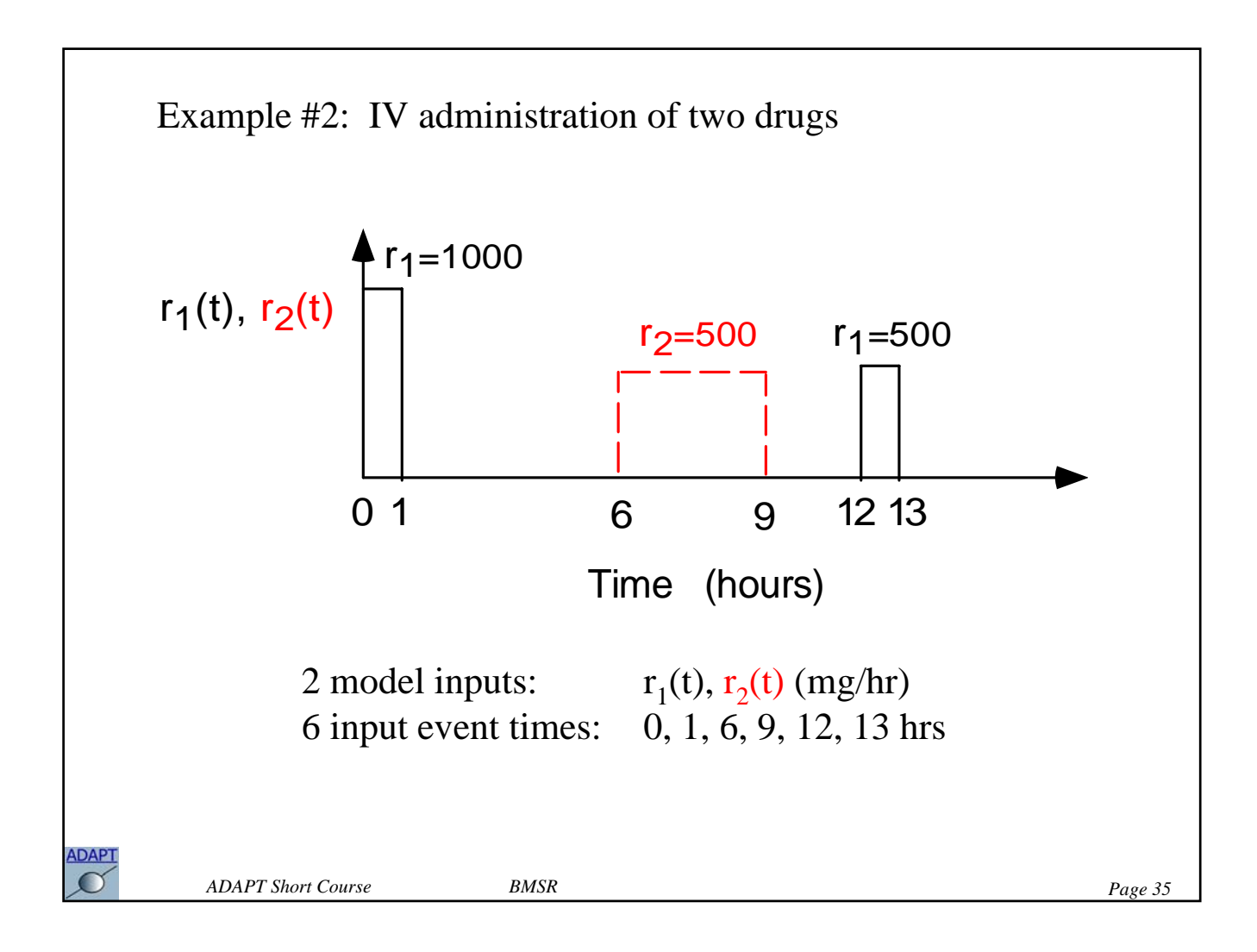

## Spread Sheet for Example #2

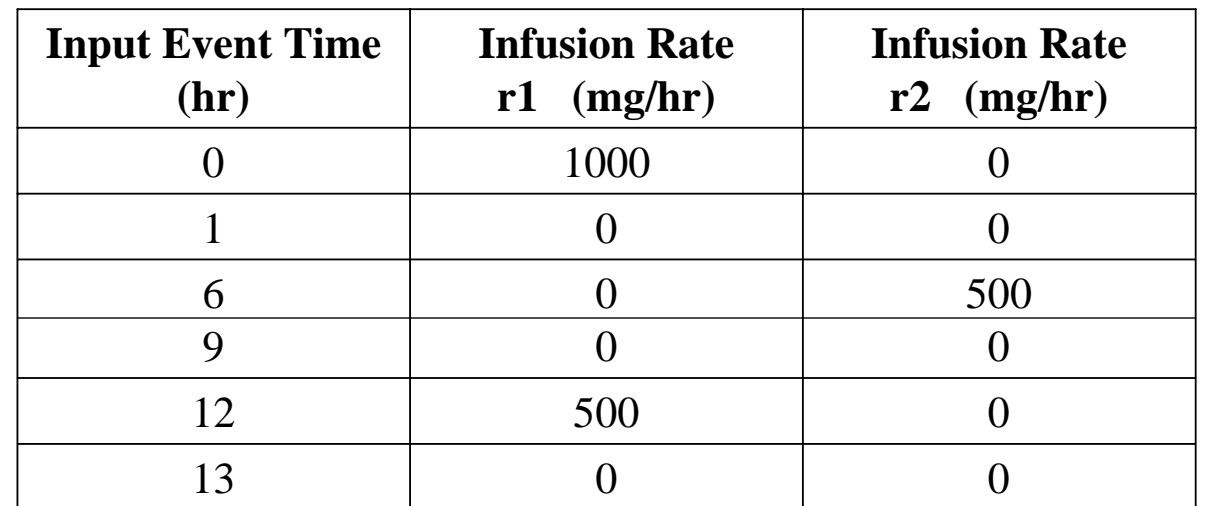

ADAPT

**ADAPT Short Course** BMSR **BMSR** Page 36

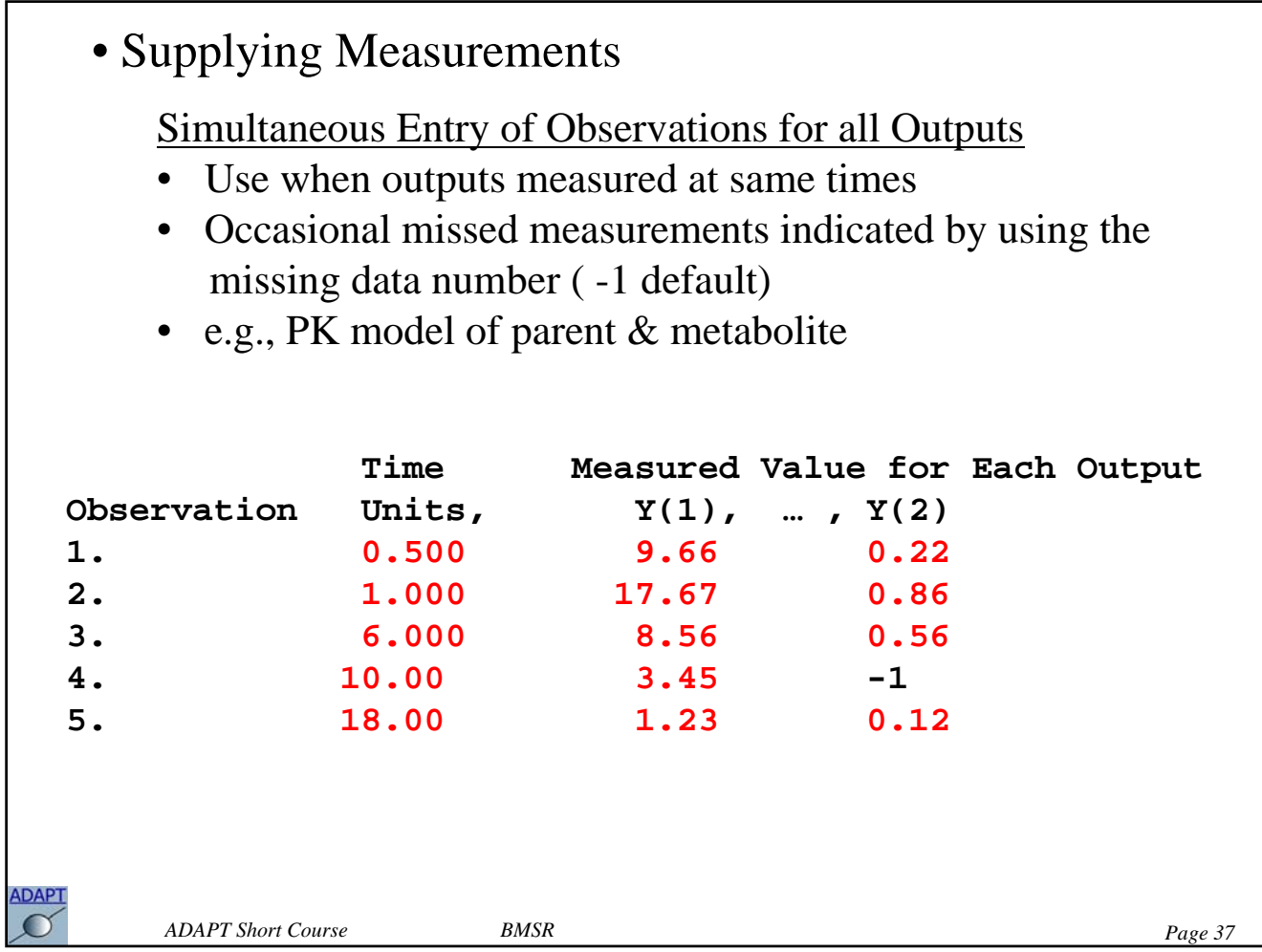

Individual Entry of Observations for Each Output

- Used when different outputs measured at different times
- e.g., PK/PD models with kinetic & dynamic data

**Enter the number of observations for Y(1): 5 Time Measured Value For Observation Units , Y(1) 1. 1, 10.2 2. 2, 8.13 3. 4, 5.54 4. 8, 2.32 5. 12, 1.41 Enter the number of observations for Y(2): 4 Time Measured Value For Observation Units , Y(2) 1. 3, 3.23 2. 6, 7.67 3. 9, 5.32 4. 18, 1.33**ADAPT *ADAPT Short Course BMSR Page 38*

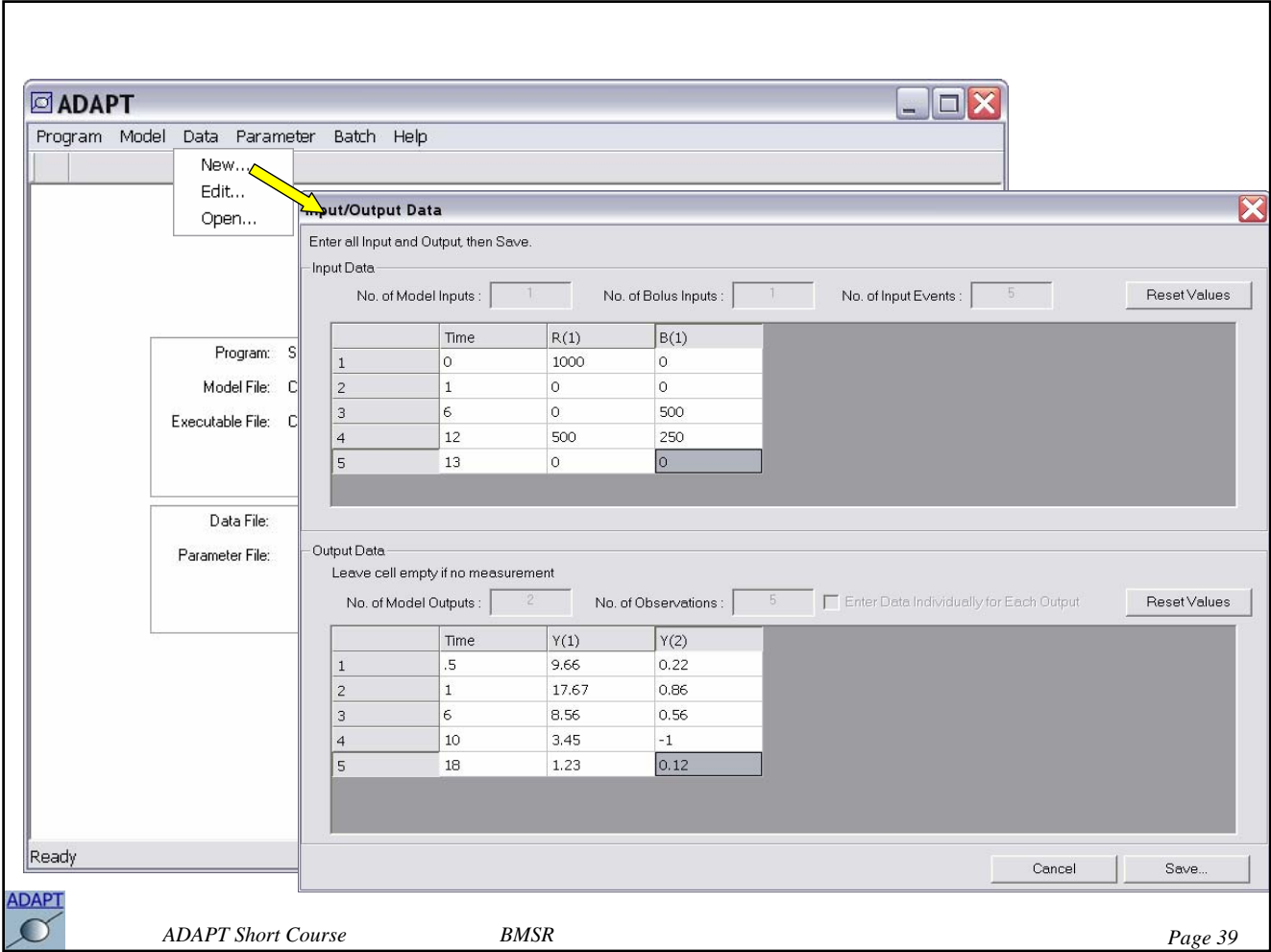

## **Comments on Numerical Methods**

```
• Solving Differential Equations (LSODA)
```
**L**ivermore **S**olver for **O**rdinary **D**ifferential equations with **A**utomatic method switching for stiff and nonstiff problems

- Variable Step Methods
- Variable Order Methods (Adam's)
- Overshooting and Interpolation
- Stiff Equations (Gear's Method)

```
Error Control (local error)
```
*e* - LSODA estimate of error at time *tj*

step size, method and method order selected so that:

```
e \le \text{RTOL} |x(t_j)| + \text{ATOL}
```
RTOL & ATOL =  $10^{-6}$  in globals.inc

*ADAPT Short Course BMSR Page 40*

**ADAPT**  $\cap$ 

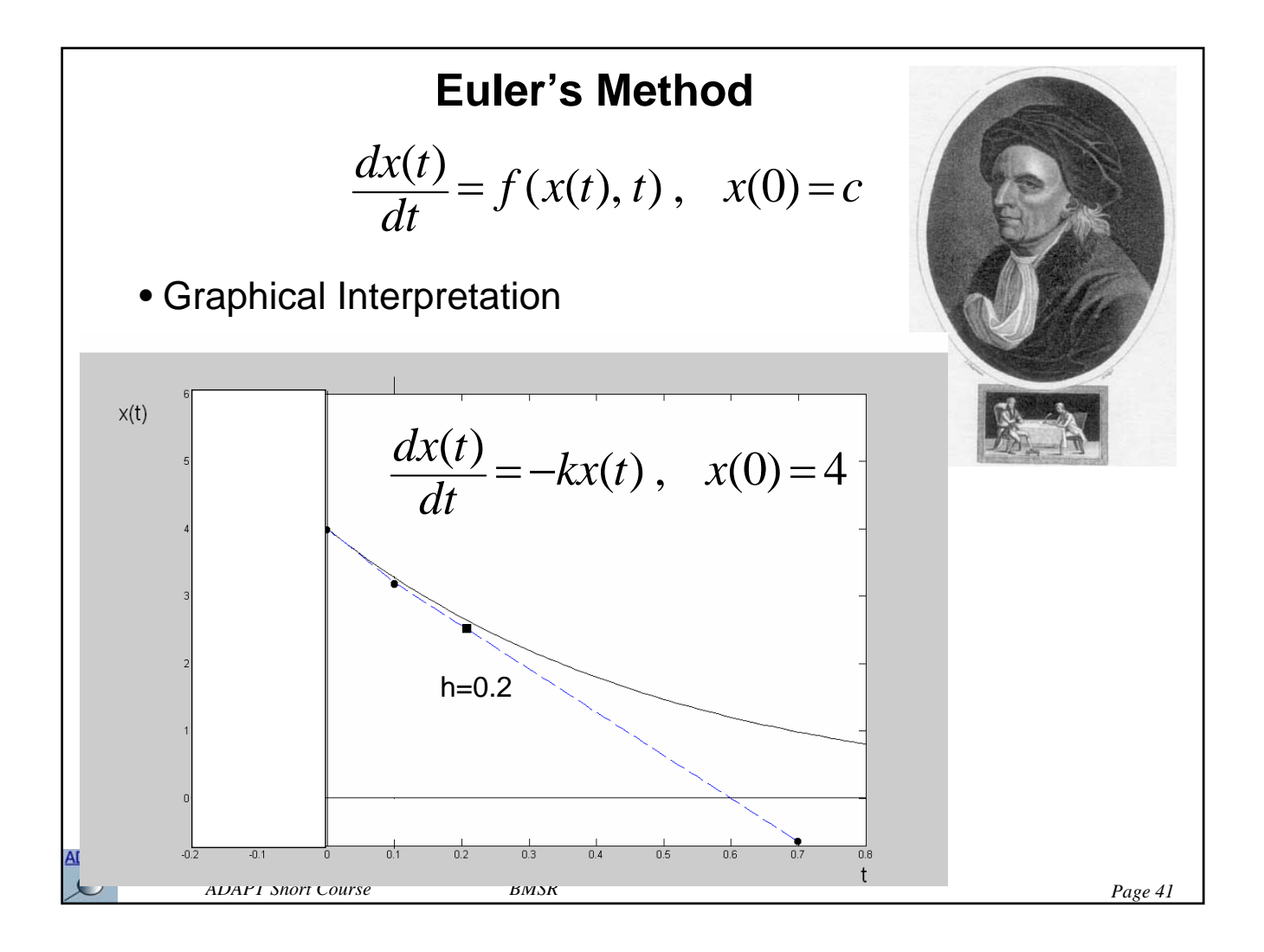

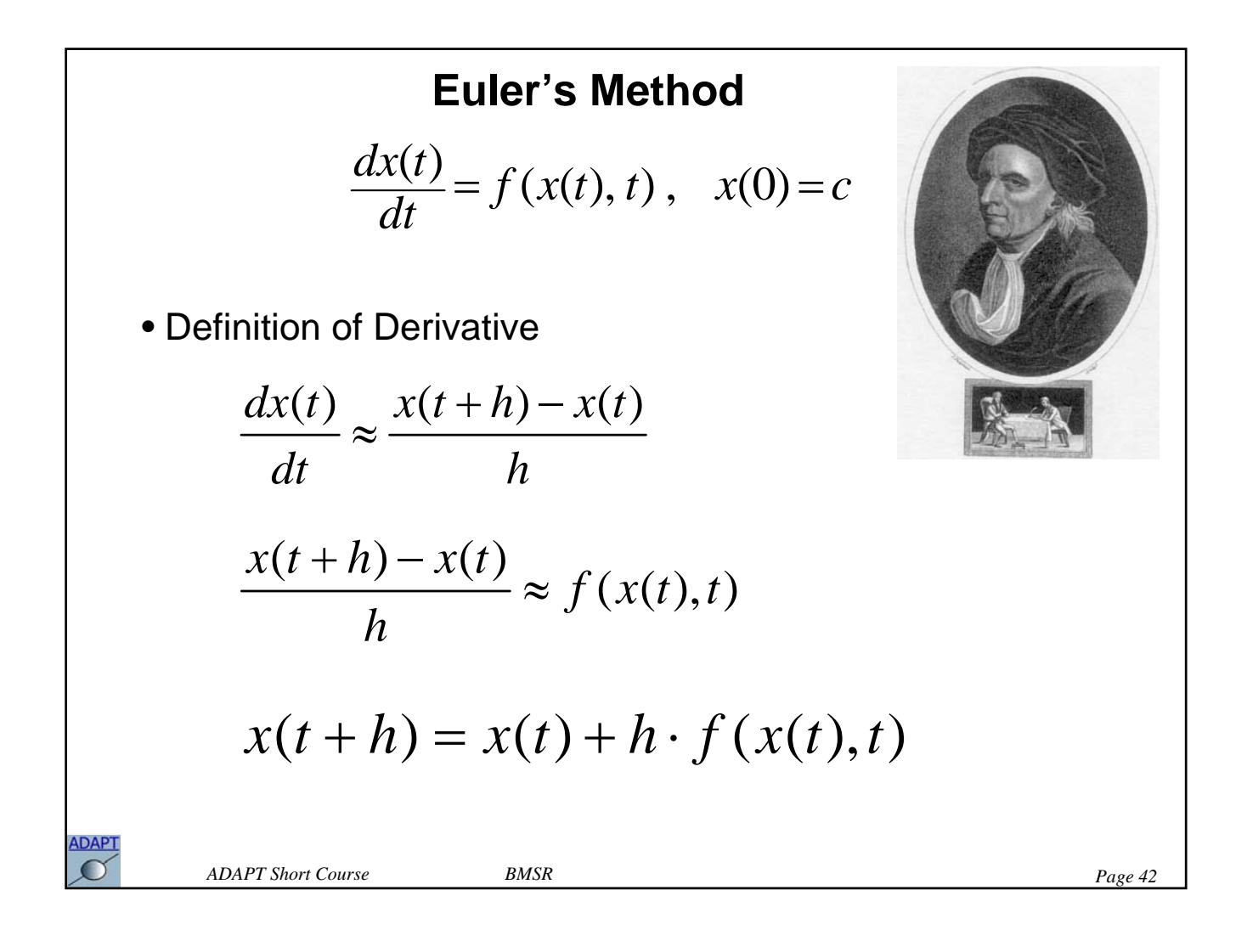

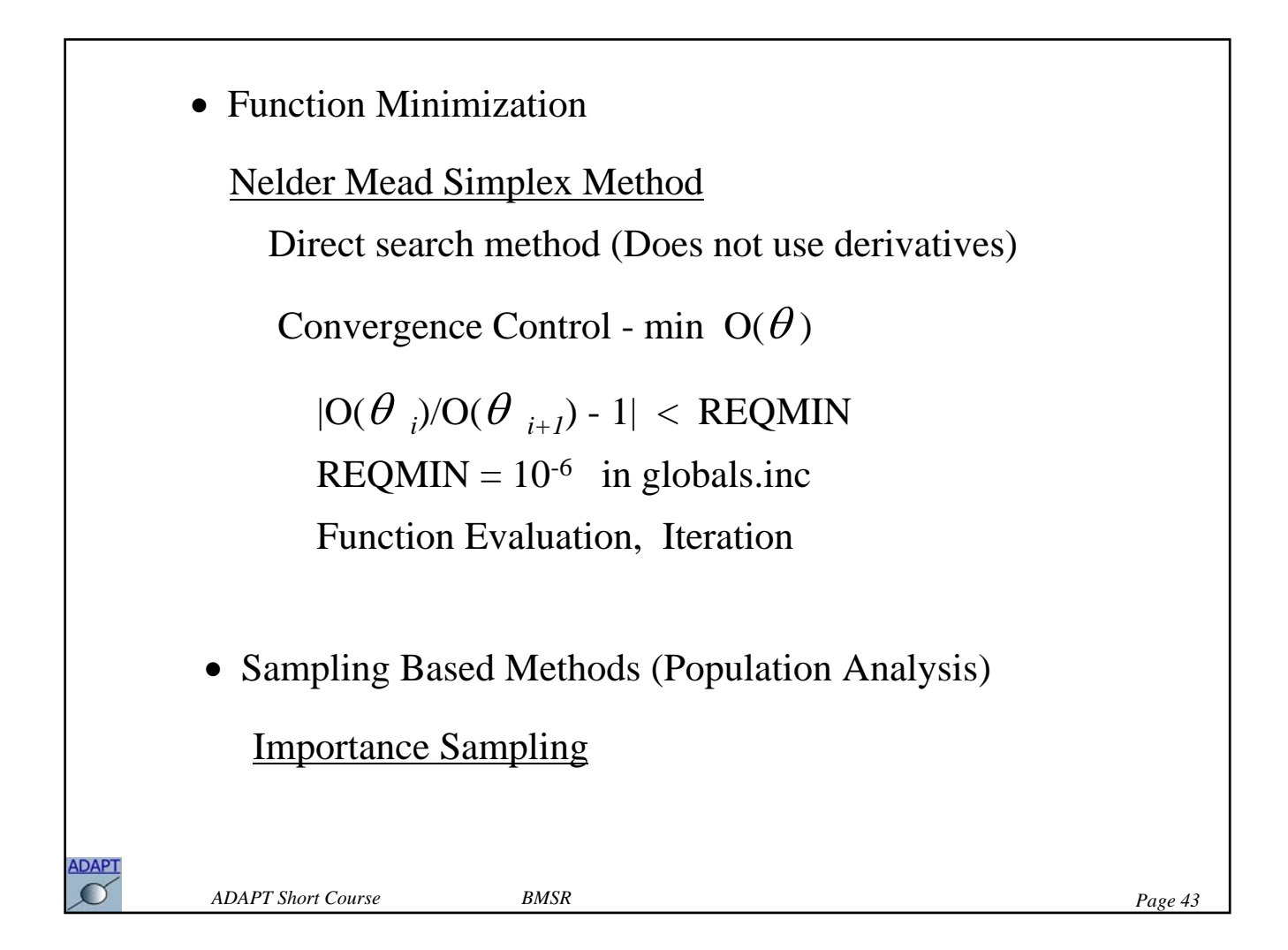

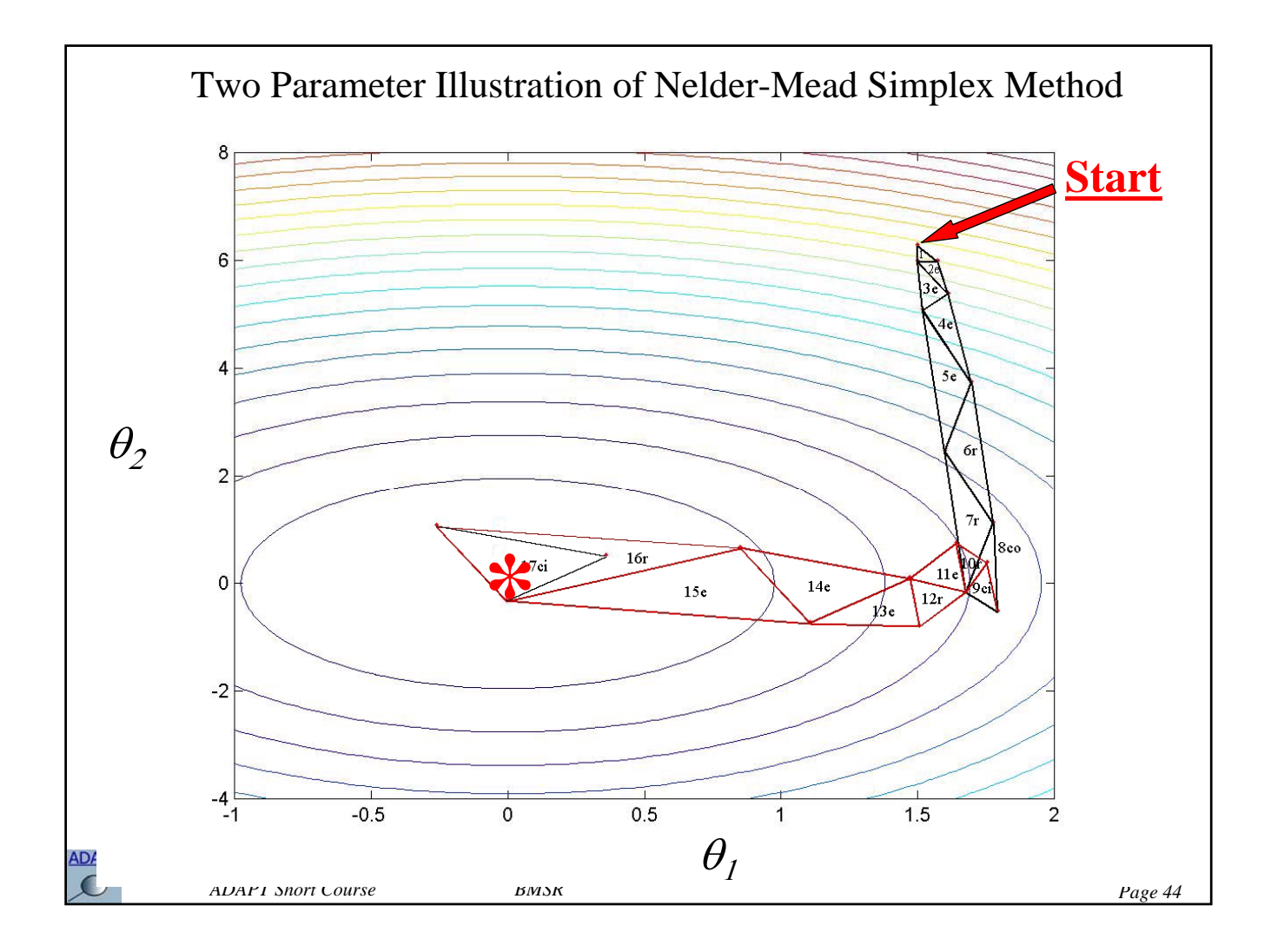

# **The Programs**

#### • **SIM**

Individual simulation Individual simulation with output error Population simulation Population simulation with output error

#### • **ID**

Weighted least squares (WLS) Maximum likelihood (ML) Generalized least squares (GLS) Maximum a posteriori probability (MAP)

### • **SAMPLE**

D optimality C optimality

*ADAPT Short Course BMSR BMSR Page 45* 

**ADAPT**  $\mathcal{O}$ 

## **The Programs**

- **MLEM** Parametric maximum likelihood (EM/Sampling)
- **ITS** Iterative two stage
- **STS** Weighted least squares (WLS) Maximum likelihood (ML) Maximum a posteriori probability (MAP) • **NPD**
	- Weighted least squares (WLS) Maximum likelihood (ML)

Maximum a posteriori probability (MAP)

*ADAPT Short Course BMSR BMSR Page 46* 

**ADAPT**  $\Omega$ 

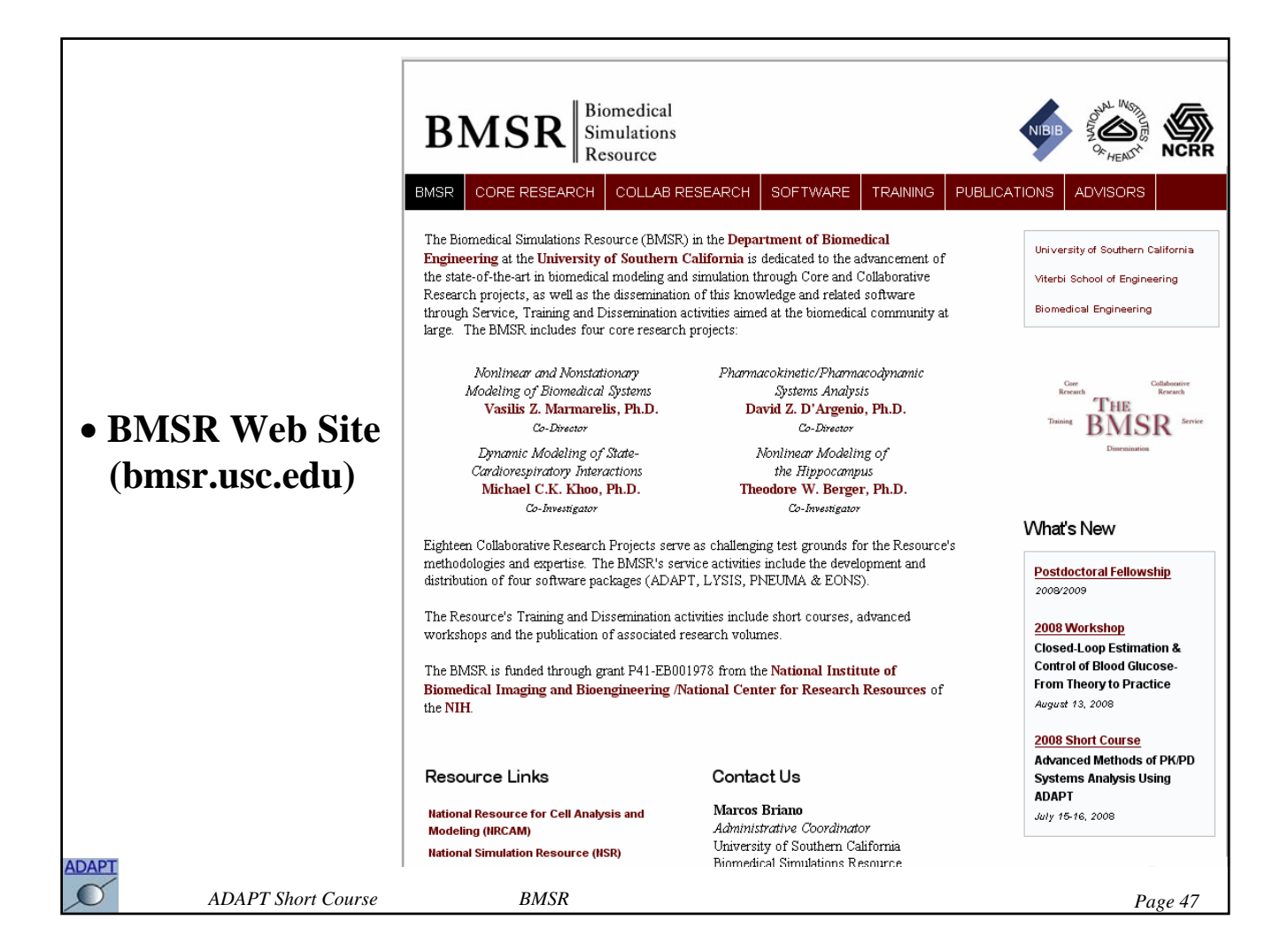

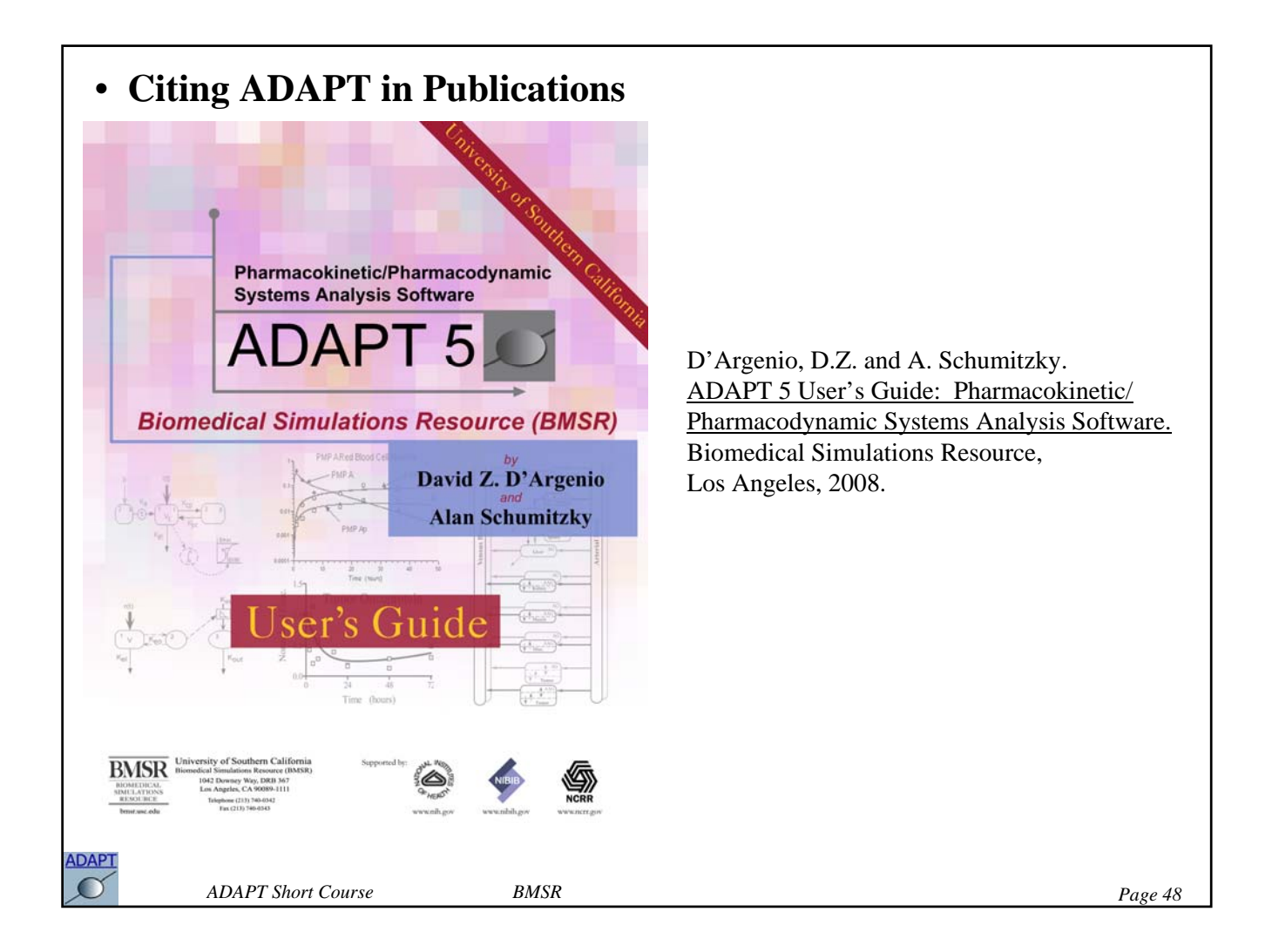

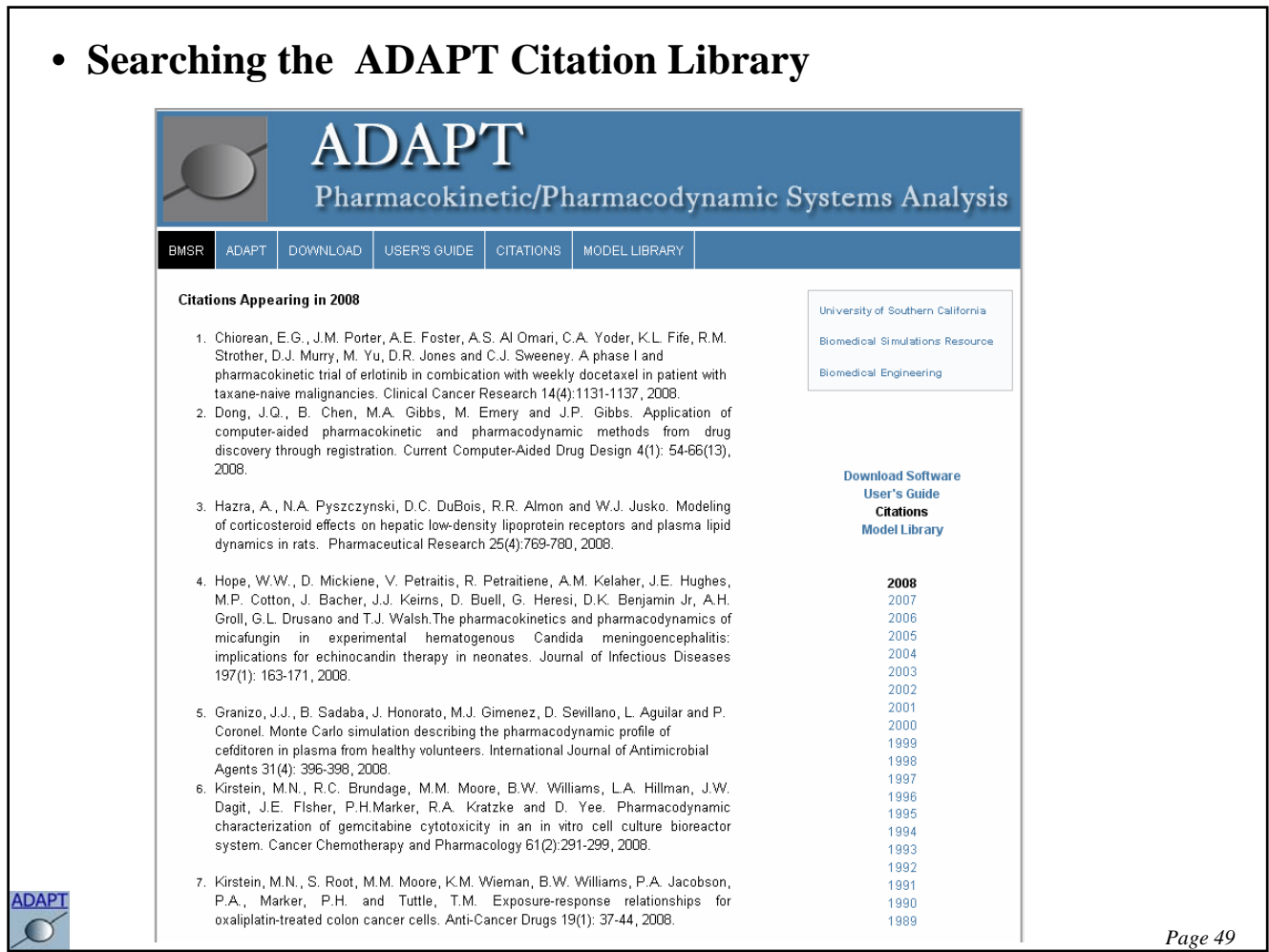

٦

#### **Case Study - Doses and Covariates**

This case study is designed to illustrate how to specify model inputs. The first example involves simulating the simultaneous infusion of a parent drug and its metabolite. The second example in this case study incorporates a measured covariate that changes with time during the simulation.

Consider the following 3 compartment model with the infusion inputs shown  $(r_1(t))$  represents the parent and  $r_2(t)$  the metabolite). Assume that we are interested in simulating the concentrations in compartments 1 and 3

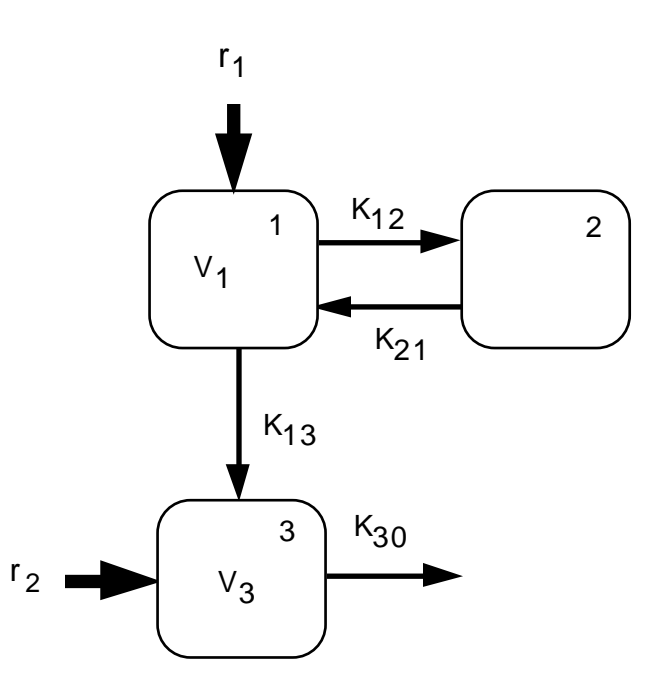

1. The three differential equations and two output equations describing this model have been coded and entered in a Model File named **dc1.for**, along with all other code necessary to define the model. The following correspondence between the kinetic parameters and Fortran symbols has been used:

| $V_1 - P(1)$    | $K_{13} - P(4)$ |
|-----------------|-----------------|
| $K_{12} - P(2)$ | $K_{30} - P(5)$ |
| $K_{21} - P(3)$ | $V_3 - P(6)$    |

Examine the file **dc1.for** using the Fortran Editor (double click on the file) to verify that the model has been correctly coded.

2. Consider the following dosing regimen for the parent and metabolite:

parent: 1000mg/hr - 0.0-1.0 hrs; 750mg/hr - 24.-25. hrs; metabolite: 25mg/hr - 0.0-12.hrs; 25mg/hr - 36.-48. hrs.

The figure below illustrates the dose regimen for parent (solid) and metabolite (dashed).

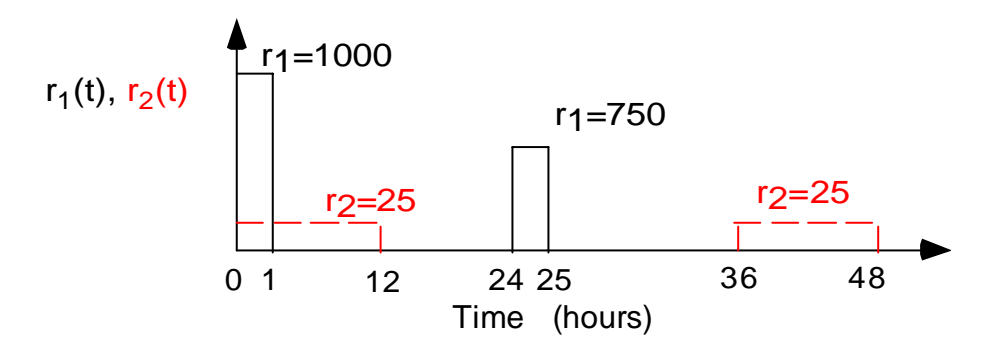

The table below shows the entries required to specify the above dose regimen in ADAPT.

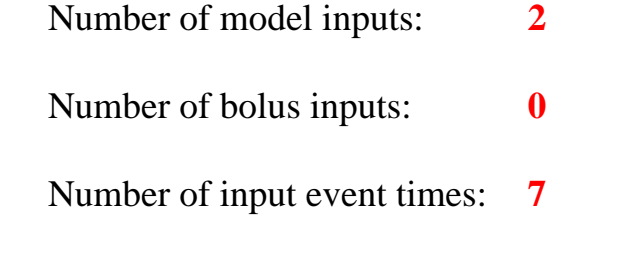

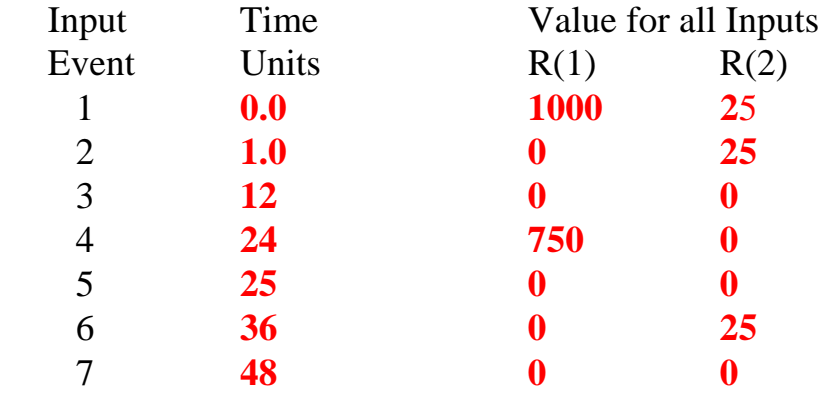

The model input information for this example is stored in the Adapt Data File, **dc1.dat**, along with output information. Inspect this file in the Adapt Data Editor. First select the Program **SIM** and then from the Model menu Open **dc1.for**. Next, from the Data menu select Edit and browse for the file **dc1.dat**. After inspecting the file in the Adapt Data Editor, select Cancel.

3. The following values for the model parameters are stored in the parameter file **dc1.prm**.

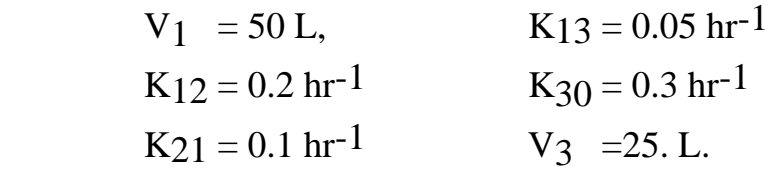

Also, all three initial conditions  $(IC(1), IC(2), IC(3))$  are 0.0. Inspect this file in the Adapt Parameter Editor

Simulate the model and examine the results.

- 4. The model equations used above have been modified to allow both  $V_1$ and V3 to depend linearly on measured body weight as a covariate. A third model input,  $R(3)$ , is used to represent body weight. This can be done by replacing the variables  $V_1$  and  $V_3$  in the original output equations, with V1slope $R(3)$  and V3slope $R(3)$ , respectively. A Model File named **dc2.for** contains these modified equations. Examine this Model File in the Fortran Editor.
- 5. We want to simulate this new model using the same infusion regimen given above as well as the same observation times and parameter values. To do this we need to define the body weight during the dose regimen. Assume body weight is given as follows:

BW(t): 50 Kg - 0.0 to 24.0 hrs 75 Kg - after 24 hrs

The following figure shows the dose regimen described previously with the body weight covariate information added.

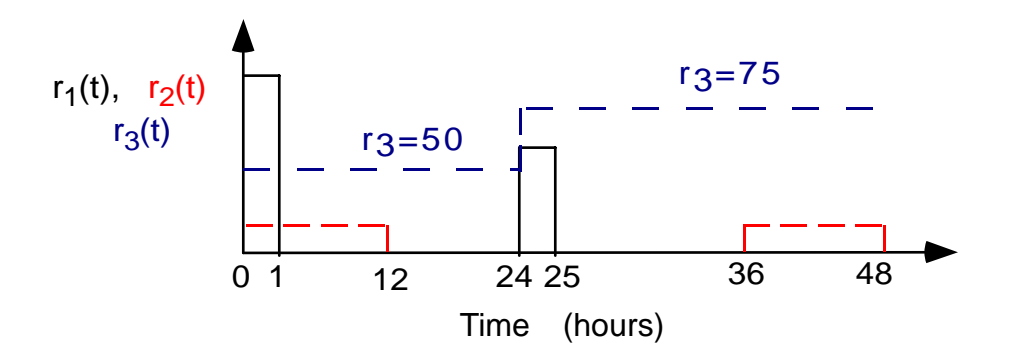

The data file **dc2.dat** includes this information. Examine this data file in the Adapt Data Editor.

Now simulate the model **dc2.for** with the data file **dc2.dat**, letting the new parameters, V1slope and V3slope, equal 1.0 and 0.5, respectively. The parameter file **dc2.prm** contains all the parameter values for this example. Examine the parameter summary and view the plots using the default option.

6. How would you modify the model equations used in part 5, to allow  $K_{30}$ to depend on measured serum creatinine as a second covariate in the model. A fourth input, R(4), can be used to represent serum creatinine. The model file **dc3.for** contains the needed equations to implement this two drug infusion, two covariate example. Examine this Model File in the Fortran Editor.

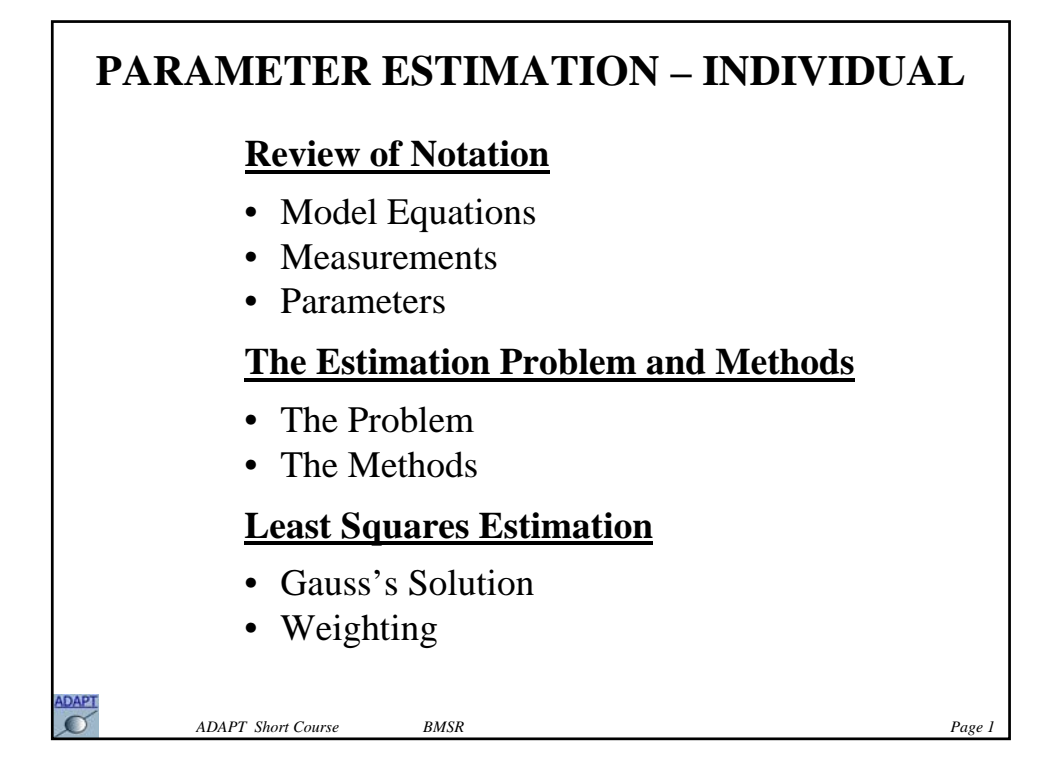

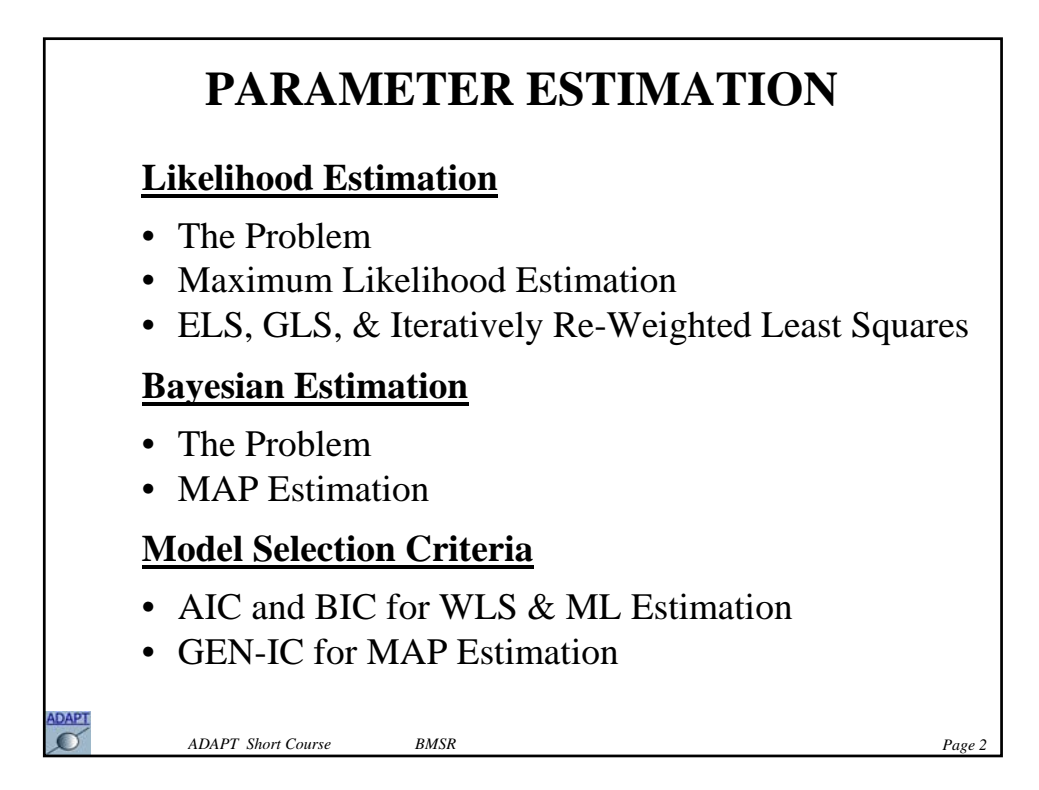

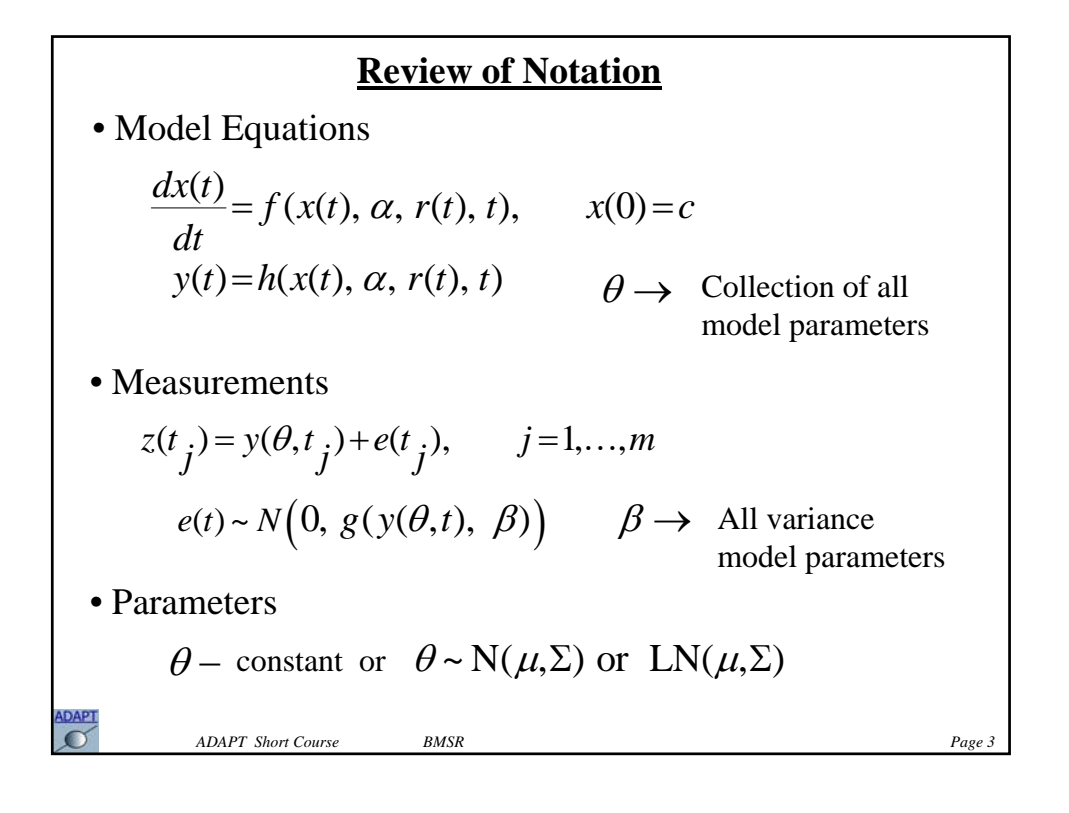

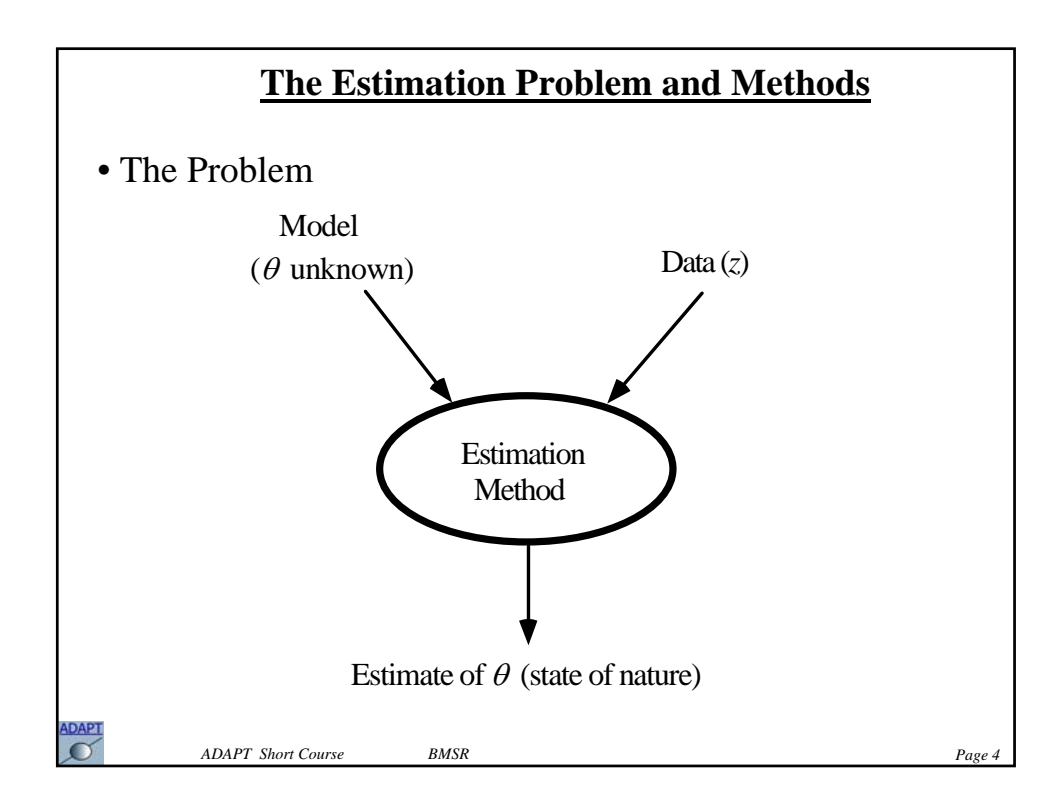

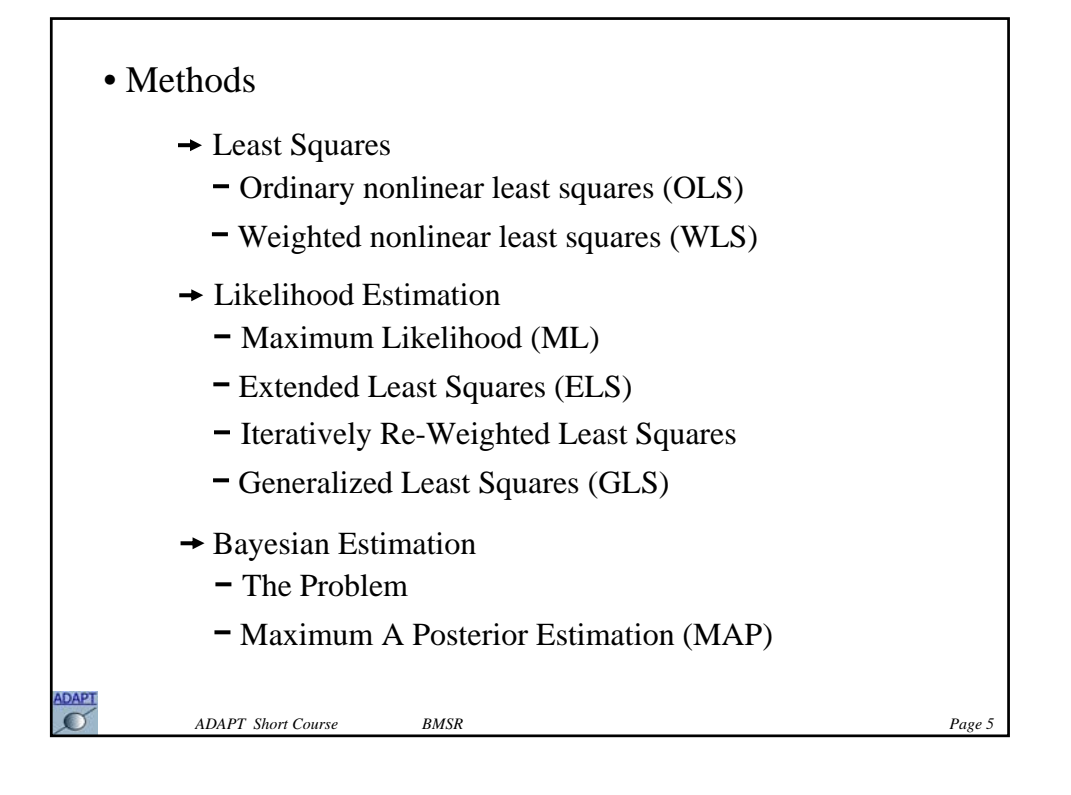

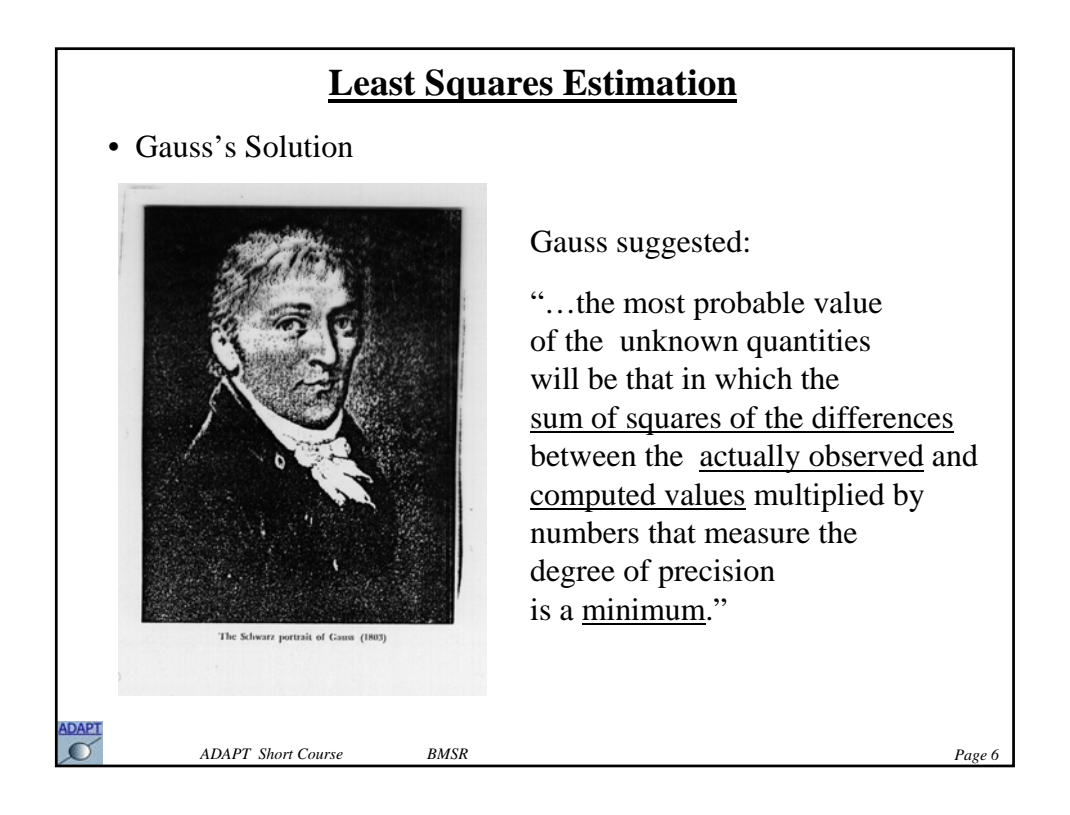

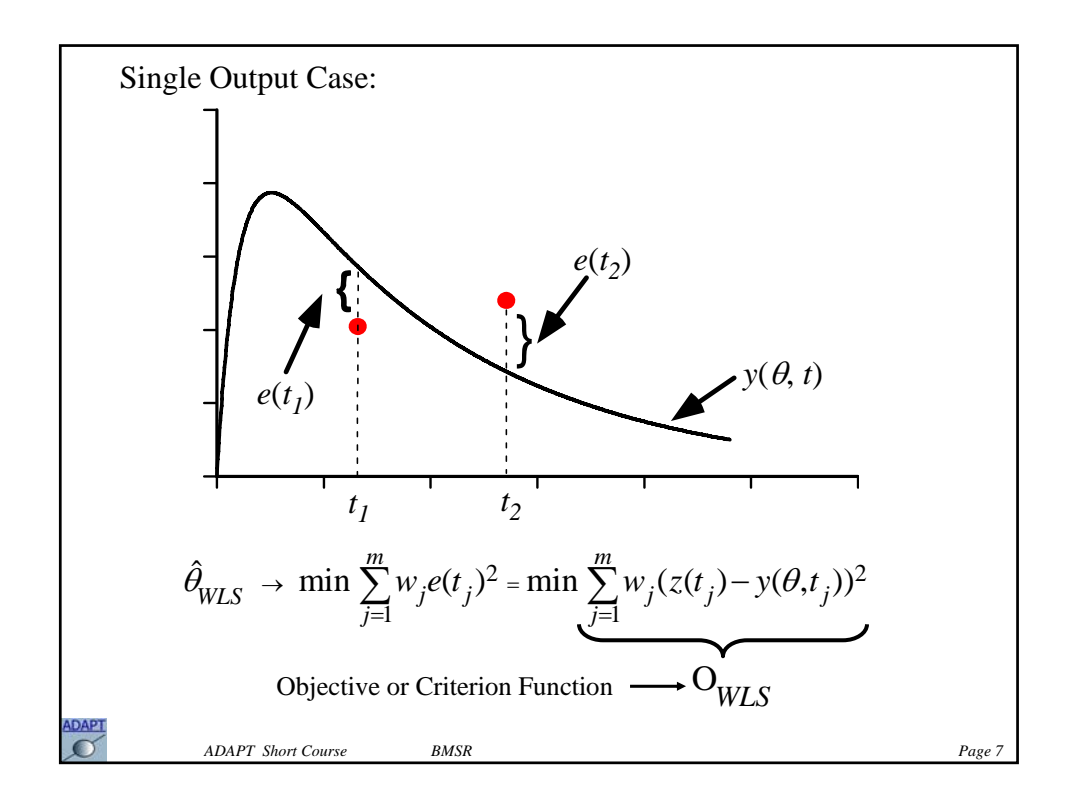

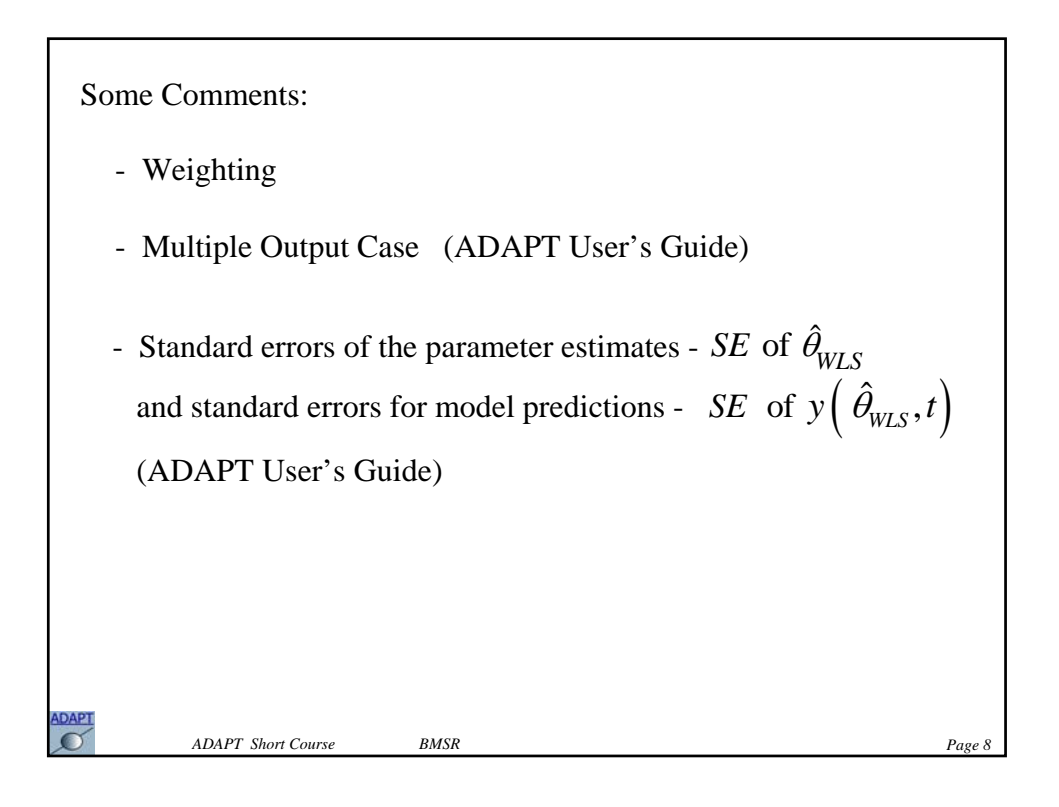

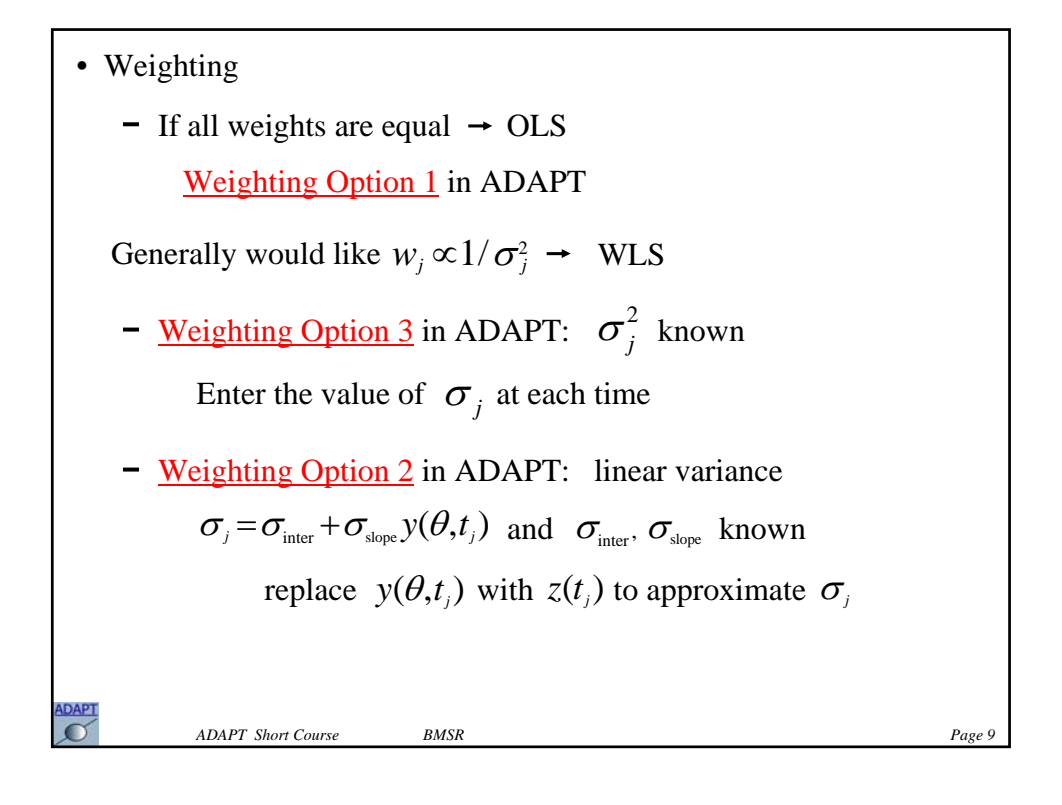

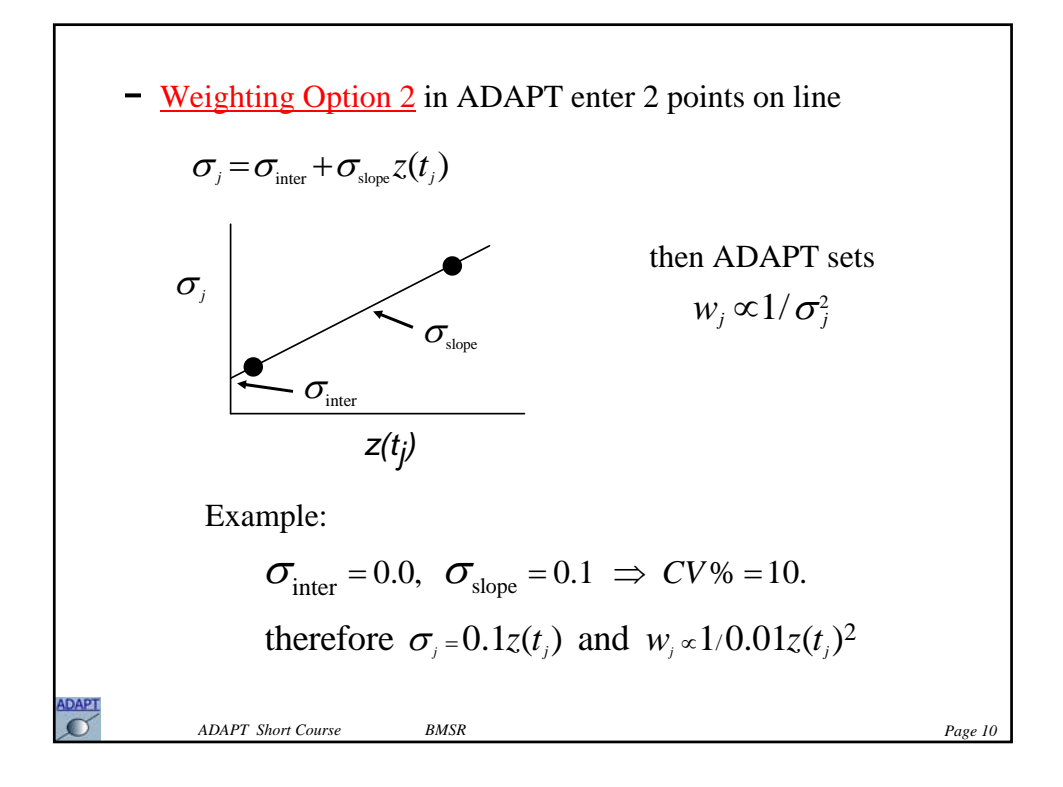

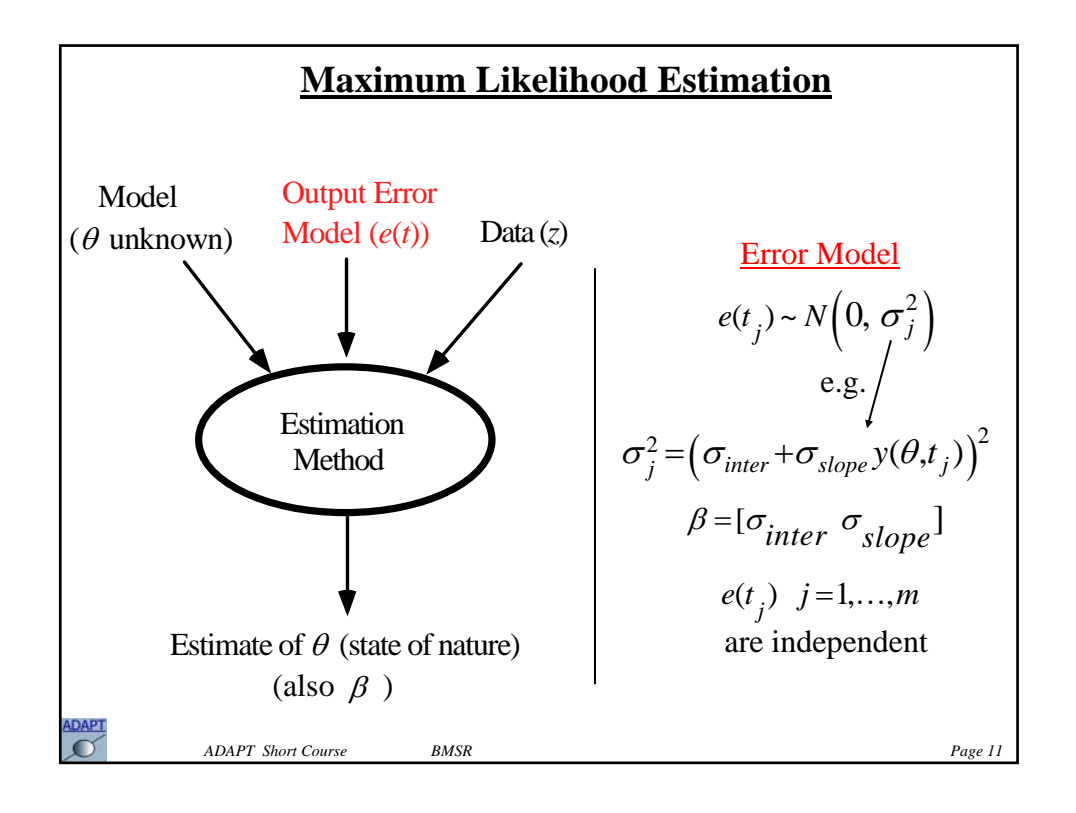

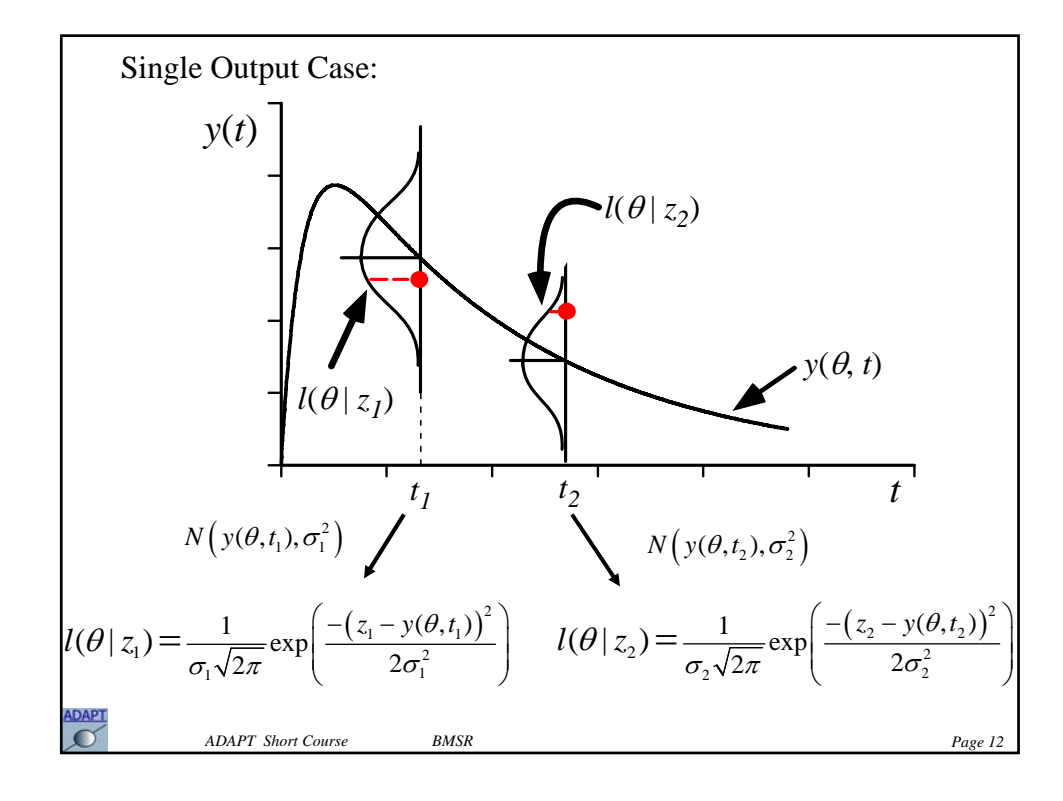

Joint likelihood function (independent errors):

$$
l(\theta|z) = l(\theta|z_1)l(\theta|z_2)\cdots l(\theta|z_m)
$$

$$
l(\theta|z) = \left(\frac{1}{\sigma_1\sqrt{2\pi}}\right)\cdots\left(\frac{1}{\sigma_m\sqrt{2\pi}}\right)\exp\left(\sum_{j=1}^m \left(\frac{-\left(z_1 - y(\theta, t_j)\right)^2}{2\sigma_j^2}\right)\right)
$$

The maximum likelihood estimate:

$$
\hat{\theta}_{ML} \rightarrow \max l(\theta | z) \text{ or } \min(\underbrace{-\ln l(\theta | z))}_{O_{NLL}}
$$
\n
$$
O_{NLL} \equiv m \ln(2\pi) / 2 + \frac{1}{2} \sum_{j=1}^{m} \left( \frac{(z(t_j) - y(\theta, t_j))^{2}}{\sigma_j^{2}} + \ln \sigma_j^{2} \right)
$$
\nRecall:  $Var\{e(t_j)\} = \sigma_j^{2} = g(y(\theta, t_j), \beta); \text{ e.g. } \sigma_j^{2} = \left(\sigma_{inter} + \sigma_{slope} y(\theta, t_j)\right)^{2}$ \nADAPT Short Course BMSR

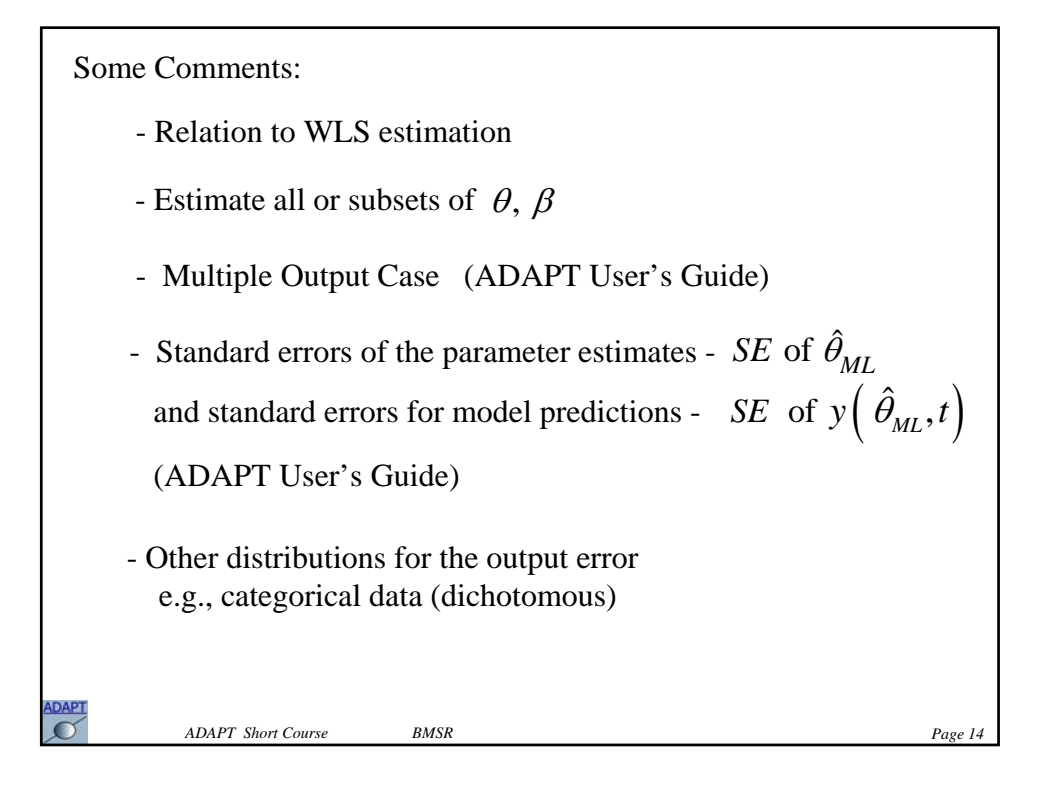

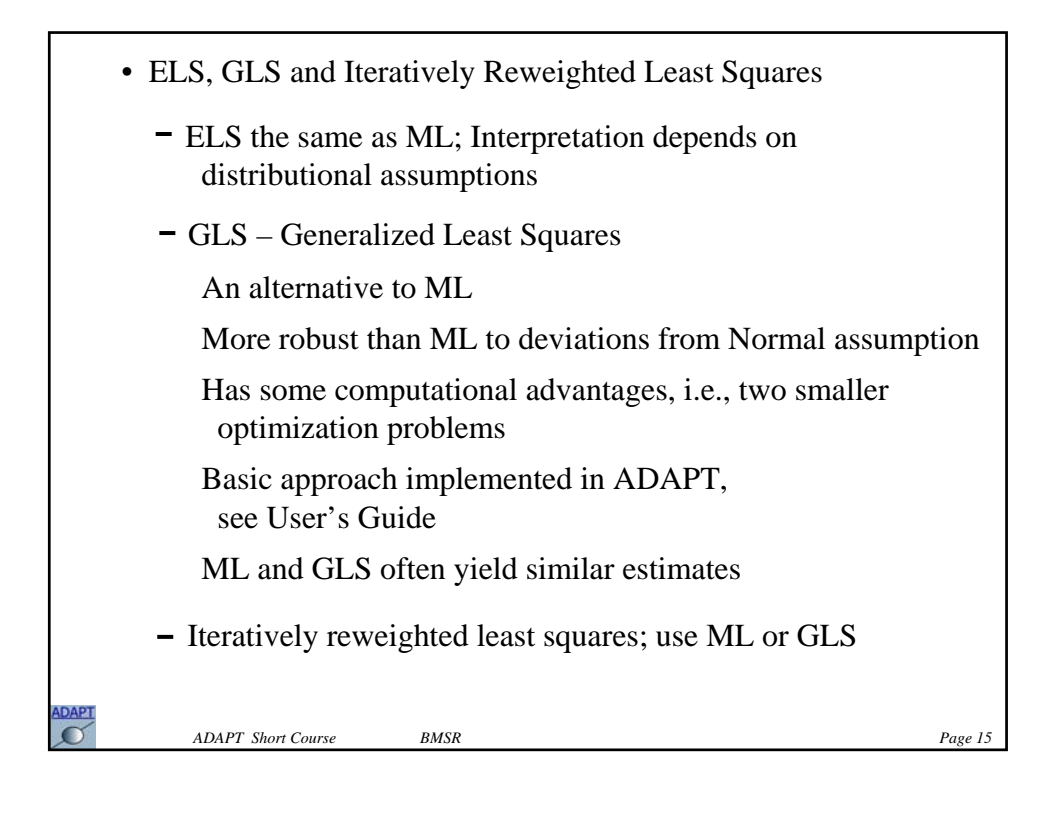

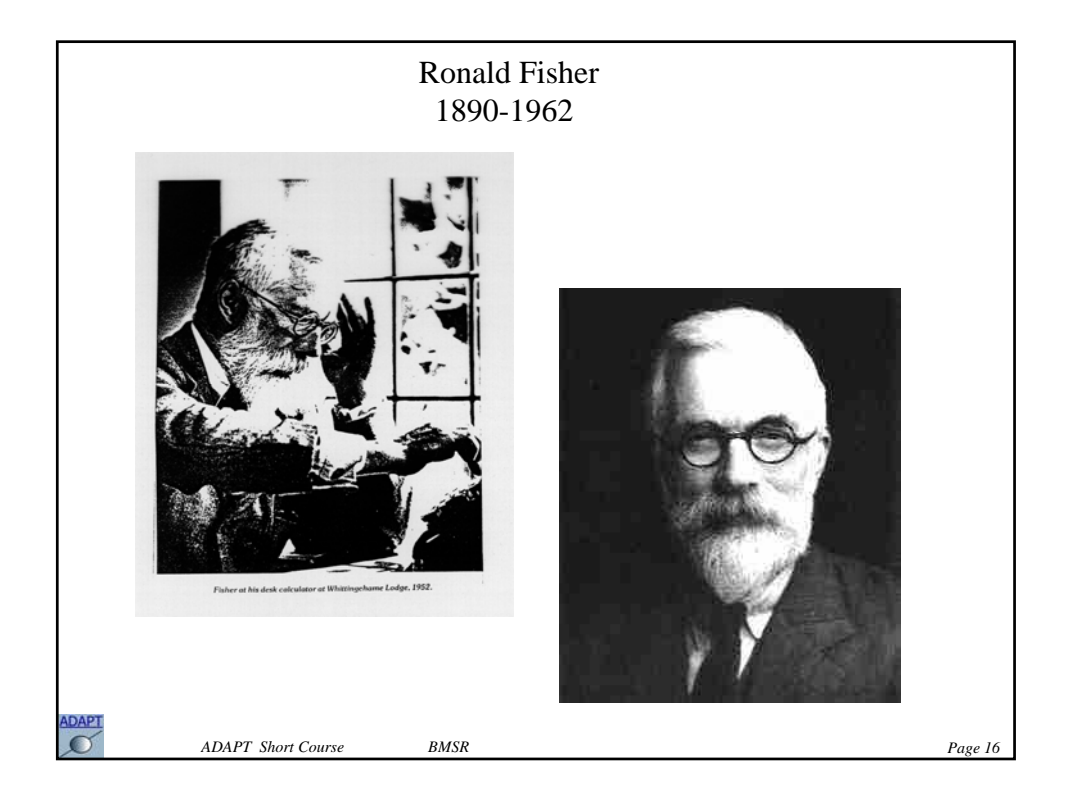

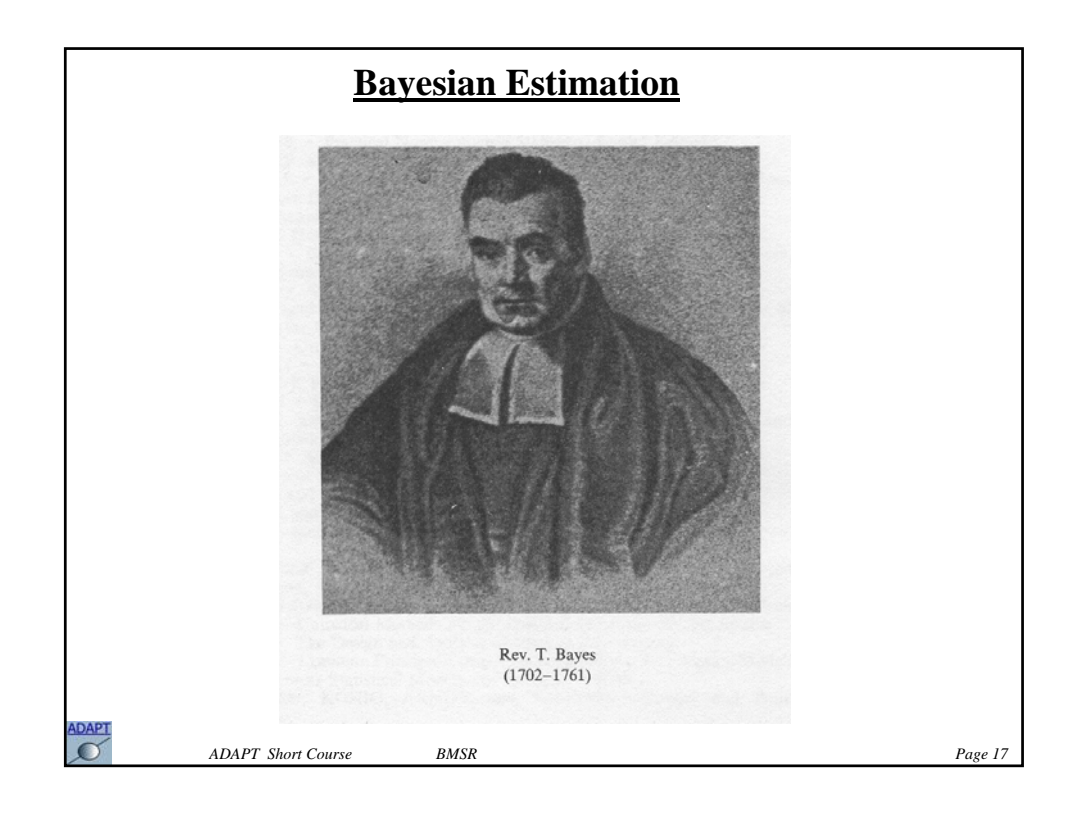

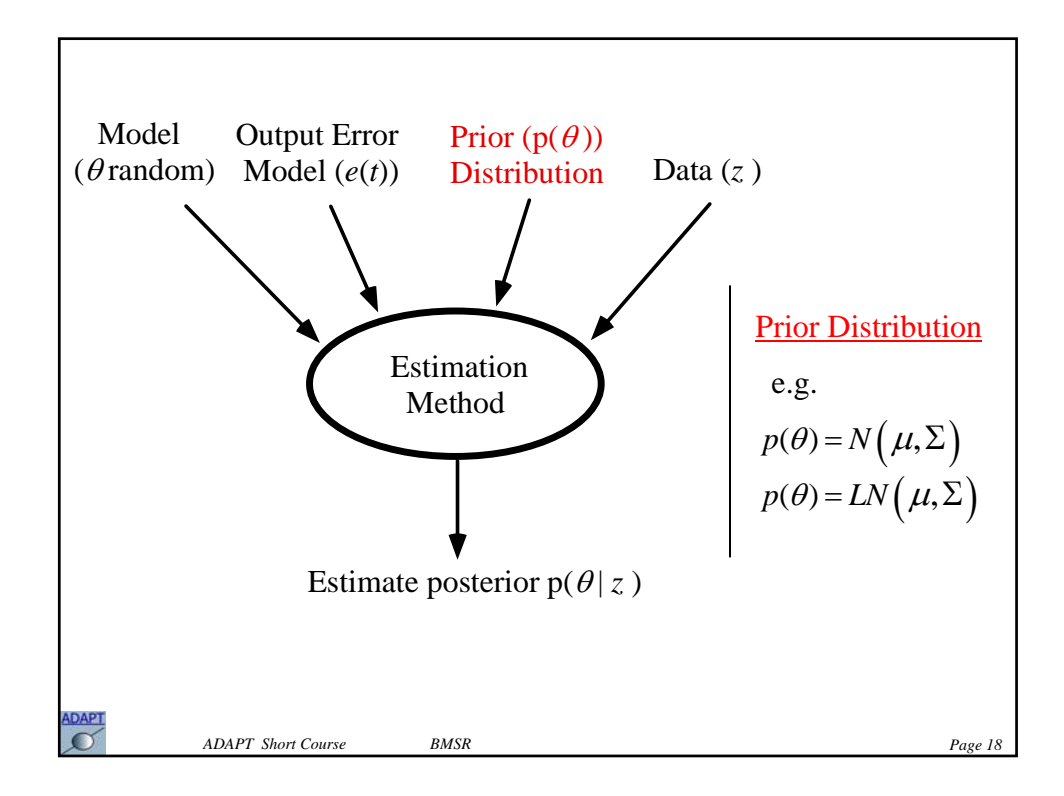

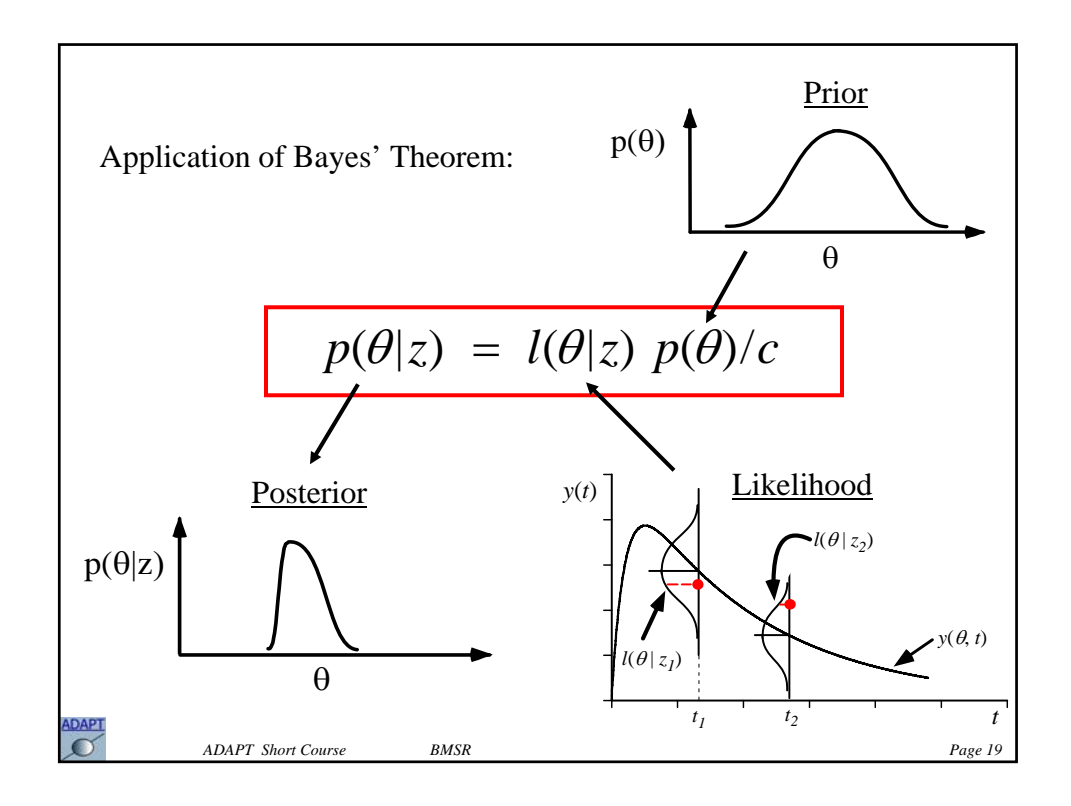

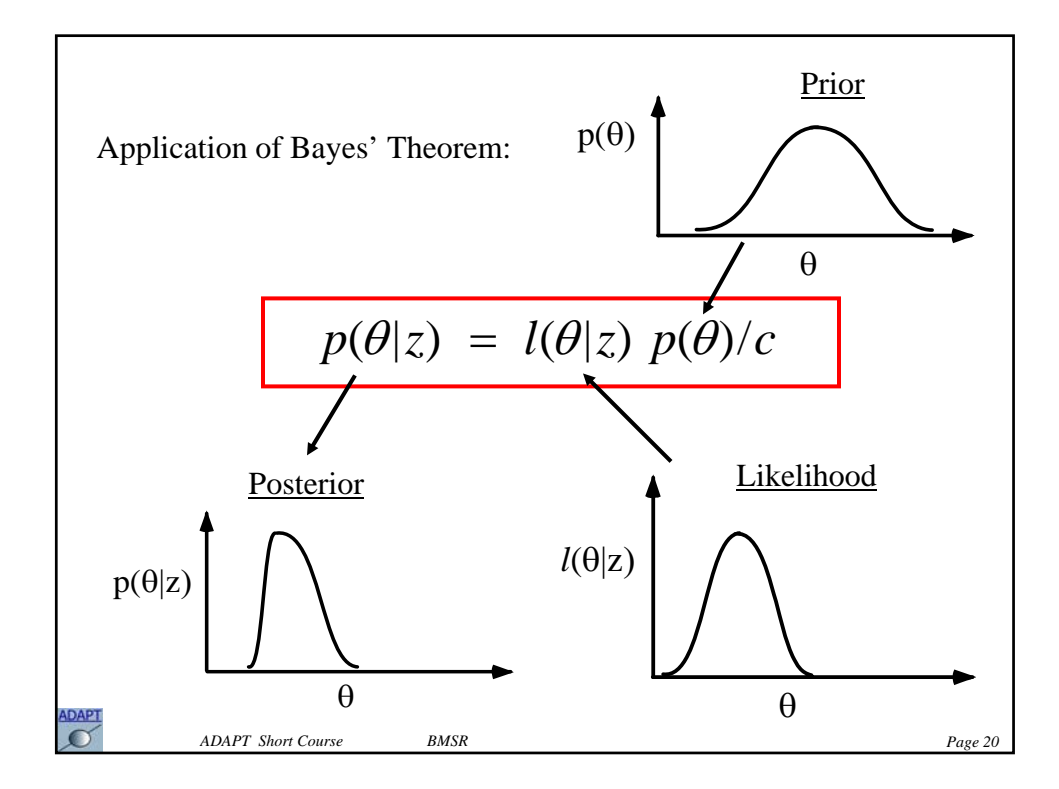

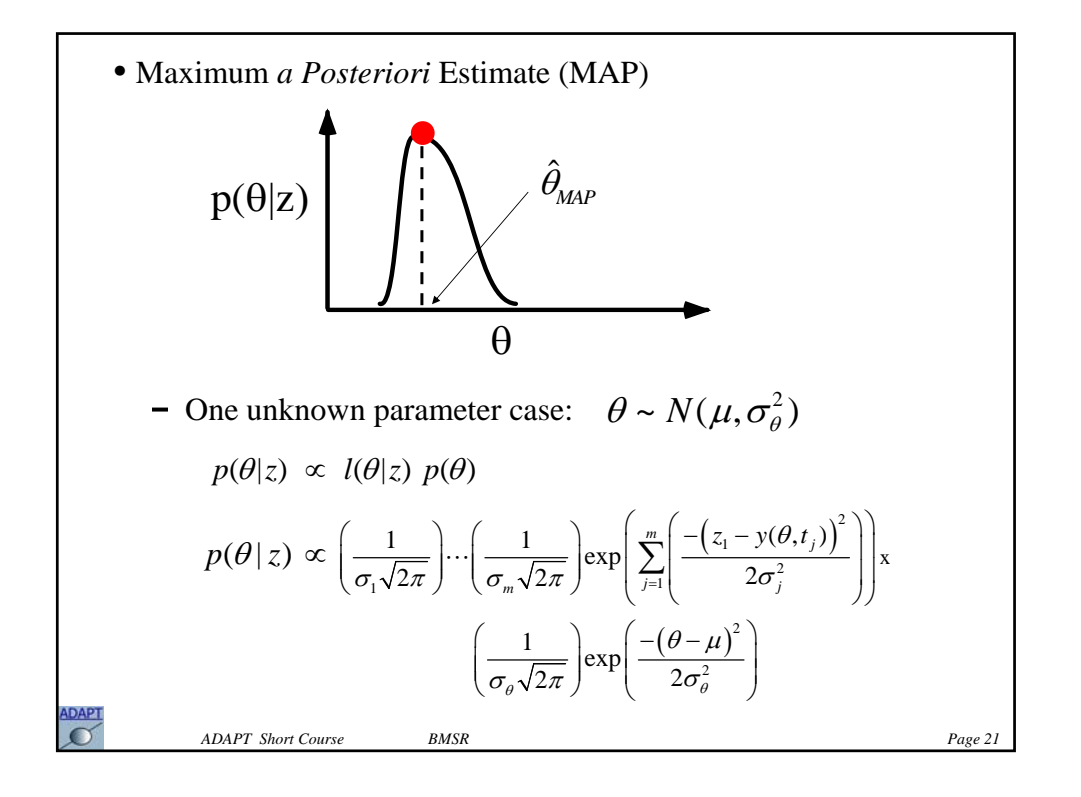

$$
\hat{\theta}_{MAP \to \text{max } p(\theta | z) \text{ or } \min(-\ln p(\theta | z))
$$
\n
$$
O_{MAP}
$$
\n
$$
O_{MAP} = \sum_{j=1}^{m} \left( \frac{(z(t_j) - y(\theta, t_j))^2}{\sigma_j^2} + \ln \sigma_j^2 \right) + \frac{(\theta - \mu)^2}{\sigma_\theta^2}
$$
\n
$$
- \text{Multi parameter case: } \theta \sim N(\mu, \Sigma)
$$
\n
$$
O_{MAP} = \sum_{j=1}^{m} \left( \frac{(z(t_j) - y(\theta, t_j))^2}{\sigma_j^2} + \ln \sigma_j^2 \right) + (\theta - \mu)^T \Sigma^{-1} (\theta - \mu)^T
$$
\nWith informative data on an individual, the data will dominate the prior:\n
$$
\hat{\theta}_{MAP} \to \hat{\theta}_{ML}
$$
\nWith poorly informative data on an individual,  $\hat{\theta}_{MAP} \to \hat{\theta}_{ML}$ \nthe prior will matter:\n
$$
\text{ADAPT Source} \text{BMSR} \text{ } \text{PAGE} \text{ } \text{BMSR} \text{ }
$$
\n
$$
\text{Page 22} \text{ }
$$

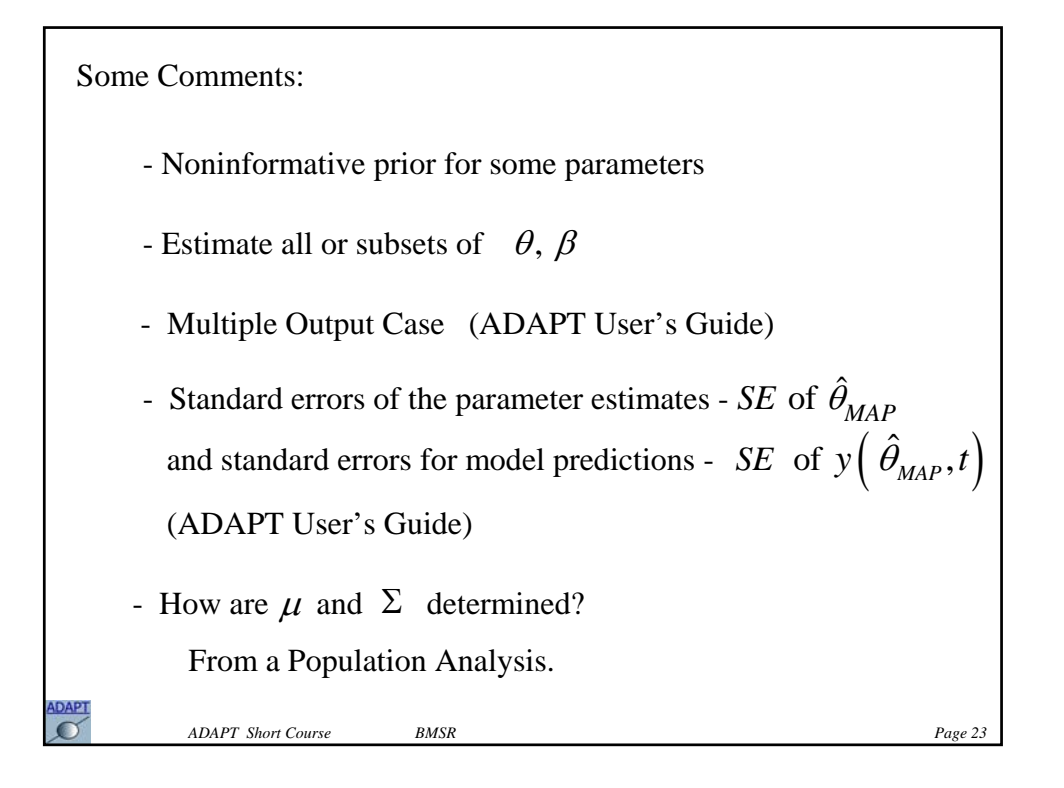

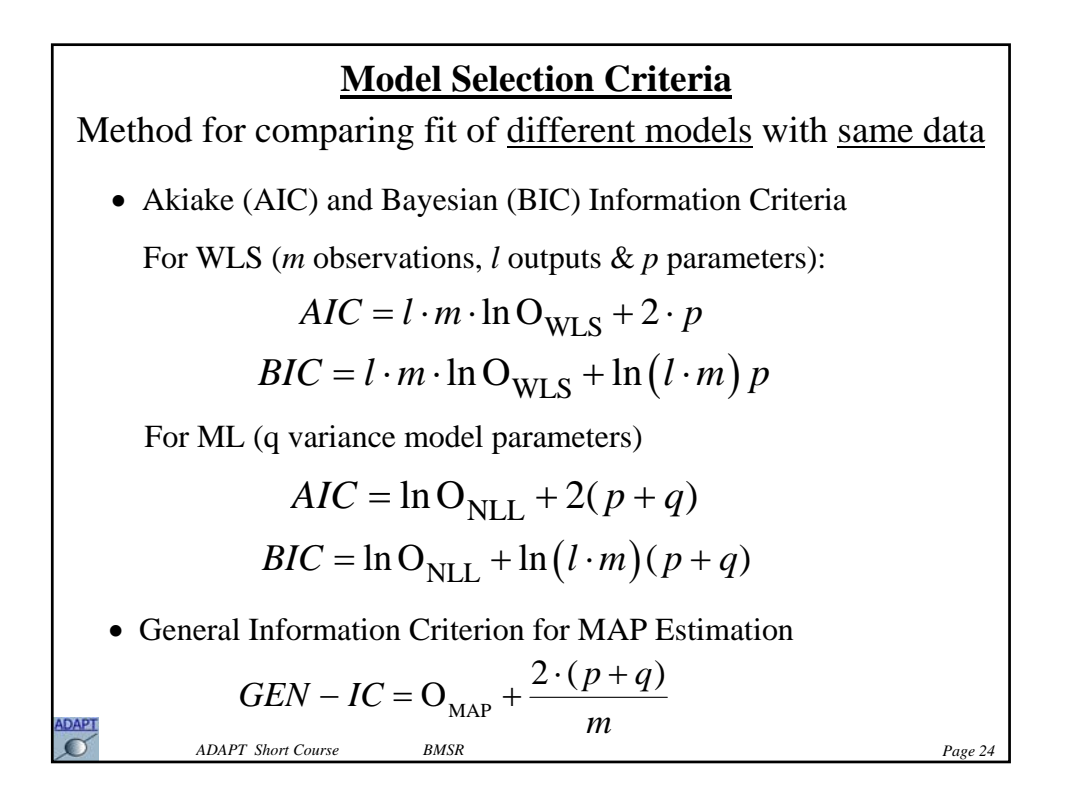

#### **Case Study - WLS/ML Estimation**

The linear compartment model shown below has been used to simulate measured concentration values from compartments 1 and 3, following an infusion into compartment 1 (1000 mg/hr over 1 hour). A total of 12 observations for each output have been simulated between 0.0 and 72 hours. We will use this model and the simulated data with measurement error, to illustrate some of the estimation methods discussed previously. The model to be used is contained in the file **mout.for** and the data are in the file **mout.dat**. The model file has two measured outputs, representing the concentration of drug in compartments 1 and 3 shown below.

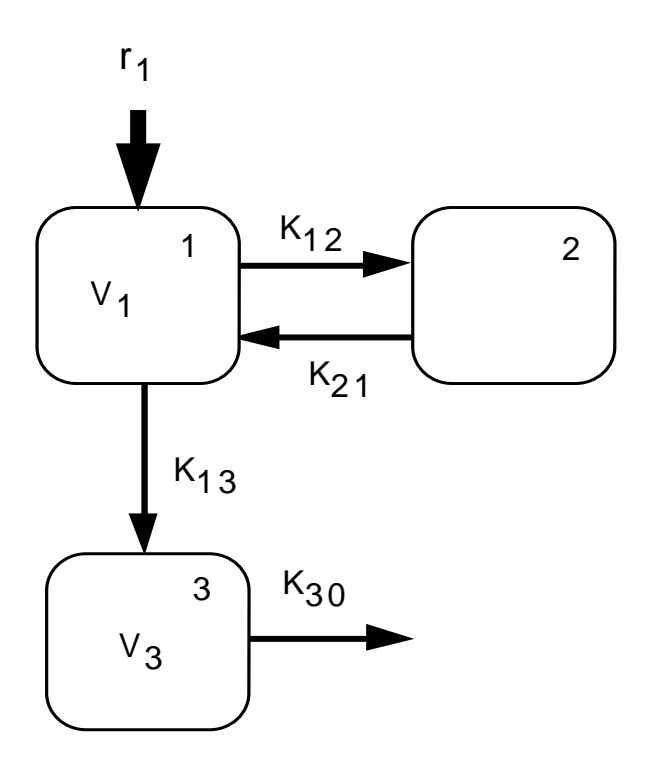

1. Using the model file **mout.for**, the data file **mout.dat** and the intitial guesses for the parameters in the file **mout.prm**, find the maximum likelihood estimates for the system parameters *V1*, *K12*, *K21*, *K13*, *V3*, and *K30*, and the two variance parameters indicated in the table below. Linear models for the standard deviation of the output errors will be assumed as specified in subroutine VARMOD of the model file **mout.for.** The table below shows the initial guesses for the parameters that are stored in the file **mout.prm** as well as which parameters are to be estimated. View all the results stored in the **run** file as well as the plots.

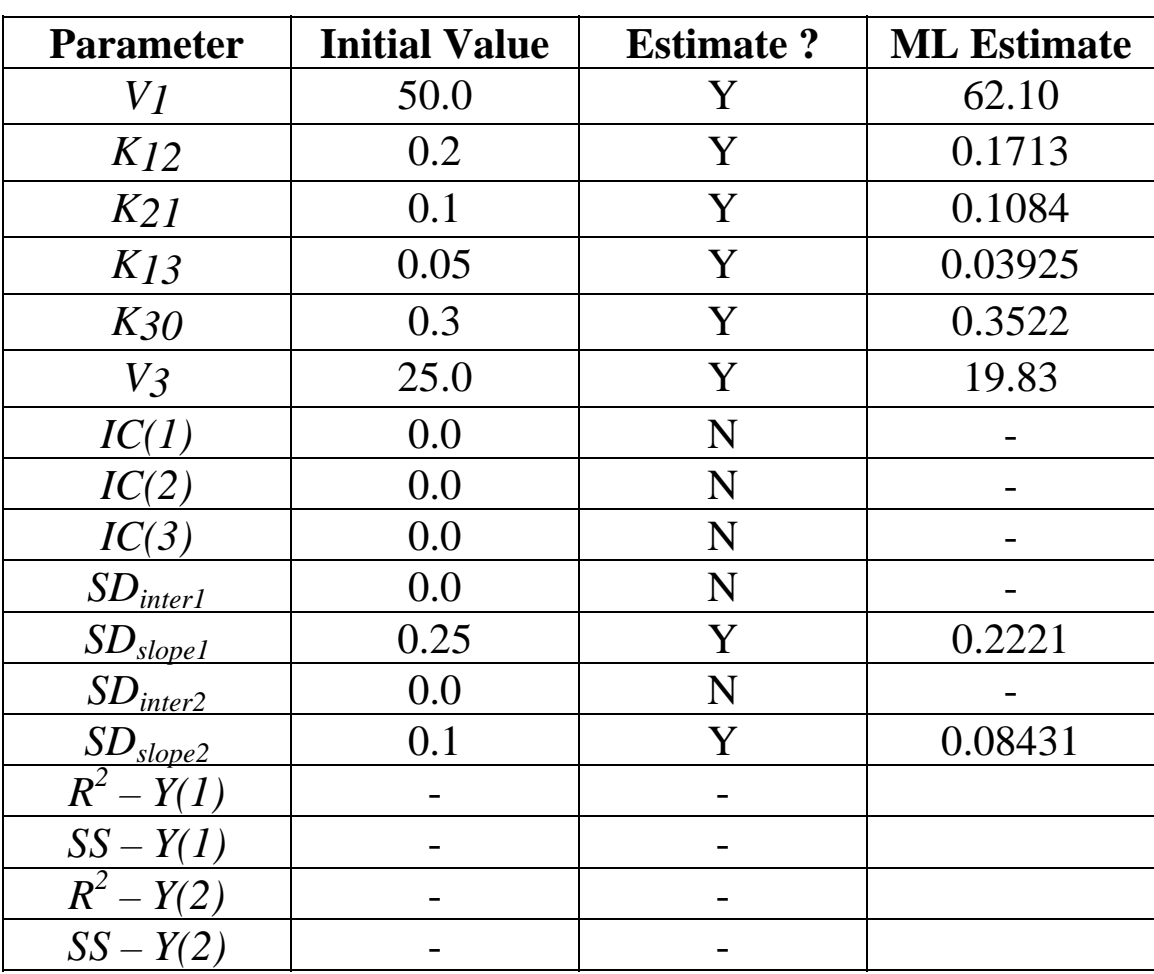

2. Using the model file **mout.for**, the data file **mout.dat** and the intitial guesses for the parameters in the file **mout.prm**,, find the weighted least squares estimates of *V1*, *K12*, *K21*, *K13*, *V3*, & *K30*. Assign a weight of 1 to each response (output). For  $y_1$ , use the linear inverse variance option (weighting option 2): low concentration and associated standard deviation of 1.0 and 0.25; high concentration and associated standard deviation of 10 and 2.5. For  $y_2$ , also use the linear inverse variance option (weighting option 2): low concentration and associated standard deviation of 1.0 and 0.1; high concentration and associated standard deviation of 10 and 1.0. The table below shows the initial guesses for the parameters that are stored in the file **mout.prm** as well as which parameters are to be estimated. View all the results stored in the **run** file as well as the plots.

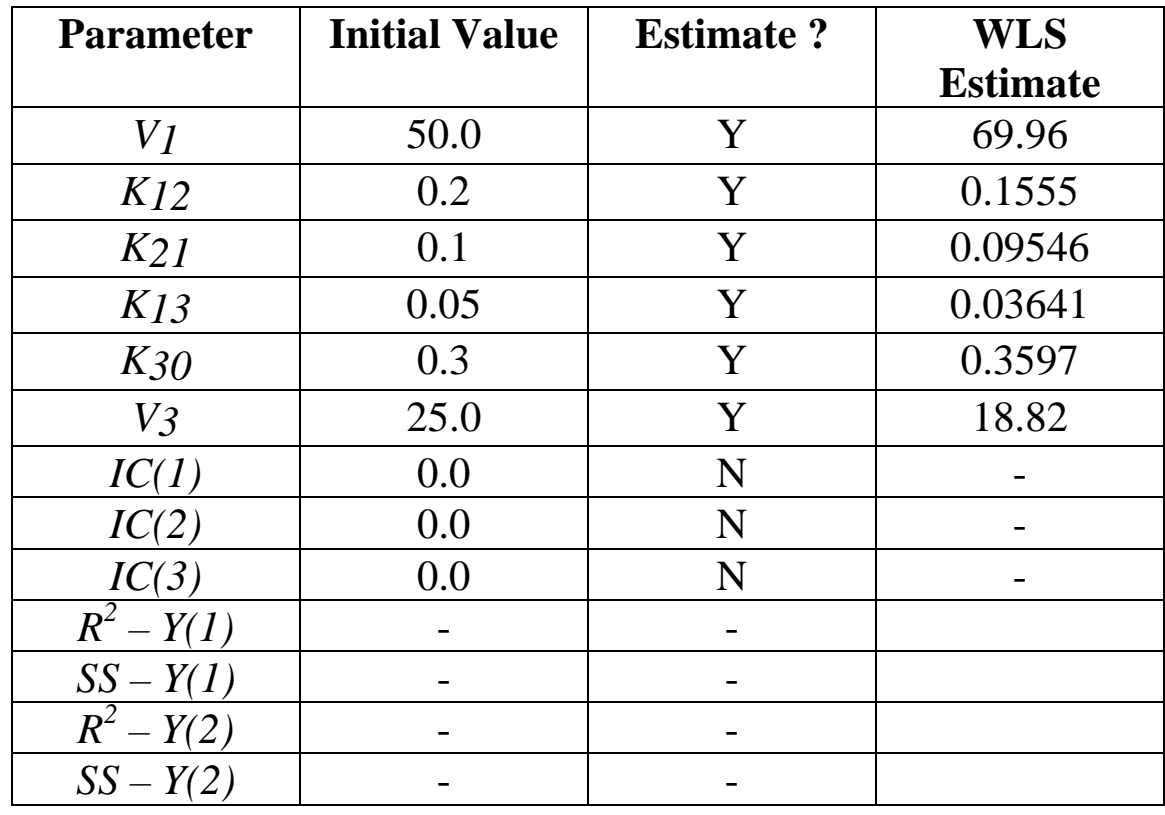

3. Compare the estimates obtained for this model and data set from the two estimators, WLS and ML.
# **Case Study - Multiresponse Estimation**

The linear compartment model shown below has been used to simulate noisy concentration values from compartments 1 and 3, following an infusion into compartment 1 (1000 mg/hr over 1 hour). A total of 12 observations for each output have been simulated between 0.0 and 72 hours. We will use this model and the simulated data to illustrate the idea of estimating model parameters by simultaneously fitting both sets of concentration measurements, versus estimating subsets of the model parameters using the measured outputs individually.

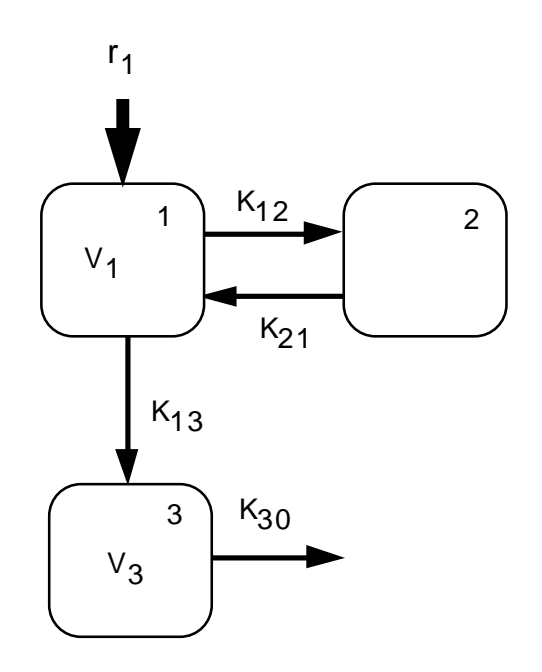

The following three data files have been constructed.

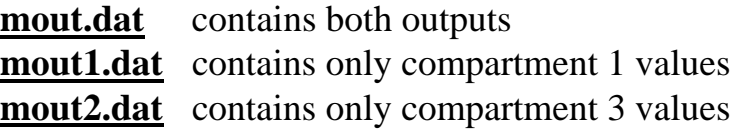

The following three model files have also been created:

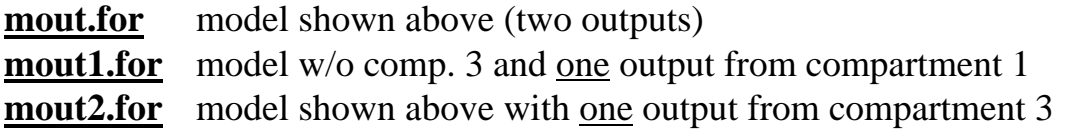

The remaining units are as follows: V's in L, K's in hrs<sup>-1</sup>, concentrations in μg/ml. Corresponding parameter files (**\*.prm**) have also been created.

1. Using the model file **mout1.for,** the data file **mout1.dat** and the initial guesses for the parameters in the file **mout1.prm**, find the Maximum Likelihood estimates for the parameters *V1*, *K12*, *K21*, and *K13*. The table below shows the initial guesses for the parameters that are stored in the file **mout1.prm** as well as which parameters are to be estimated. View all the results stored in the **log** file as well as the plots and record the estimates.

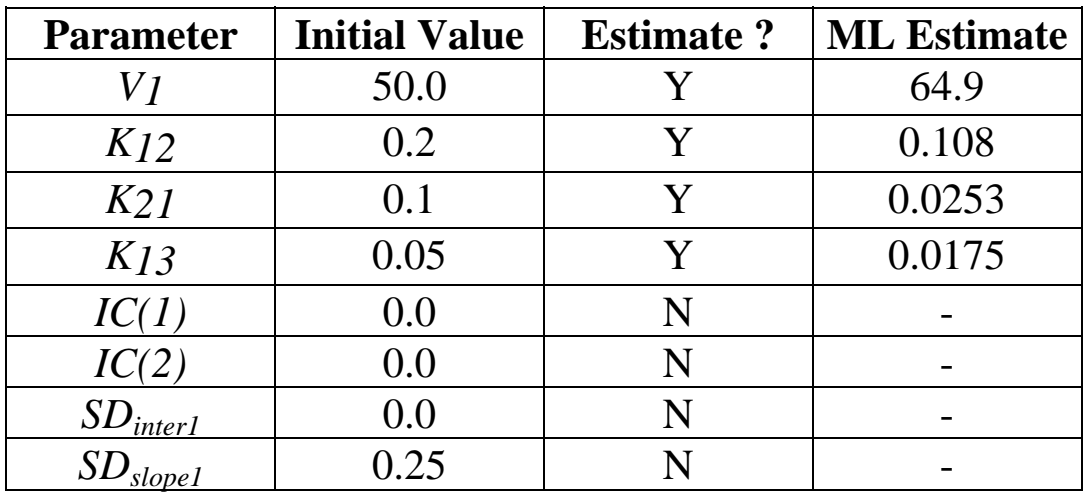

2. Using the model file **mout2.for** and the data file **mout2.dat** and the initial guesses for the parameters in the file **mout2.prm**, find the Maximum Likelihood estimates for the parameters *V3*, and *K30*. Fix the parameters *V1*, *K12*, *K21*, and *K13* at their ML estimates obtained in part 1. As initial parameter values for the parameters *V3*, and *K30* use the numbers given in the table below. (All these parameter values are stored in the file **mout2.prm**.) View all the results stored in the **run** file as well as the plots and record the estimates

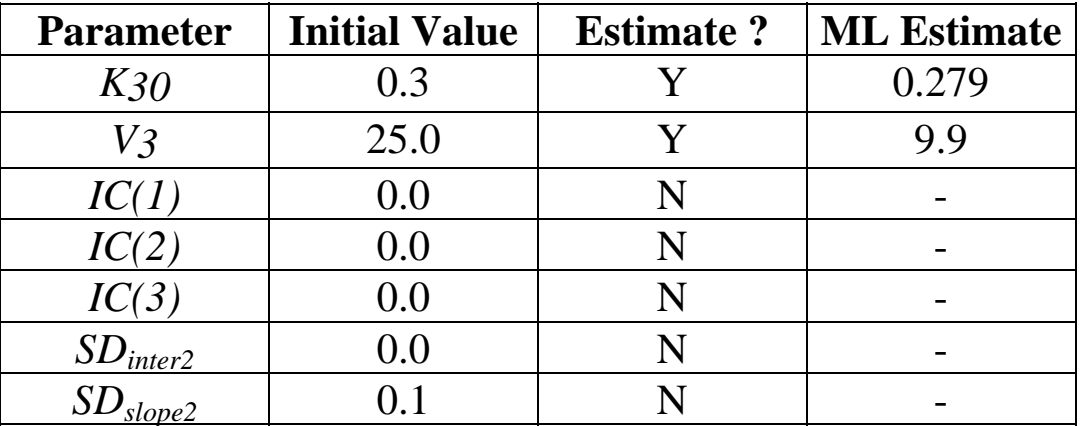

3. Using the model file **mout.for**, the data file **mout.dat**, and the initial guesses for the parameters in the file **mout.prm**, find the Maximum Likelihood estimates for all six of the parameters *V1*, *K12*, *K21*, *K13*, *V3*, and *K30*. Do not estimate the variance model parameters. The table below shows the initial guesses for the parameters that are stored in the file **mout.prm** as well as which parameters are to be estimated. View all the results stored in the **run** file as well as the plots and record the estimates.

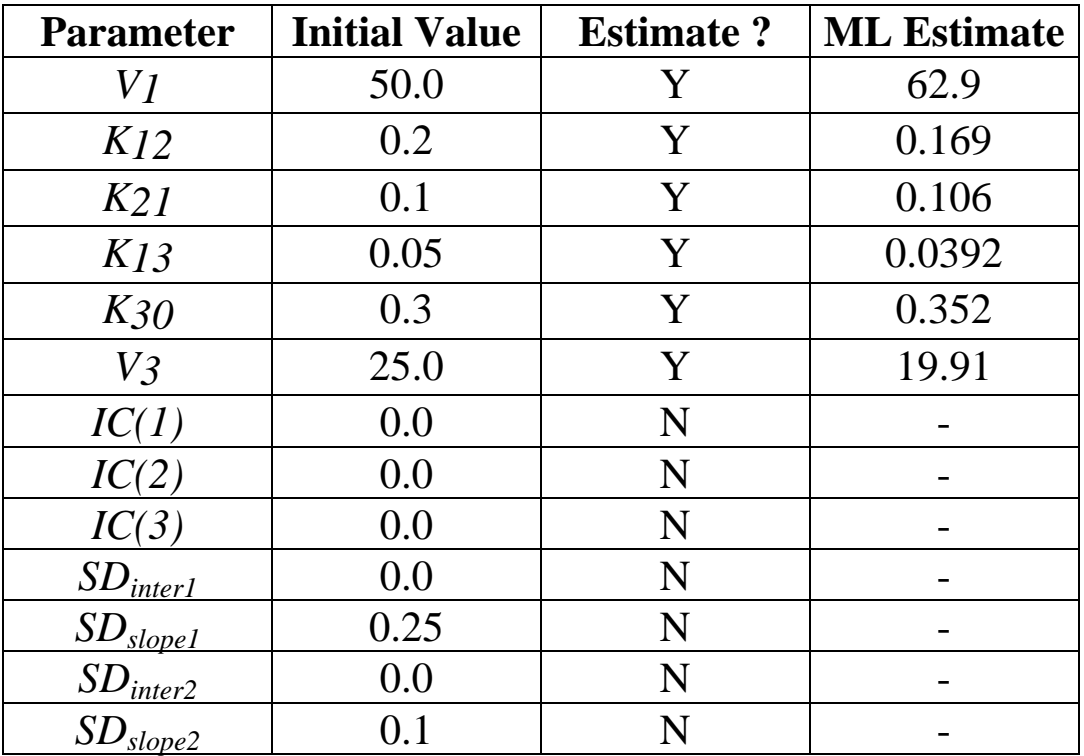

- 4. Compare the estimates obtained from parts 1 and 2 to those that were obtained in part 3 using both measured outputs simultaneously. The actual parameter values used to generate the observations are the Initial Values given in the table of part 3.
- 5. **NB:** In other multiresponse examples, performing a simultaneous estimation is inferior to performing a sequential estimation. This can occur, for example, when the data of the first response is very informative while the data from the second response variable is minimal (because of few observations or noisy data).

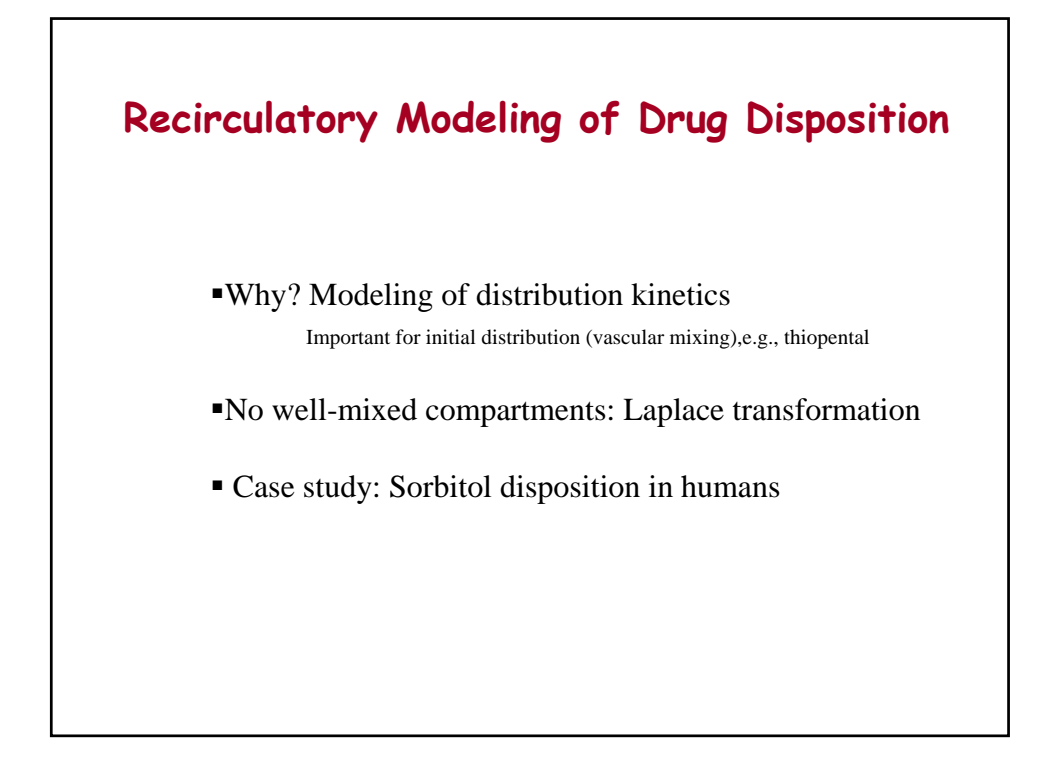

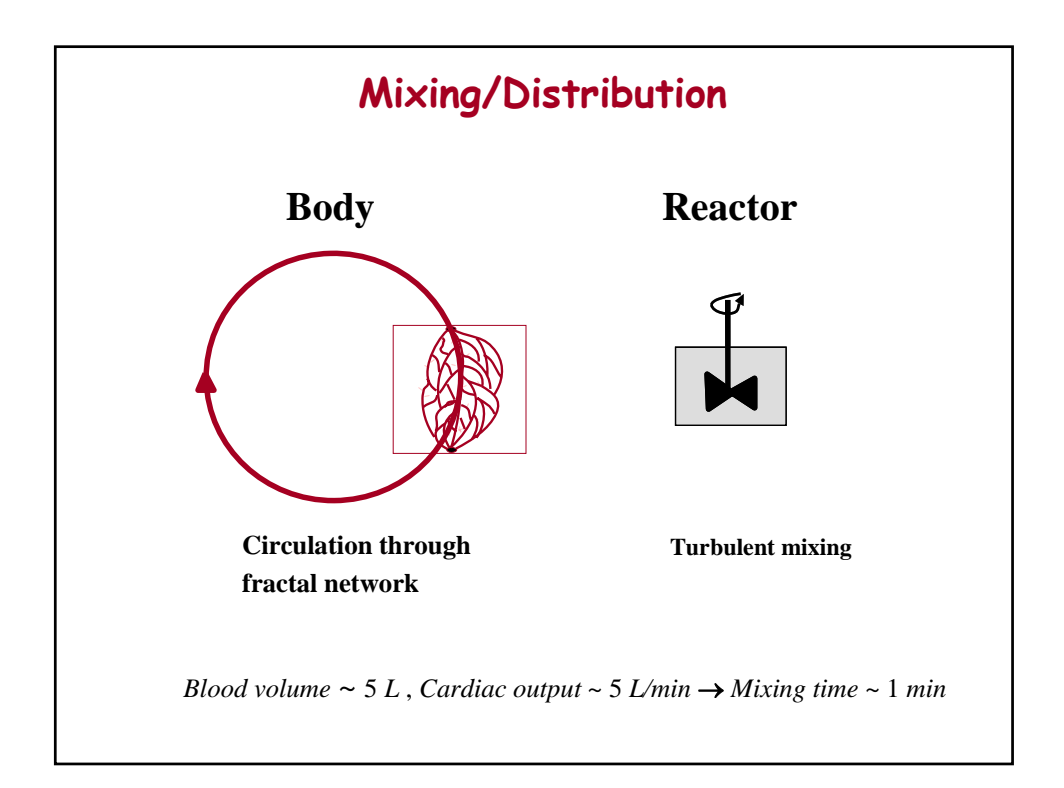

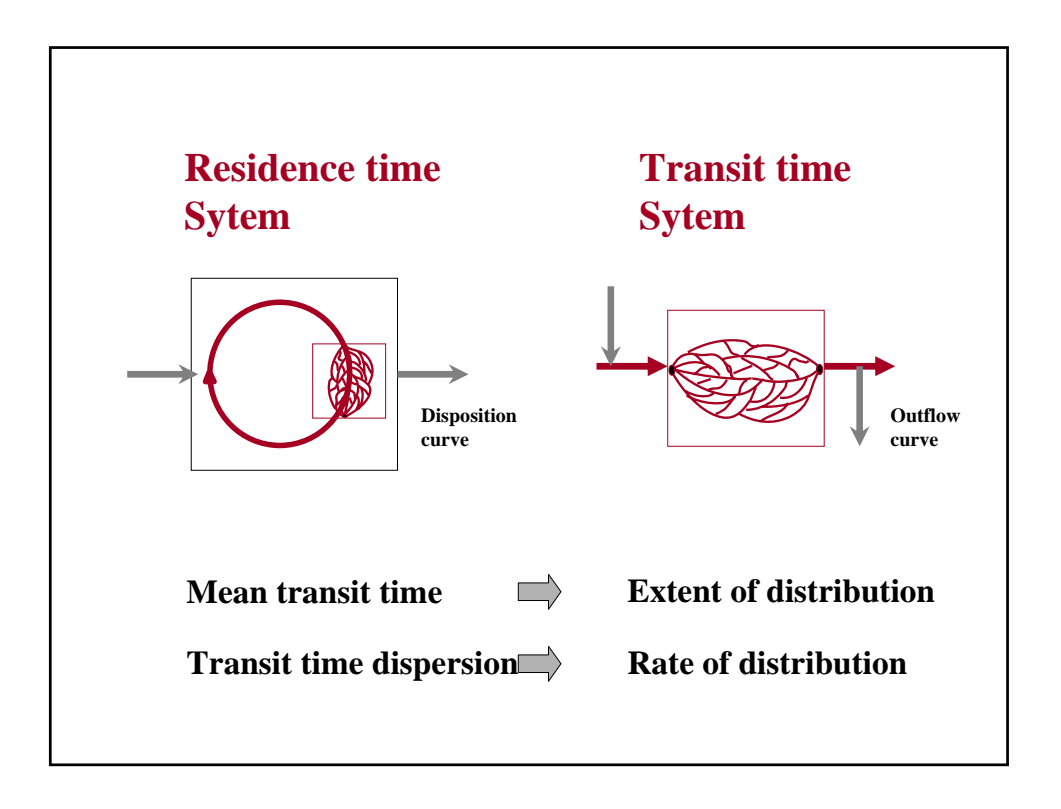

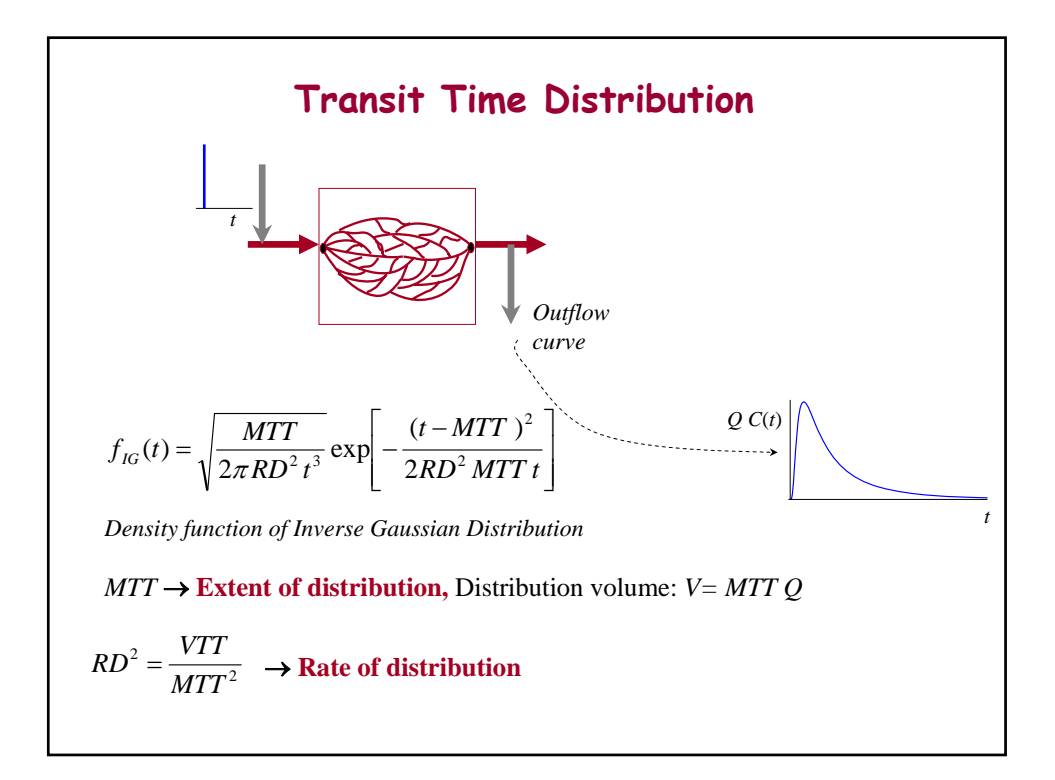

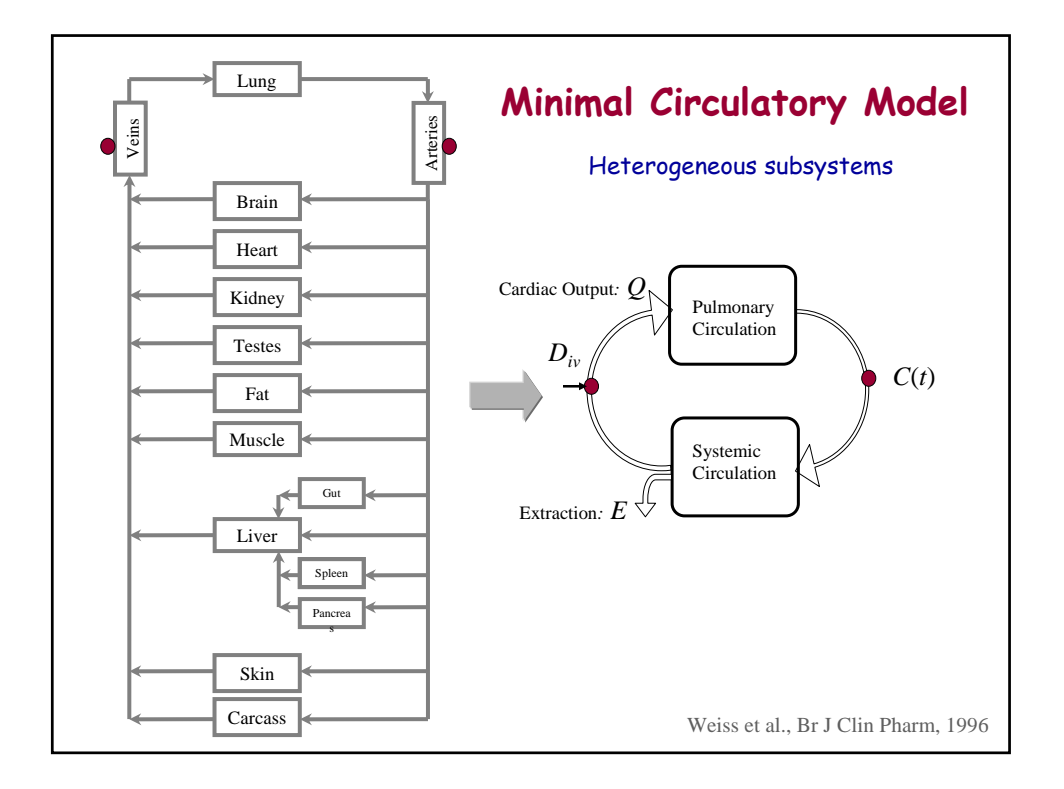

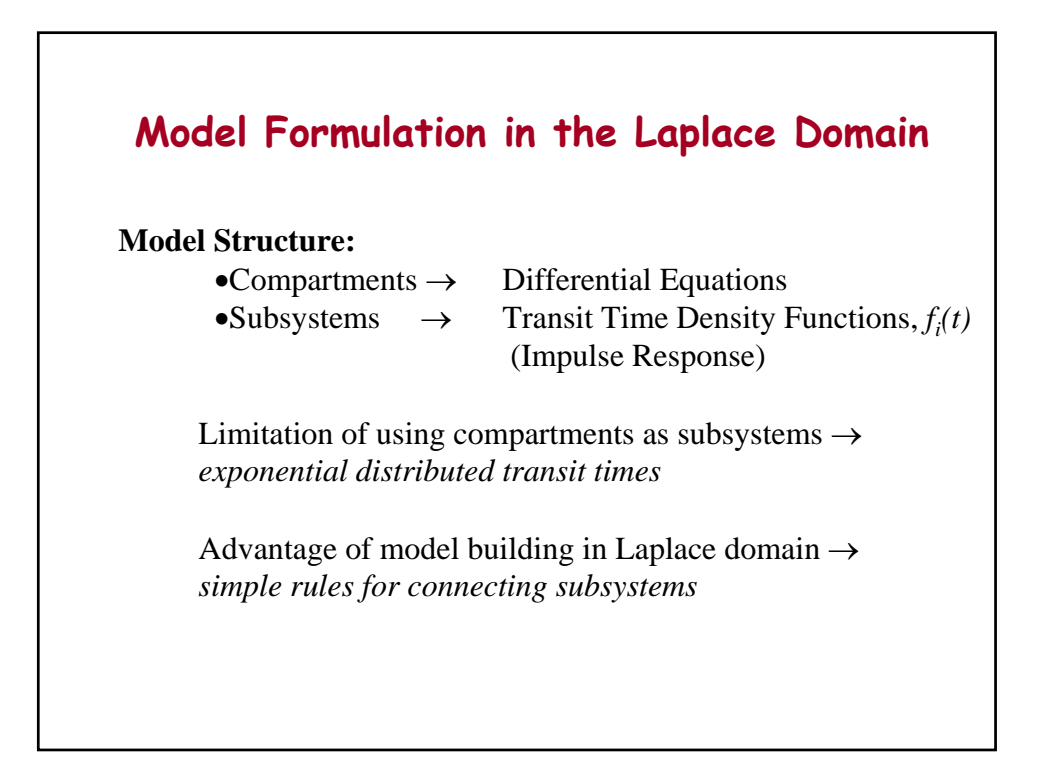

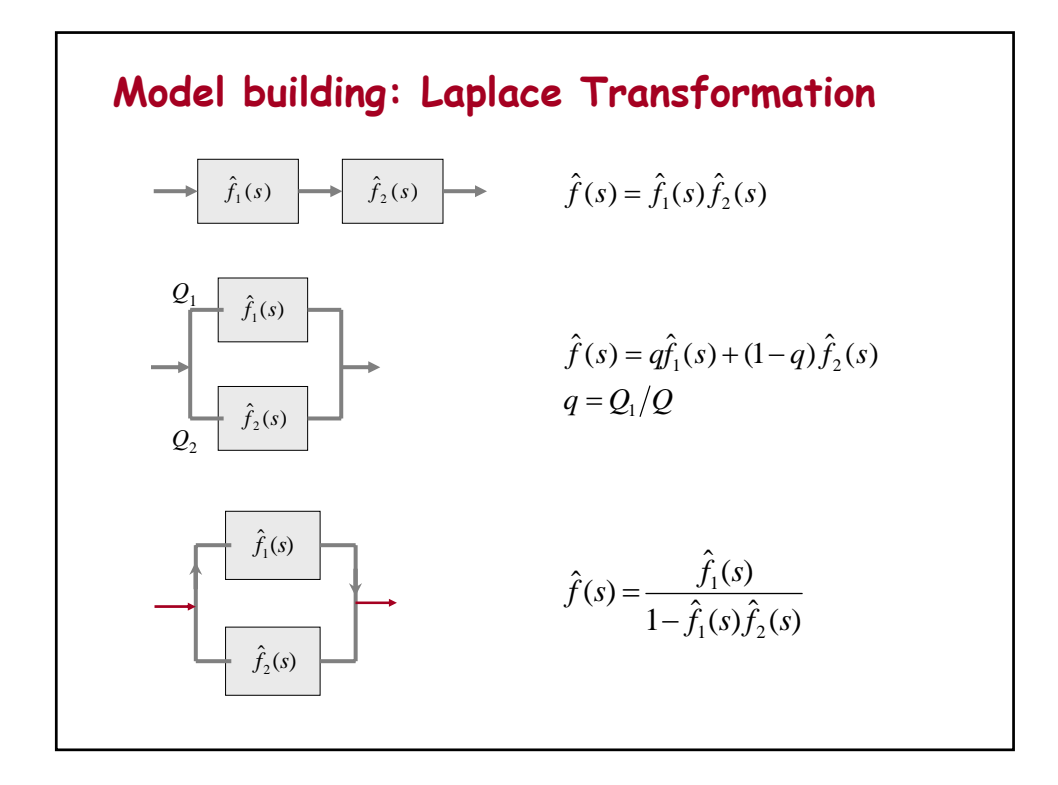

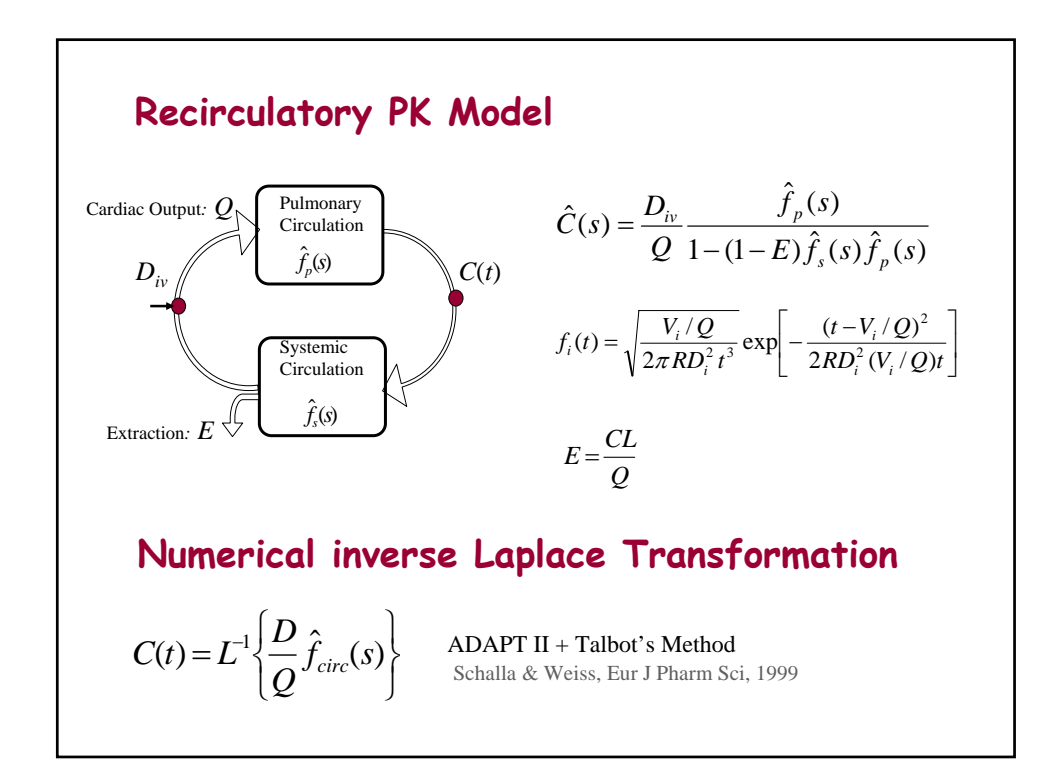

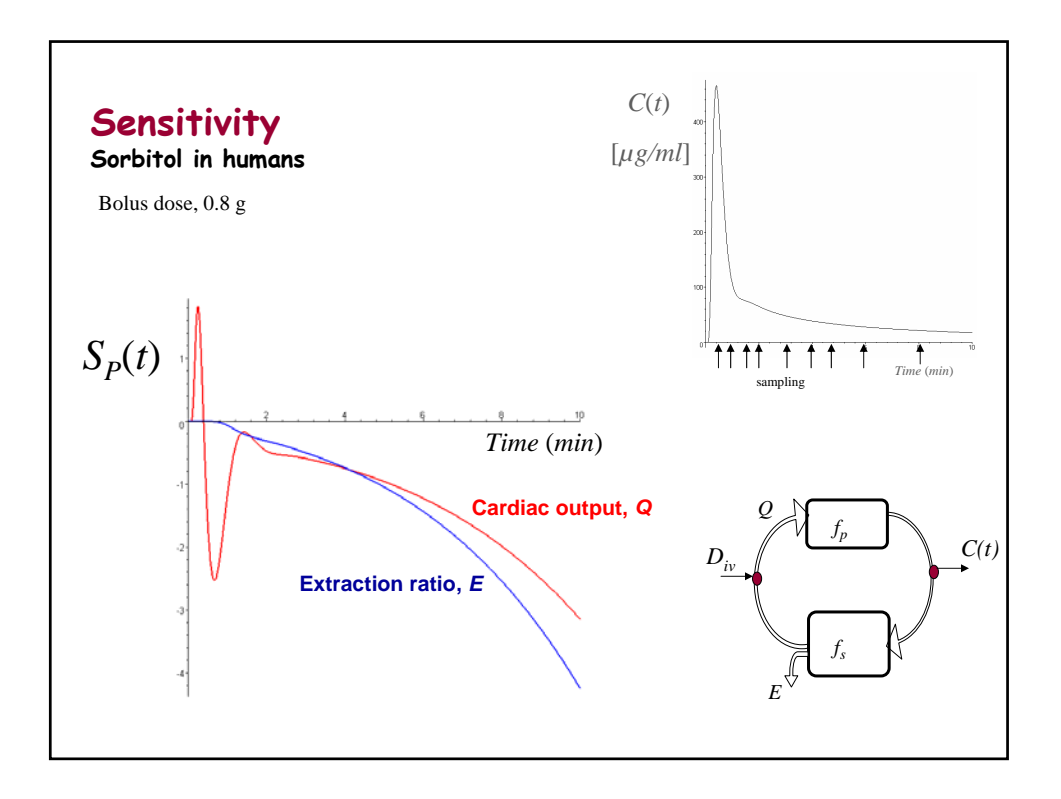

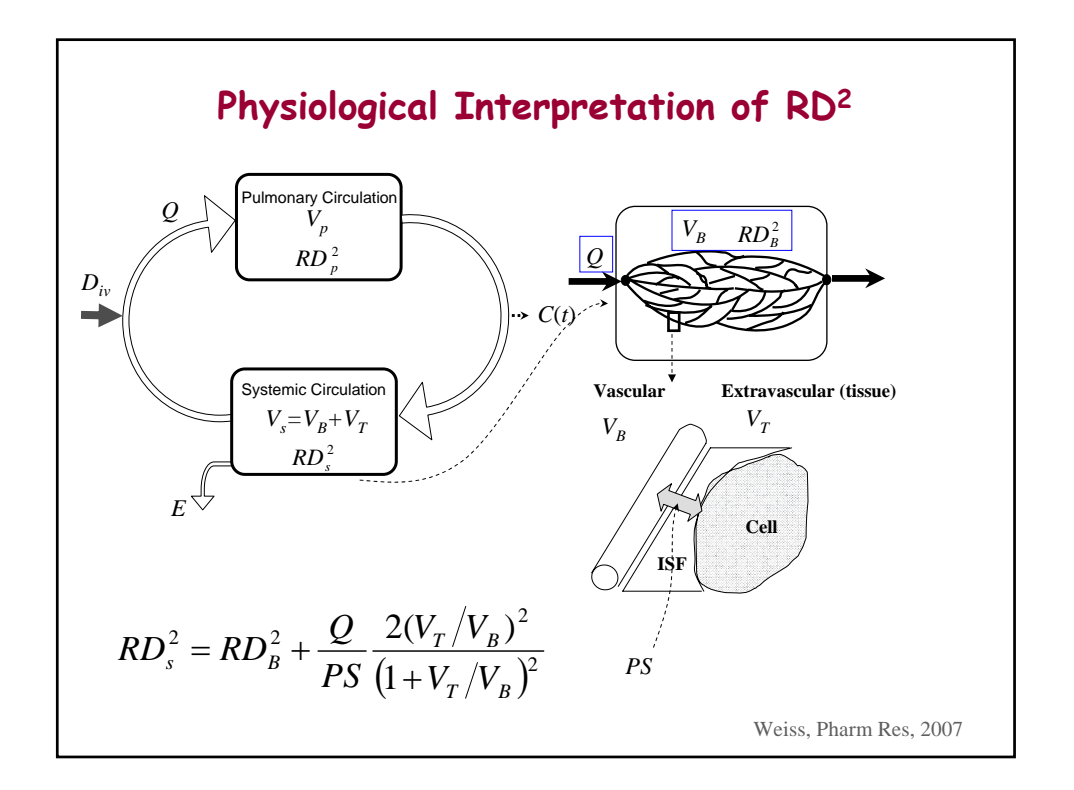

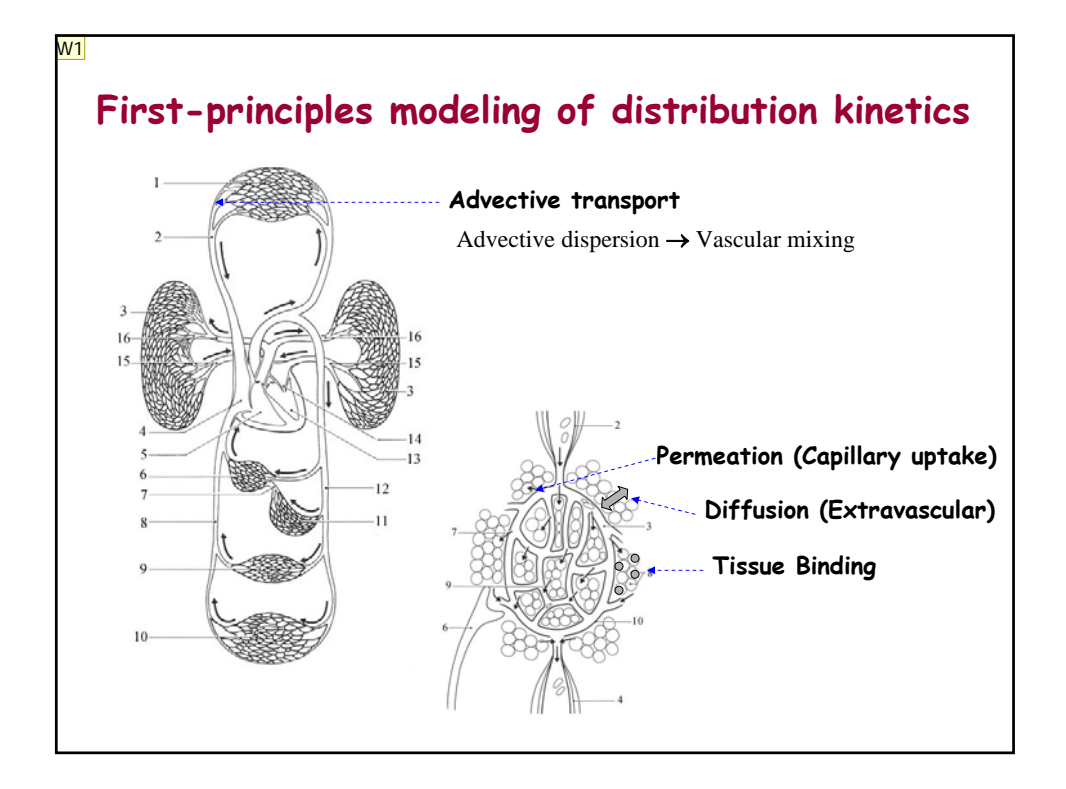

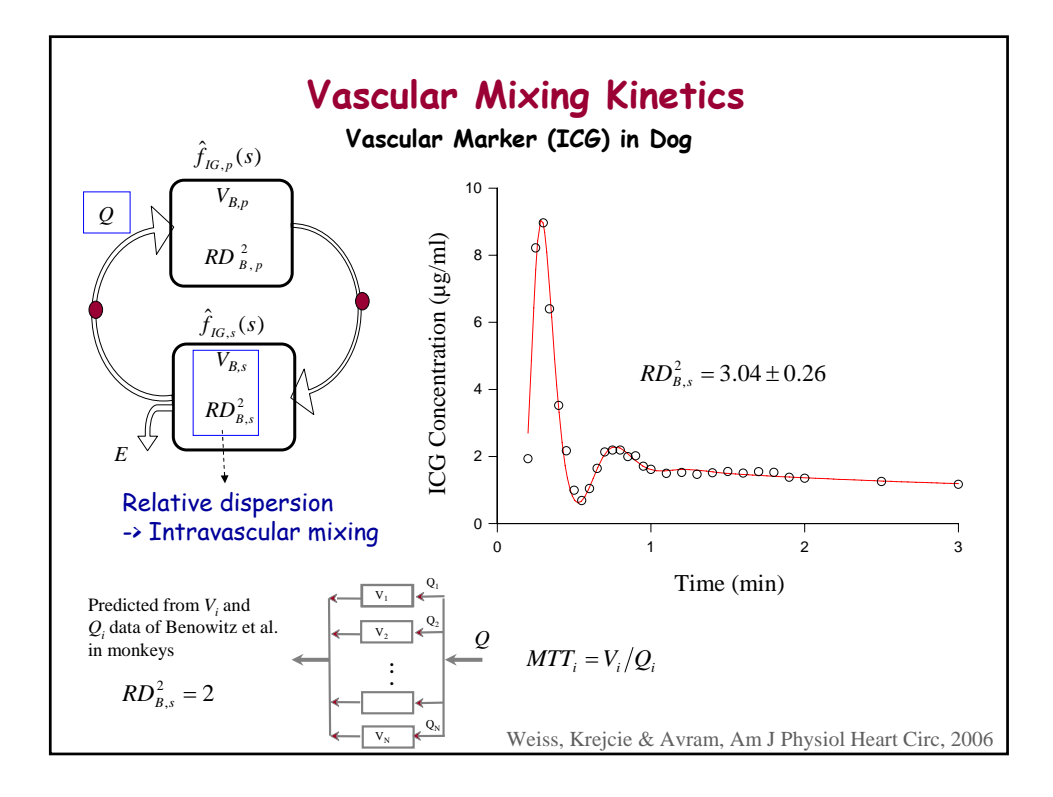

**Slide 11**

**W1** Weiss, 6/10/2005

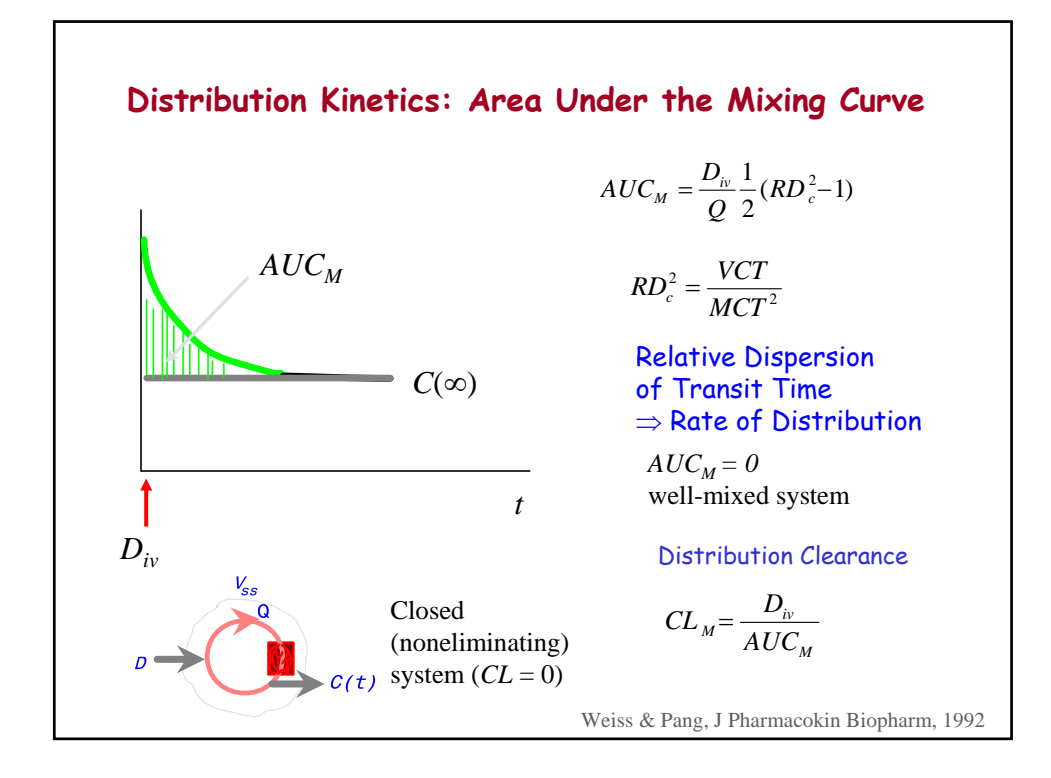

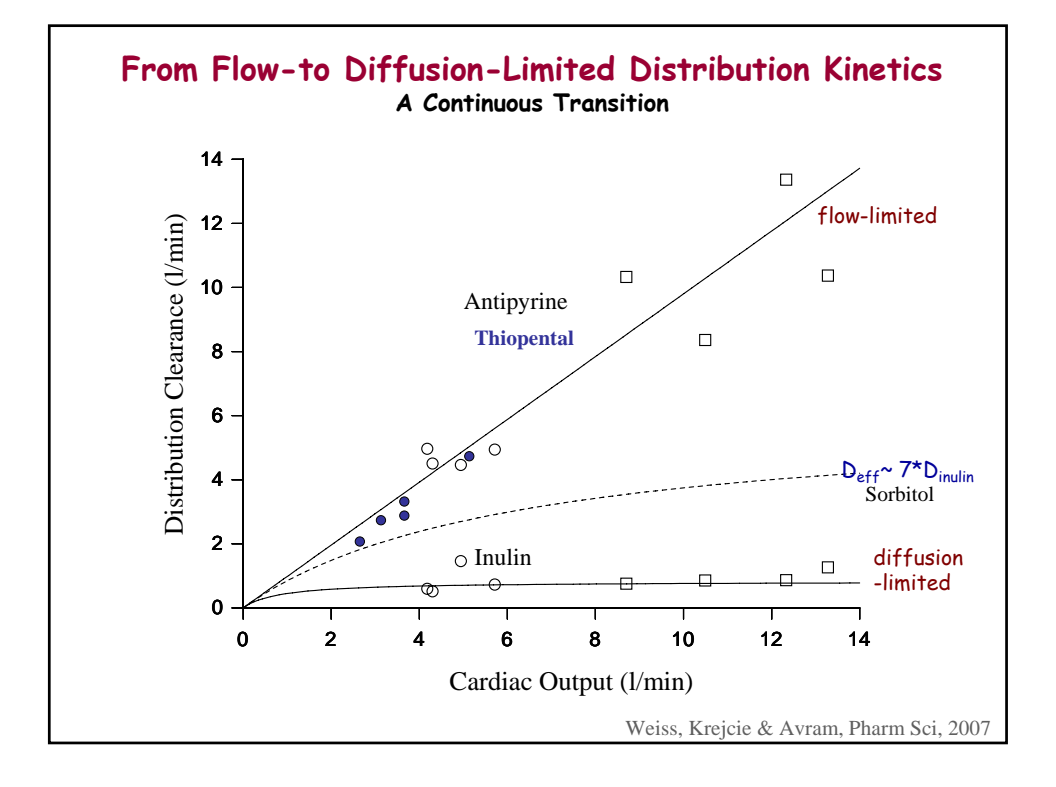

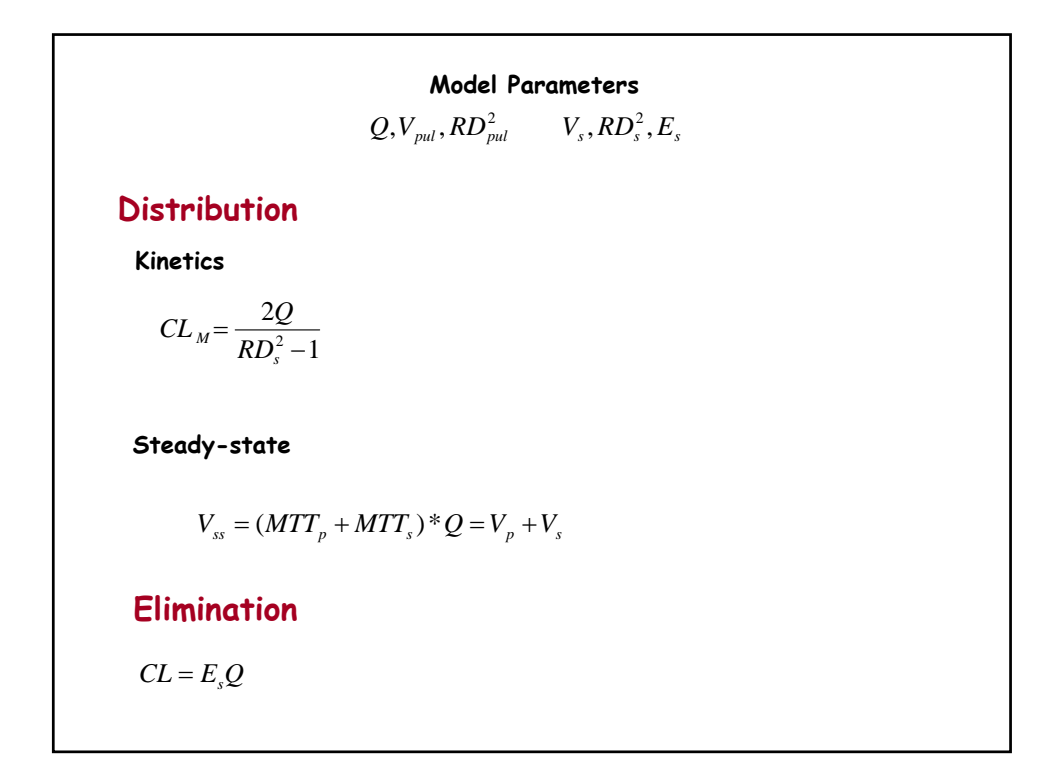

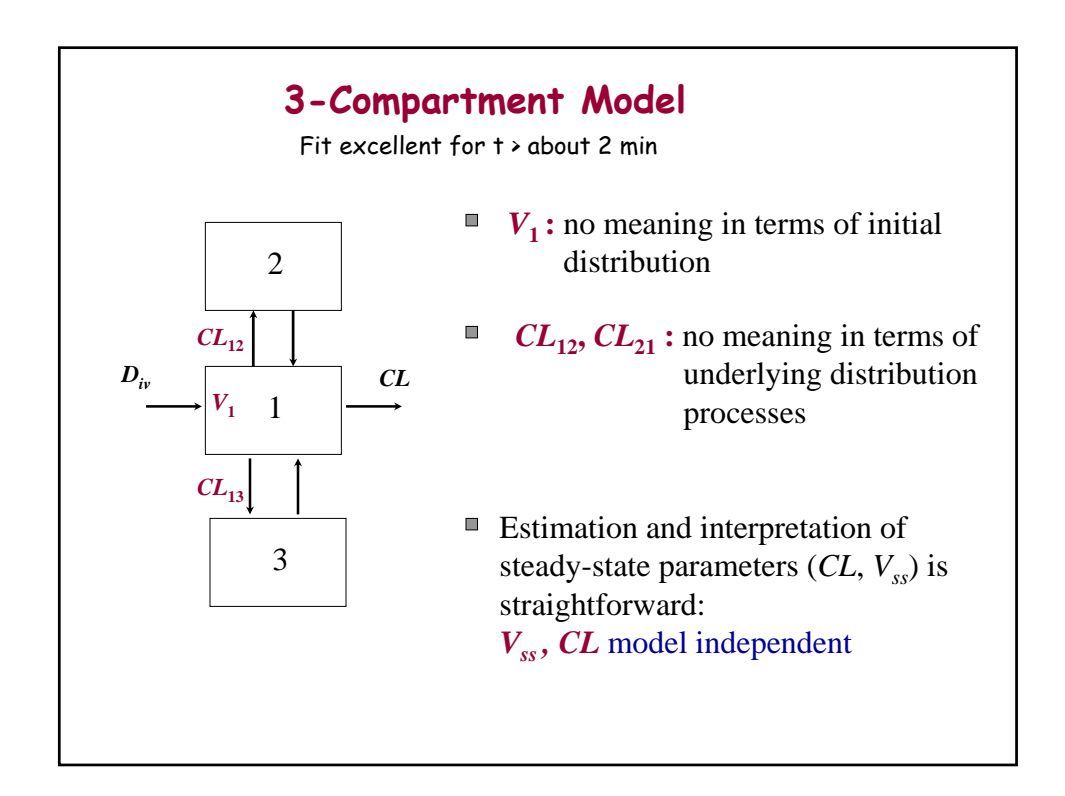

#### **References:**

Weiss M, Hübner GH, Hübner GI, Teichmann W. Effects of cardiac output on disposition kinetics of sorbitol: recirculatory modelling. *Br J Clin Pharmacol* 41: 261-268 (1996)

Weiss M, Krejcie TC, Avram MJ. Transit time dispersion in the pulmonary and systemic circulation: effects of cardiac output and solute diffusivity. *Am J Physiol: Heart Circ Physiol* 291: H861-870 (2006)

Weiss M. Residence time dispersion as a general measure of drug distribution kinetics: estimation and physiological interpretation. *Pharm Res* 24: 2025-2030 (2007)

Weiss M, Krejcie TC, Avram MJ. Circulatory transport and capillary-tissue exchange as determinants of the distribution kinetics of inulin and antipyrine in dog. *J Pharm Sci* 96: 913-926 (2007)

Schalla M, Weiss M. Pharmacokinetic curve fitting using numerical inverse Laplace transformation. *Eur J Pharm Sci* 7: 305-309 (1999)

The latter paper describes the implementation of FORTRAN subroutine of Talbot's algorithm by Murli and Rizzardi (Algorithm 682 – Talbot's Method for the Laplace inversion problem. ACM Trans. Math. Softw. 16, 158–168, 1990) into ADAPT (used in recirc.for).

#### **Availability of this FORTRAN subroutine:**

© **ACM 1990**. Permission to make digital/hard copy of part or all of this work for personal or classroom use is granted without fee provided that the copies are not made or distributed for profit or commercial advantage, the copyright notice, the title of the publication, and its date appear, and notice is given that copying is by permission of the ACM, Inc (ACM Trans. Math. Softw.). To copy otherwise, to republish, to post on servers, or to redistribute to lists, requires prior specific permission and/or a fee.

# **Case Study – Recirculatory Modeling of Drug Disposition**

The method is applied to disposition data of sorbitol measured after rapid intravenous injection and arterial sampling in patients who had undergone cardiac catheterization whereby the cardiac output was measured (Weiss et al., 1996).

# **Model equations** coded in Model File **recirc.for**.

# **Y(1): Concentration-time curve,** *C***(***t***)**

### **Parameters:**

- D iv Bolus Dose
- Q Cardiac Output (Plasma Flow: *Qplasma* = *Qblood* (1-*Hct*); Hct : Hematocrit)
- RDp Relative Dispersion of Transit Time across the Pulmonary Circulation,  $RD_p^2$
- $V_p$ Distribution Volume of Pulmonary Circulation
- RDs Relative Dispersion of Transit Time across the Systemic Circulation,  $RD<sub>s</sub><sup>2</sup>$
- VsDistribution Volume of Systemic Circulation
- Es Systemic Extraction Ratio

Complex Function FLAP(S) ………

Complex s,D,Q,RDp,Vp,RDs,Vs,Fs<br>D=CMPLX(P(1),0)  $Q=CMPLX(P(2),0)$  RDp=CMPLX(P(3),0)  $Vp=CMPLX(P(4),0)$  $RDS=CMPLX(P(5),0)$  $Vs=CMPLX(P(6),0)$  $Es = CMPLX(P(7),0)$ 

$$
\hat{C}(s) = \frac{D_{iv}}{Q} \frac{\hat{f}_p(s)}{1 - (1 - E)\hat{f}_s(s)\hat{f}_p(s)}
$$

$$
f_i(t) = \sqrt{\frac{V_i/Q}{2\pi R D_i^2 t^3}} \exp \left[ -\frac{(t - V_i/Q)^2}{2R D_i^2 (V_i/Q)t} \right]
$$

 FLAP=(D/Q)\*CEXP(1/RDp-sqrt(2\*(Vp/Q)/RDp\*(s+1/(2\*(Vp/Q)\*RDp))))/ 1 (1-(1-Es)\*CEXP(1/RDp-sqrt(2\*(Vp/Q)/RDp\*(s+1/(2\*(Vp/Q)\*RDp))))\* 2 CEXP(1/RDs-sqrt(2\*(Vs/Q)/RDs\*(s+1/(2\*(Vs/Q)\*RDs))))) Return End ……

CALL TSUM(FLAP,CONLAM,CONSIG,CONNU,NOPTS,TVALUE,INVF,IER)  $Y(1) = INVF$ 

# **Secondary Parameters:**

1. Clearance

$$
CL = E_s Q
$$

2. Volume of Distribution at Steady-State

$$
V_{ss}=V_p+V_s
$$

3. Distribution Clearance

$$
CL_{M} = \frac{2Q}{RD_{s}^{2} - 1}
$$

# **Analysis:**

- 1. Data file, **recircd.dat** contains the bolus input information and drug concentration values.
	- ML Estimation, **recircp.prm** contains initial values (Q measured by thermodilution).
	- *D* and *Q* fixed
	- view plots (PostScript file)
	- results (run file), enter estimates in Table, below (first column)

### RE-ESTIMATION: change initial values

- estimate Q: initial value 2000 (measured 3600), only D fixed
- view plots (PostScript file)
- enter the results in Table , below (second column)

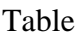

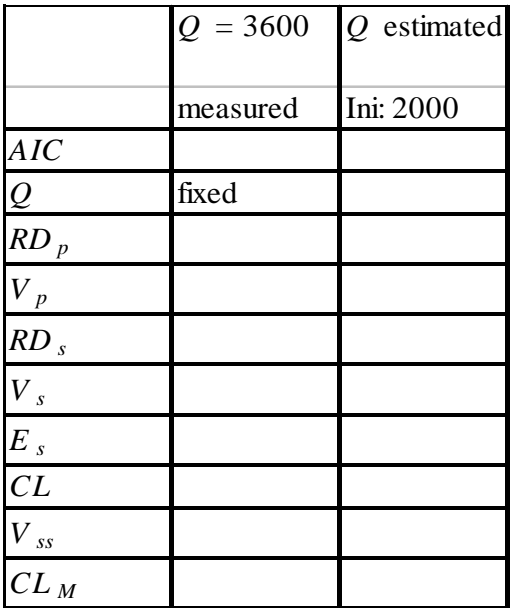

#### **Discussion**

- 1. The data (design of experiment) do not allow a reliable estimation of cardiac output and pulmonary distribution kinetics (*RDp*)
- 2. The systemic extraction ratio  $E_s$  of  $\approx 10$  % may reflect fractional liver blood flow.  $CL = E_s Q = CL_{liv} = E_{liv} Q_{liv} \approx Q_{liv}$ , since the hepatic extraction of sorbitol is nearly 100%,  $E_{div} \approx 1$ . This patient (congestive cardiomyopathy) has a relatively low *Q* and  $Q_{div}$ .
- 3. The steady-state distribution volume of  $\approx$ 16 l matches that of the extracellular volume (*ECV*).
- 4. The distribution clearance exceeds elimination clearance (in this patient).

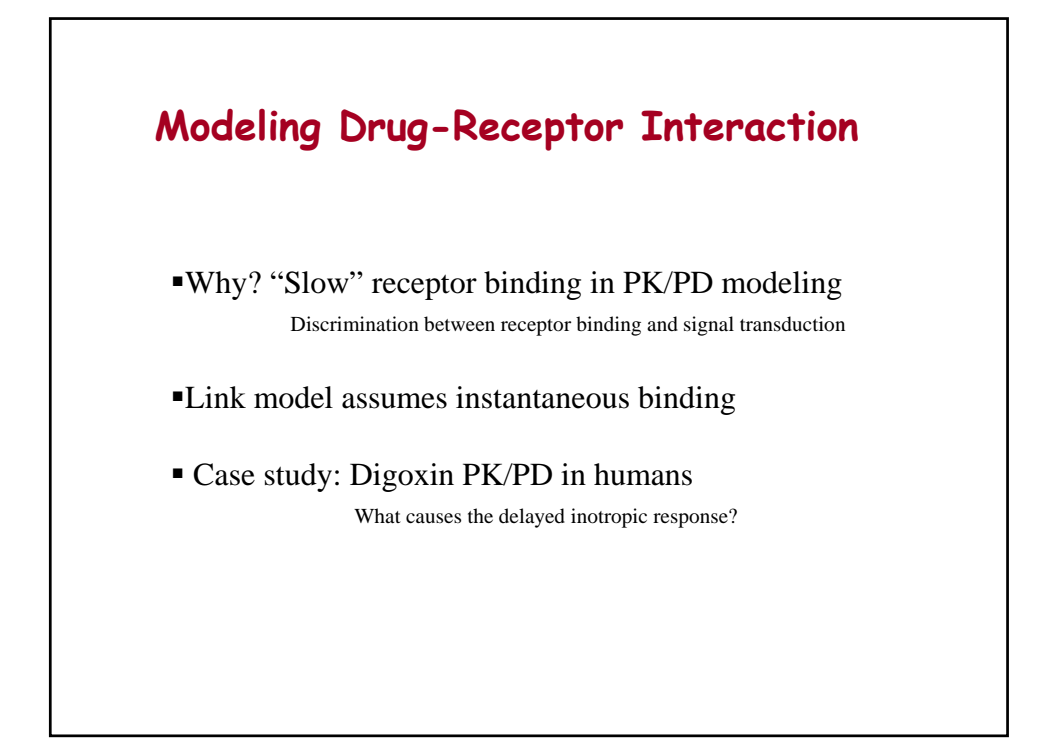

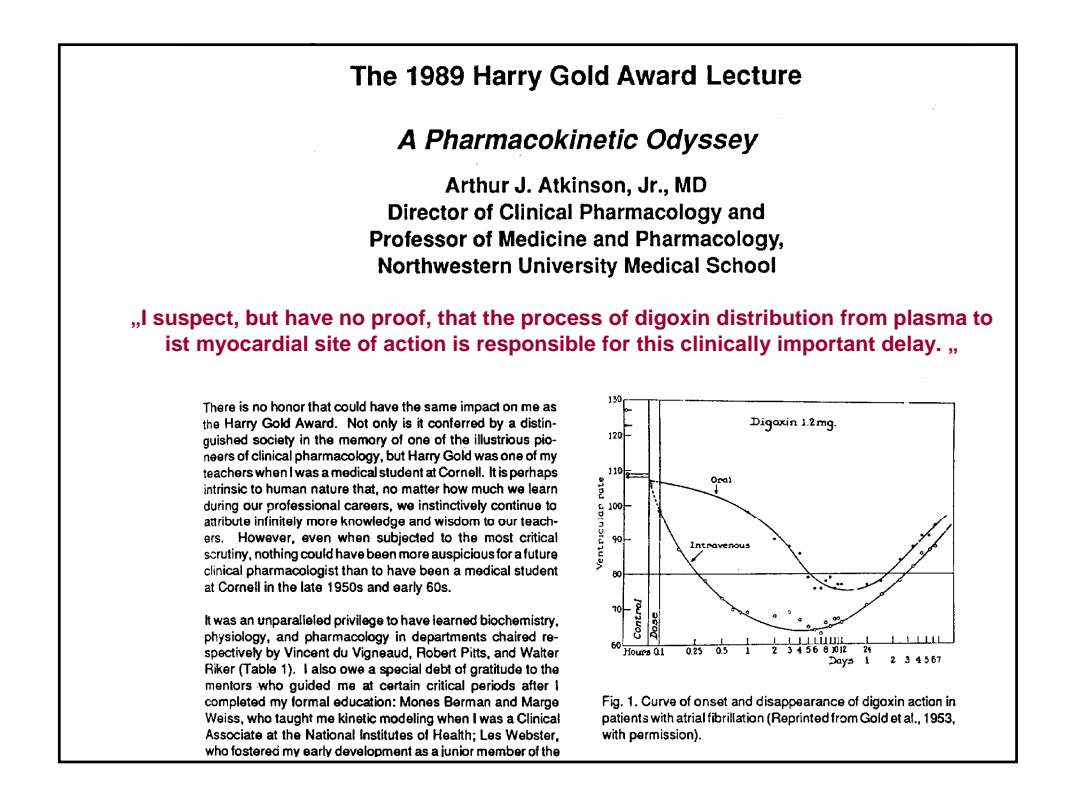

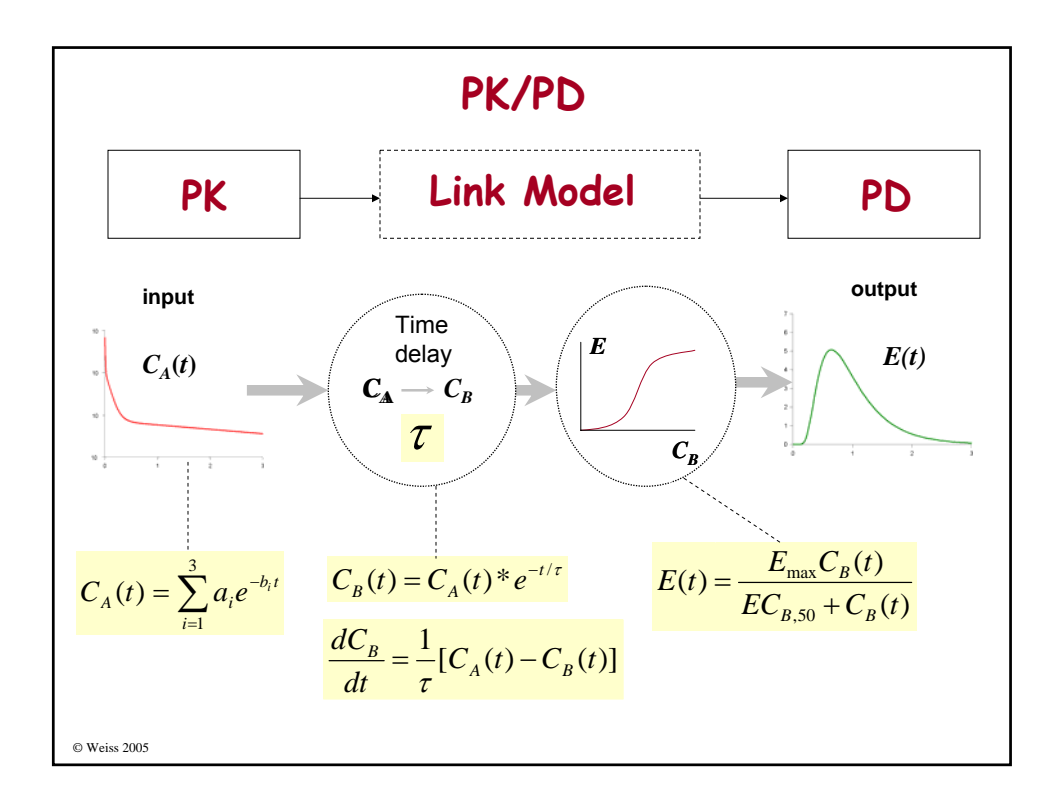

# **Traditional Method to Analyse Drug-Receptor Interaction** Steady-state experiments  $\rightarrow$  no integration of kinetic information Dose (or Concentration) -Response Curves

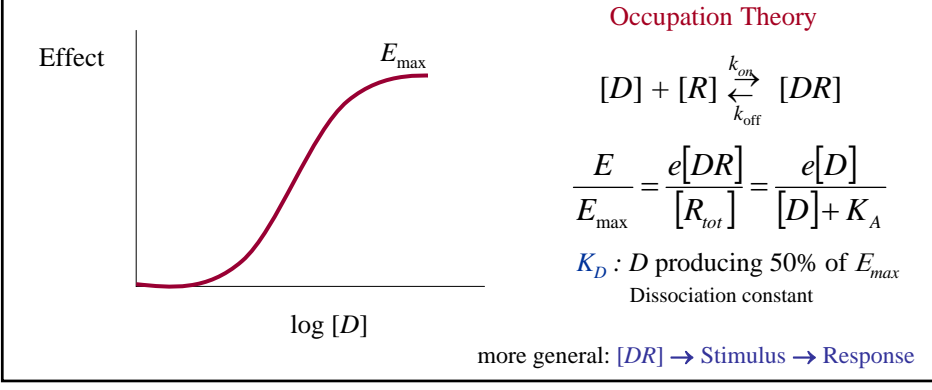

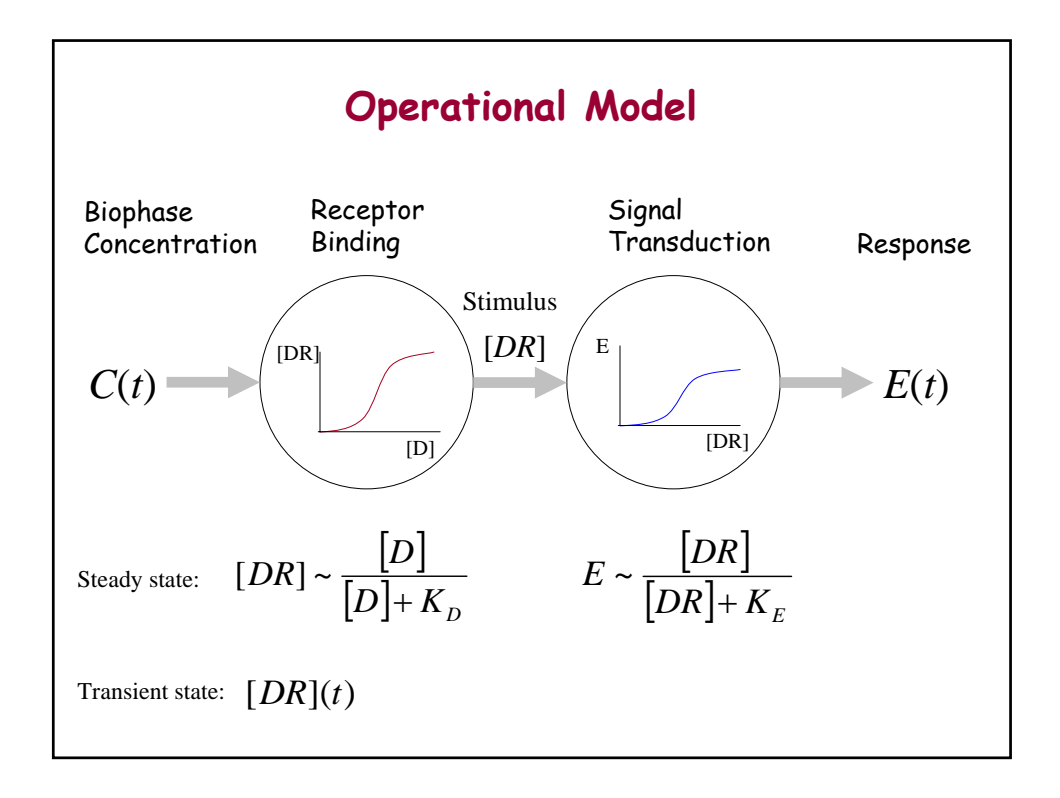

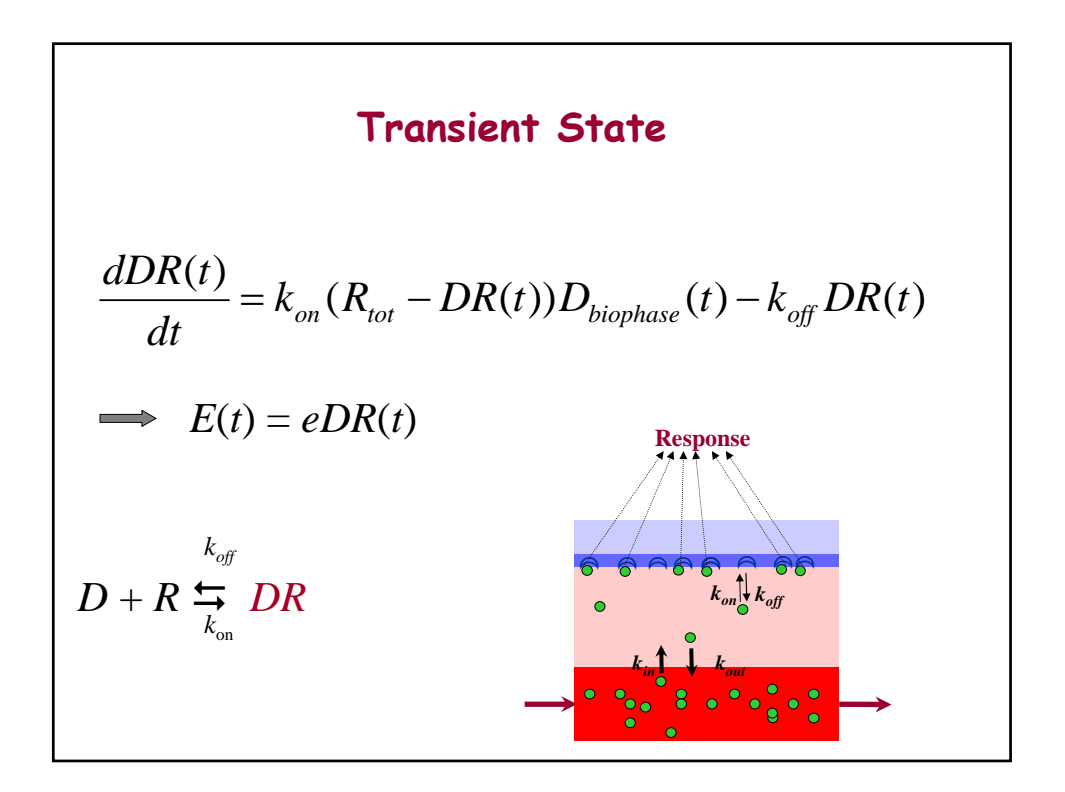

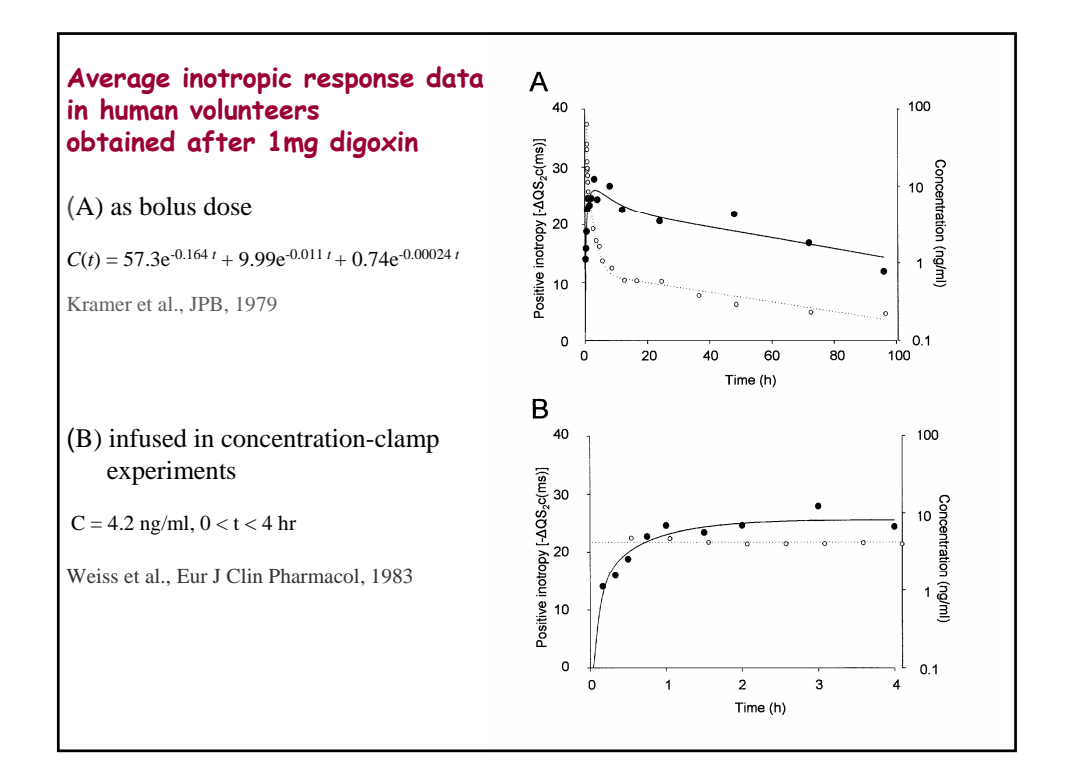

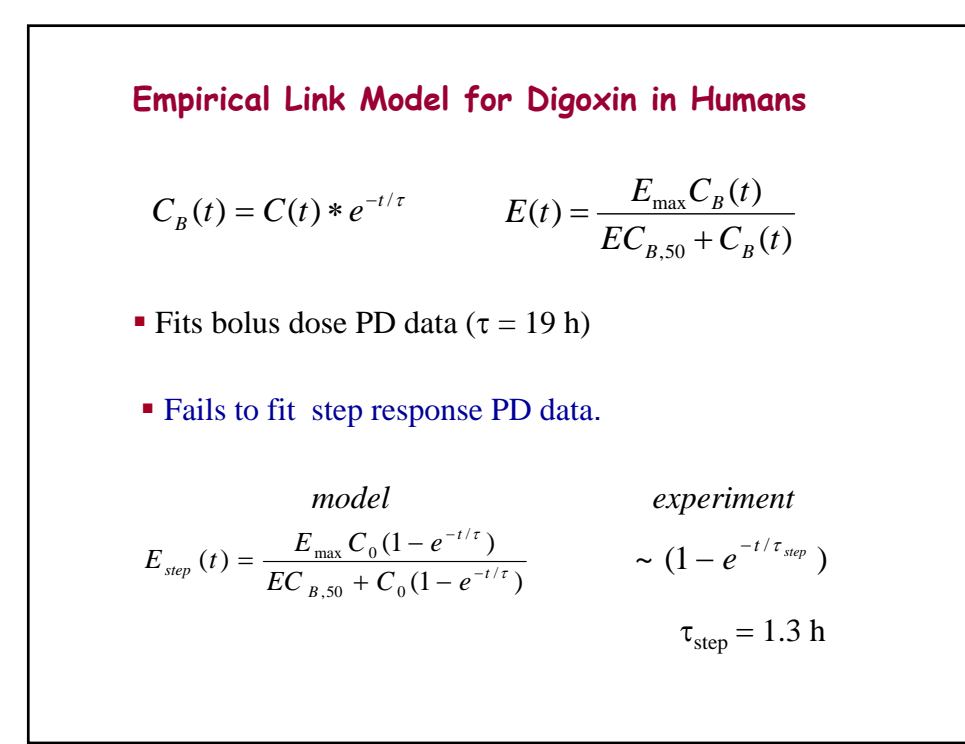

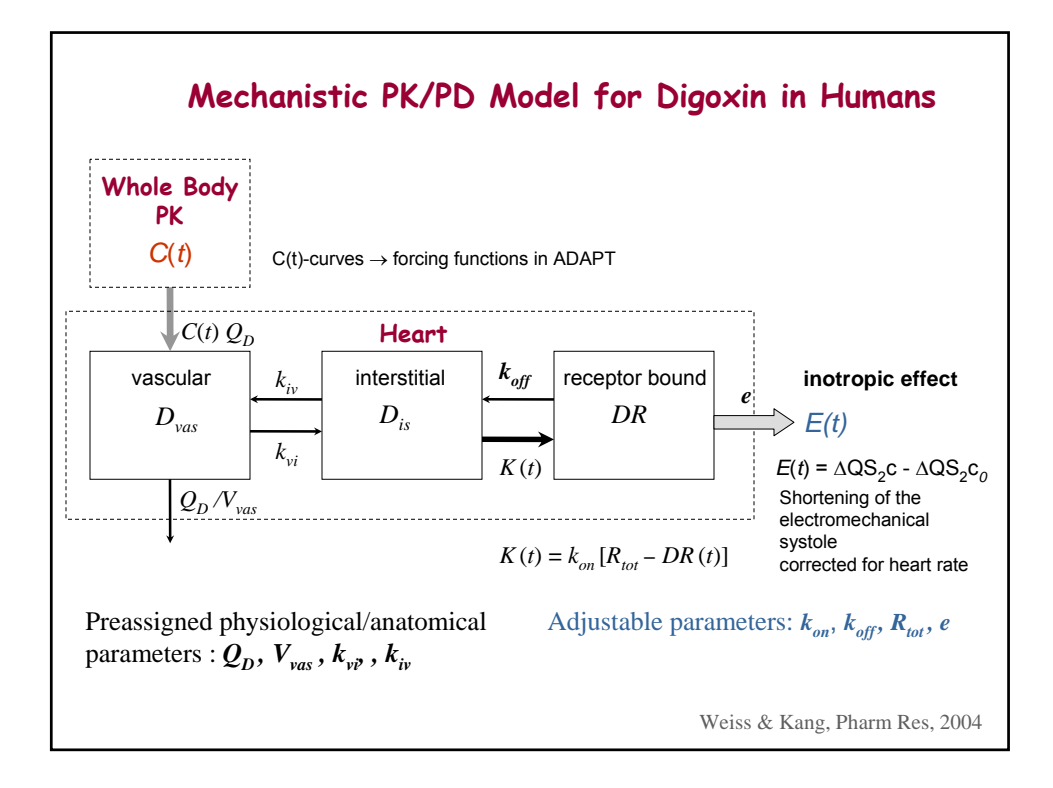

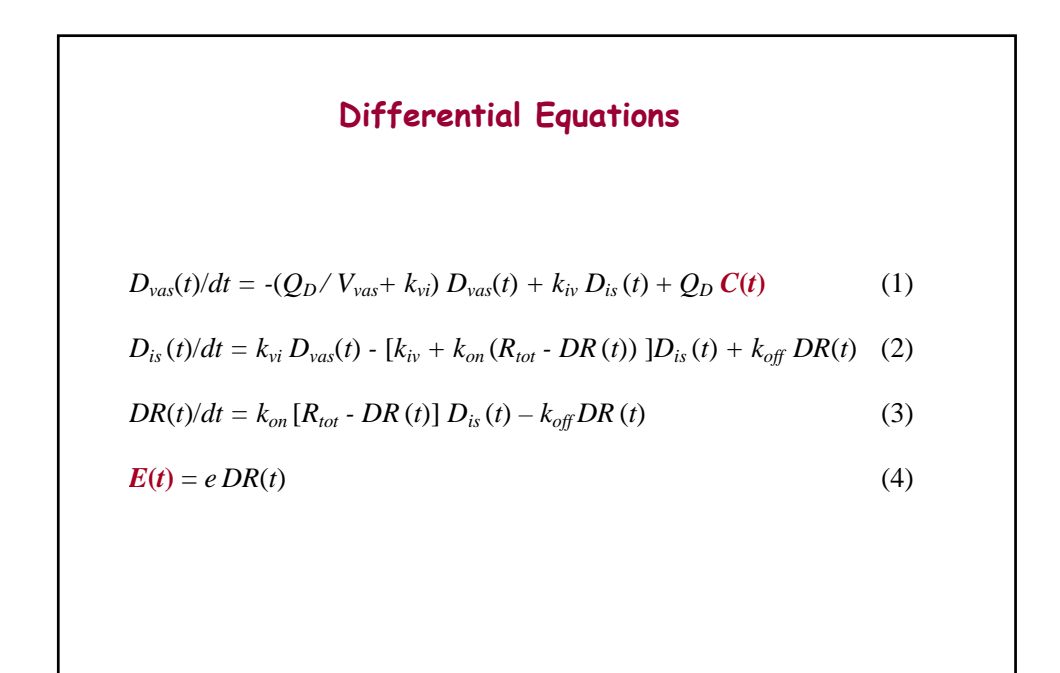

#### **Mechanistic PK/PD Model for Digoxin in Humans**

Step response (Concentration clamp experiment)

$$
E_{step} = E_{ss} (1 - e^{-t/\tau_{step}}) \qquad \tau_{step} = \frac{1}{k_{on} D_{is} + k_{off}}
$$

When transcapillary exchange is not rate-limiting ( $\tau_{\text{step}} >> 1/k_{vi}$ ).

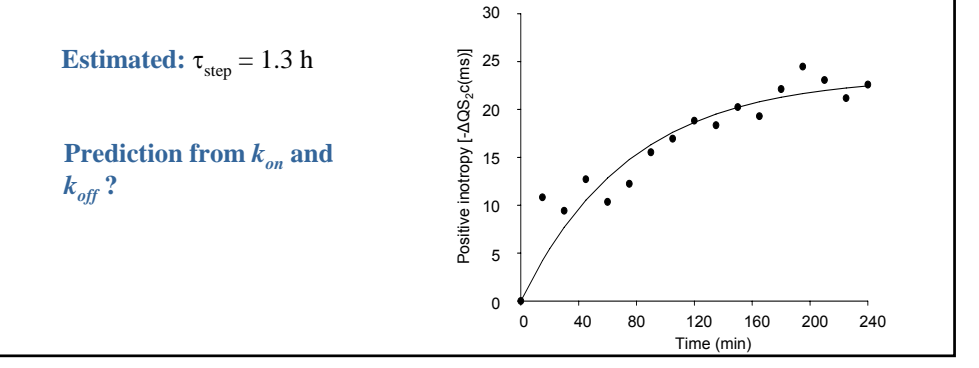

# **References:**  Weiss M, Kang W. Inotropic effect of digoxin in humans: mechanistic pharmacokinetic/pharmacodynamic model based on slow receptor binding. *Pharm Res* 21: 231-236 (2004) Kramer WG, Kolibash AJ. Lewis RP, Bathala MS, Visconti JA, Reuning RH. Pharmacokinetics of digoxin: relationship between response intensity and predicted compartmental drug levels in man*. J. Pharmacokinet. Biopharm*. **7:**47-61 (1979). Weiss M, Sziegoleit W, Fahr A, Förster W. Rapid achievement of a serum concentration plateau of digoxin through controlled infusion. *Eur J Clin Pharmacol* 25: 455-457 (1983) Kang W, Weiss M. Digoxin uptake, receptor heterogeneity and inotropic response in the isolated rat heart: A comprehensive kinetic model. *J Pharmacol Exp Ther* 302: 577-583 (2002)

# **Case Study – Digoxin PK/PD in Humans**

Fit of digoxin plasma concentration and inotropic response after a 1 mg iv dose in human volunteers, see (Weiss and Kang, Pharm Res, 2004), mean data from (Kramer et al., J Pharmacokin Biopharm, 1979).

# **Model equations** are coded in Model File **dig.for**.

# **Y(1): Inotropic response, E(t)**

```
Real*8 Ca, PMX3 
Ca = P(9)*d exp(-P(10)*t) + P(11)*d exp(-P(12)*t) + P(13)*d exp(-P(14)*t)
```
If  $(P(5)$  .GT.  $X(3)$ ) Then  $PMX3 = P(5) - X(3)$ 

 $XP(1) = -(P(1)/P(2) + P(3))^*X(1) + P(4)^*X(2) + P(1)^*Ca$  $XP(2)= P(7)*X(3)-PMX3*P(6)*X(2)$  $x + P(3)*X(1)-P(4)*X(2)$  $XP(3) = PMX3*P(6)*X(2)-P(7)*X(3)$ 

End If

 $Psym(1) = 'Q'$  $Psym(2) = 'V1'$  $Psym(3) = 'Kvi'$  $Psym(4) = 'Kiv'$  $Psym(5) = 'Rtot'$  $Psym(6) = 'kon'$  $P<sub>sym</sub>(7) = 'koff'$  $Psym(8) = 'e'$  $Psvm(9) = 'A1'$  $Psym(10) = b1'$  $Psum(11) = 'A2'$  $Psvm(12) = b2'$  $Psym(13) = 'A3'$  $Psvm(14) = b3'$ 

A priori knowledge (literature, experiments)

Disposition curve (forcing function)

 $C_{i\nu}(t) = A_1 e^{-b_1 t} + A_2 e^{-b_2 t} + A_3 e^{-b_3 t}$ 

Parameter estimated by fitting  $C_{iv}(t)$  data

# **Parameters:**

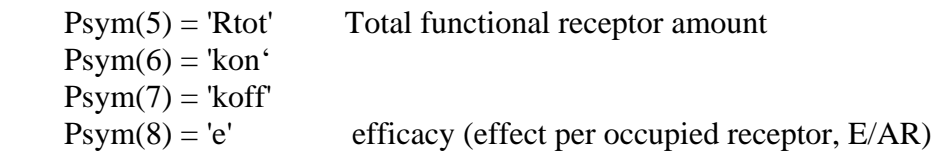

#### **Parameter estimation:**

Fix  $Psym(1)$  -  $Psym(4)$  and  $Psym(9)$  -  $Psym(14)$ 

# **Secondary Parameter:**

- 1.  $K_d = k_{off}/k_{on}$ : Apparent dissociation constant (digoxin binding to myocardial Na/K-ATPase)
- 2. Time constant  $\tau_{step}$  of the increase of  $E(t)$  in a concentration clamp experiment

$$
E_{step} = E_{ss} (1 - e^{-t/\tau_{step}})
$$
\n
$$
\tau_{step} = \frac{1}{k_{on} D_{is} + k_{off}}
$$

3. *kvi/kon* Ratio of time constants of transport(vascular to interstitial) and receptor binding

# **Analysis:**

Fit data of inotropic response after a 1 mg iv dose of digoxin (Model File **dig.for**). Data file, **digd.dat**

- ML estimation, **digp.prm** contains initial values (including fixed parameter values)
- view plots (PostScript file)

- results (run file)

#### **Discussion:**

The mechanistic approach - but not the link model - allowed a modeling of digoxin PD which is consistent with available inotropic response data.

Uncertainty in estimation of  $R_{tot}$  (dose too low to reach saturation).

Estimates of  $K_d$  and  $R_{tot}$  similar to that obtained in human myocardial tissue in vitro.

Estimate of  $\tau_{step}$  is in agreement with the value of 1.3 h estimated by fitting the step response data (concentration clamp experiment).

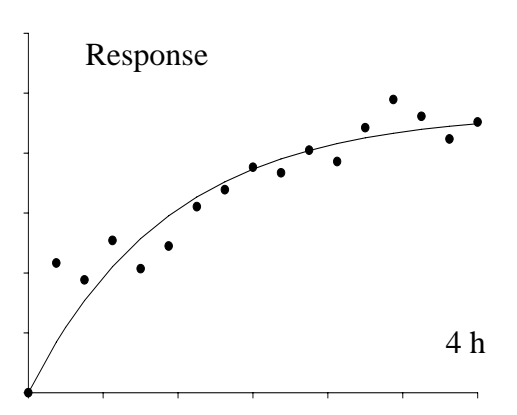

# **Case Study - Direct Response PD Models**

This case study involves parameter estimation using direct response models. In Part 1, a PK/PD model incorporating a direct connection between the measured drug response and plasma concentration will be fitted to data consisting of both measured plasma concentration and measured drug response. In Part 2, the pharmacodynamic portion of the model will be changed to include an effect compartment.

# **Part 1**

The pharmacokinetic portion of the model consists of a two compartment linear model (clearance parameterization) with intravenous drug administration (100.0 mg/hr over 1.0 hr). In the pharmacodynamic portion of the model, the drug's effect is related to plasma concentration using a Hilltype model (Emax model  $-H=1$ ).

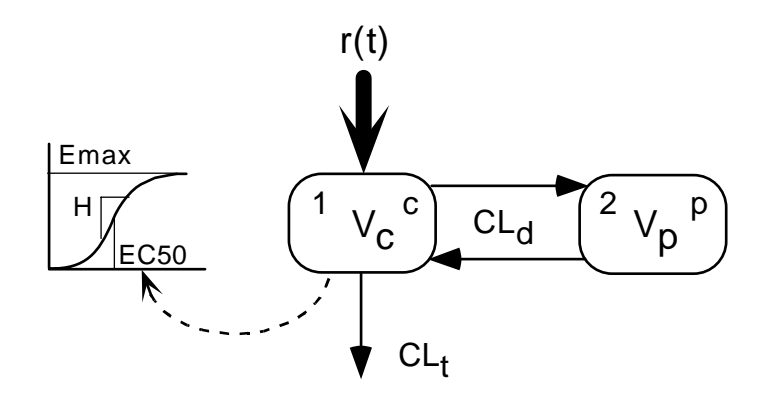

The following equations define the drug's plasma concentration and response, where  $x_1$  and  $x_2$  are compartment amounts (mg),  $y_1$  is plasma concentration ( $\mu$ g/ml) and  $y_2$  is drug response (% of maximum).

$$
\frac{dx_1}{dt} = -\left(\frac{CLt}{Vc} + \frac{CLd}{Vc}\right)x_1 + \frac{CLd}{Vp}x_2 + r(t)
$$
\n
$$
\frac{dx_2}{dt} = \frac{CLd}{Vc}x_1 - \frac{CLd}{Vp}x_2
$$
\n
$$
y_1 = x_1 / Vc
$$
\n
$$
y_2 = \frac{E_{max}y_1}{EC50 + y_1}
$$

D.Z. D'Argenio, *Biomedical Simulations Resource,* ADAPT Short Course 1

1. These equations have been coded and entered in the Model File **drm1.for**, along with linear variance models for the two outputs. Several secondary parameters have been defined as well. Inspect the model file drm1.for in the Fortran editor. The following system, variance and secondary parameters have been defined:

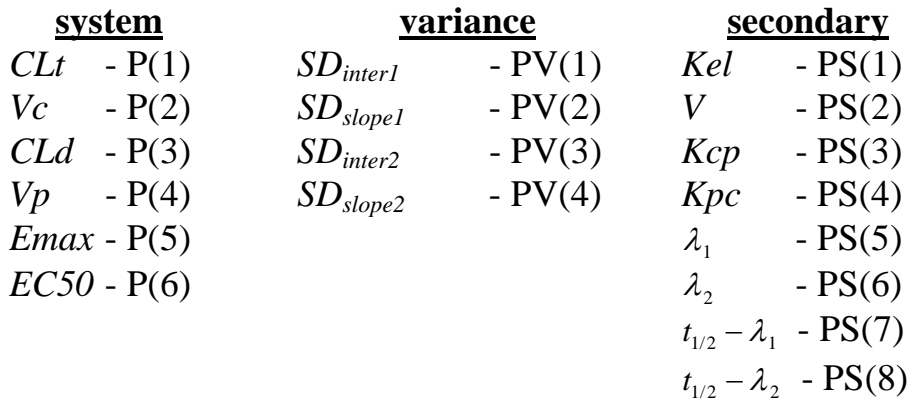

The parameters have the following units:  $CL's$  ( $L/hr^{-1}$ ); *V's* (*L*); *Emax* (%) max response); *EC50* (μg/ml).

2. The data file **drm.dat** contains the dose regimen information along with measured values for plasma concentration and drug response. Fit the model to the data stored in this file using the ML estimation option of ID, with initial values for model parameters as listed below (parameter file **drm1.prm**). Compare the ML estimates to those in the table below, along with AIC. View the graphs of the fitted model response.

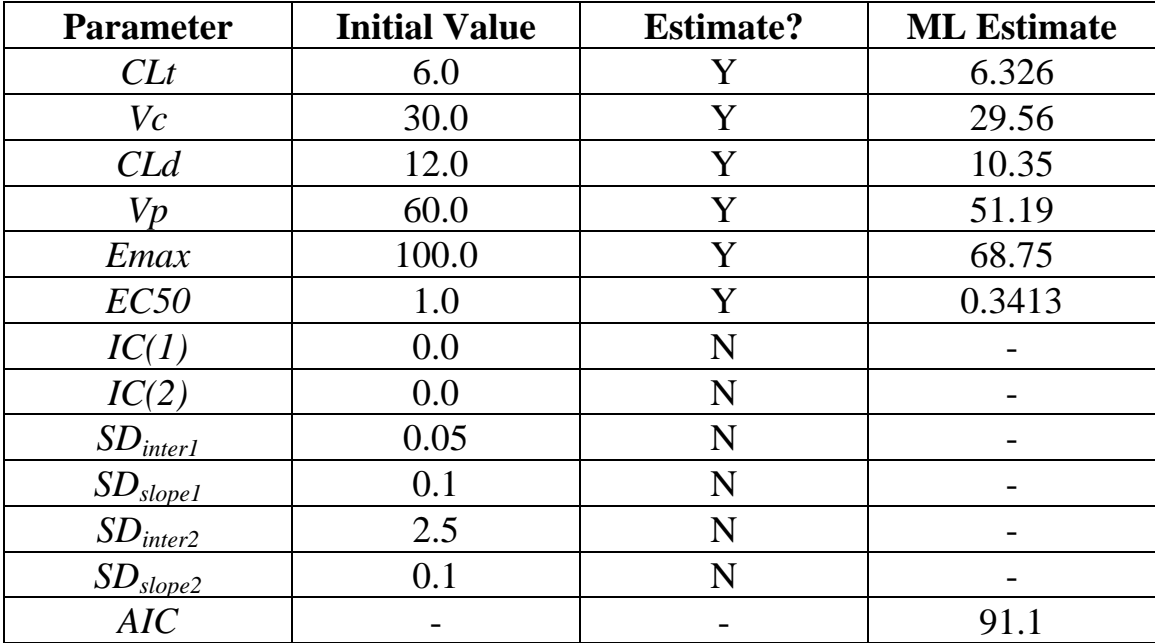

# **Part 2**

Consider the same linear two compartment PK model and Hill-type PD model used above. In this case, however, it will be assumed that the response is mediated through a hypothetical effect compartment as illustrated in the following figure.

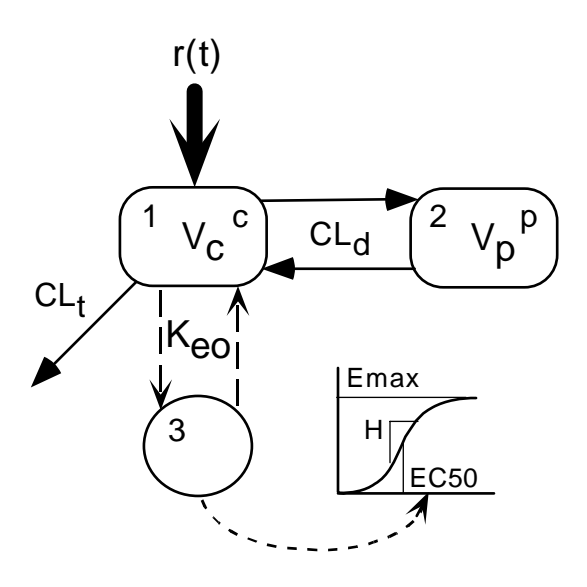

The additional differential equation given below  $(x_3)$  describes the concentration in the effect site; it has been coded and added to the differential equations. The second output equation has also been modified as indicated below. The model file **drm2.for** contains the modified equations needed to describe this effect site model.

$$
\frac{dx_{3}}{dt} = K_{eo}(x_{1}/V_{c} - x_{3})
$$

$$
y_{2} = \frac{E_{\text{max}}x_{3}}{EC50 + x_{3}}
$$

- 1. These equations have been coded and entered in the Model File **drm2.for**. Inspect this file in the Fortran editor.
- 2. Fit the model to the data stored in the file **drm.dat** (the same data used in Part 1 of this Case Study) using the maximum likelihood estimation option of ID, with initial values for model parameters as listed below; these values are also stored in the parameter file **drm2.prm**. Compare the ML estimates to those in the table below, along with AIC. Examine the model prediction summary table. View the graphs of the fitted model response.

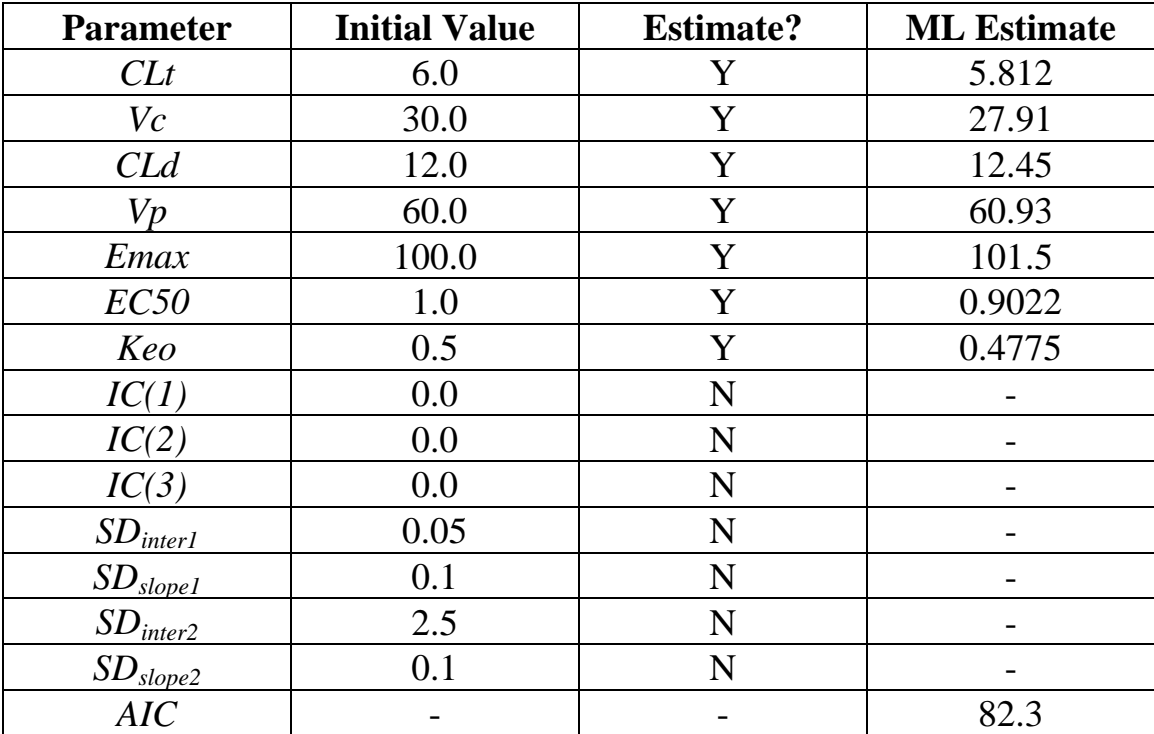

# **Case Study - Indirect Response PD Models**

This case study involves parameter estimation using an indirect response model. Indirect response models (IRM), as introduced by Jusko, are used to model a drug's effect when the physiological, biochemical, immunological, etc. variable that the drug alters is itself under dynamic process control. The pharmacokinetic/pharmacodynamic IRM used in this case study is shown below. The pharmacokinetic portion of the model consists of a two compartment linear model (clearance parameterization) with intravenous drug administration (100.0 mg/hr over 1.0 hr).

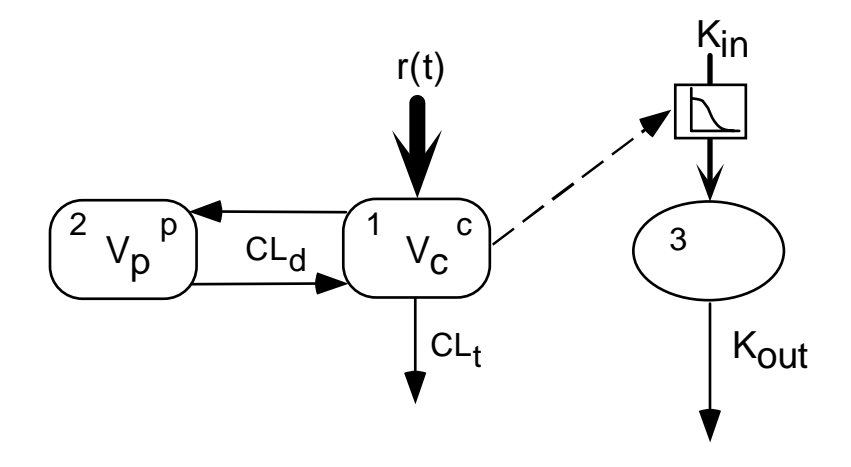

1. The following equations define the plasma concentration and response.

$$
\frac{dx_1}{dt} = -(\frac{CLt}{Vc} + \frac{CLd}{Vc})x_1 + \frac{CLd}{Vp}x_2 + r(t)
$$
\n
$$
\frac{dx_2}{dt} = \frac{CLd}{Vc}x_1 - \frac{CLd}{Vp}x_2
$$
\n
$$
\frac{dx_3}{dt} = Kin(1 - \frac{x_1(t)/Vc}{IC50 + x_1(t)/Vc}) - \frac{Kin}{IC(3)}x_3(t)
$$
\n
$$
y_1 = x_1/Vc
$$
\n
$$
y_2 = x_3
$$

To insure a return to the pre-drug control value of the drug response after the drug is cleared completely, *Kout* has been replaced by *Kin/IC(3*) in the above equations. View these equations in the Model File **irm.for**. in the Adapt editor.

The following system, variance and secondary parameters have been defined:

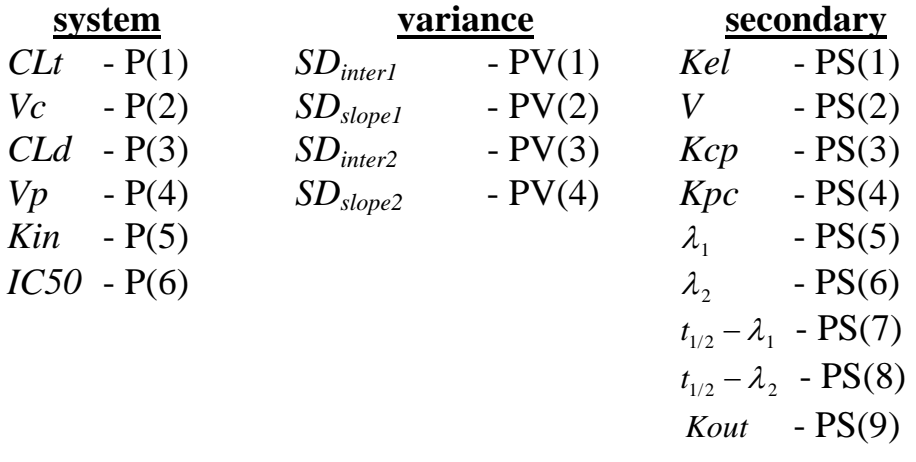

The parameters have the following units:  $CL's (L/hr<sup>-1</sup>)$ ; *V's* (*L*); *Kin* (units/hr); *IC50* (μg/ml).

2. The data file **irm.dat** contains the dose regimen information along with measured values for plasma concentration and drug response, and the initial guesses for the parameters in the file **irm.prm**. Fit the model to the data stored in this file using the maximum likelihood estimation option of ID. Note that the initial value of the response variable  $(IC(3))$  is also estimated. The table below shows the initial guesses for the parameters that are stored in the file **irm.prm** as well as which parameters are to be estimated. View all the results stored in the **run** file as well as the plots and confirm the results shown in the table below.

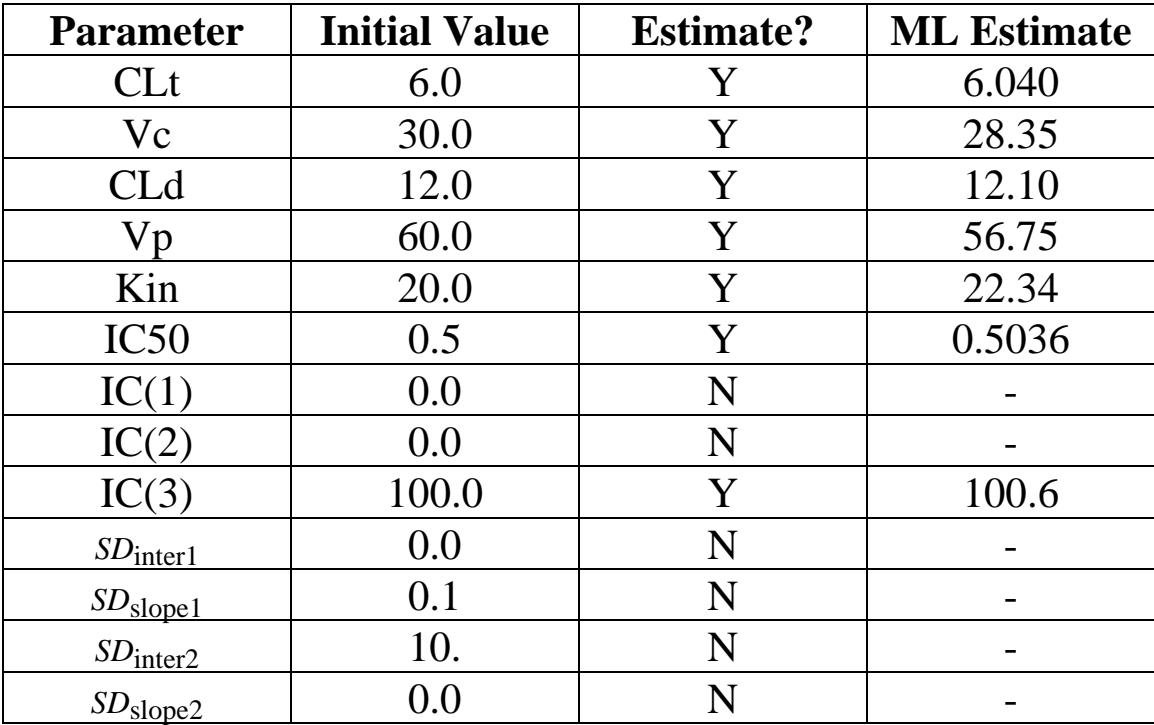

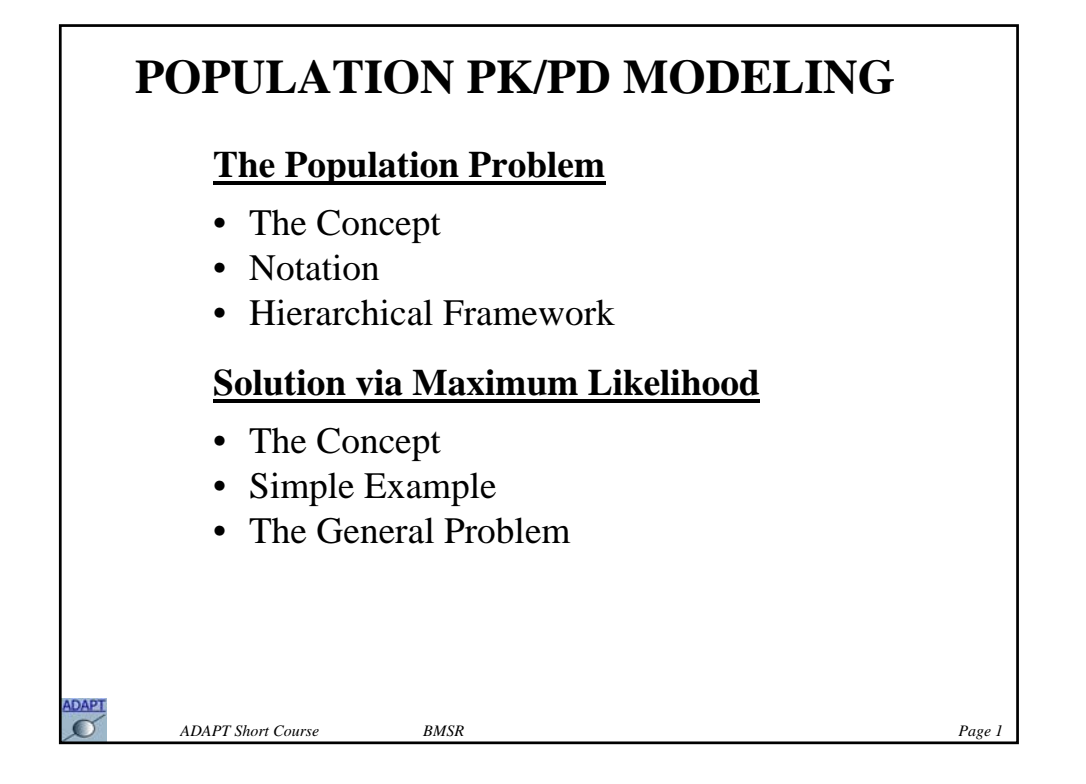

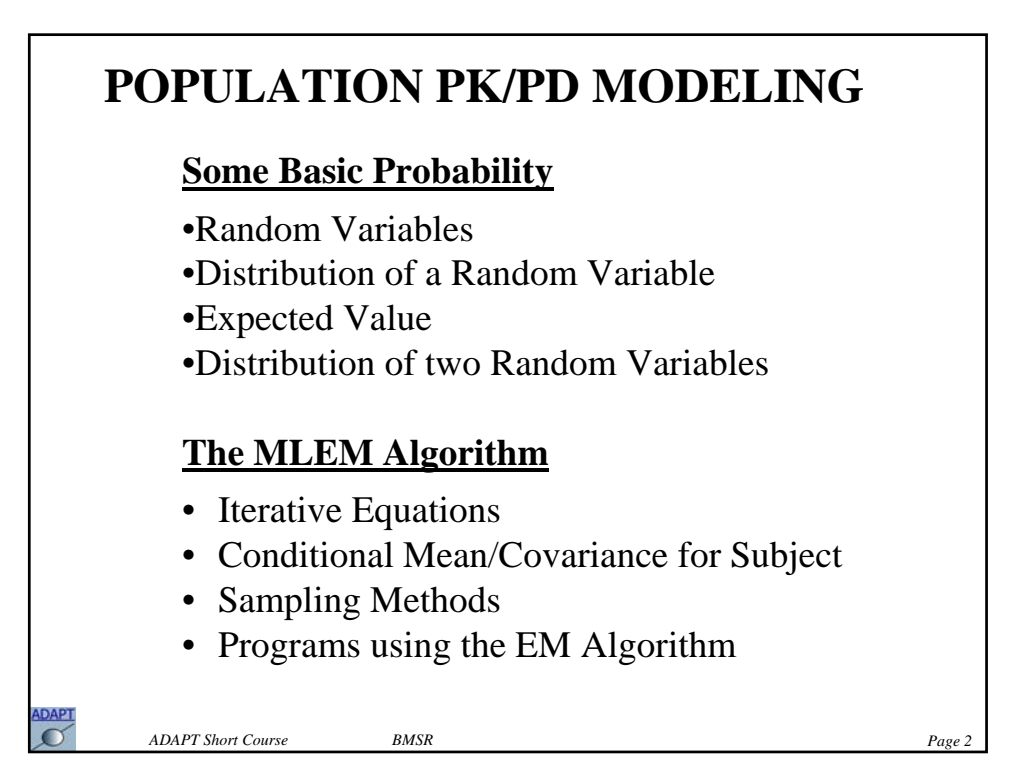

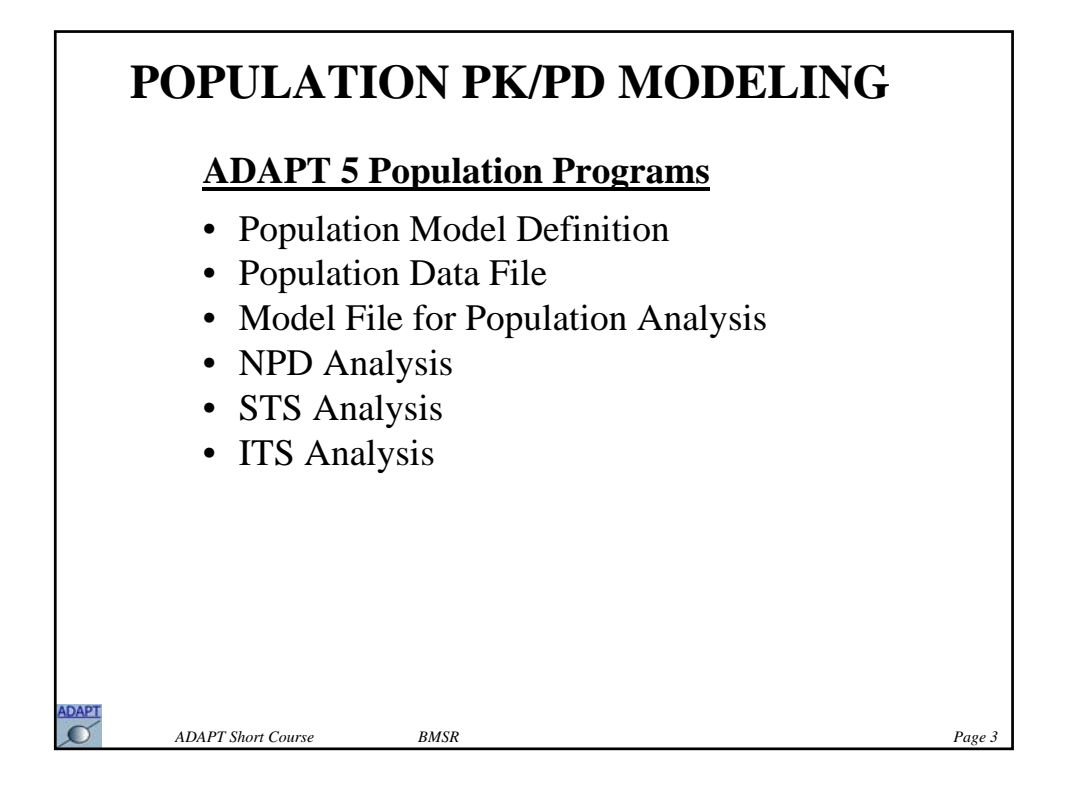

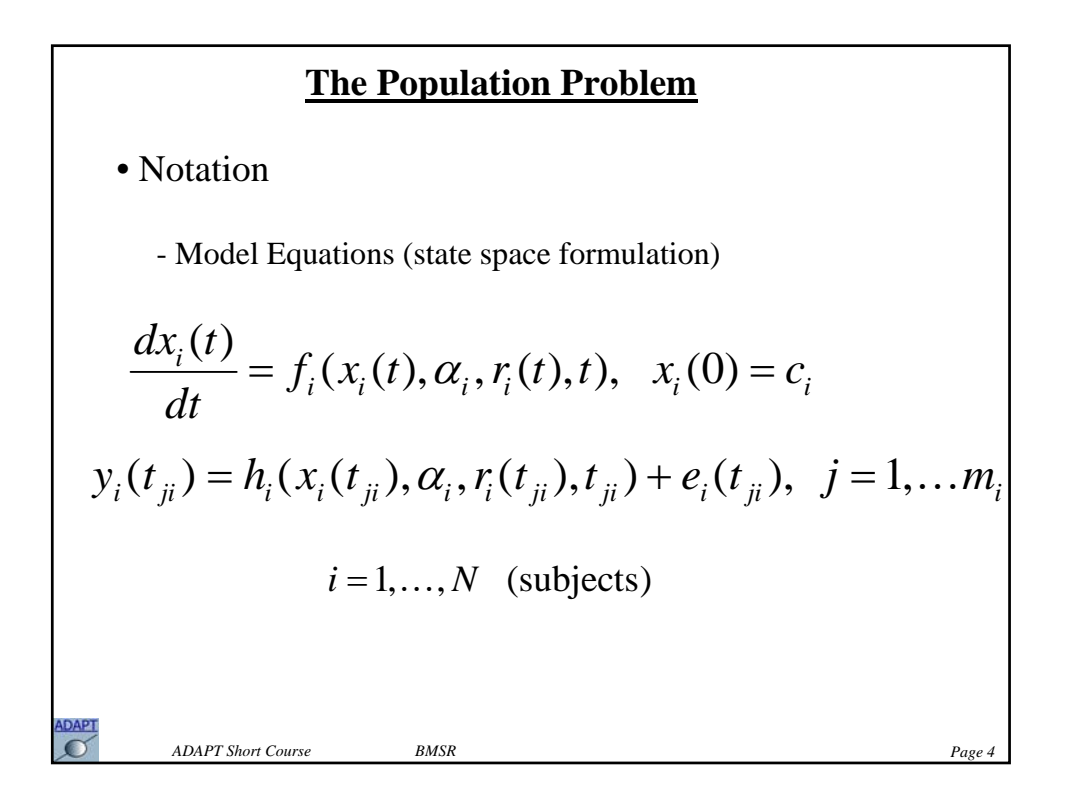

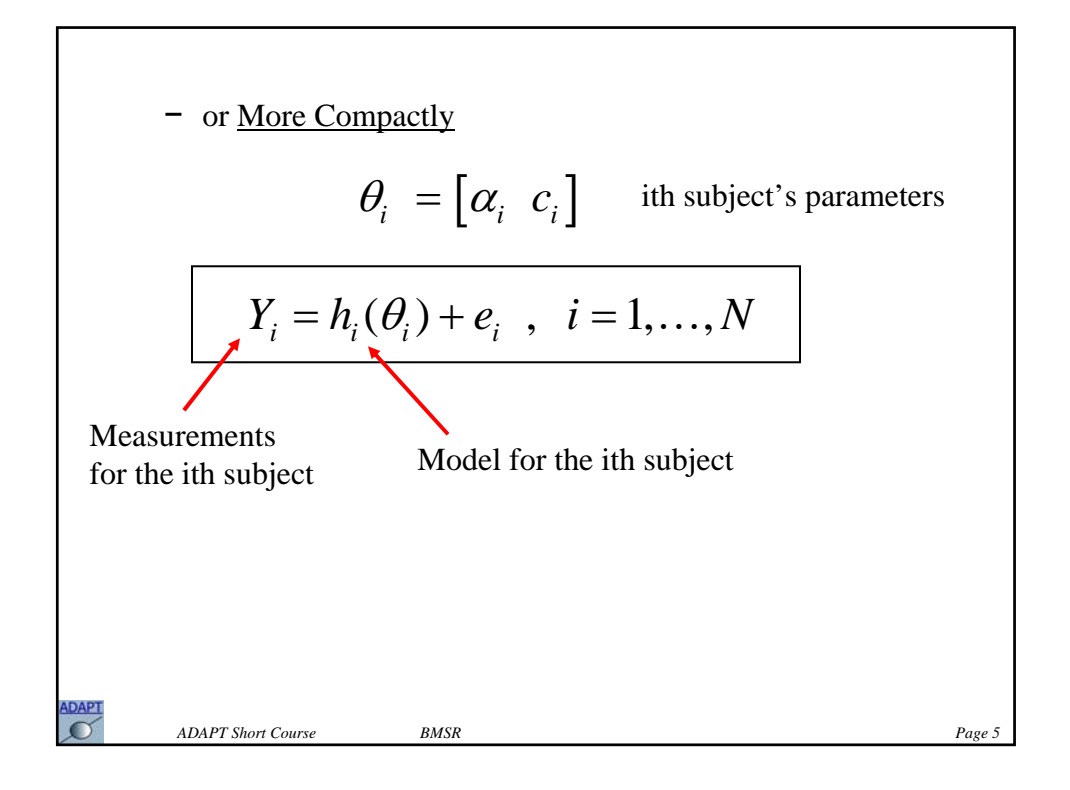

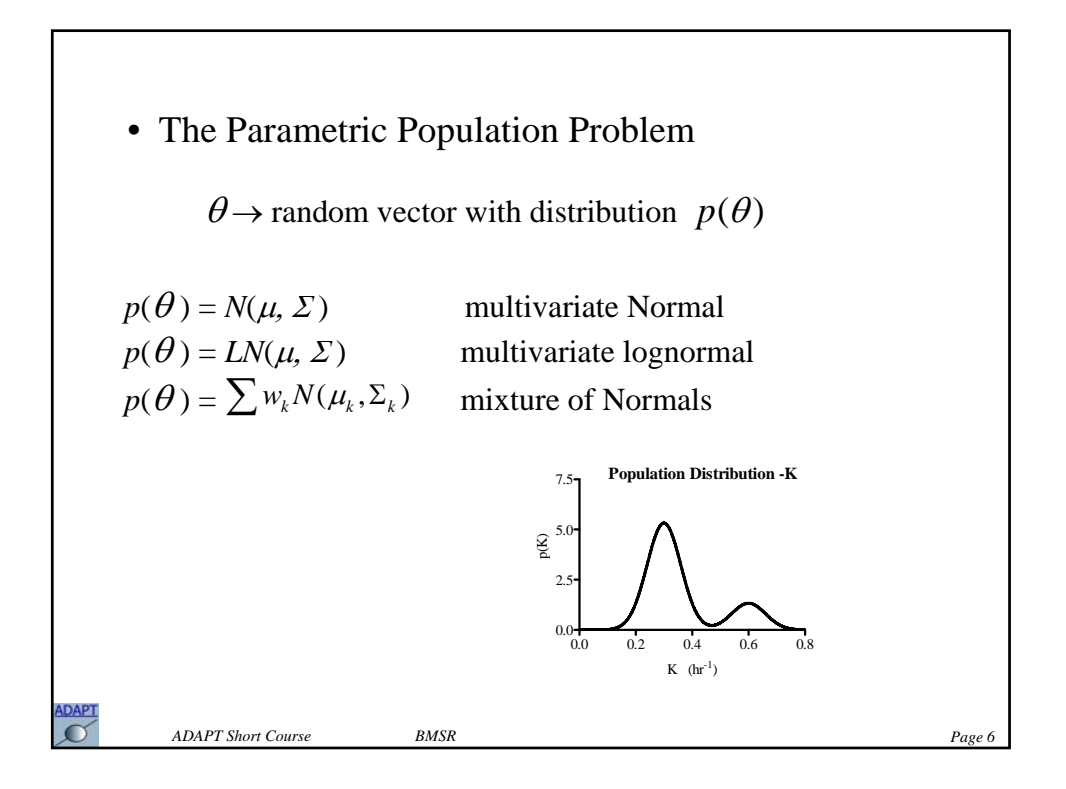

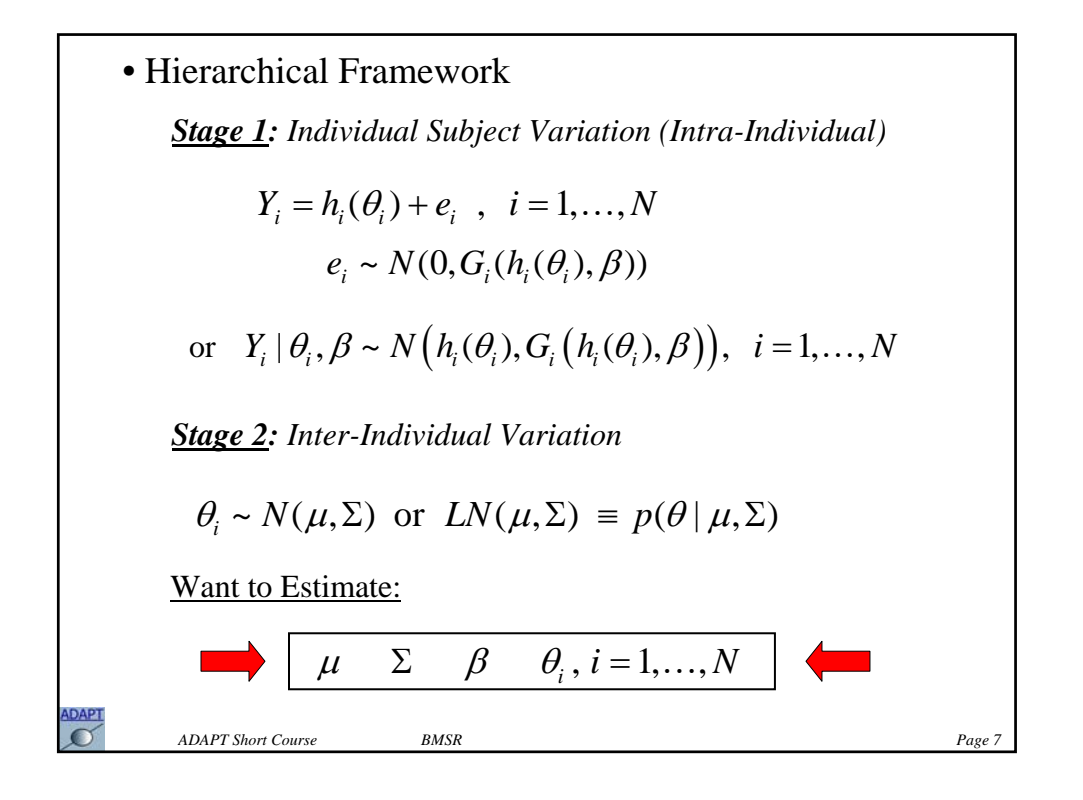

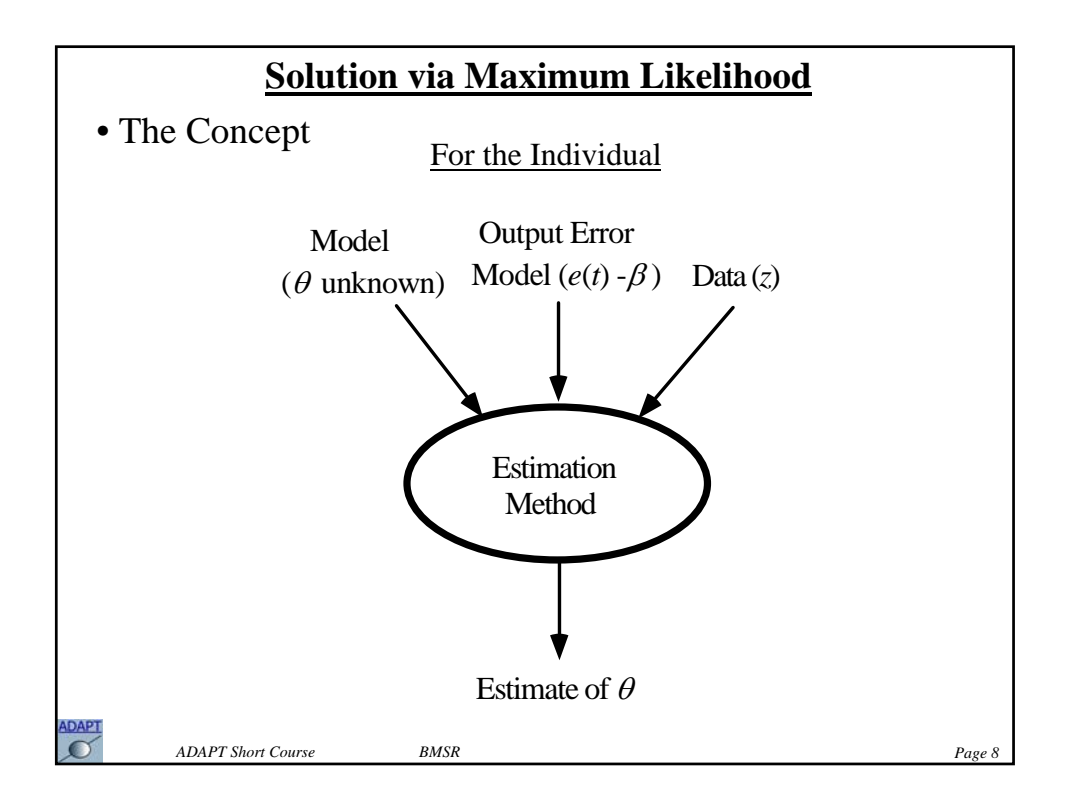
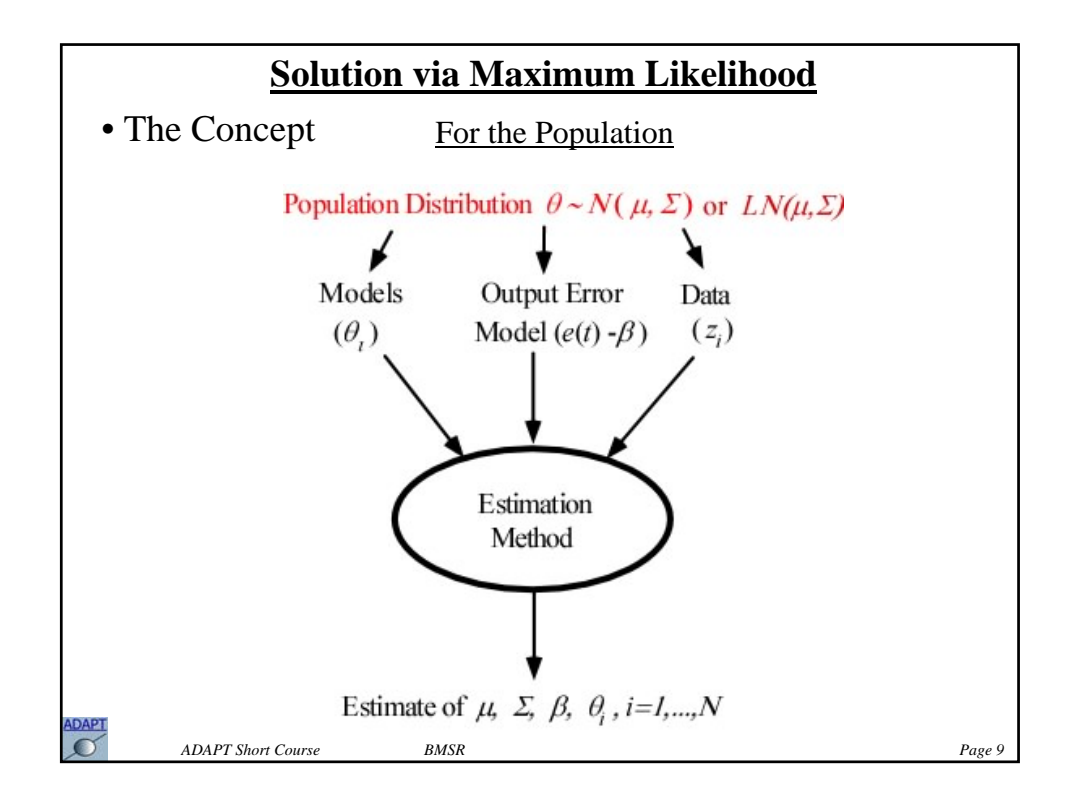

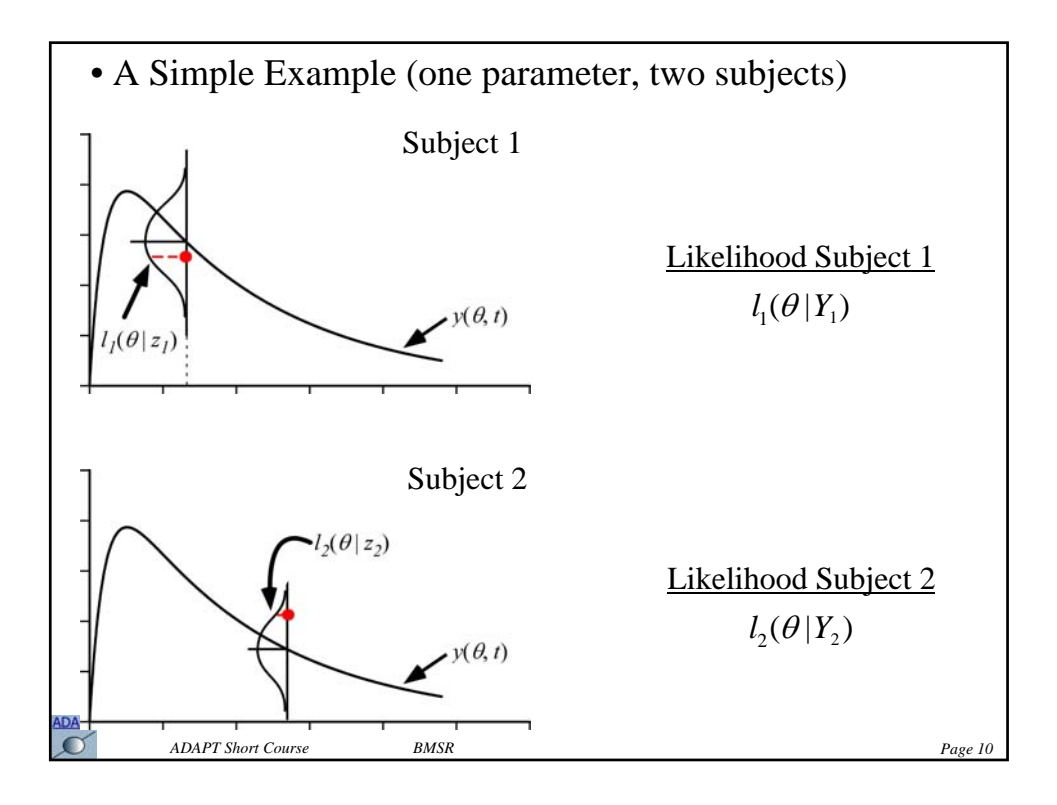

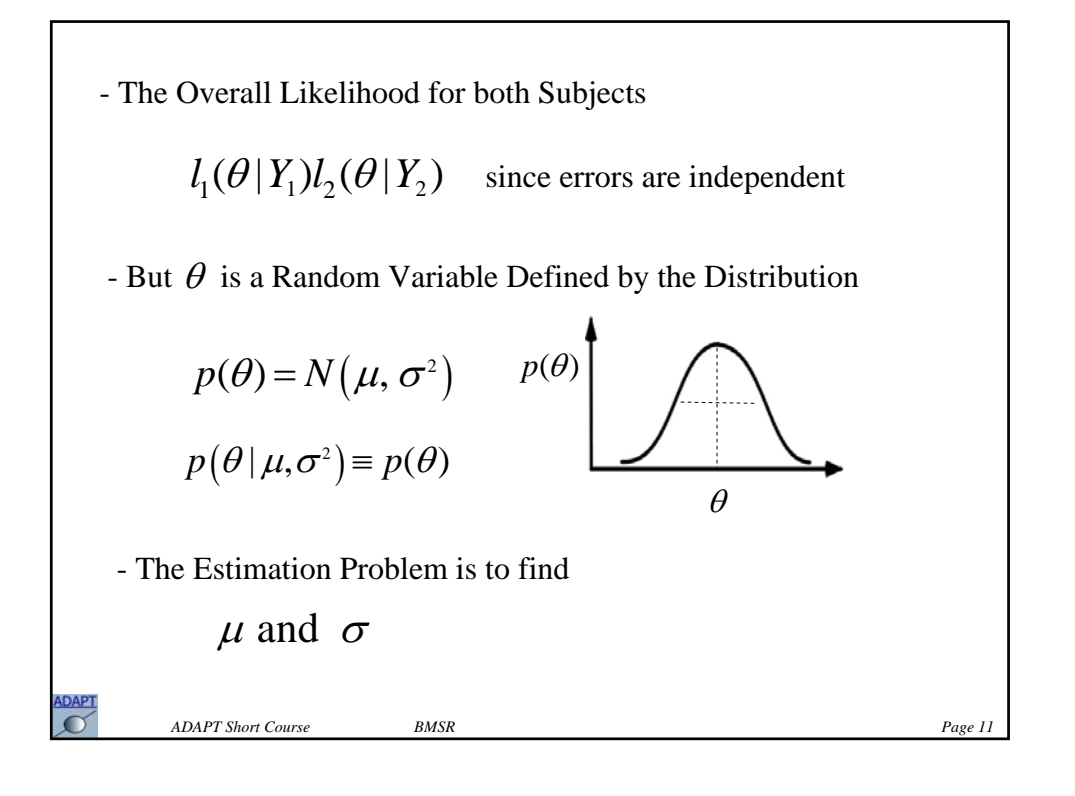

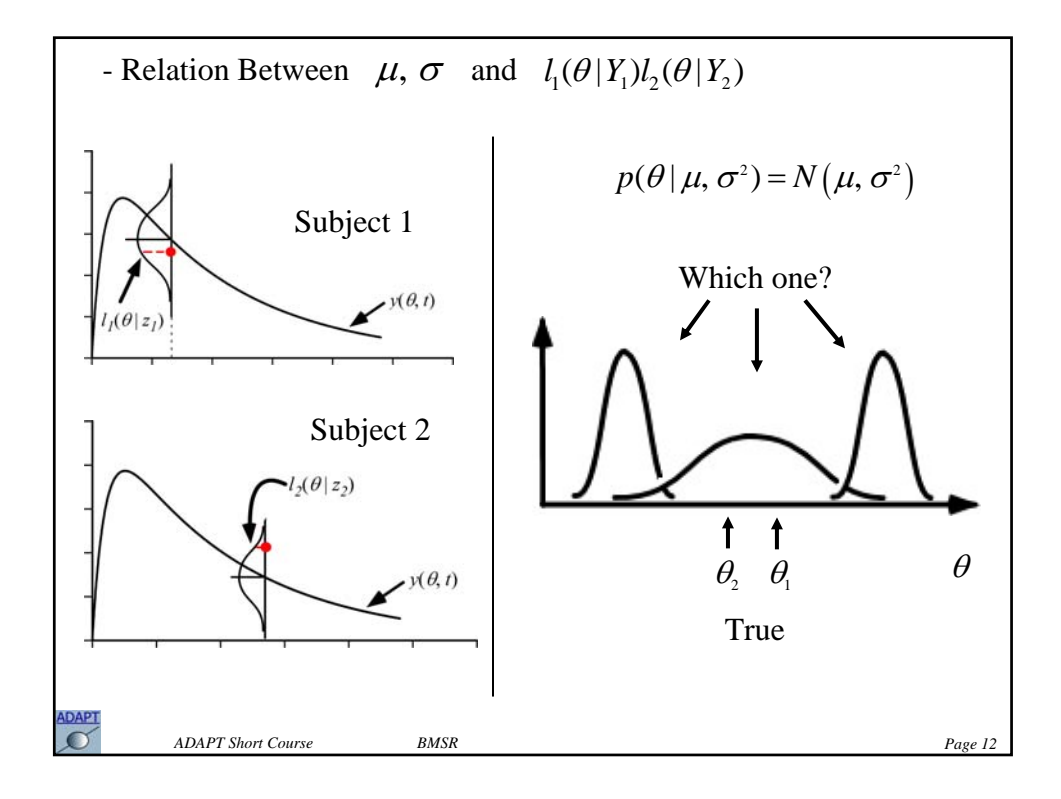

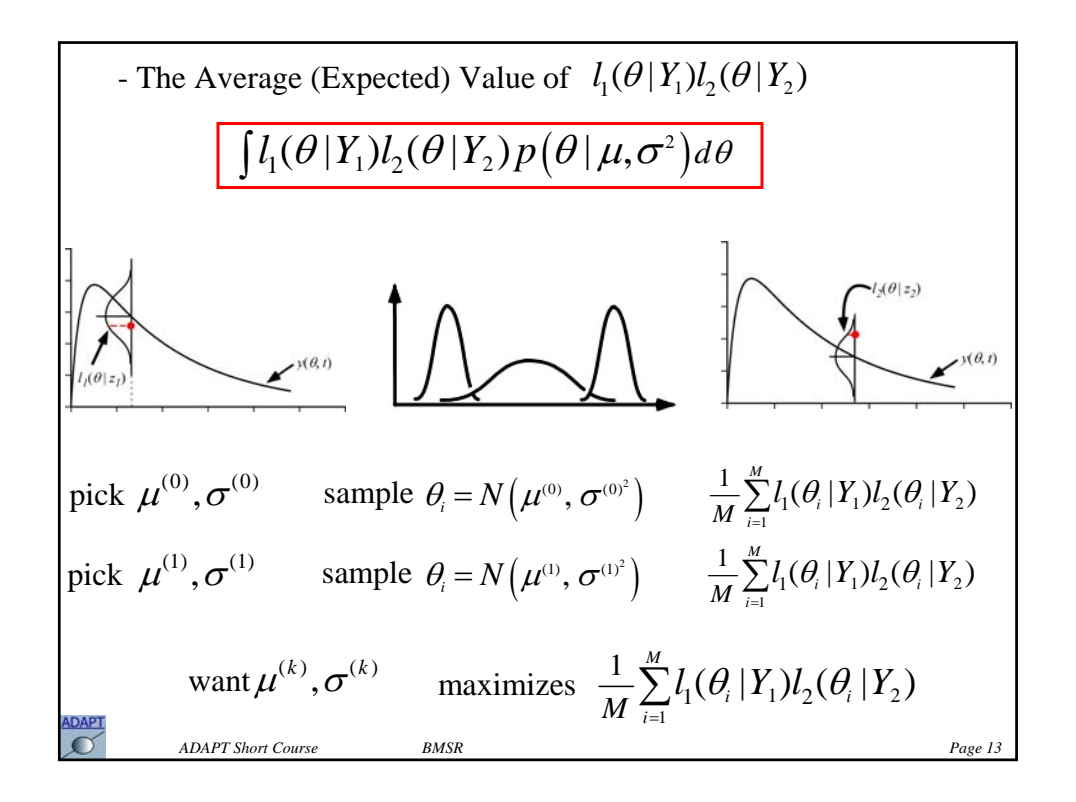

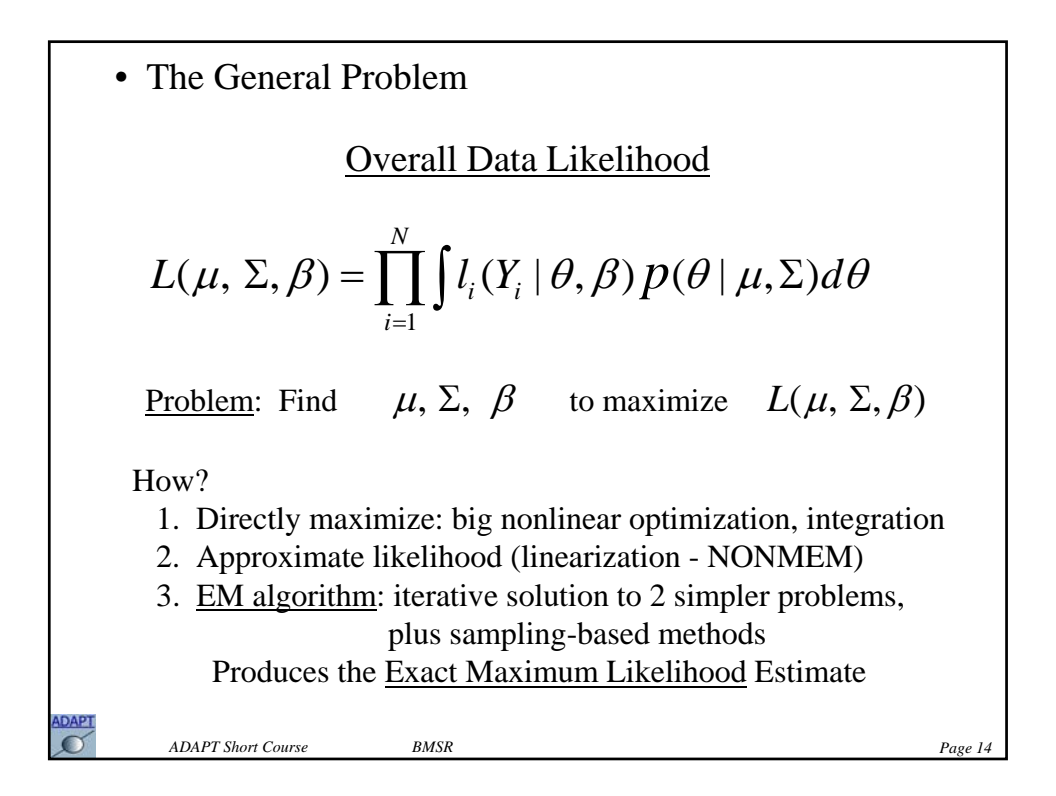

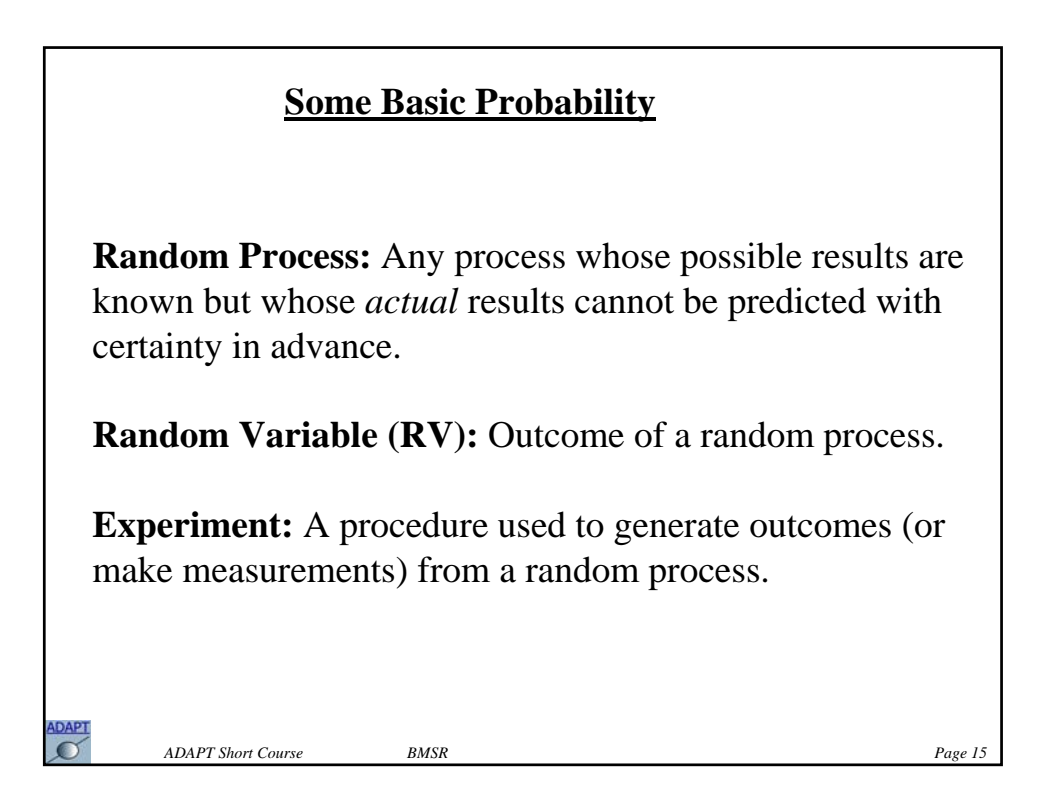

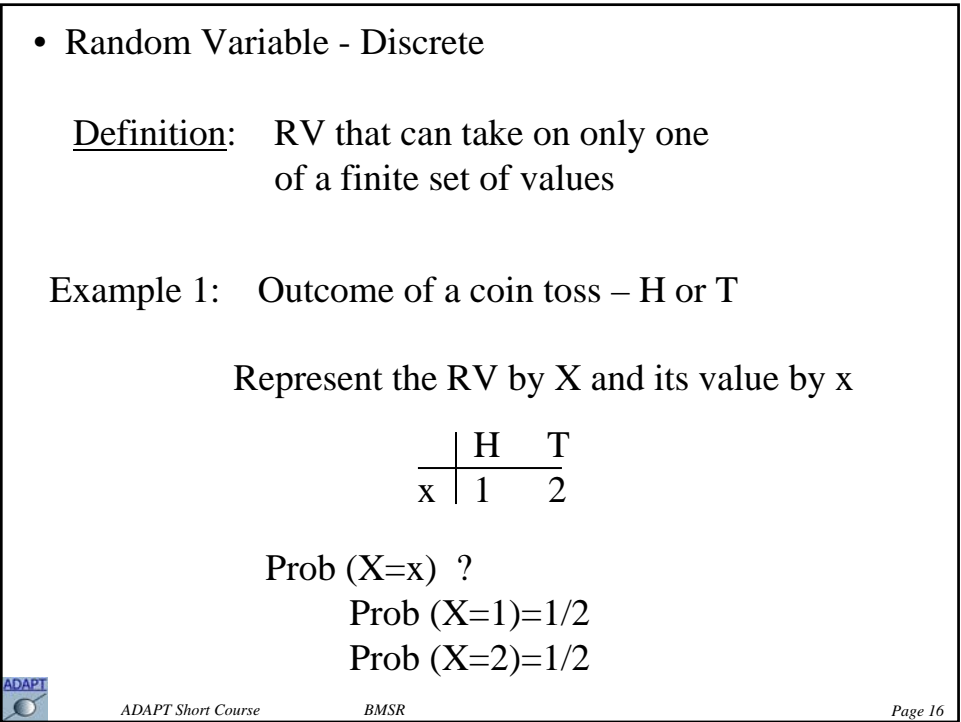

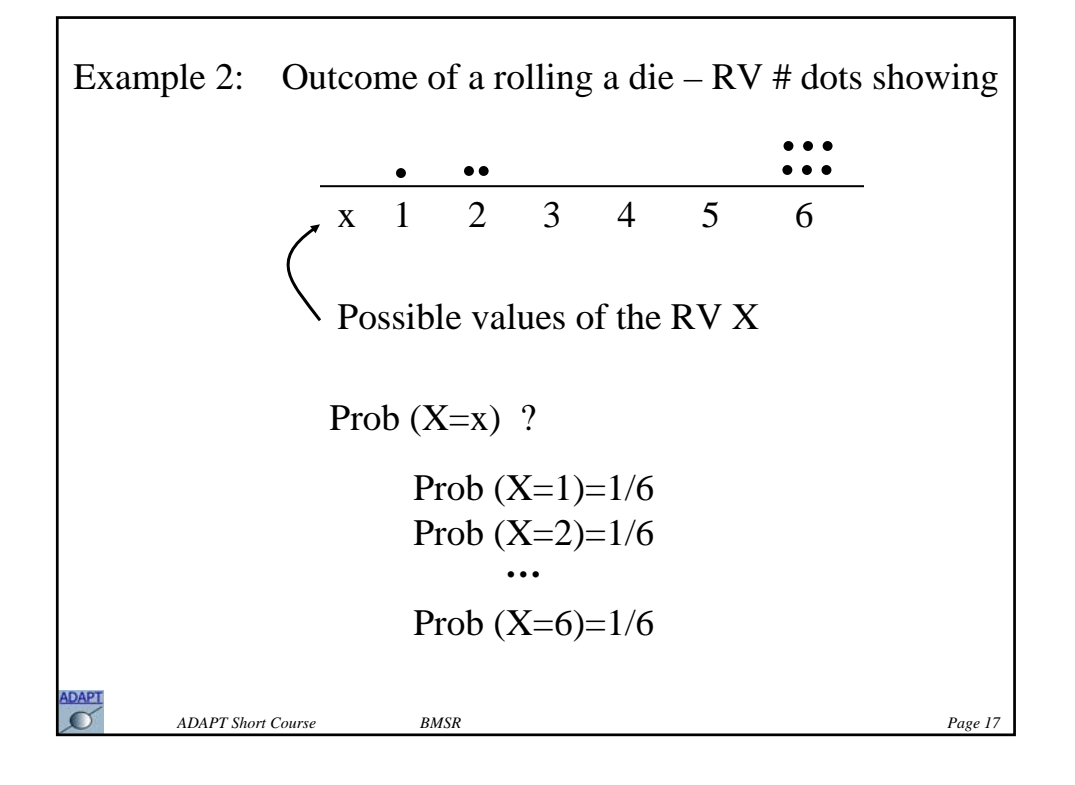

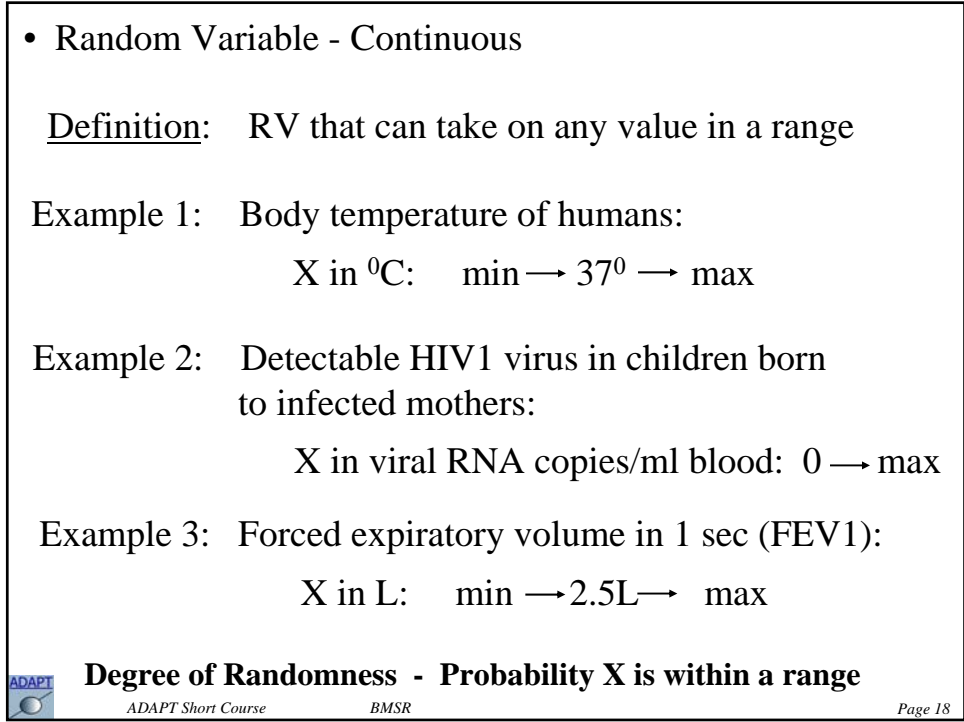

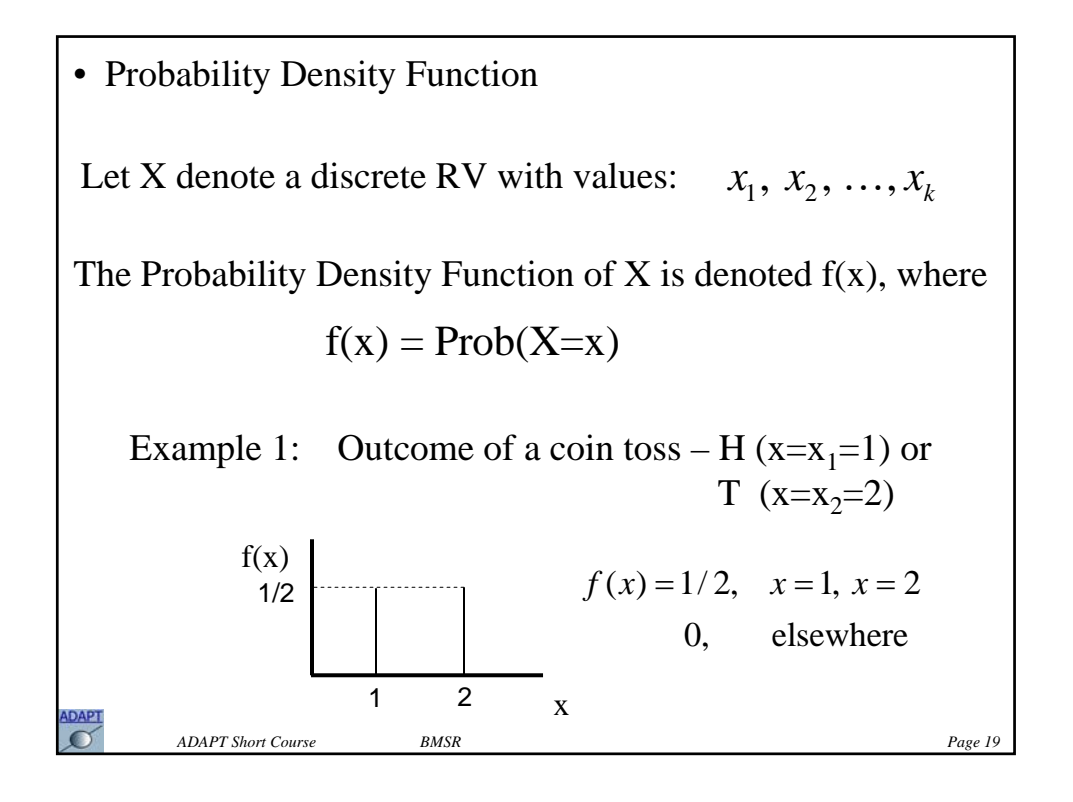

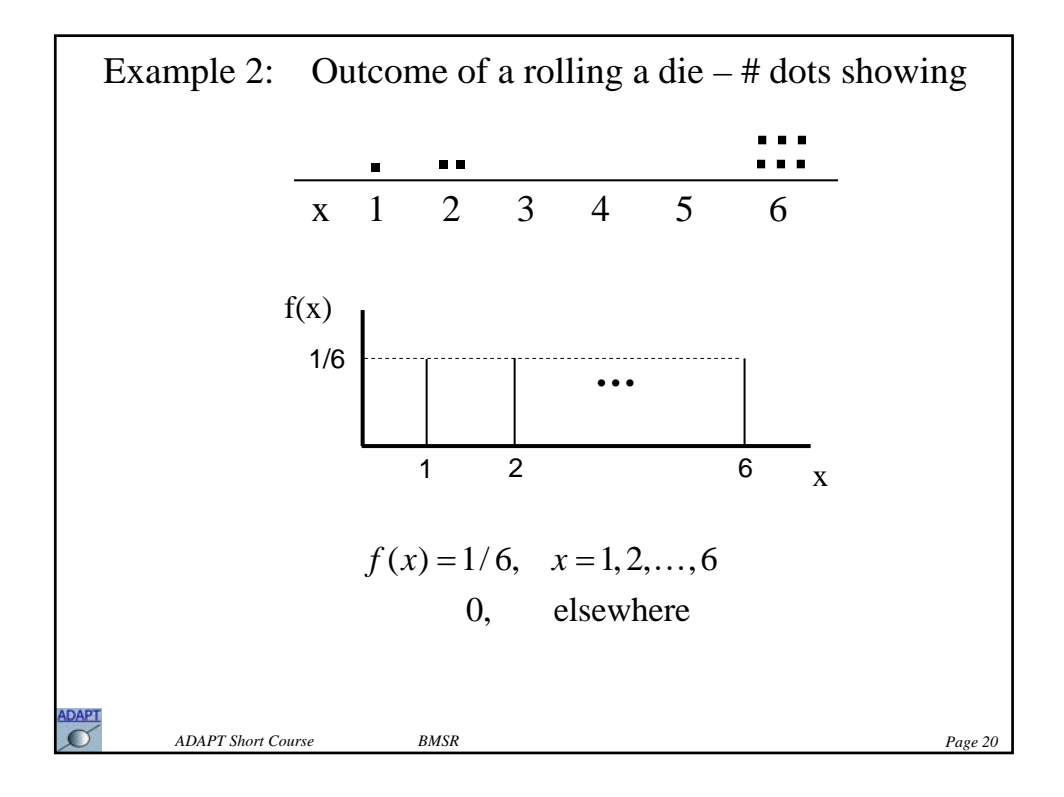

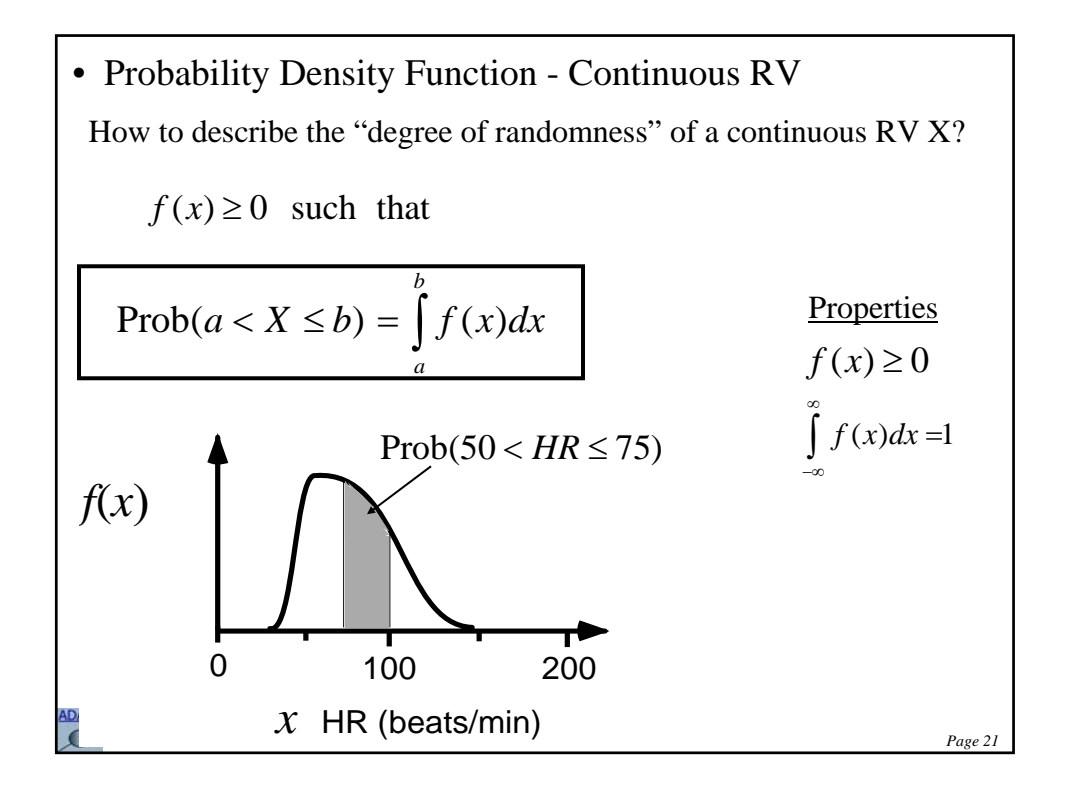

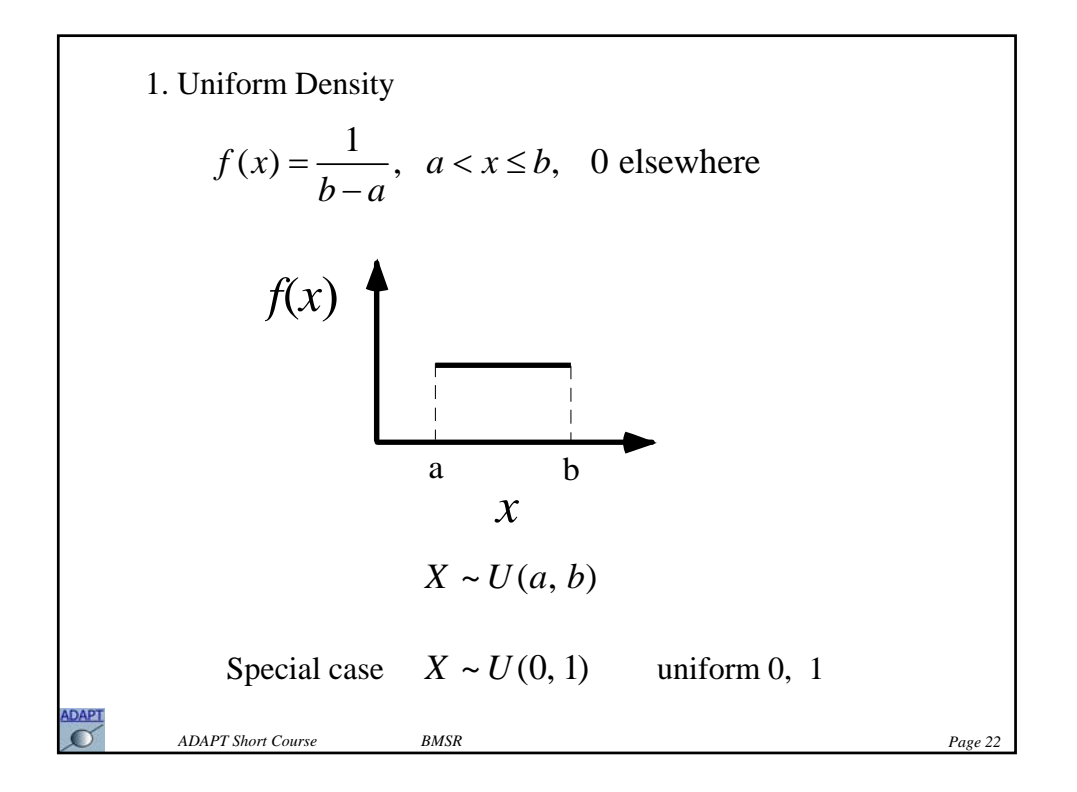

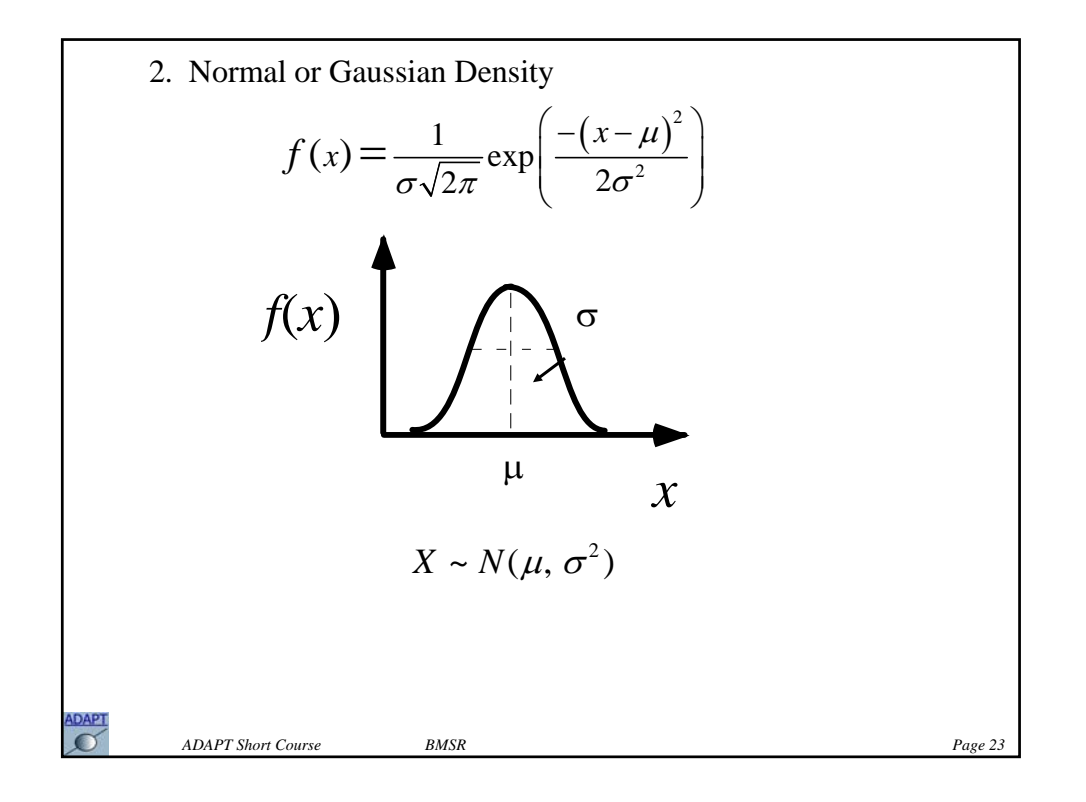

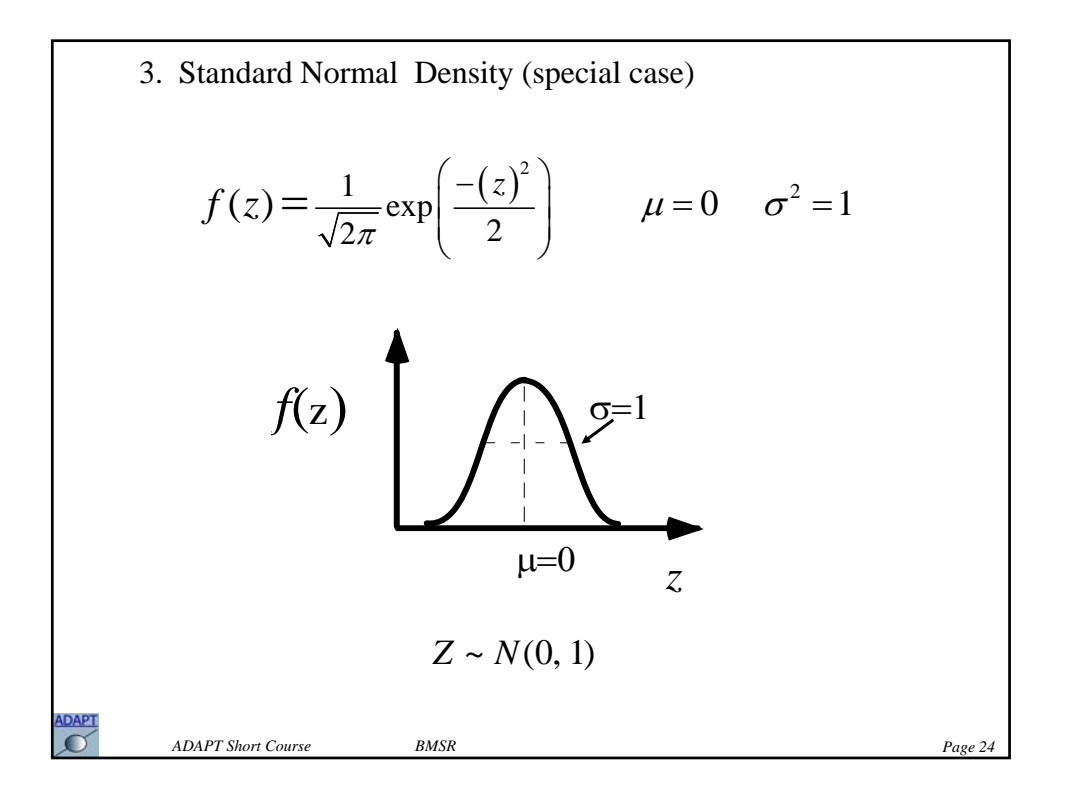

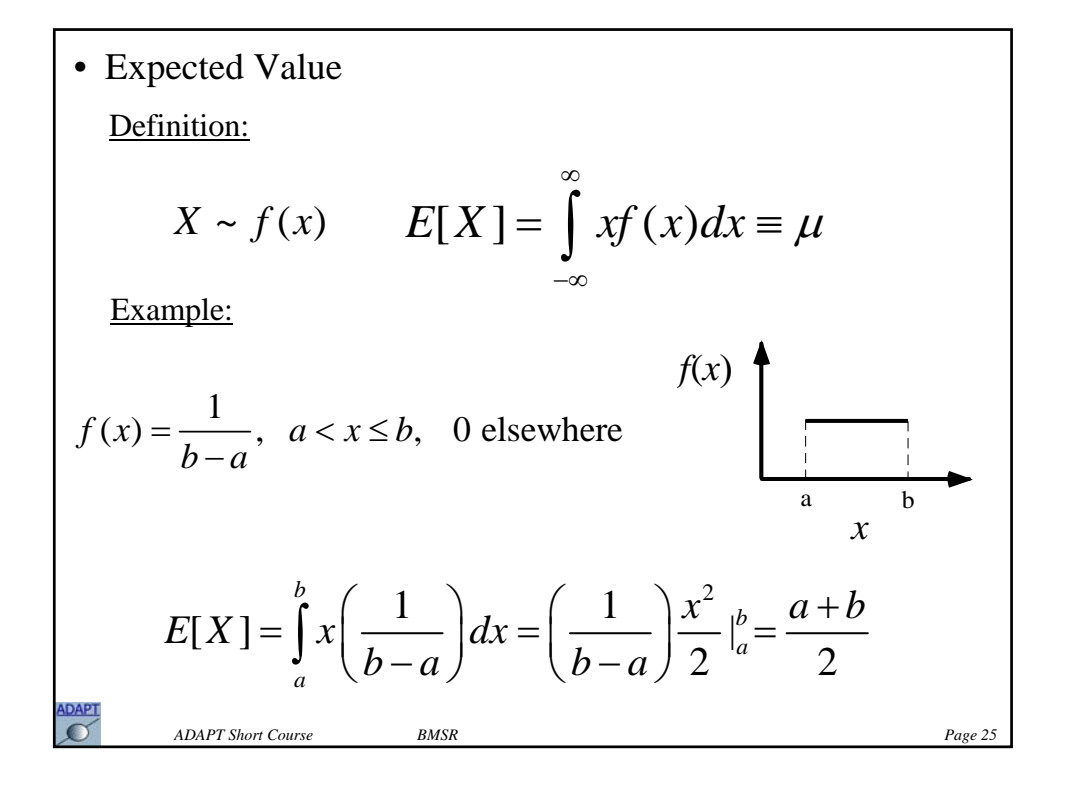

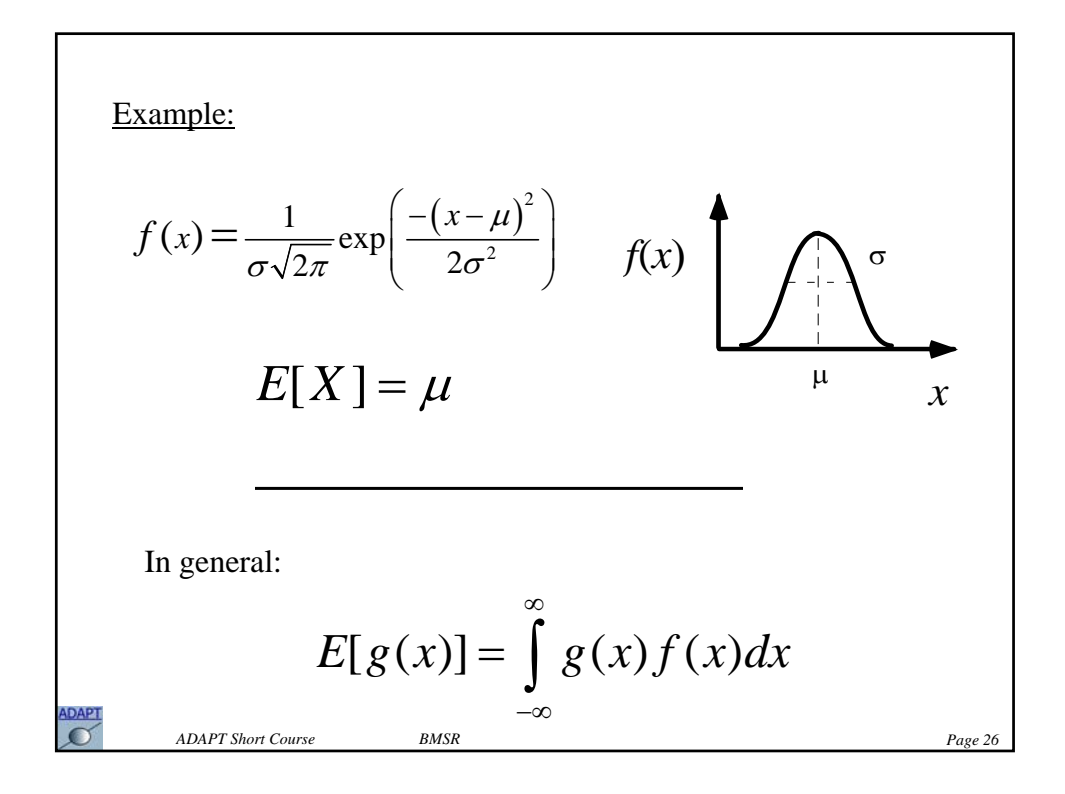

$$
\begin{aligned}\n\text{Example:} \\
y &= g(x) = a + bx \\
E[y] &= \int_{-\infty}^{\infty} g(x)f(x)dx = \int_{-\infty}^{\infty} (a+bx)f(x)dx \\
&= a \int_{-\infty}^{\infty} f(x)dx + b \int_{-\infty}^{\infty} xf(x)dx \\
&= a + bE[X] \\
\mu_y &= a + b\mu_x \\
\text{Also: } \sigma_y &= b\sigma_x \\
\text{As } \sigma_x \text{ is the base.} \qquad \text{as } \rho_{\text{user}} \text{ is the base.} \qquad \text{has } \rho_{\text{user}} \text{ is the base.} \end{aligned}
$$

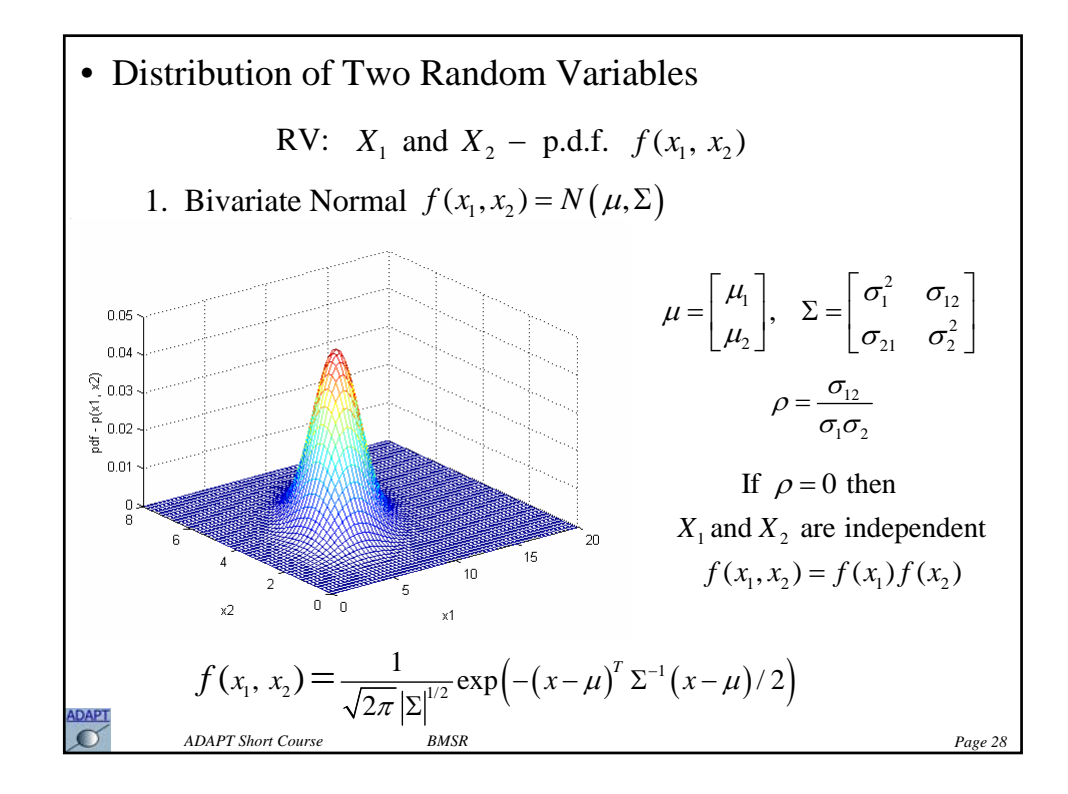

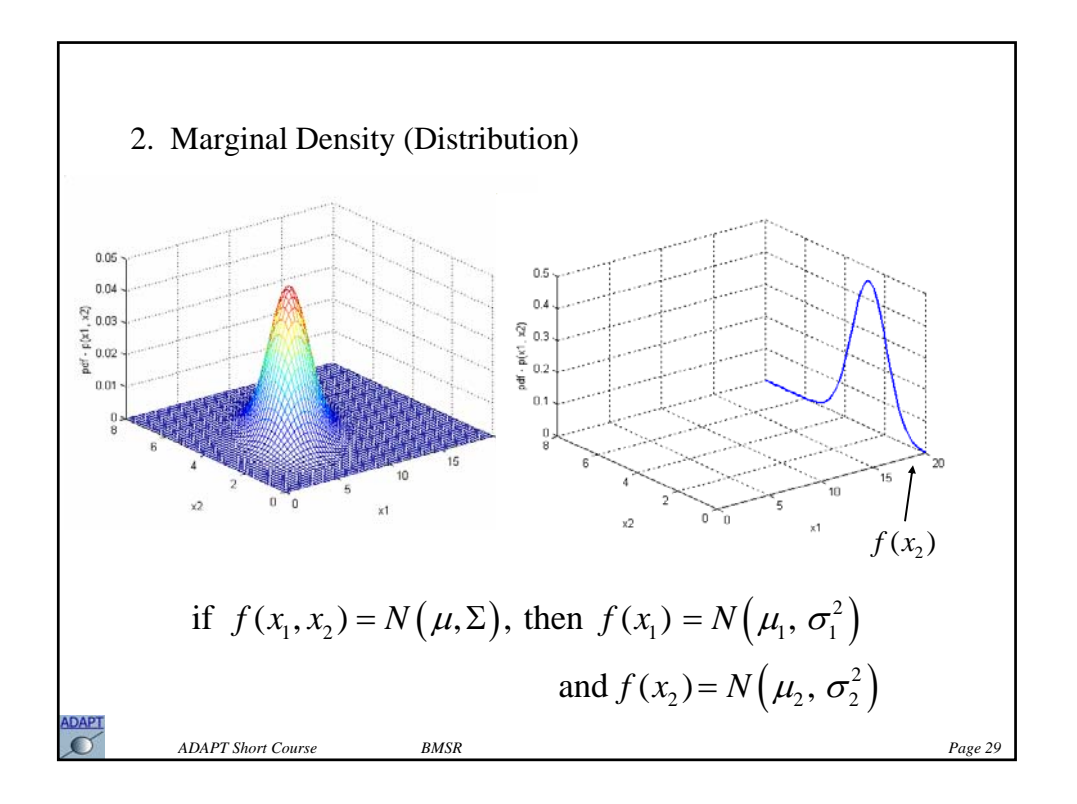

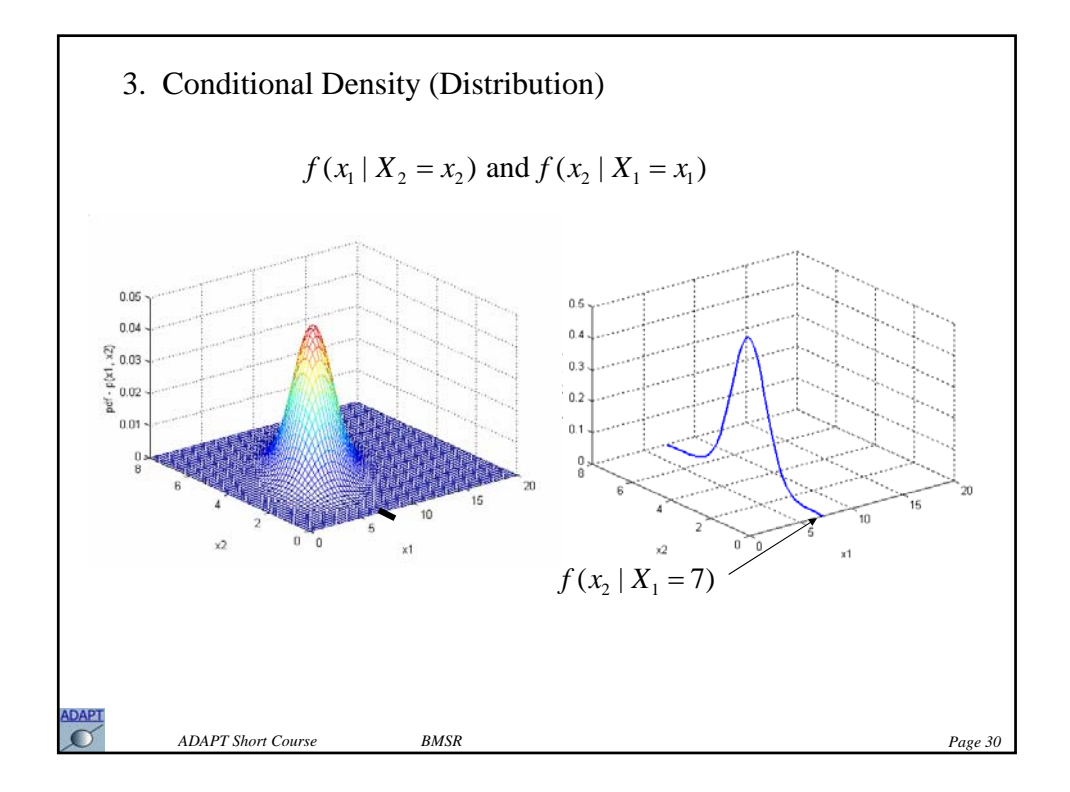

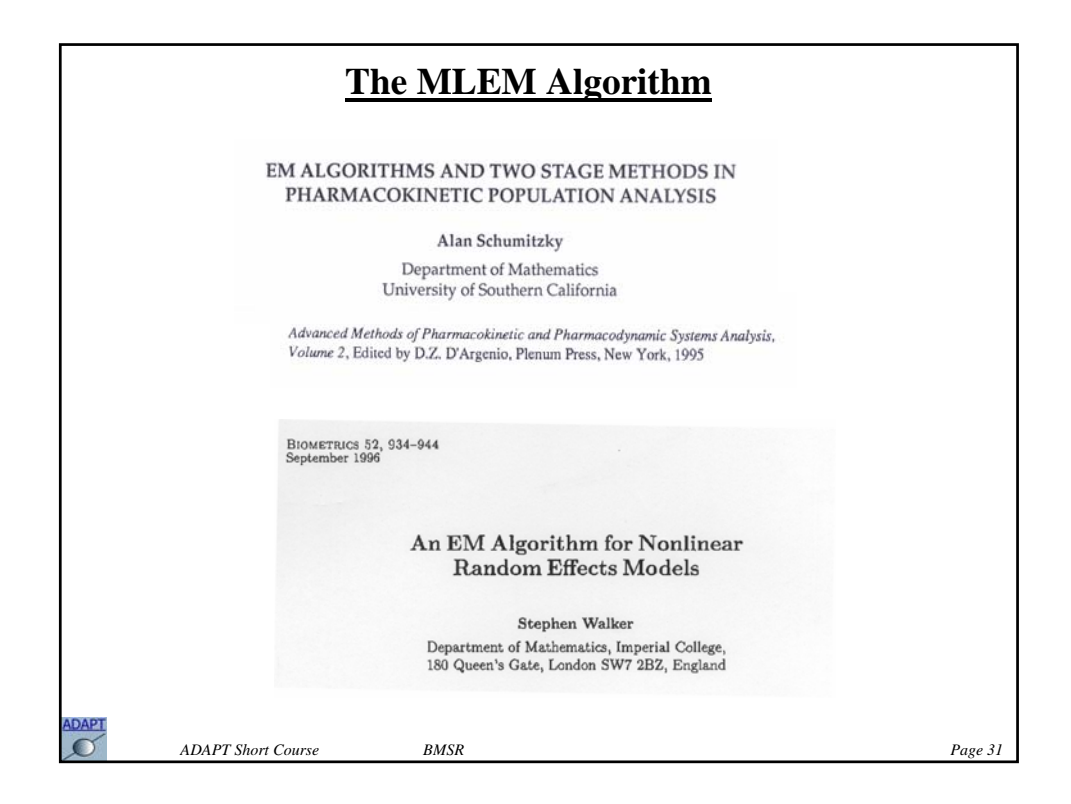

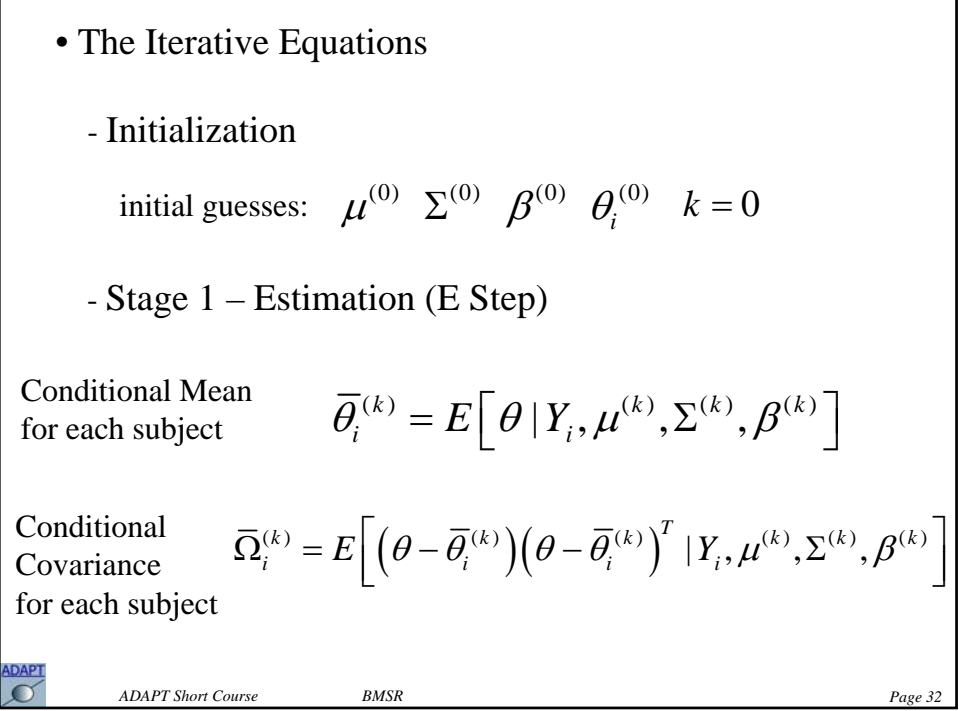

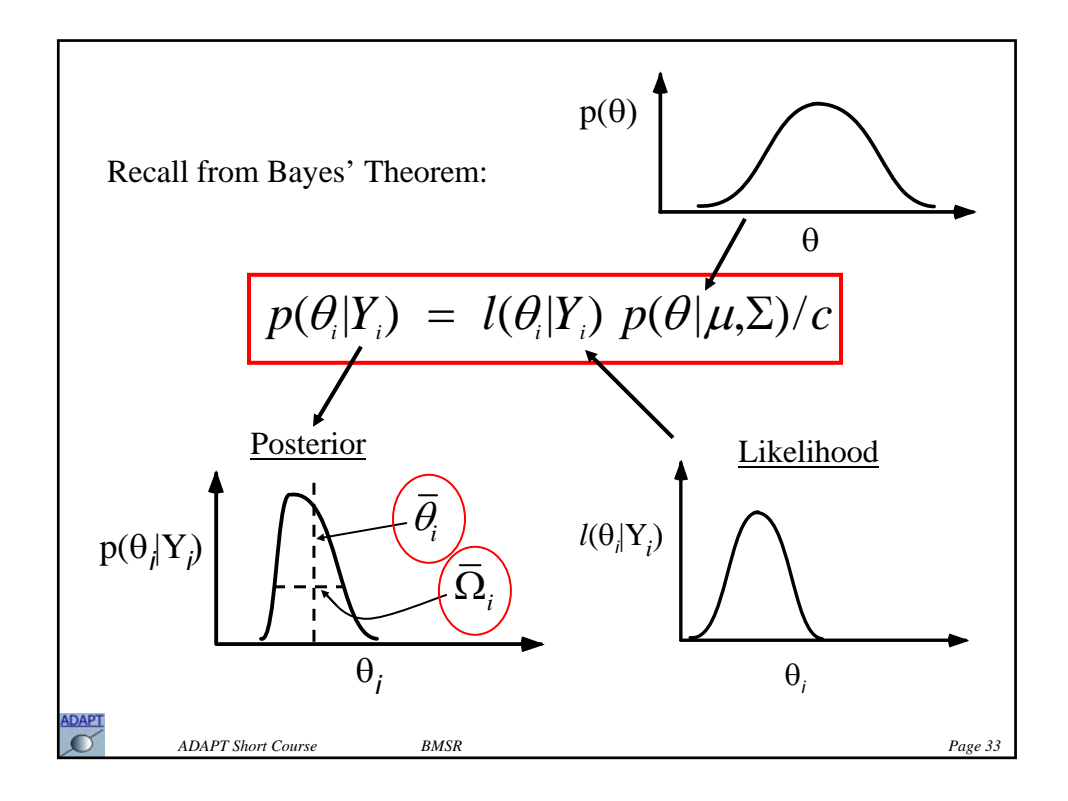

- Stage 2 – Maximization (M Step)  
\n
$$
\mu^{(k+1)} = \frac{1}{N} \sum_{i=1}^{N} \overline{\theta}_{i}^{(k)}
$$
\n
$$
\Sigma^{(k+1)} = \frac{1}{N} \sum_{i=1}^{N} \left\{ \left( \overline{\theta}_{i}^{(k)} - \mu^{(k+1)} \right) \left( \overline{\theta}_{i}^{(k)} - \mu^{(k+1)} \right)^{T} + \overline{\Omega}_{i}^{(k)} \right\}
$$
\n
$$
\beta^{(k+1)} = \beta^{(k)} - H^{-1} \frac{\partial \log L(\mu^{(k)}, \Sigma^{(k)}, \beta^{(k)})}{\partial \beta}
$$
\nRepeat Steps 1 and 2

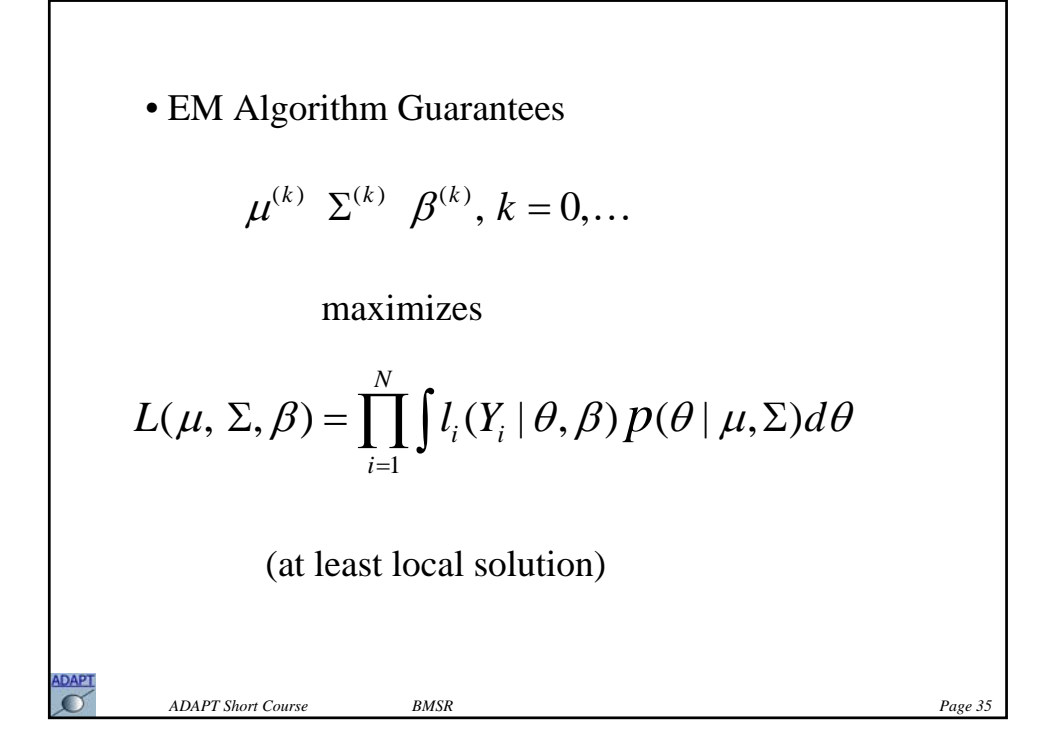

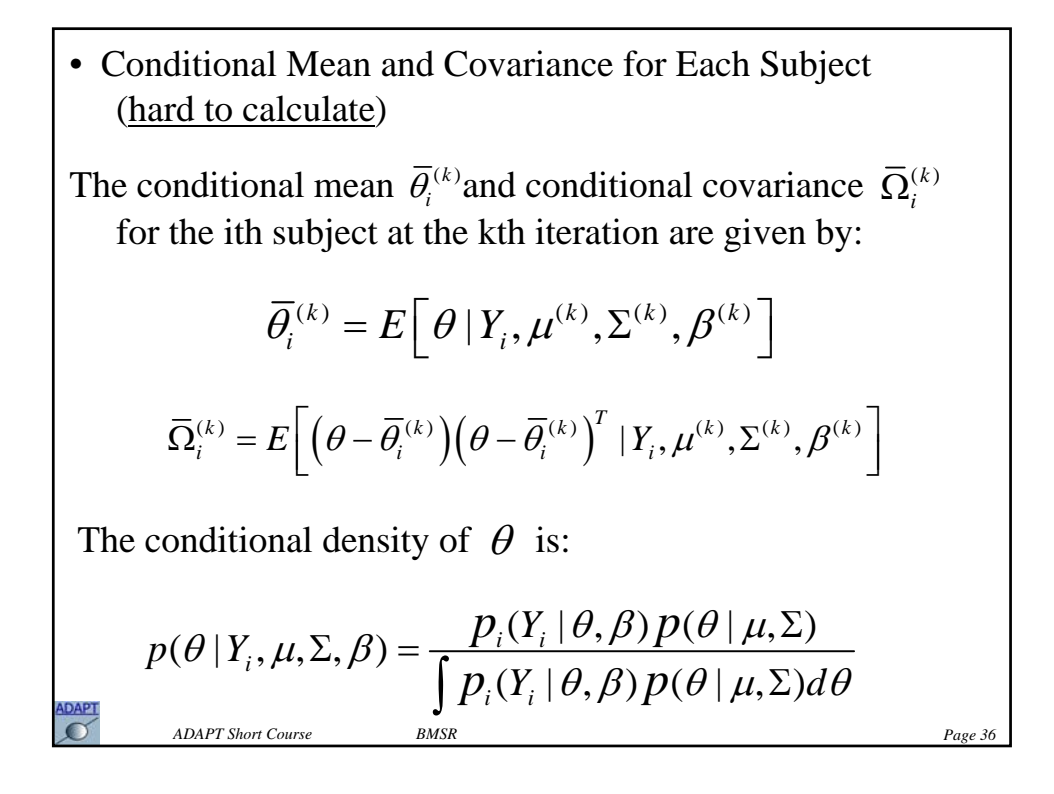

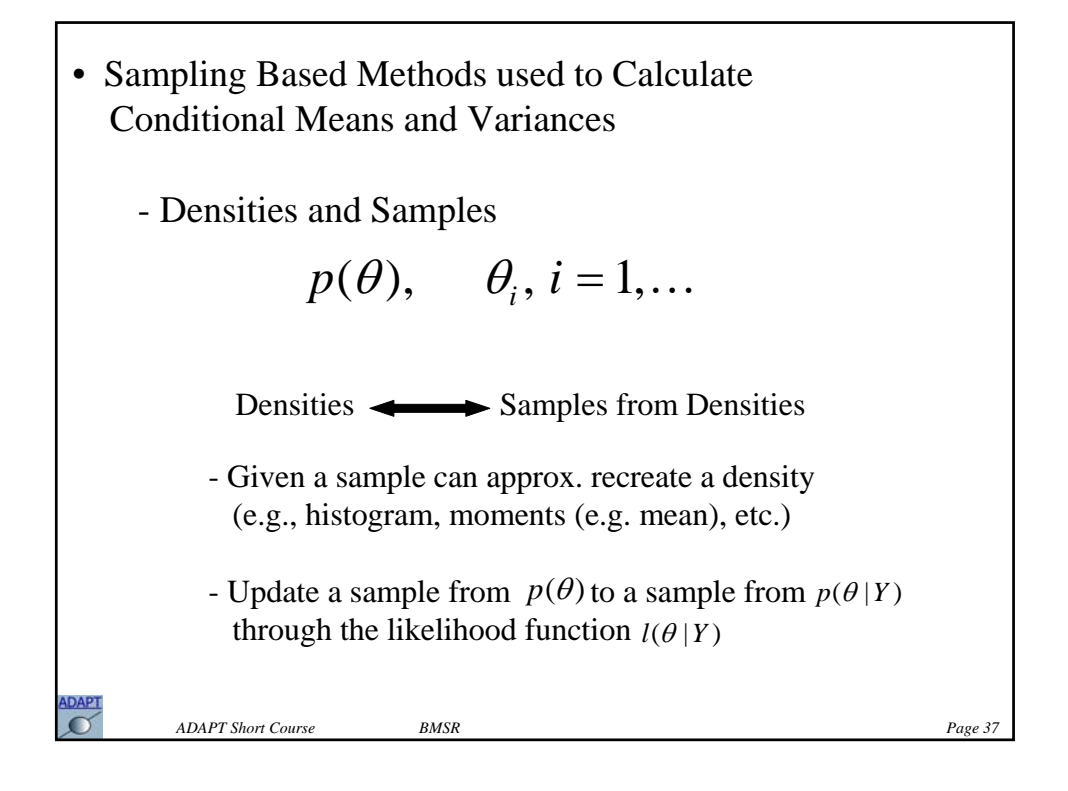

\n- Monte Carlo Sampling
\n- \n
$$
p(\theta|Y) = \frac{l(\theta|Y)p(\theta)}{\int l(\theta|Y)p(\theta)d\theta}
$$
\n
\n- **1. Sample**  $\theta_i$ ,  $i = 1, \ldots, n$ , **from**  $p(\theta)$ \n
\n- **2. Calculate**  $l(\theta_i|Y)$ ,  $i = 1, \ldots, n$ \n
\n- **3. Calculate**  $q_i = \frac{l(\theta_i|Y)}{\sum_{i=1}^{n} l(\theta_i|Y)}$ ,  $i = 1, \ldots, n$ \n
\n- **4. Select**  $\theta$  **from the discrete distribution**  $\{\theta_1, \ldots, \theta_n\}$  **placing mass**  $q_i$  **on**  $\theta_i$ \n
\n- **6. ADAPT Shor**  $C$  **out or not not or not not not not not not not not not not not not not not not not not not not not not not not not not not not not not not not not not not not not not not not not not not not not not not not not not not not not**

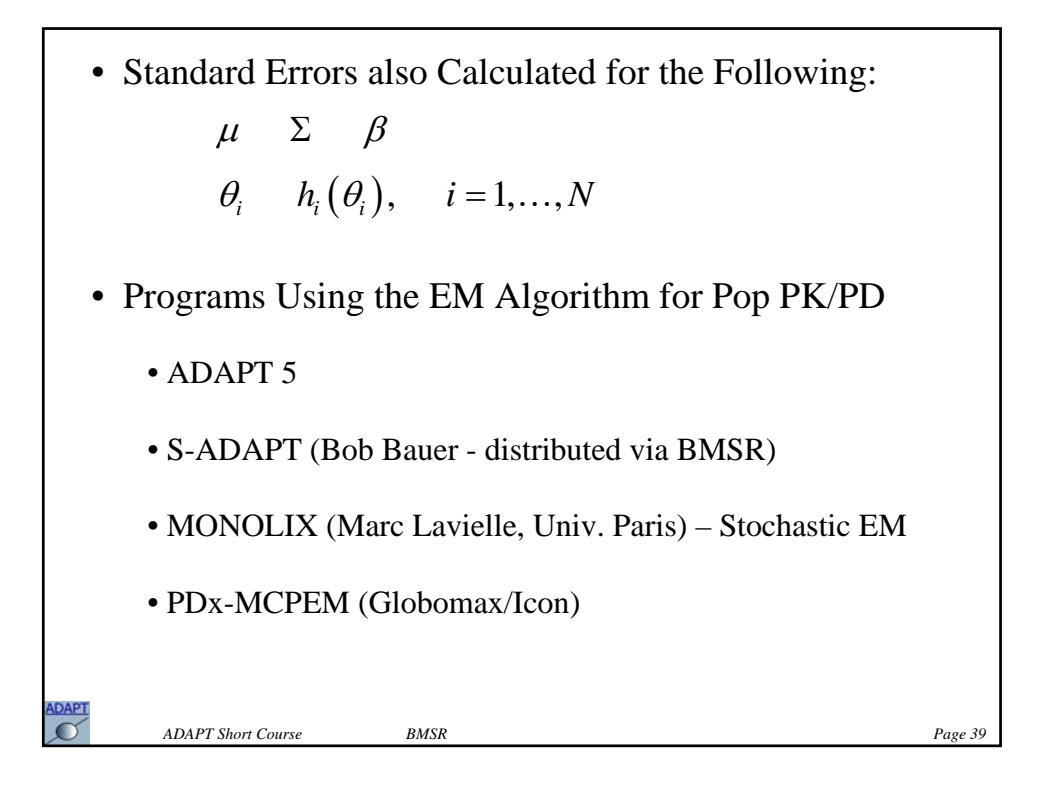

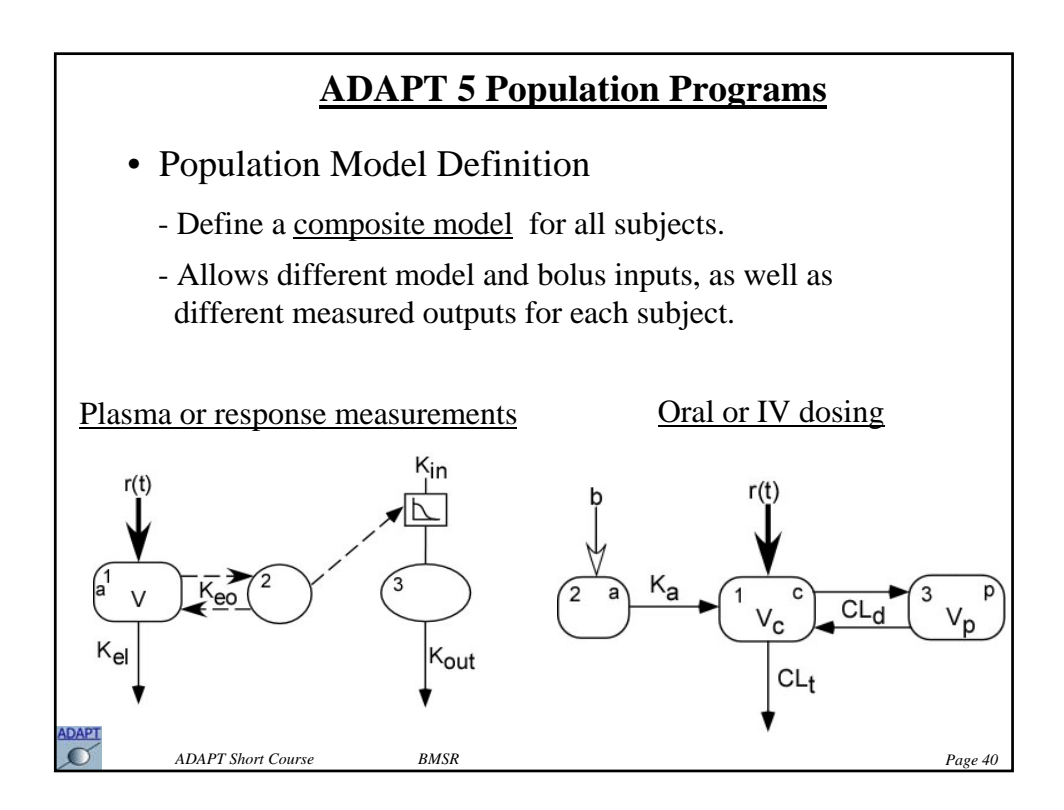

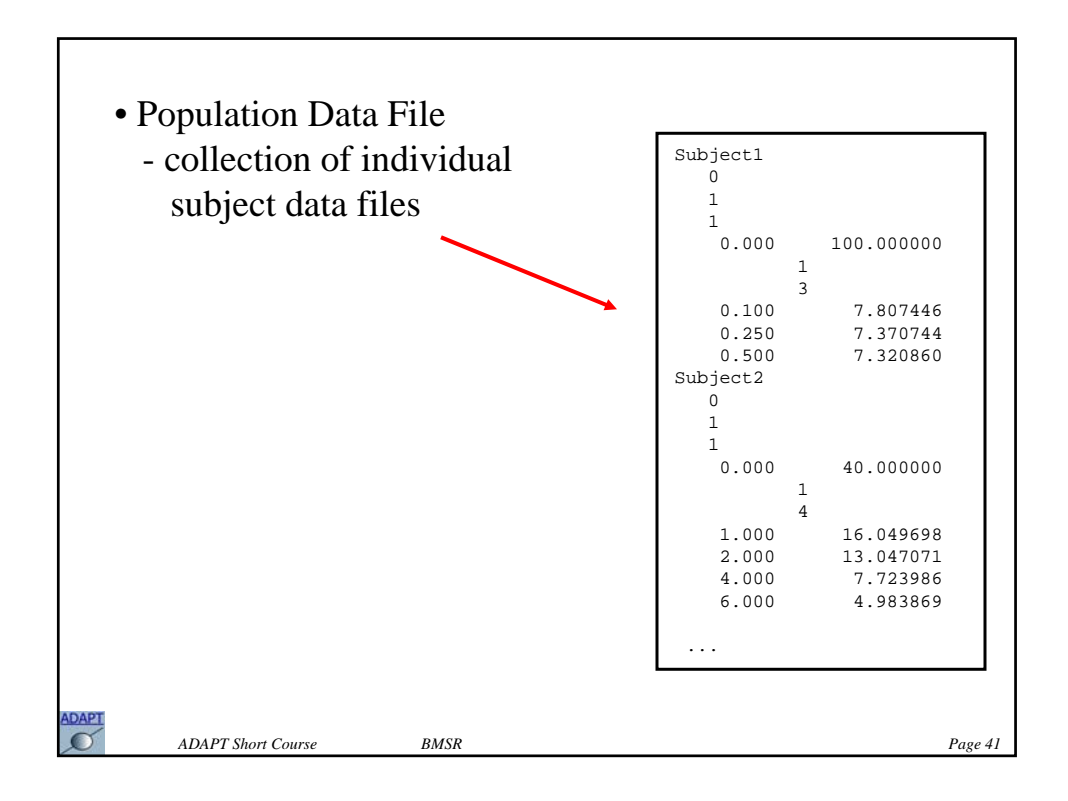

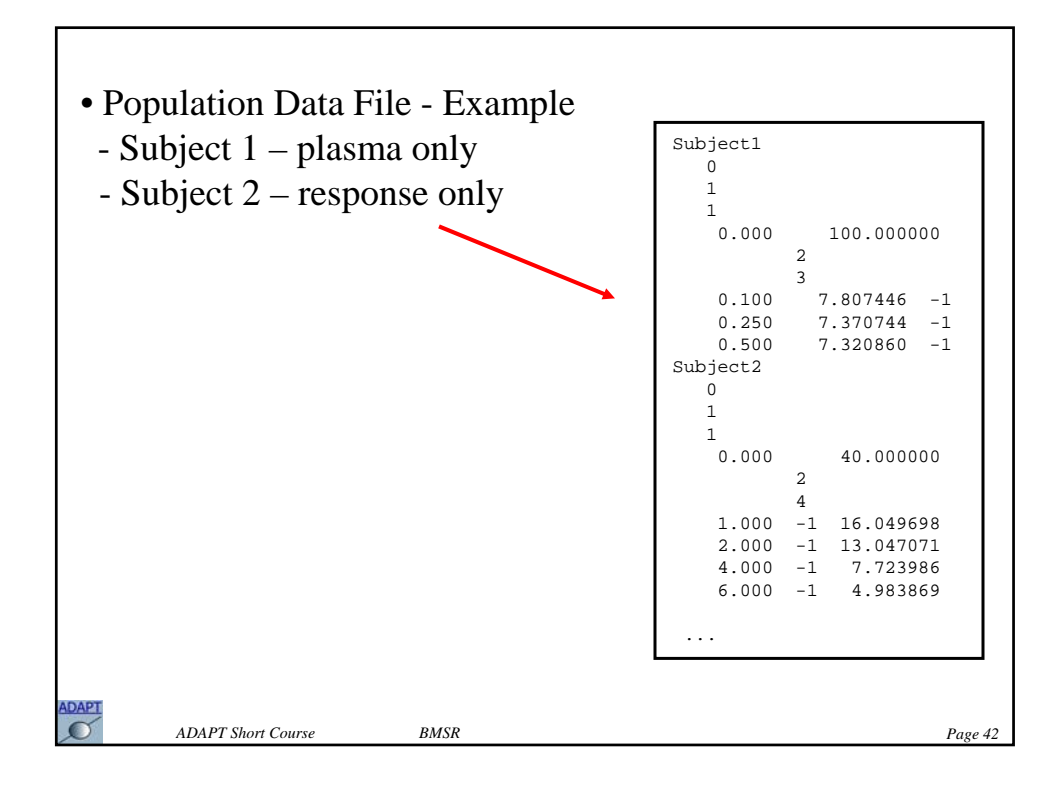

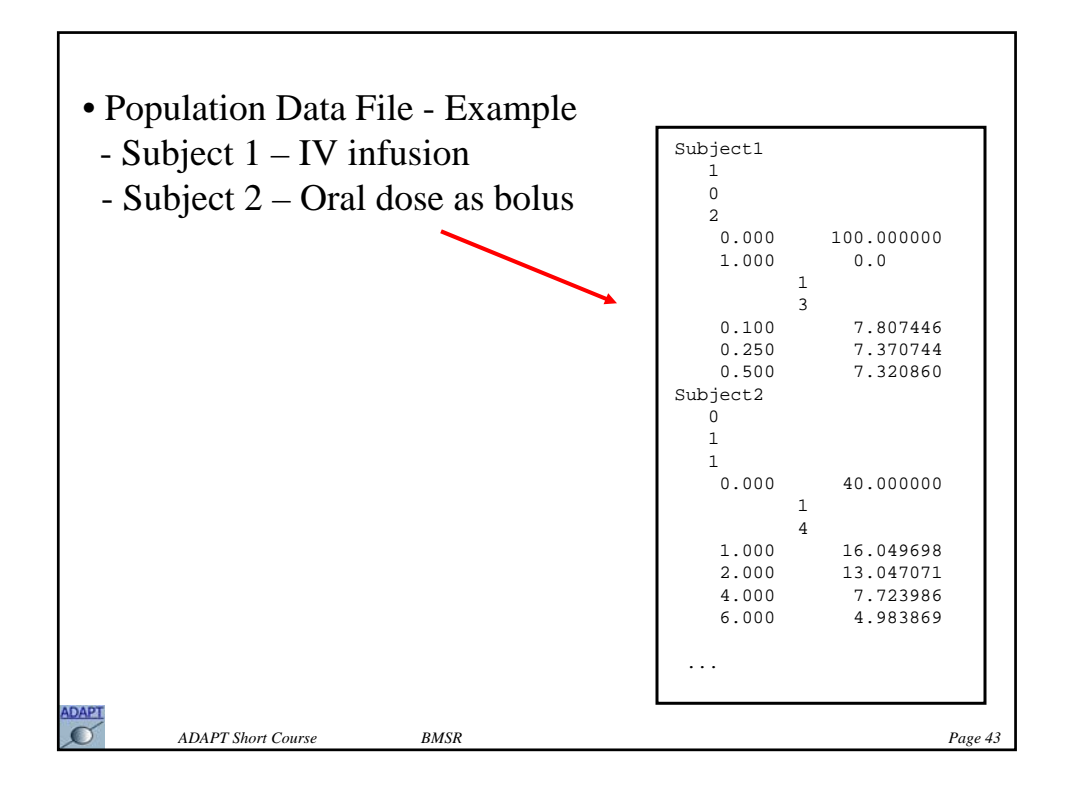

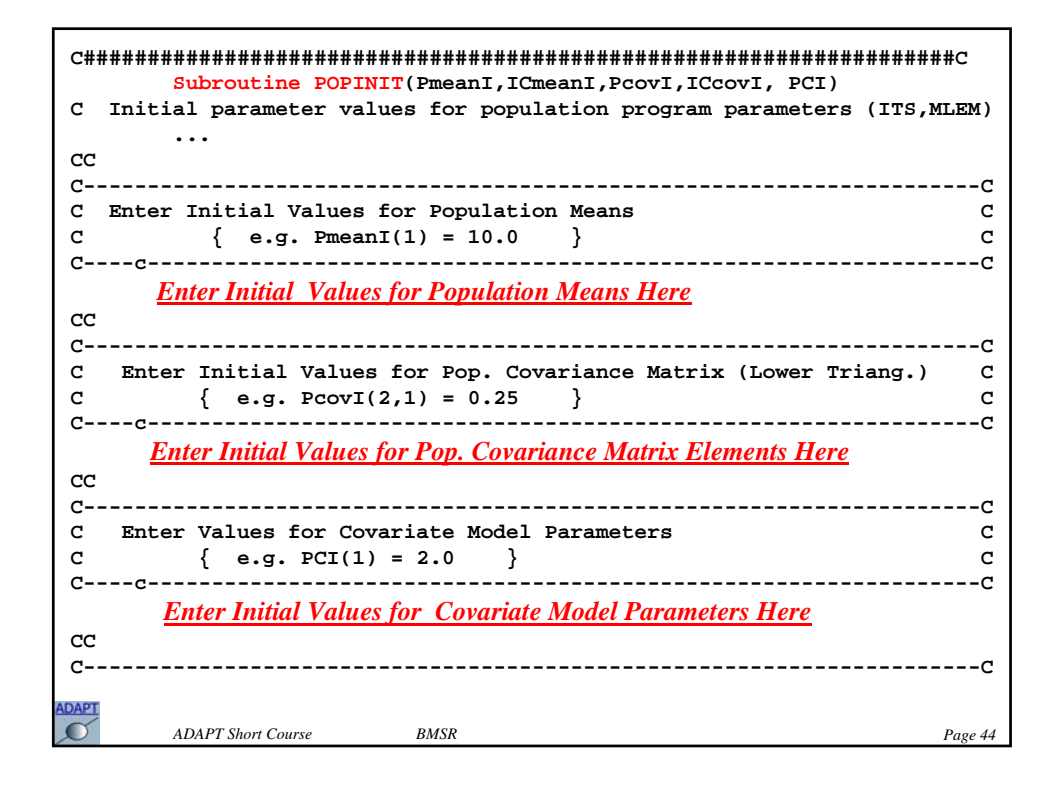

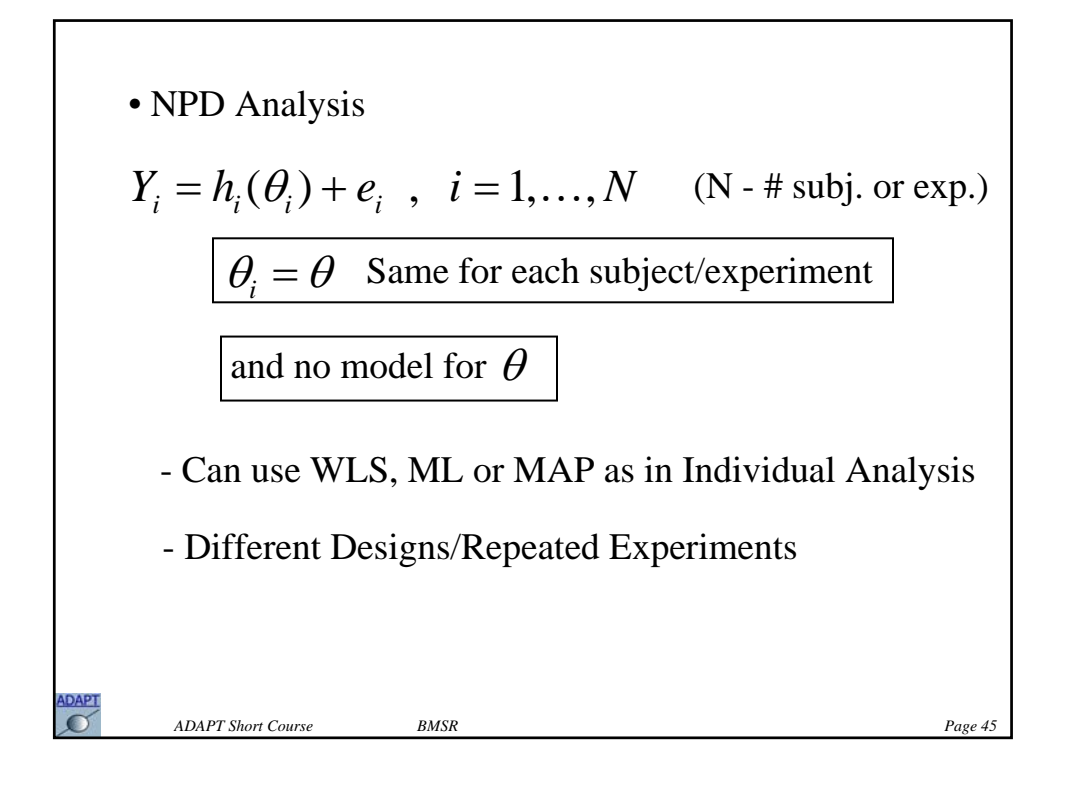

• STS Analysis  
\n
$$
Y_{i} = h_{i}(\theta_{i}) + e_{i} , i = 1,..., N \quad (N - # subj. or exp.)
$$
\n
$$
\boxed{\theta_{i} \text{ Different for each subject/experiment}}
$$
\nand no model for  $\theta$   
\n- Can use WLS, ML or MAP for each subject  
\nas in Individual Analysis  
\n
$$
\overline{\theta} = \frac{1}{N} \sum_{i=1}^{N} \theta_{i} \quad \text{cov}_{\theta} = \frac{1}{N} \sum_{i=1}^{N} \left\{ (\theta_{i} - \overline{\theta}) (\theta_{i} - \overline{\theta})^{T} \right\}
$$
\n
$$
\sum_{i=1}^{N_{\text{ADAPT Short Course}}} \text{BMSR}
$$
\n
$$
\text{PASR} = \text{PASR} \tag{Page 46}
$$

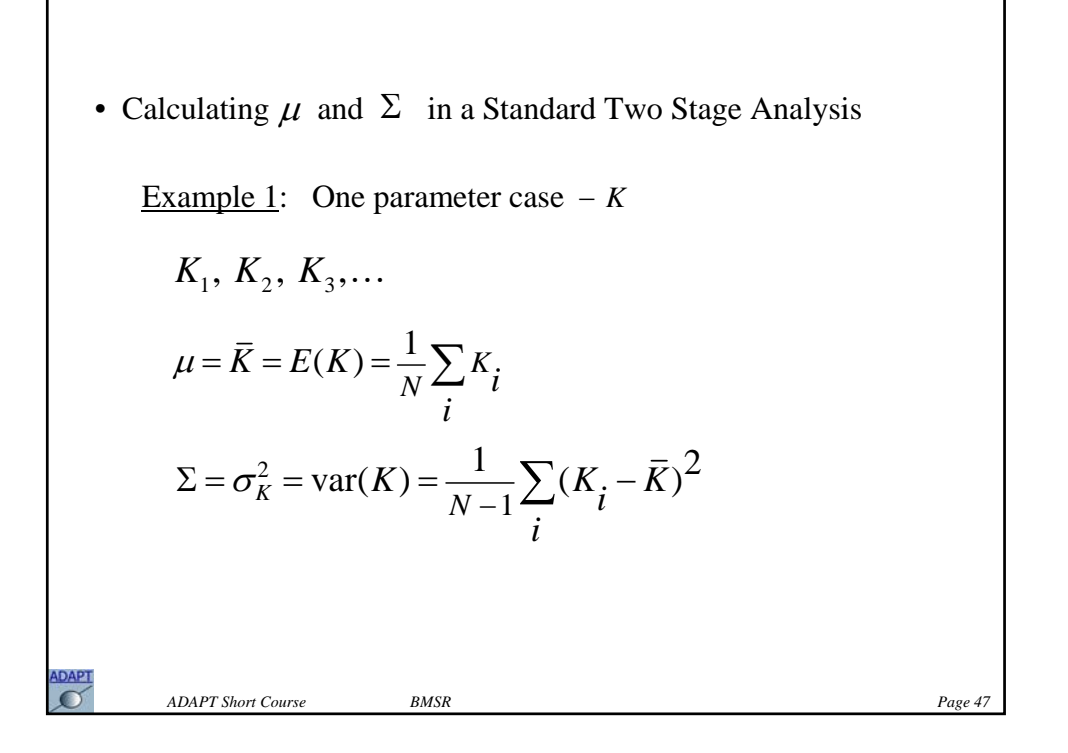

**Example 2:** Two parameter case – *K* and *V*  
\n
$$
(K_1, V_1), (K_2, V_2), (K_3, V_3),...
$$
  
\n $\overline{K} = \frac{1}{N} \sum_i K_i$   $\overline{V} = \frac{1}{N} \sum_i V_i$   
\n $\sigma_K^2 = \frac{1}{N} \sum_i (K_i - \overline{K})^2$   $\sigma_V^2 = \frac{1}{N} \sum_i (V_i - \overline{V})^2$   $\sigma_{KV} = \frac{1}{N} \sum_i (K_i - \overline{K})(V_i - \overline{V})$   
\n $\mu = \begin{bmatrix} \overline{K} \\ \overline{V} \end{bmatrix}$   $\Sigma = \begin{bmatrix} \sigma_K^2 & \sigma_{KV} \\ \sigma_{KV} & \sigma_V^2 \end{bmatrix}$  (Also  $\rho = \frac{\sigma_{KV}}{\sigma_K^2 \sigma_V^2}$ )  
\nCalculations via Excel, for example.

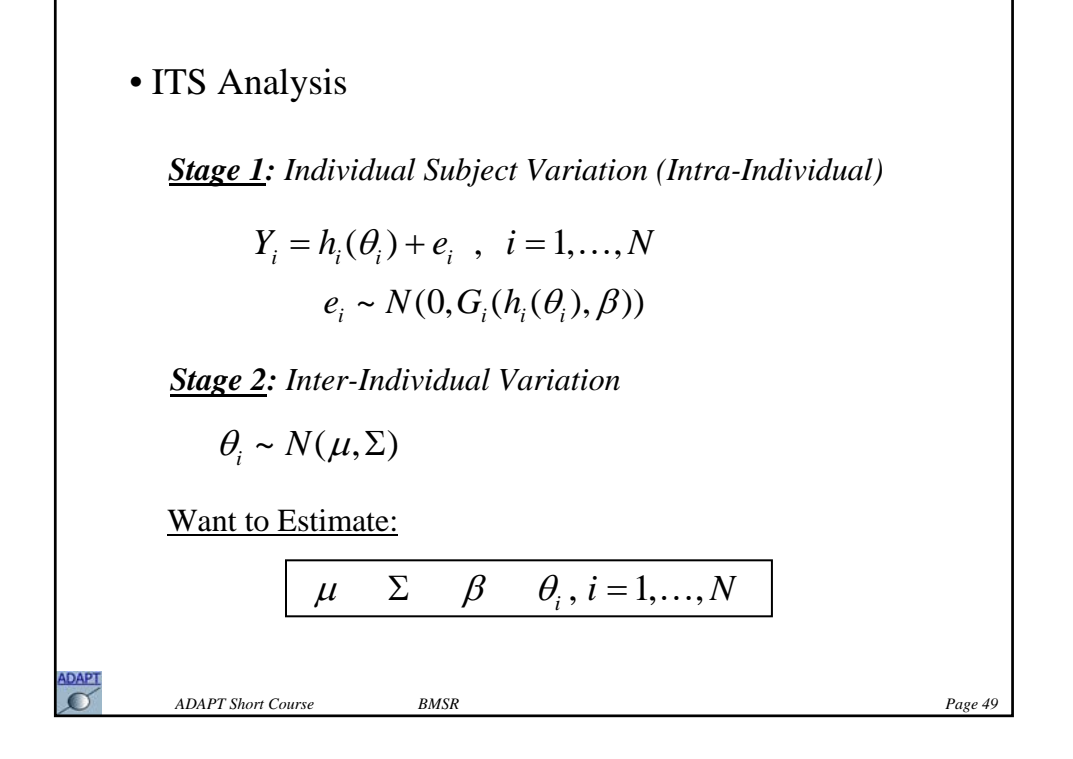

*ADAPT Short Course BMSR Page 50* ITS Algorithm  $\hat{\theta}_{i}^{(k)}$ ,  $i = 1, ..., N$  $\hat{\Omega}_{i}^{(k)}, i = 1, ..., N$ - Initialization initial guesses:  $\mu^{(0)}$   $\Sigma^{(0)}$   $\beta^{(0)}$   $\theta_i = \theta^{(0)}$ ,  $i = 1,..., N$ - Stage 1 – Estimation (Individual MAP Estimates)  $k = 0$ MAP estimate for each subject Approx. SE for each subject

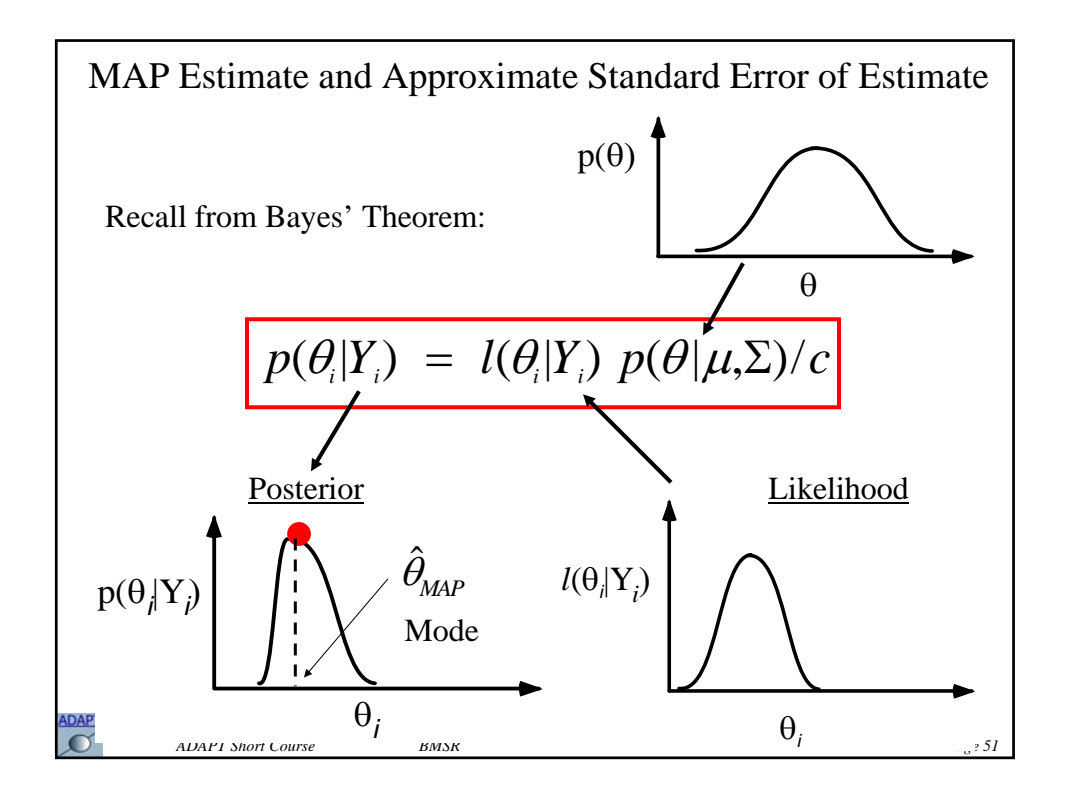

$$
- \text{Stage 2} - \text{Updateing}
$$
\n
$$
\mu^{(k+1)} = \frac{1}{N} \sum_{i=1}^{N} \hat{\theta}_{i}^{(k)}
$$
\n
$$
\Sigma^{(k+1)} = \frac{1}{N} \sum_{i=1}^{N} \left\{ \left( \hat{\theta}_{i}^{(k)} - \mu^{(k+1)} \right) \left( \hat{\theta}_{i}^{(k)} - \mu^{(k+1)} \right)^{T} + \hat{\Omega}_{i}^{(k)} \right\}
$$
\n
$$
\beta^{(k+1)} = \arg \max_{\beta} \prod_{i=1}^{N} p_{i} (Y_{i} | \hat{\theta}_{i}^{k}, \beta)
$$
\n
$$
\text{Repeat Steps 1 and 2}
$$
\n
$$
\text{ADAPT Short Course} \qquad \text{BMSR}
$$
\n
$$
P_{\text{age 52}}
$$

٦

# **Case Study – The ADAPT Population Programs**

This case study is intended to familiarize you with the ADAPT population programs MLEM, ITS, STS and NPD. A simple two parameter, one compartment, IV bolus PK model is used in this example, along with a Normal distribution model for the population parameters.

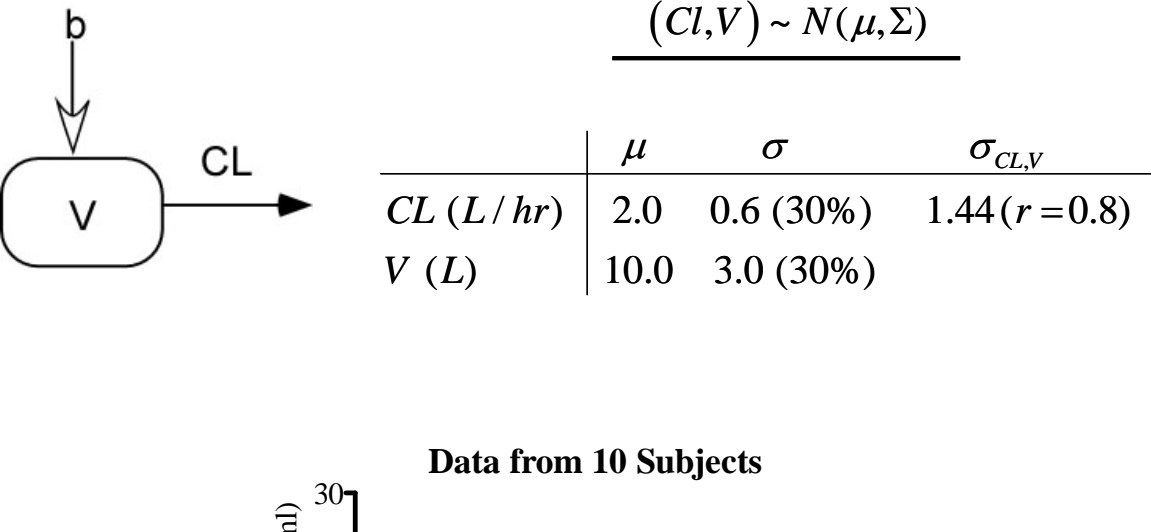

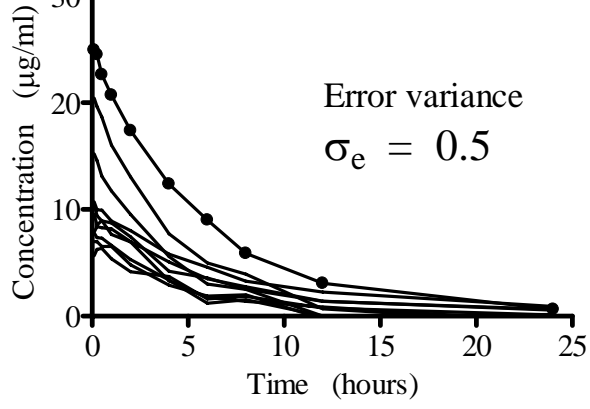

#### **Part 1 – The NPD Program**

While naïve pooled data (NPD) analysis is not a population modeling approach (all the data are assumed to arise from one set of model parameters – no inter subject variability), it is useful to apply it to the data set in this example. The model, data and parameters are contained in the files **x.for**, **x.dat** and **x.prm**.

The analytic solution of the PK model is coded in the file **x.for** (subroutine OUTPUT). Also inspect the data file **x.dat** to see the format of a population data file.

Perform a naïve pooled data (NPD) analysis using the maximum likelihood estimation option (enter **xnpd.run** as the name of the run file when prompted). The table below shows the initial guesses for the parameters that are stored in the file **x.prm** as well as which parameters are to be estimated. View all the results stored in the **run** file as well as the plots and confirm the results shown in the table below.

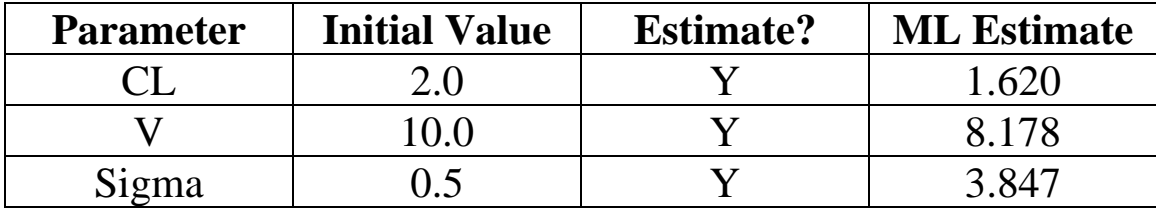

As expected all of the between subject variability in the data is attributed to output error variance, resulting in an estimate of 3.8 while the true value was  $0.5.$ 

# **Part 2 – The STS Program**

Next, perform a standard two stage analysis (STS) analysis using the maximum likelihood estimation option for individual subject estimation (enter **xits.run** as the name of the run file when prompted). Again use the model, data and parameters contained in the files **x.for**, **x.dat** and **x.prm**. View the results stored in the **run** file and confirm the results shown in the table below taken from the SUMMARY OF PARAMETER ESTIMATES found at the end of the run file.

```
 ----- SUMMARY OF PARAMETER ESTIMATES -----
                 .... 
           --- A. System Parameters --- 
Parameter Mean Median Std.Dev. Min Max<br>
CL 1.926 1.719 0.7888 0.7064 2.948
 CL 1.926 1.719 0.7888<br>V 9.784 10.03 3.773
 V 9.784 10.03 3.773 3.977 15.73 
            --- B. Variance Model Parameters --- 
 Parameter Mean Median Std.Dev. Min Max 
 Sigma  0.3684  0.5489  0.6467E-01  0.2547
```
The standard two stage approach will generally overestimate intersubject variability. In this example the overestimation is small, can you explain why this is the case? Inspect the results present in the **xits.ind** and **xits.rsd** files.

# **Part 3 – The MLEM Program**

Initial values (guesses) for all population mean, population covariance and error variance parameters are entered in the POPINIT subroutine in the model file **x.for** (view this section of the model file).

Perform a population maximum likelihood (MLEM) analysis using the model, data and parameters contained in the files **x.for**, **x.dat** and **x.prm** (enter **x.run** as the name of the run file when prompted). Select a Normal parameter distribution model with a Full covariance. Use 1000 samples/EM iteration and perform 15 EM iterations. View the results stored in the **x.run** file and confirm the results shown in the table below taken from the MLEM FINAL POPULATION PARAMETER ESTIMATES found at the end of the run file.

```
 ----- MLEM FINAL POPULATION PARAMETER ESTIMATES ----- 
 ... ... ... ... ... ... ... ...
       --- A. Population Mean & Population Standard Deviation --- 
 Parameter Mean %RSE Std.Dev. SD as CV% %RSE 
  CL 1.92 16.0 0.738 38.4 55.9 
 V 9.79 13.6 3.57 36.5 45.1 
      --- B. Full Population Covariance of Estimated Parameters --- 
  As Covariance Matrix: 
 CL V 
 CL 0.544 
 V 2.29 12.8 
  As Correlation Matrix: 
 CL V 
 CL 1.00 
 V 0.87 1.00 
  Standard Errors of Estimated Covariance Matrix: 
 CL V 
 CL 0.609 
 V 2.27 11.5 
       --- D. Error Variance Model Parameters ---
```
# **Case Study – The MLEM Program**

This case study uses the MLEM program to perform a population analysis of data from 30 subjects using a one compartment, first order absorption model (1COMPCL library model file is used).

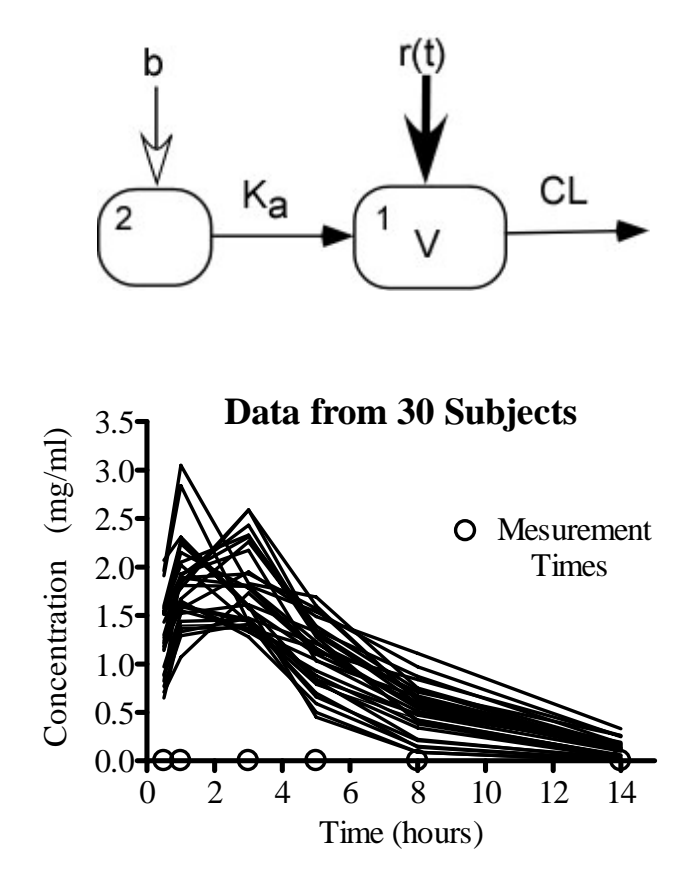

The 1COMPCL library model file has been copied and renamed **mlem.for** for use in this example. Initial values (guesses) for all population mean, population covariance and error variance parameters are entered in the POPINIT subroutine in the model file **mlem.for** (view this section of the model file using the Fortran editor).

Perform a population maximum likelihood (MLEM) analysis using the model, data and parameters contained in the files **mlem.for**, **mlem.dat** and **mlem.prm** (enter **mlem.run** as the name of the run file when prompted).

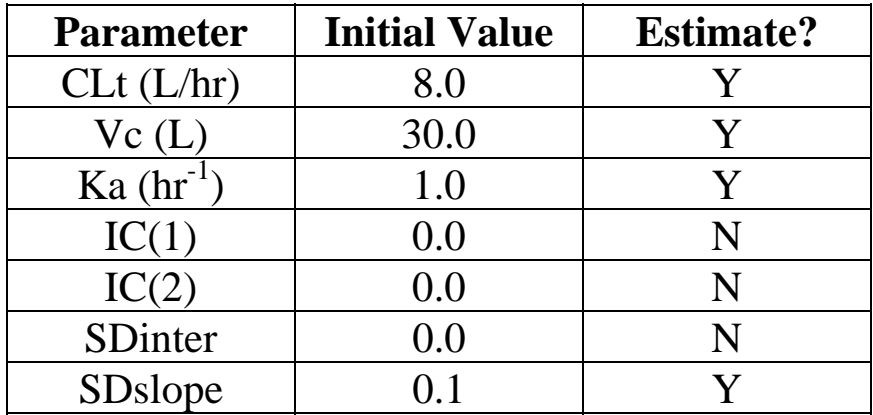

The bolus input is into compartment 2. Estimate those parameters indicated in the following table.

Do Not Fix non estimated parameters, and select a Lognormal parameter distribution model with a Full covariance. Use 1000 samples/EM iteration and perform 30 EM iterations. View the results stored in the **mlem.run** file and confirm the results shown in the table below taken from the MLEM FINAL POPULATION PARAMETER ESTIMATES found at the end of the run file.

```
 ----- MLEM FINAL POPULATION PARAMETER ESTIMATES ----- 
 Sun Jun 29 12:41:24 2008 
 Data file name: D:\test\mlem.dat 
 Model: MLEM.FOR: - 1 comp. pop. example 
 Number of data sets analyzed successfully: 30 
 Importance Sampler with number samples/iteration: 1000 
 Total number of EM iterations: 30 
 Lognormal distribution option 
 Negative Log Likelihood: -32.8502 
 Model Selection Criteria 
  AIC: -45.7003 
  BIC: -13.7707
```
 **--- A. Population Mean & Population Standard Deviation --- Parameter Mean %RSE Std.Dev. SD as CV% %RSE CLt 8.39 5.27 2.04 24.3 29.2 Vc 30.1 7.17 5.98 19.9 48.9 Ka 1.02 6.77 0.146 14.3 100 IC( 1) 0.00 Not estimated IC( 2) 0.00 Not estimated --- B. Full Population Covariance of Estimated Parameters --- As Covariance Matrix: CLt Vc Ka CLt 4.17 Vc -1.51 35.7 Ka -.130E-02 -.321 0.212E-01 As Covariance Matrix for ln(parameters): CLt Vc Ka CLt 0.592E-01 Vc -.598E-02 0.395E-01 Ka -.151E-03 -.104E-01 0.203E-01 As Correlation Matrix: CLt Vc Ka CLt 1.00**  Vc  $-0.12$  1.00<br>**Ka** 0.00  $-0.37$  **Ka 0.00 -0.37 1.00 Standard Errors of Estimated Covariance Matrix: CLt CLT CLT CLT CLT CLt 2.43 Vc 5.04 34.9 Ka 0.227 0.645 0.424E-01 --- D. Error Variance Model Parameters ---**  Parameter Estimate %RSE<br>SDslope 0.181 6.08  **SDslope 0.181 6.08 SDinter 0.00 Not estimated --- E. Secondary Parameters: Pop. Mean & Pop. Std. Dev. ---**  Parameter Mean Std.Dev.  **Kel 0.279 0.928E-01 LAM1 0.279 0.928E-01 t1/2-LAM1 2.49 0.827** 

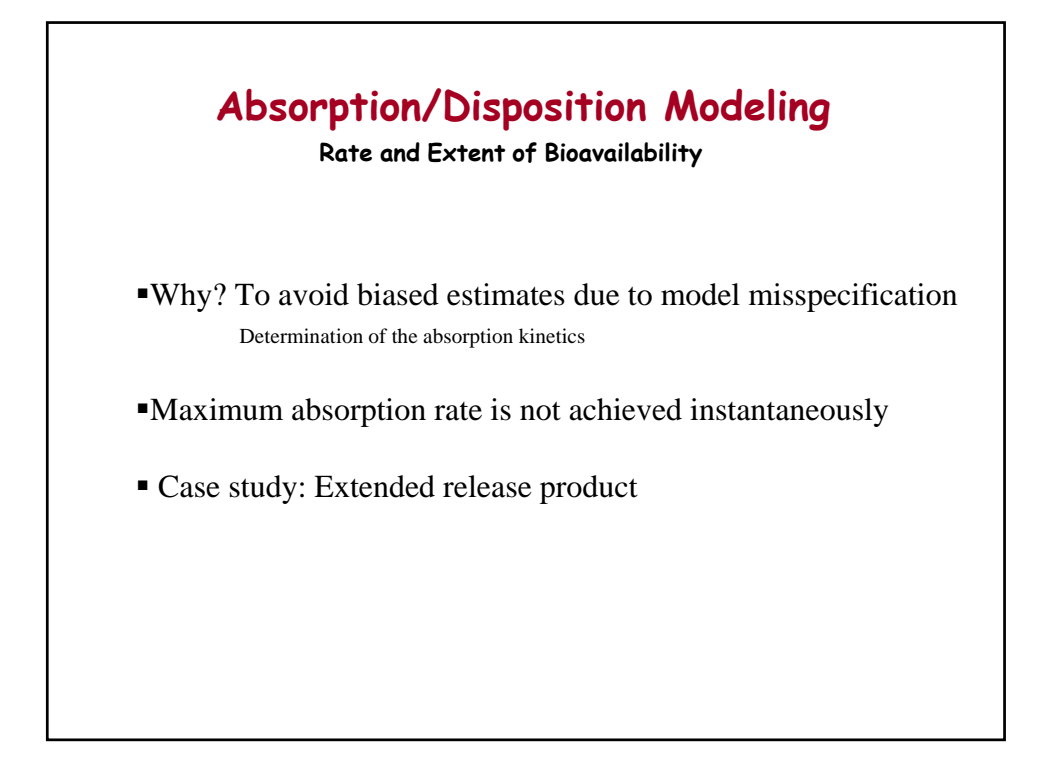

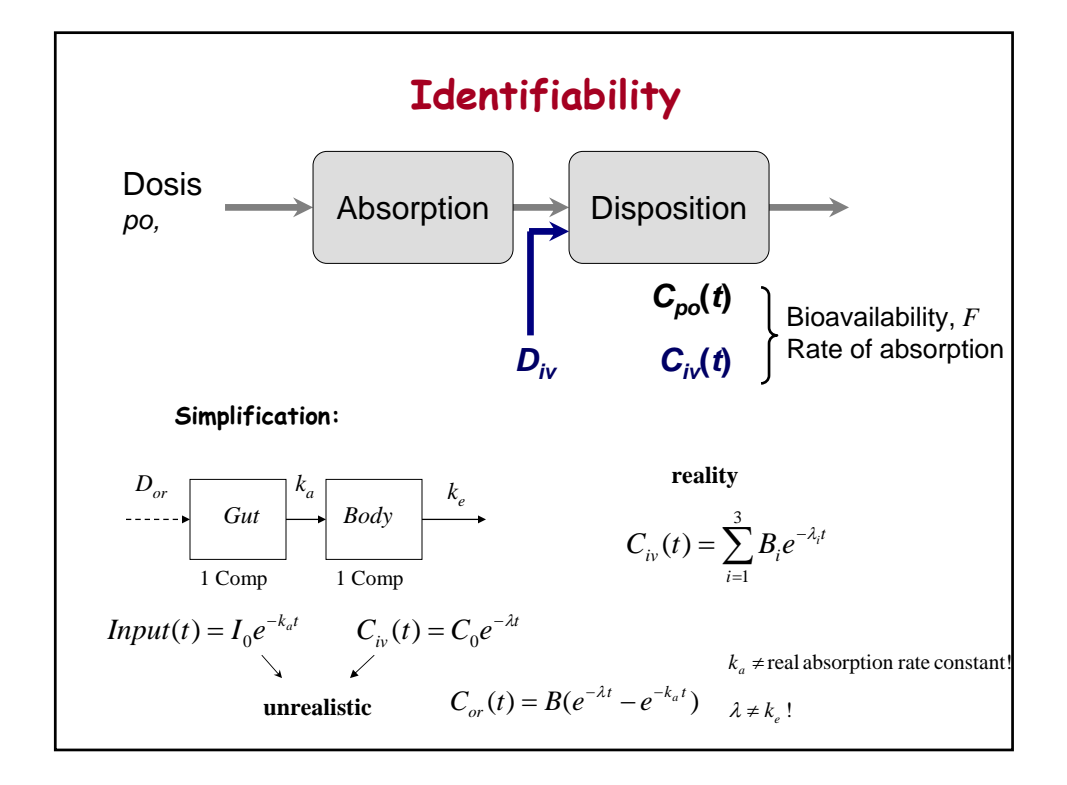

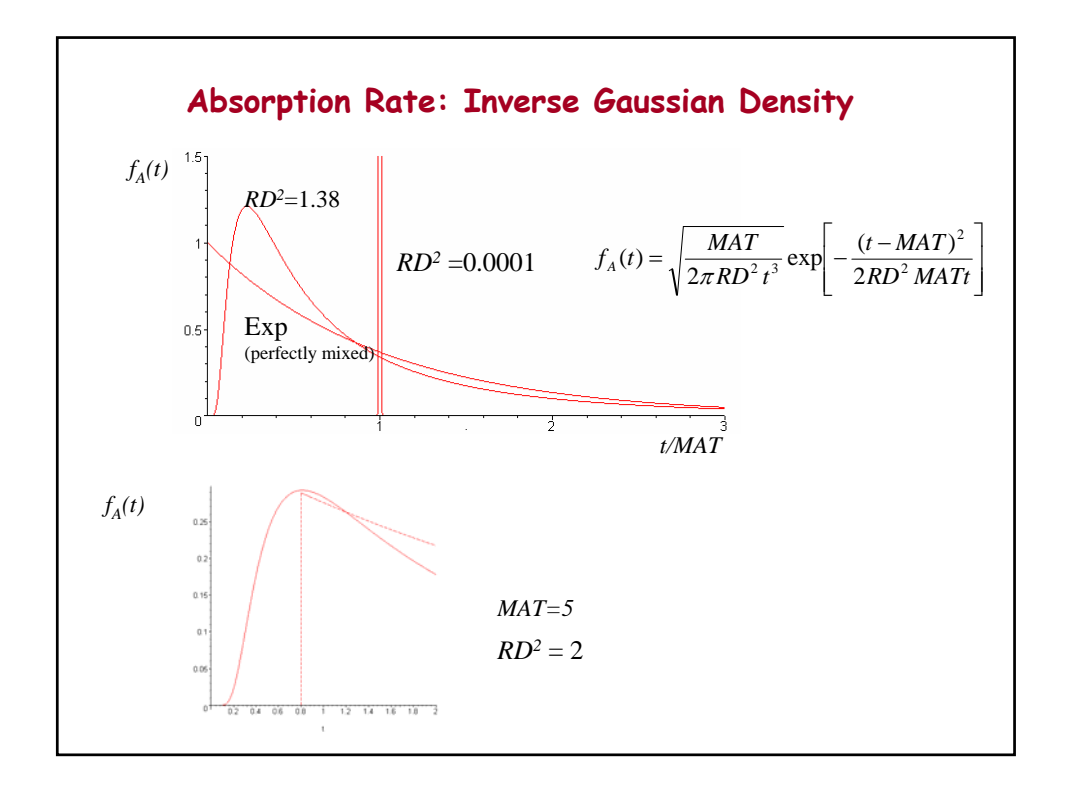

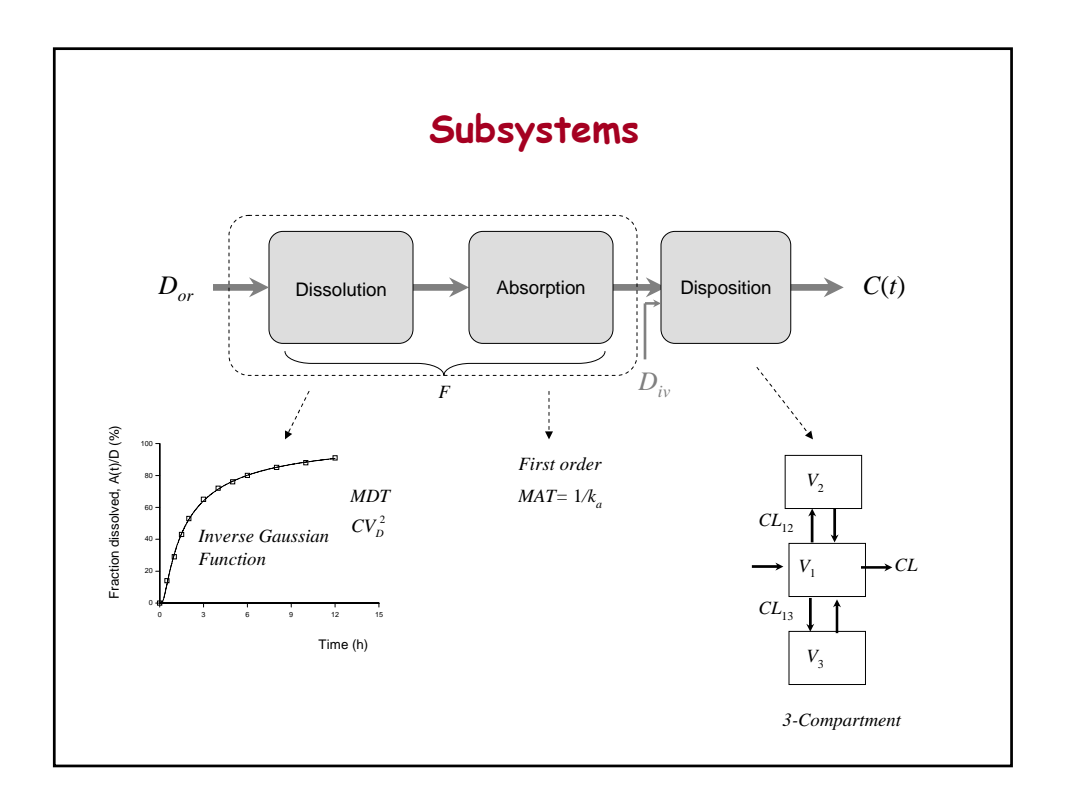

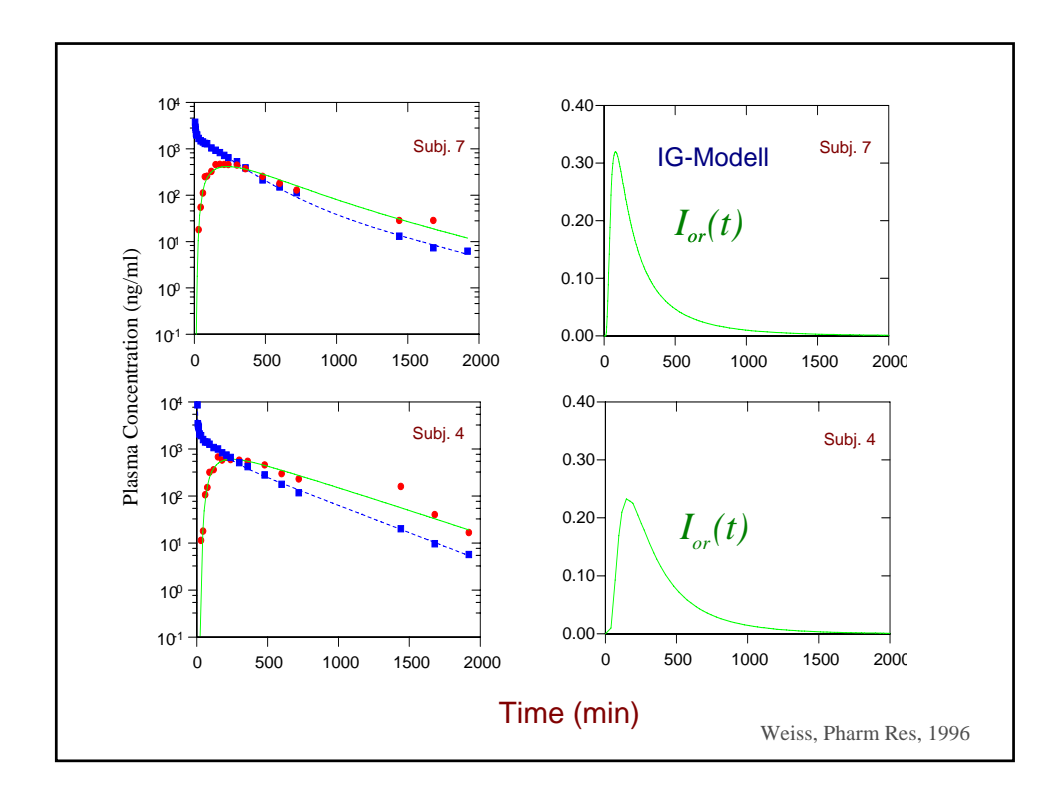

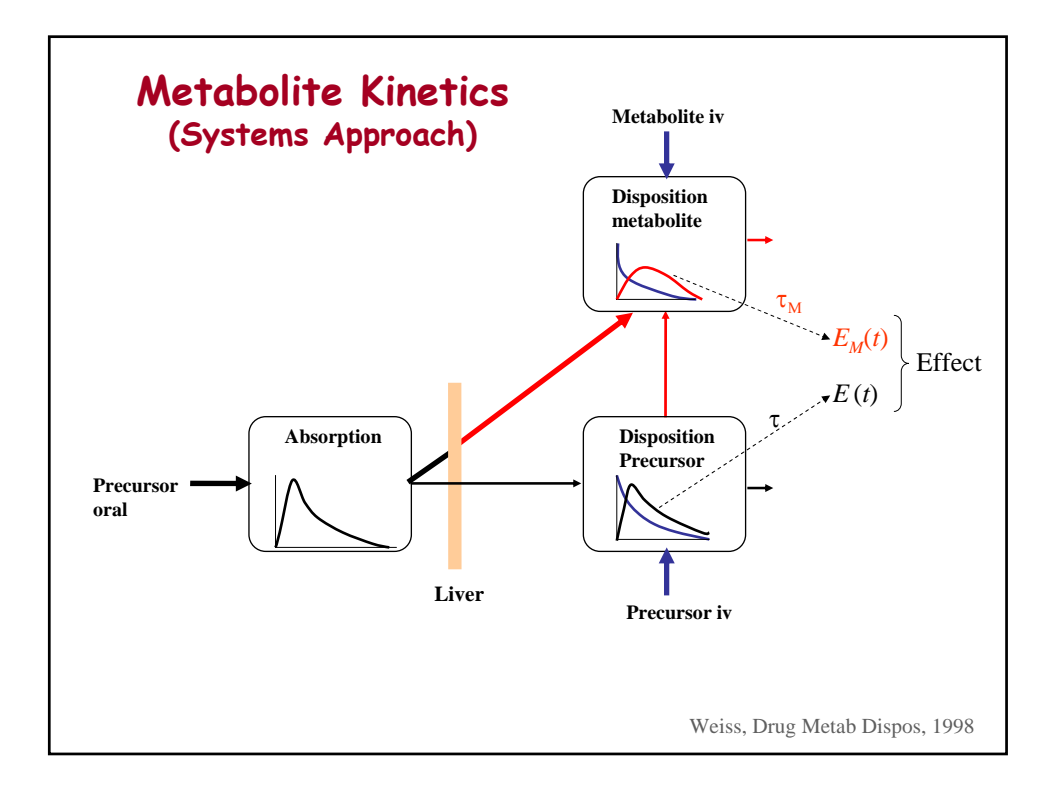

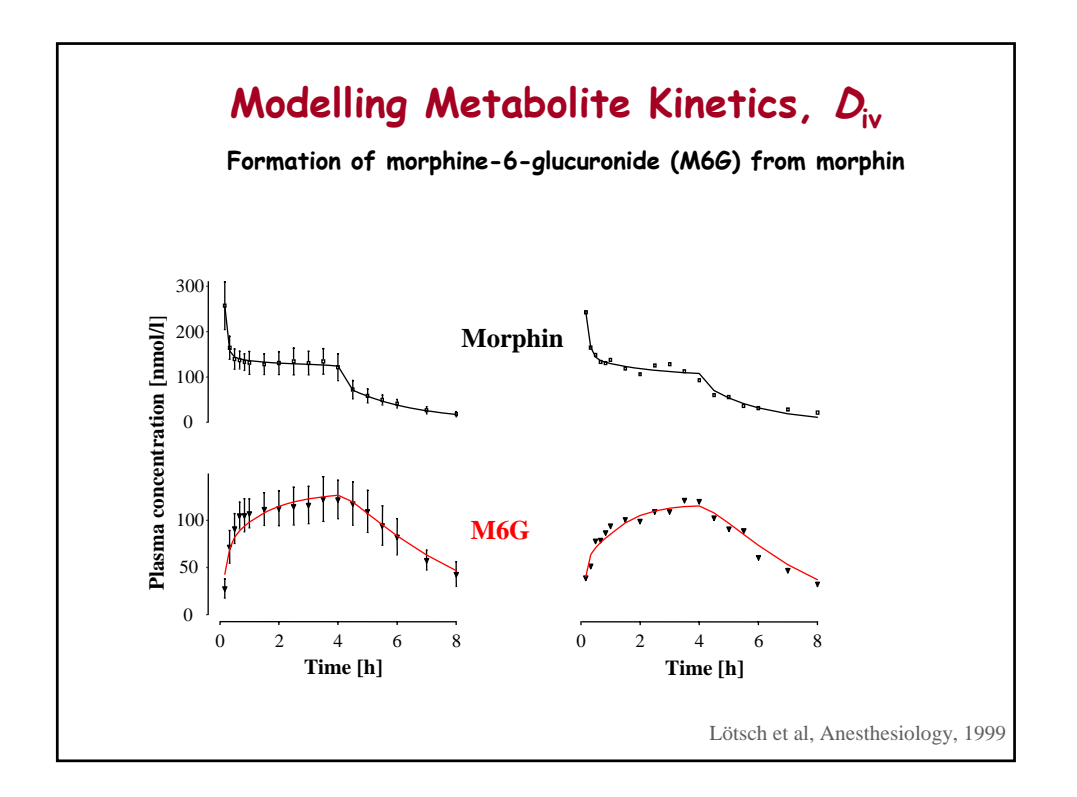

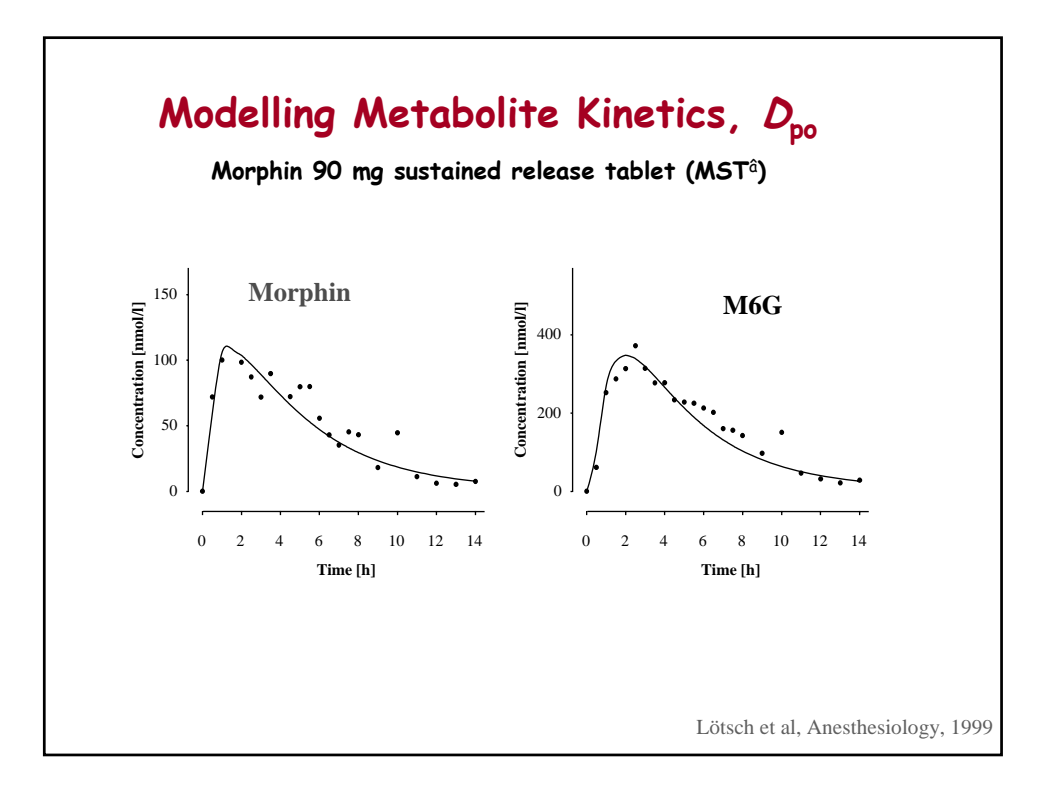

#### **References:**

Weiss M. A novel extravascular input function for the assessment of drug absorption in bioavailability studies. *Pharm Res* 13: 1547-1553 (1996)

Wang J, Weiss M, D'Argenio DZ. A note on population analysis of dissolution-absorption models using the inverse Gaussian function. *J Clin Pharmacol* 48: 719-725 (2008)

Lötsch J, Weiss M, Ahne G, Kobal G, Geisslinger G. Pharmacokinetic modeling of M6G formation after oral administration of morphine in healthy volunteers. *Anesthesiology* 90: 1026-1038 (1999)

Weiss M. Analysis of metabolite formation pharmacokinetics after intravenous and oral administration of the parent drug using inverse Laplace transformation. *Drug Metab Disp* 26: 562-565 (1998)

# **Case Study – Population Analysis of Dissolution-Absorption Models**

The method is applied to data of an oral extended-release product investigated together with an intravenous reference in a bioavailability study (Wang, Weiss & D'Argenio, 2008).

## **Model equations** are coded in Model File **absdis.for**.

# **Y(1): = X(1) Oral concentration-time curve**

 $X(1)$  Concentration in central compartment (3-compartment disposition model  $+1$  absorption compartment) with input function (dissolution rate), *fin*(*t*) to the absorption compartment:

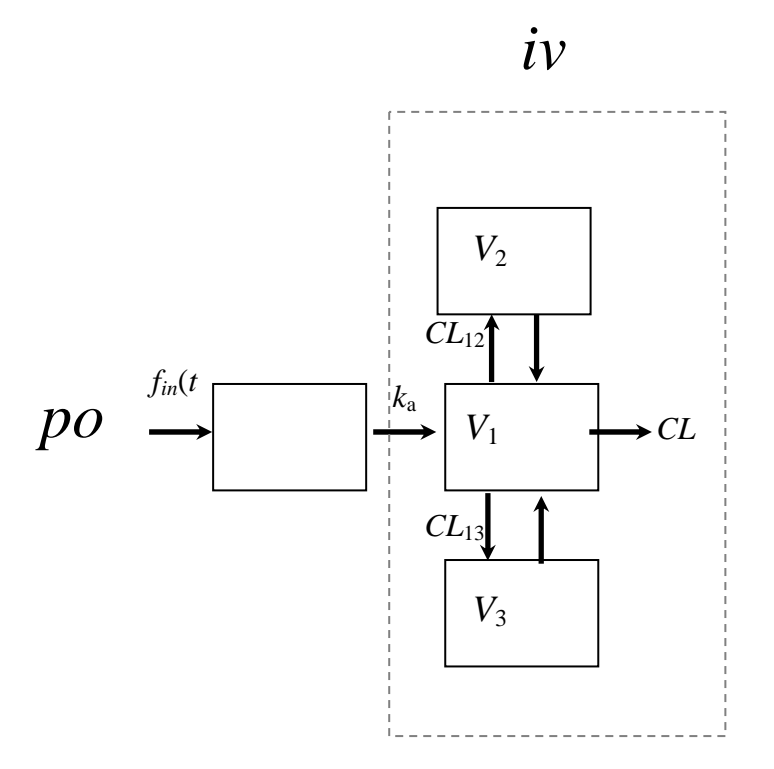

4-Compartment model (differential equations) in Library

+ dissolution rate function  $f_{in}(t)$  as input in absorption compartment

```
if(t .eq. 0.0) then
    fAofT = 0.0 else 
   fAofT = F*10000000.0*dsqrt{(MIT/(2*pi*CVA2*t**3))*}x \text{dexp}(-(t-MIT)*2/(2.0D0*CVA2*MIT*t)) endif 
………
```

```
XP(4) = -X(4)/P(10) + fAofT
```
### **Parameters:**

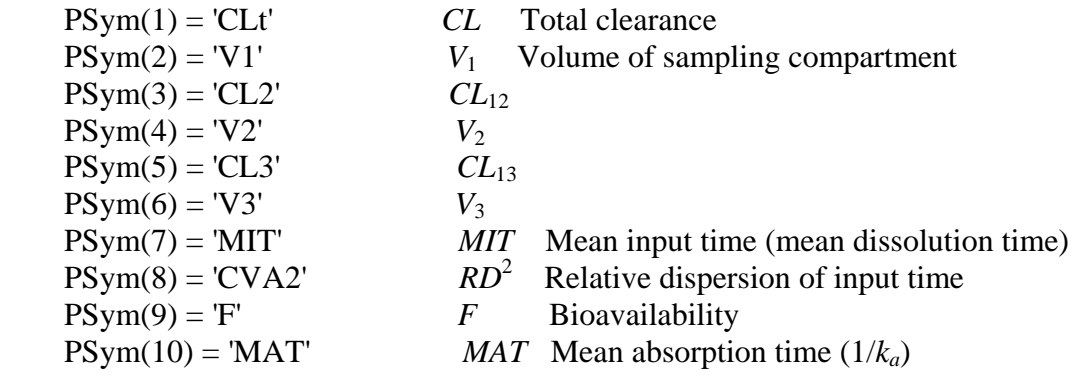

### **Parameter estimation:**

1. Fit of iv data to estimate Psym(1) - Psym(6)

2. Fix Psym(1) - Psym(6) and fit po data to estimate Psym(7) - Psym(8)

### **Secondary Parameter:**

1. The time at which the input (dissolution) rate attains its maximum value (mode of the inverse Gaussian)

$$
t_{I, \max} = MIT \left[ \sqrt{1 + \frac{9}{4}RD^4} - \frac{3}{2}RD^2 \right]
$$

### **Analysis:**

Data for 10 subjects with 19 (oral) and 24 (iv) plasma concentrations collected between 5 minutes and 32 hours will be analyzed.

1. We start with a separate fit of the intravenous data (Model File **dis.for**).

Data file, **disd.dat** contains the bolus input information and iv drug concentration values.

- MLEM estimation, **disp.prm** contains initial values
- view plots (PostScript file)
- results (run file), conditional estimates for all subjects are entered in fixed parameter file **iv.fix**
- 2. The parameter estimates of the dis-subsystem obtained by the separate fit of the intravenous data are used as fixed values in the simultaneous abs-dis-fit. Data file, **absdisd.dat** contains the input information and oral drug concentrations.
	- MLEM estimation, **absdisp.prm** contains initial values
	- $CL$ ,  $V_1$ ,  $CL_{12}$ ,  $V_2$ ,  $CL_{13}$ ,  $V_3$  to be fixed: **iv.fix**
	- view plots (PostScript file)
	- results (run file), enter estimates (means) of *F*, *MIT*, *RD*<sup>2</sup>, *MAT* and  $t_{Imax}$  in Table, below (first column)
- 3. RE-ESTIMATION: assuming rapid distribution (1-compartment behavior)
	- keeping  $k_e = CL/V_1$  constant
	- repeat 2. using **ivre.fix** where all  $CL2 = 1000 CL_{12}$  (est.) and  $CL3 = 1000 CL_{13}$  (est.)
	- view plots (PostScript file))
	- results (run file), enter estimates of *F*, *MIT*, *RD*<sup>2</sup> and *MAT* in Table, below (first column)

Table

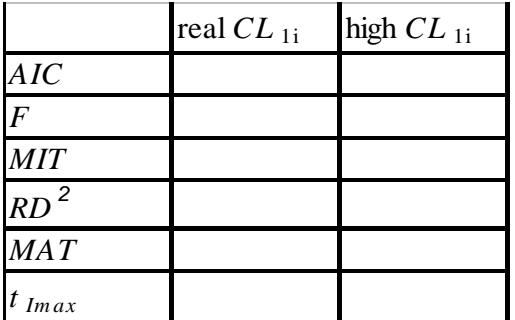

#### **Discussion:**

Correct modeling of drug disposition (independent iv study) is essential for estimation of unbiased absorption parameters.

Note that in this case the assumption of 1-compartment-like distribution kinetics (1000-fold increase in  $CL_{12}$  and  $CL_{13}$  with unchanged  $V_{ss} \approx V_1$  or  $k_e \approx MRT = V_{ss}/CL$  ) affected mainly *MAT* and  $t_{I,max}$  ( $RD<sup>2</sup>$ ).

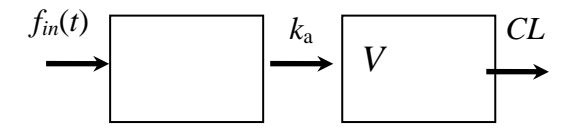

Misspecification of the disposition model
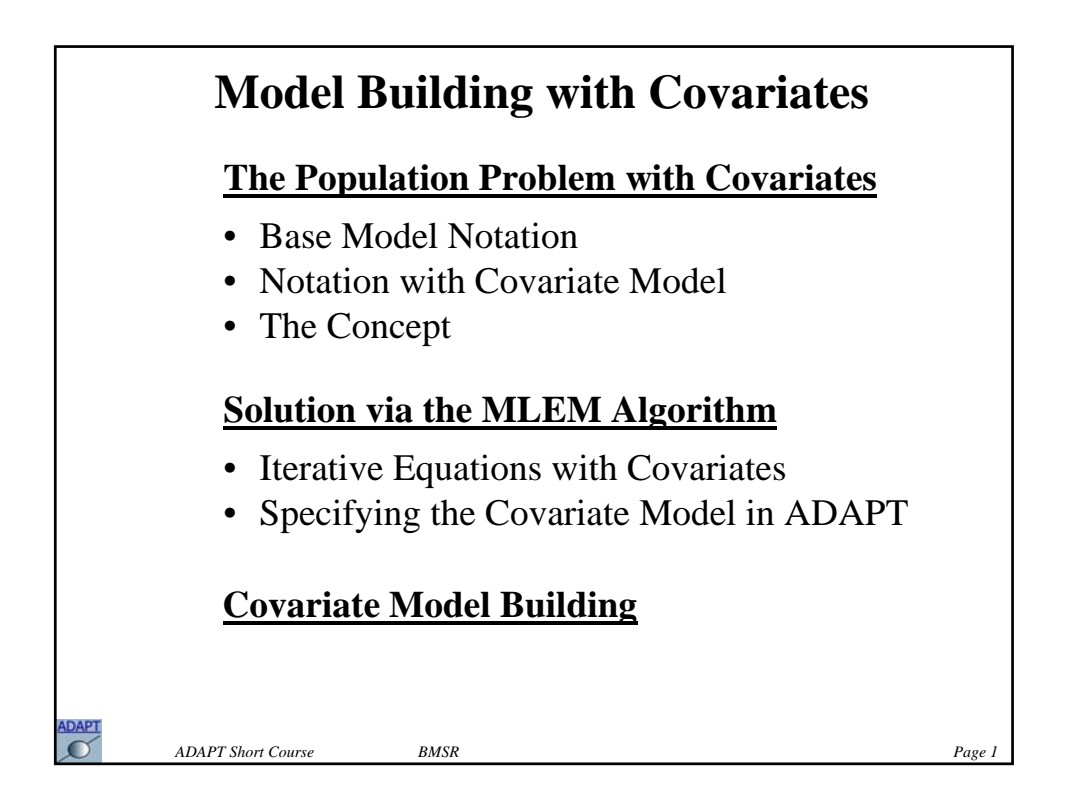

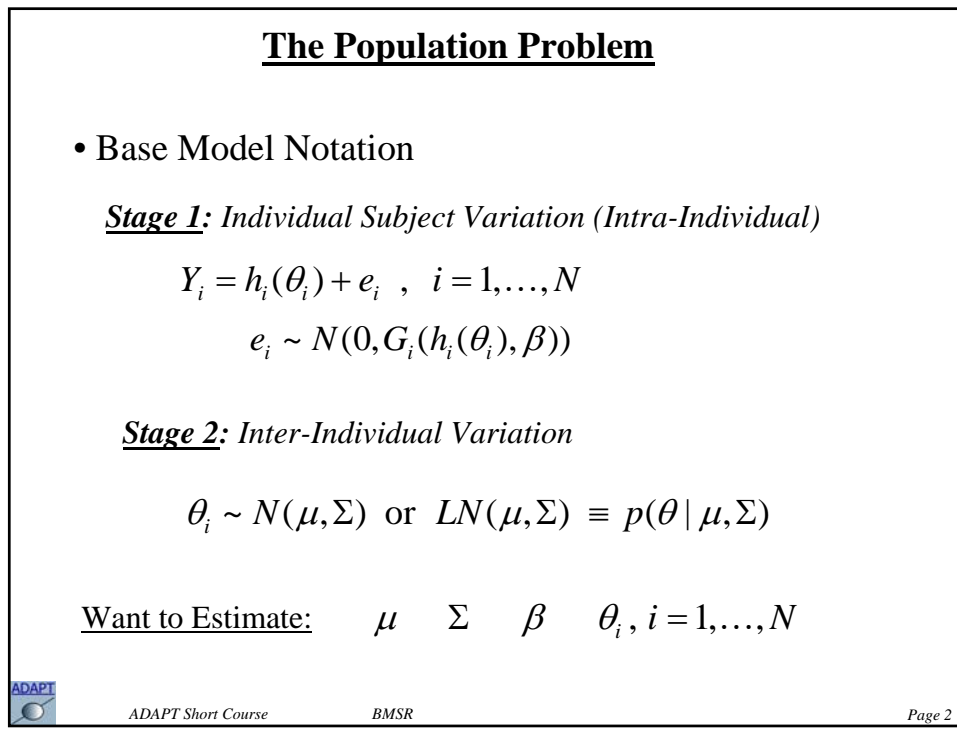

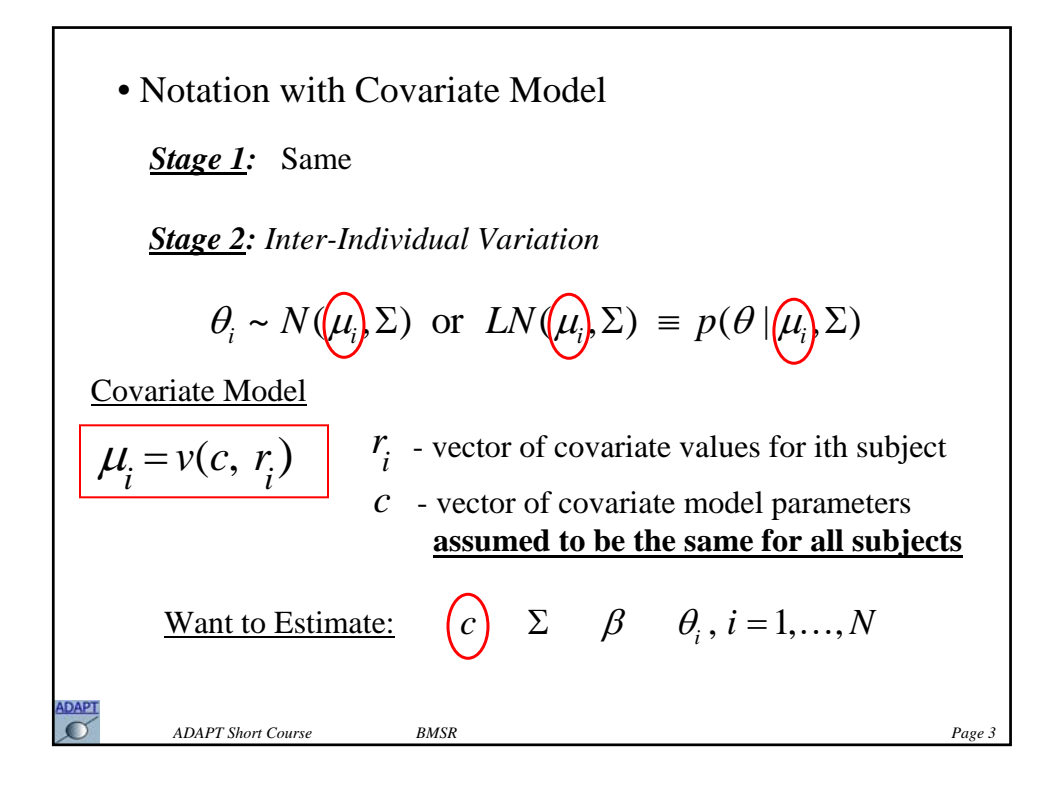

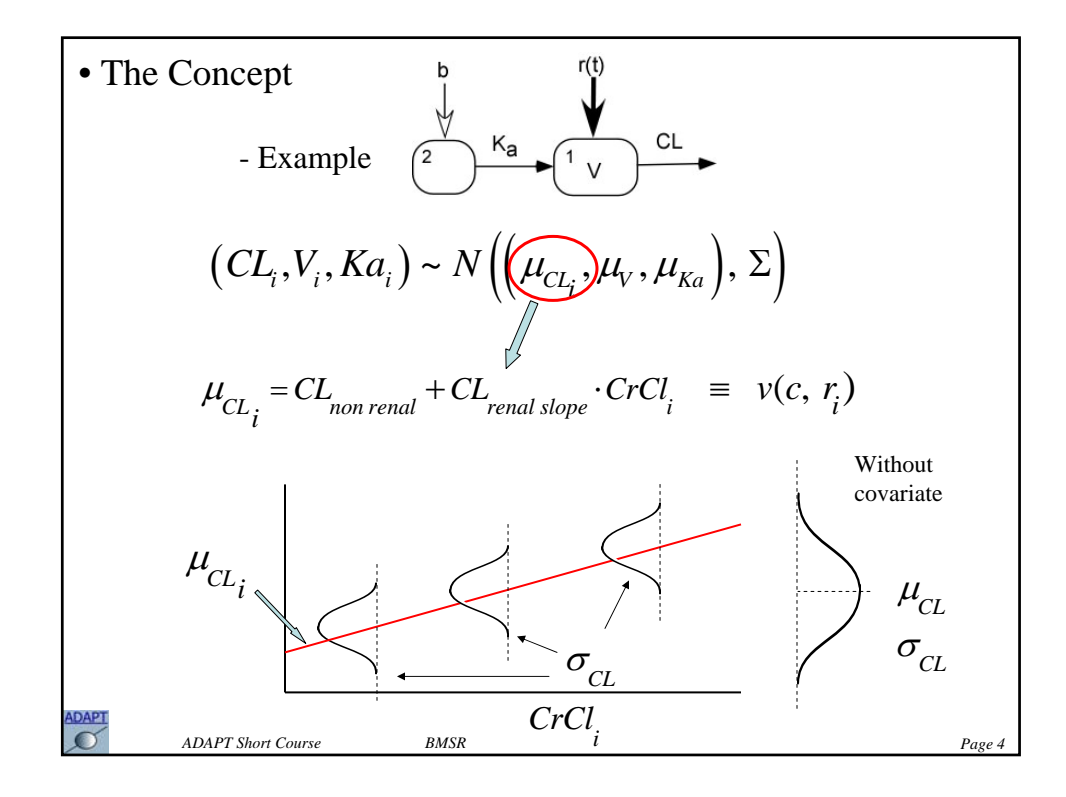

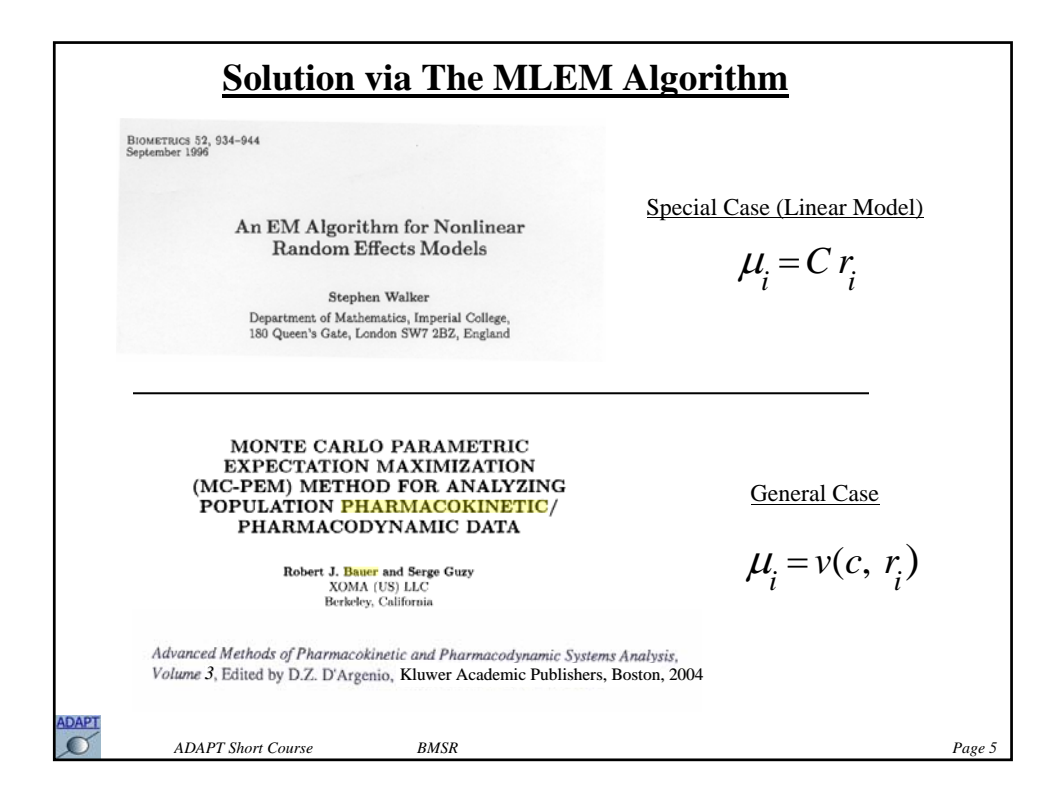

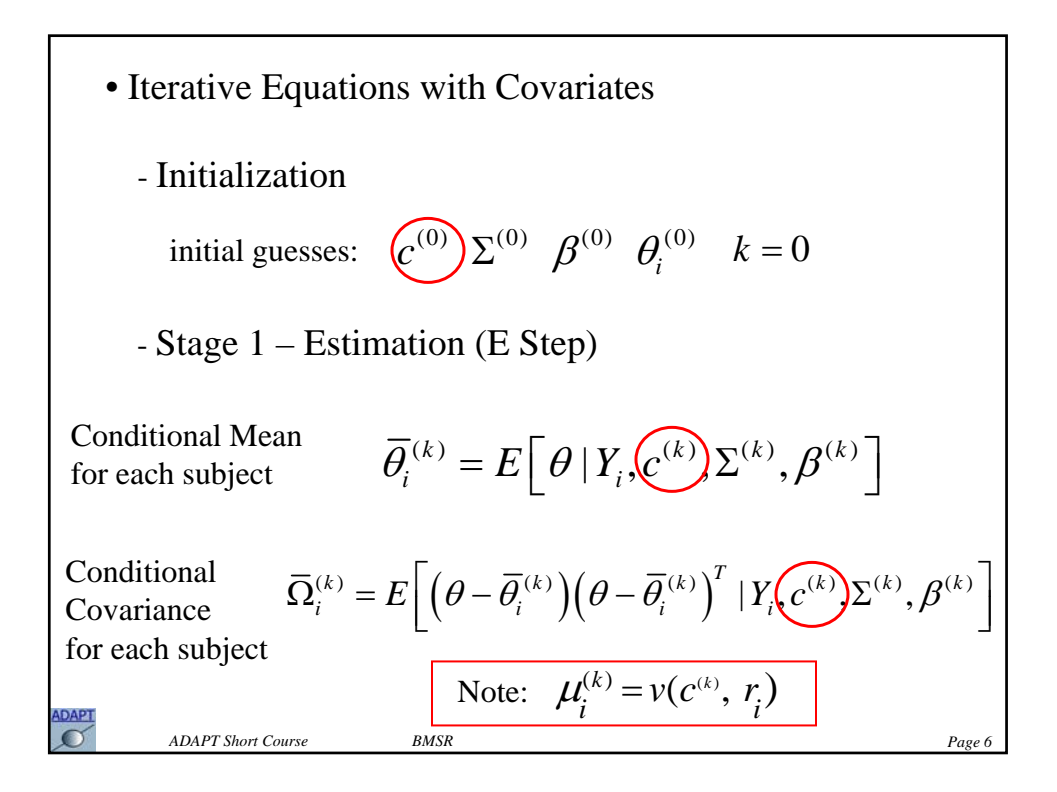

- Stage 2 – Maximization (M Step)  
\n- Update covariate model parameters:  
\n
$$
c^{(k+1)} = \arg \min \frac{1}{N} \sum_{i=1}^{N} \left( \left( \overline{\theta}_{i}^{(k)} - \nu(c, r_{i}) \right)^{T} \Sigma^{(k)} \left( \overline{\theta}_{i}^{(k)} - \nu(c, r_{i}) \right) \right)
$$
\nwhich updates the population mean for each subject:  
\n
$$
\mu_{i}^{(k+1)} = \nu(c, r_{i})
$$
\n- Update intersubject covariance:  
\n
$$
\Sigma^{(k+1)} = \frac{1}{N} \sum_{i=1}^{N} \left\{ \left( \overline{\theta}_{i}^{(k)} - \nu(c^{(k+1)}, r_{i}) \right) \left( \overline{\theta}_{i}^{(k)} - \nu(c^{(k+1)}, r_{i}) \right)^{T} + \overline{\Omega}_{i}^{(k)} \right\}
$$
\nADART Show Course BMSR

*ADAPT Short Course BMSR Page 8* • Specifying the Covariate Model in ADAPT **C####################################################################C Subroutine COVMOD(PC, P, IC) Implicit None Include 'globals.inc' Include 'model.inc' CC C---------------------------------------------------------------------C C Enter # of Covariate Parameters C C----c----------------------------------------------------------------C NCparam = 2 ! Enter # of Covariate Parameters. CC C---------------------------------------------------------------------C C Enter Symbol for Covariate Params. {eg: PCsym(1)='CLRenal'} C C----c----------------------------------------------------------------C PCsym(1)='CLnonrenal' PCsym(2)='CLrenalslope'** *CL non renal renal slope i <sup>i</sup>* Example: <sup>μ</sup> <sup>=</sup>*CL CL CrCl* <sup>+</sup> <sup>⋅</sup>

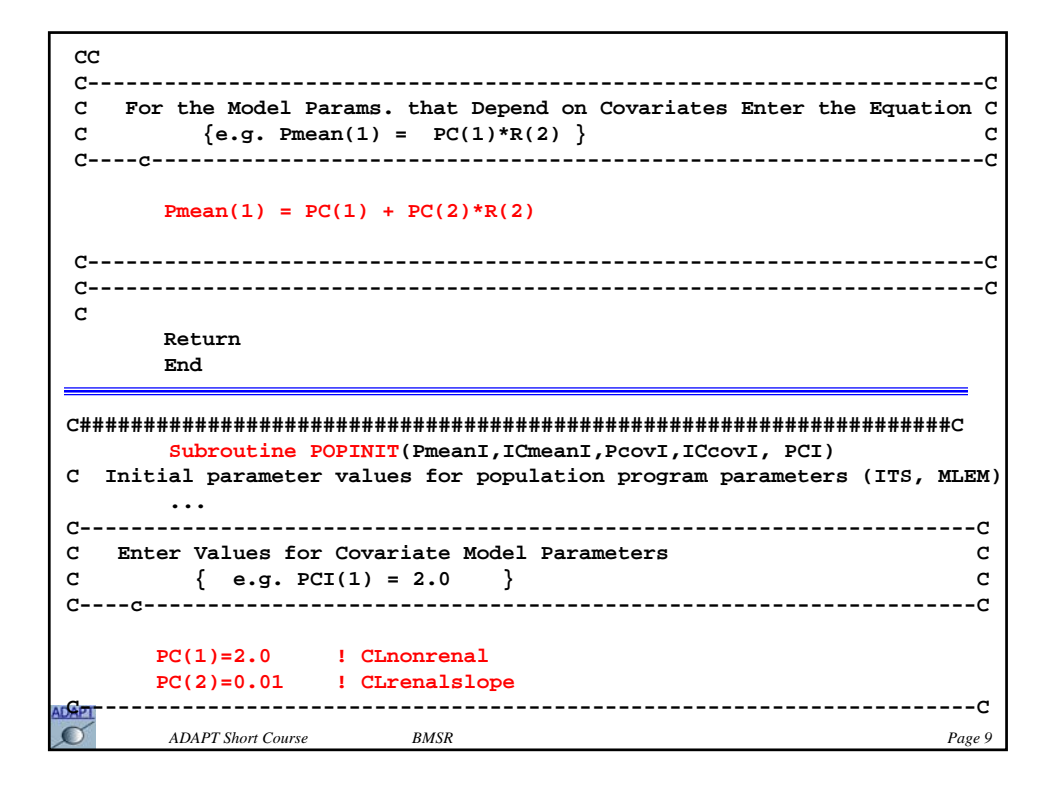

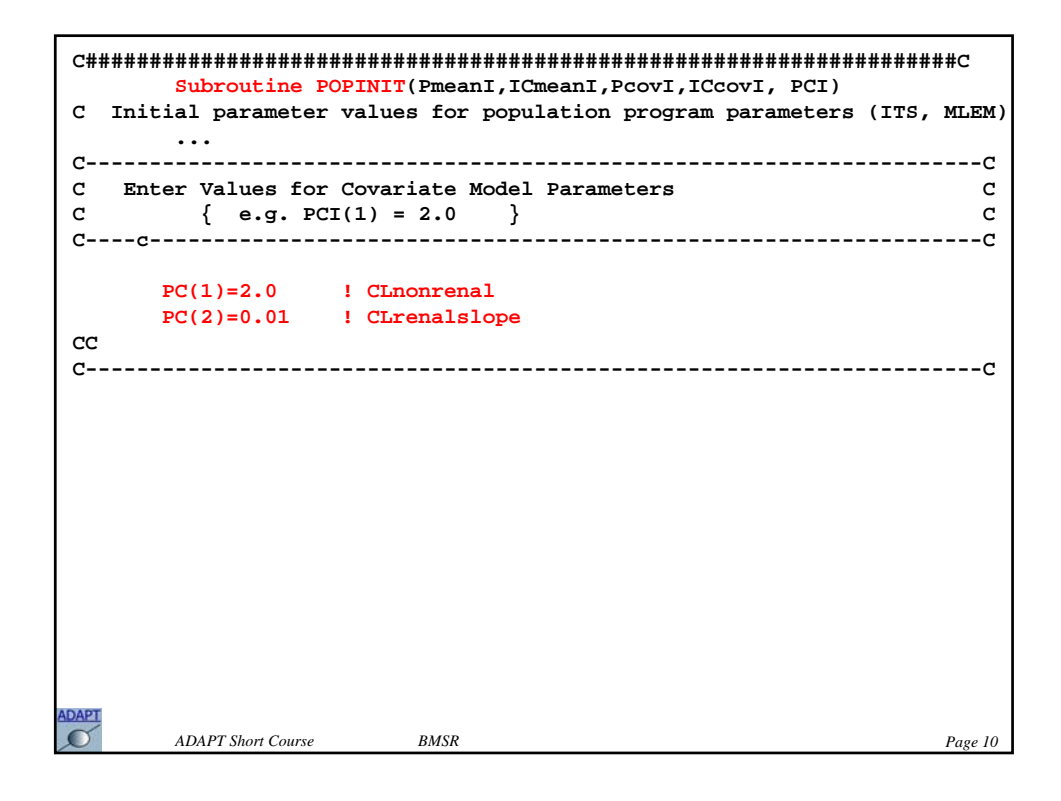

## **Case Study – Model Building with Covariates**

This case study uses the MLEM program to perform a population analysis with covariates. The example presented previously involving a one compartment, first order absorption model to analysis the data from 30 subjects following single dose oral administration is also used.

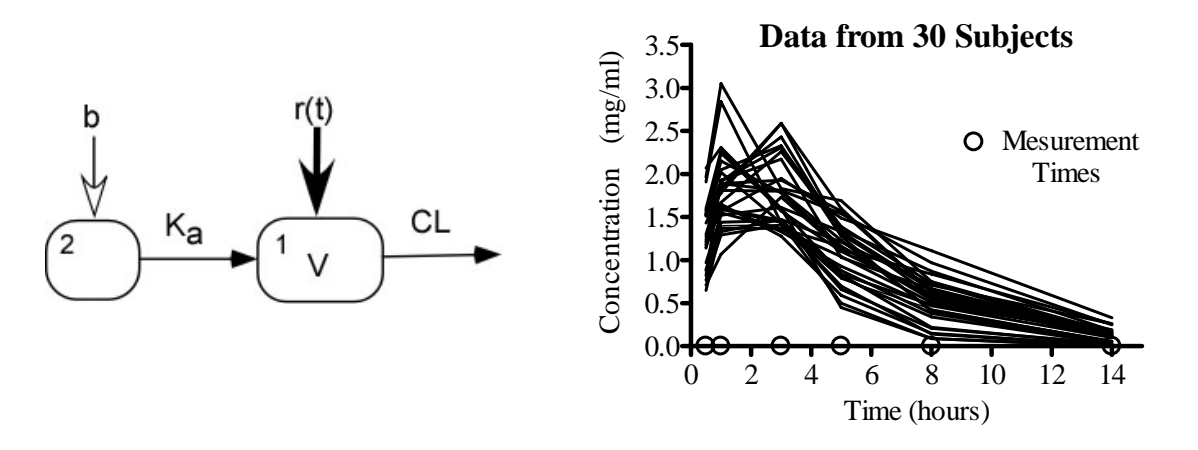

Creatine clearance (CrCl) was also determined in each of these 30 subjects. We would like to explore if CrCl can explain any of the intersubject variability in drug CL estimate in the previous analysis. In the following graphs the estimated values for CL and V for each of the 30 subjects (from the population analysis using the base model above) are plotted versus the subject's CrCl.

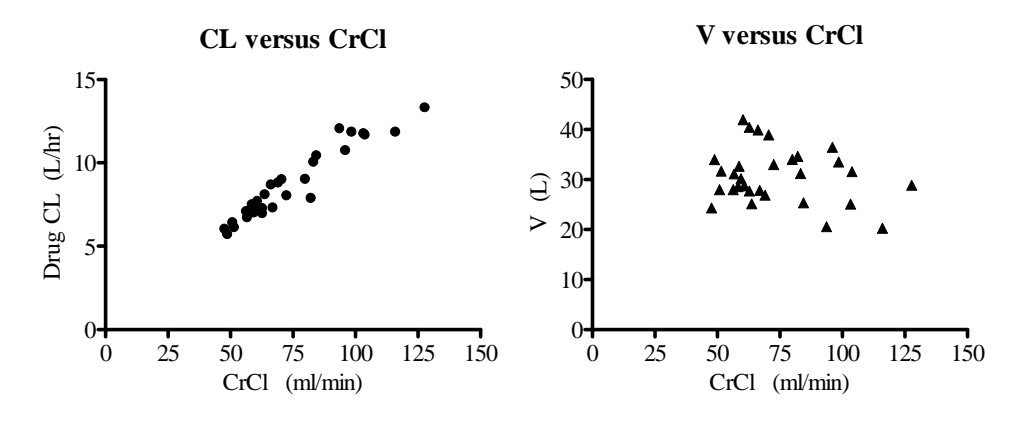

These plots suggest that CrCl may be an explanatory covariate for CL but not for V.

To test this hypothesis, the population analysis of the data is performed using CrCl as a covariate for drug CL. The relation between the mean value of CL in the population and CrCl is modeled as follows:

Model Equation ADAPT Code  $\mu_{CL} = c_1 \cdot CrCl$  **Pmean(1) = PC(1)\*(R(2)/70)** 

The model file **mlemcov.for** incorporates this covariate model in subroutine COVMOD (inspect this file in the Fortran editor). Initial values (guesses) for all population mean (when not modeled with covariates), population covariance, error variance and now covariate parameters are entered in the POPINIT subroutine in the model file **mlemcov.for** (also view this section of the model file using the Fortran editor).

Perform a population maximum likelihood (MLEM) analysis using the model, data and parameters contained in the files **mlemcov.for**, **mlem.dat** and **mlem.prm** (enter **mlemcov.run** as the name of the run file when prompted). The bolus input is into compartment 2. Estimate those parameters indicated in the following table.

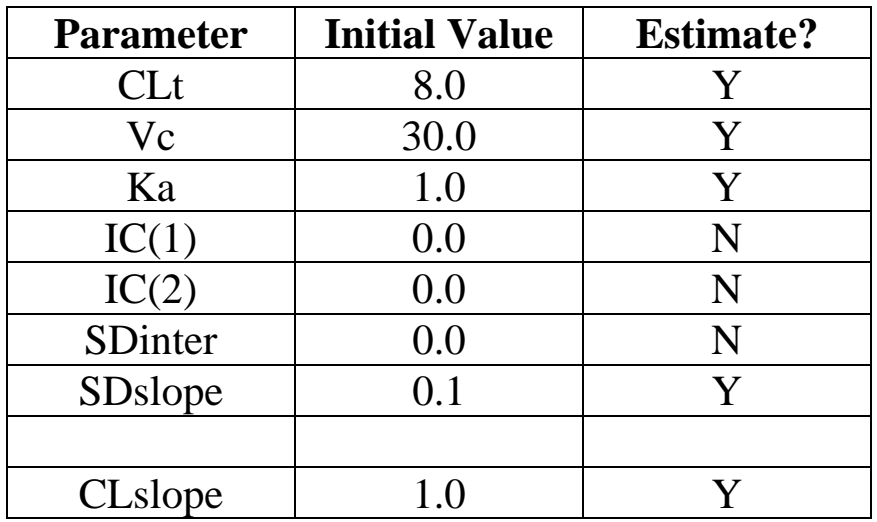

Do Not Fix non estimated parameters, and select a Lognormal parameter distribution model with a Full covariance. Use 1000 samples/EM iteration and perform 30 EM iterations. View the results stored in the **mlem.run** file and confirm the results shown in the table below taken from the MLEM FINAL POPULATION PARAMETER ESTIMATES found at the end of the run file.

```
 ----- MLEM FINAL POPULATION PARAMETER ESTIMATES ----- 
... ... ... ... ... ... ... ... ...
 Model: MLEMcov.FOR: - 1 comp. pop. example w/ covariates 
 Number of data sets analyzed successfully: 30 
 Importance Sampler with number samples/iteration: 1000 
 Total number of EM iterations: 30 
 Lognormal distribution option 
 Negative Log Likelihood: -69.5241 
 Model Selection Criteria 
  AIC: -119.048 
  BIC: -87.1186 
       --- A. Population Mean & Population Standard Deviation --- 
 Parameter Mean %RSE Std.Dev. SD as CV% %RSE 
 CLt -- -- -- 3.98 68.9 
 Vc 30.1 7.13 6.12 20.3 46.8 
 Ka 1.02 7.46 0.143 14.1 85.5 
  IC( 1) 0.00 Not estimated 
  IC( 2) 0.00 Not estimated 
       --- B. Full Population Covariance of Estimated Parameters --- 
  As Covariance Matrix for ln(parameters): 
 CLt Vc Ka 
 CLt 0.158E-02 
 Vc 0.950E-04 0.412E-01 
 Ka 0.894E-03 -.872E-02 0.198E-01 
  As Correlation Matrix: 
         CLt Vc Ka 
 CLt 1.00 
 Vc 0.01 1.00 
 Ka 0.16 -0.31 1.00 
  Standard Errors of Estimated Covariance Matrix for ln(parameters): 
          CLt Vc Ka 
 CLt 0.218E-02 
 Vc 0.614E-02 0.353E-01 
 Ka 0.104E-01 0.206E-01 0.329E-01 
           --- C. Covariate Model Parameters --- 
Parameter Estimate %RSE 
  CLslope 8.26 2.43
```
## **Case Study – Population PK/PD Analysis**

This case study involves population parameter estimation using an indirect response model (IRM). The pharmacokinetic/pharmacodynamic IRM used in this case study is shown below. The pharmacokinetic portion of the model consists of a two compartment linear model (clearance parameterization) with intravenous drug administration (100.0 mg/hr over 1.0 hr). The complete equations defining this PK/PD model have been introduced in a previous Case Study.

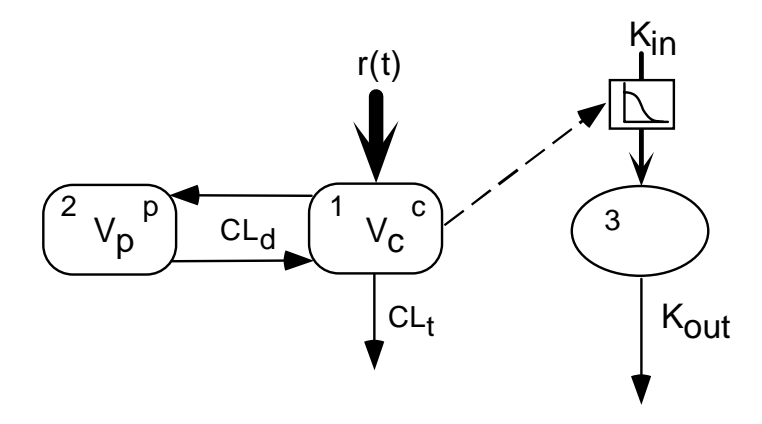

Both PK (plasma concentration) and PD (response variable) are available from 50 simulated subjects, which will be used to perform a population analysis. In this case study a sequential analysis will be performed. In **part 1** of this example a population PK analysis will be performed using the plasma concentration data alone, which will yield a population model for the PK as well as estimates for the PK parameters for each of the 50 subjects. In **part 2**, each individual subject's estimated PK parameters will then be used to perform a population analysis using the PD response data only, resulting in a population model for the indirect response portion of the model.

## **Part 1 – Population PK Analysis**

The two equations for the PK model have been coded and entered into the model file **irmPK.for**. Initial values (guesses) for all population mean, population covariance and error variance parameters are entered in the POPINIT subroutine in the model file **irmPK.for** (view this section of the model file using the Fortran editor).

Perform a population maximum likelihood (MLEM) analysis using the model, data and parameters contained in the files **irmPK.for**, **irmPK.dat** and **irmPK.prm** (enter **irmPK.run** as the name of the run file when prompted). Estimate those parameters indicated in the following table.

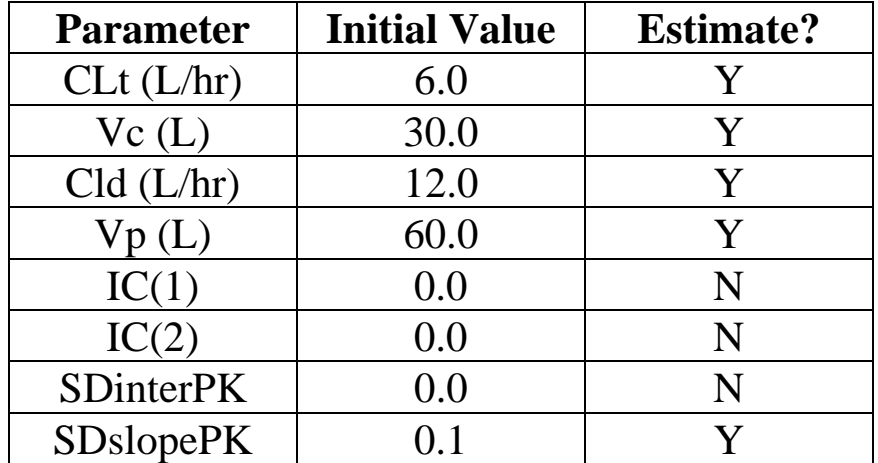

Do Not Fix non estimated parameters, and select a Lognormal parameter distribution model with a Diagonal covariance. Use 1000 samples/EM iteration and perform 15 EM iterations. View the results stored in the **irmPK.run** file and confirm the results shown in the table below taken from the MLEM FINAL POPULATION PARAMETER ESTIMATES found at the end of the run file.

```
 ----- MLEM FINAL POPULATION PARAMETER ESTIMATES ----- 
 Mon Jun 30 17:27:52 2008 
 Data file name: D:\test\irmPK.dat 
 Model: irmpopPK.for - ADAPT Short Course Example 
 Number of data sets analyzed successfully: 50 
 Importance Sampler with number samples/iteration: 1000 
 Total number of EM iterations: 15 
 Lognormal distribution option 
 Negative Log Likelihood: -931.254 
 Model Selection Criteria 
  AIC: -1844.51 
  BIC: -1803.55 
       --- A. Population Mean & Population Standard Deviation --- 
 Parameter Mean %RSE Std.Dev. SD as CV% %RSE 
 CLt 5.58 4.72 1.74 31.3 12.1 
 Vc 30.3 5.66 9.25 30.6 12.1 
 CLd 11.7 4.88 3.39 28.9 13.8 
 Vp 57.4 4.32 15.5 27.0 14.4 
  IC( 1) 0.00 Not estimated 
  IC( 2) 0.00 Not estimated 
       --- B. Full Population Covariance of Estimated Parameters --- 
                 ... 
  As Covariance Matrix for ln(parameters): 
 CLt Vc CLd Vp 
 CLt 0.977E-01 
 Vc 0.00 0.934E-01 
 CLd 0.00 0.00 0.834E-01 
 Vp 0.00 0.00 0.00 0.731E-01 
  Standard Errors of Estimated Covariance Matrix: 
 CLt Vc CLd Vp 
 CLt 0.736 
 Vc 0.00 20.6 
          CLd 0.00 0.00 3.17 
 Vp 0.00 0.00 0.00 69.3 
       --- D. Error Variance Model Parameters --- 
Parameter Estimate %RSE 
  SDslopePK 0.979E-01 3.29
```
## **Part 2 – Population PD Analysis**

The complete equations for the PK/PD model have been coded and entered into the model file **irmPD.for**. Initial values (guesses) for the only those population mean and population covariance parameters to be estimated, as well as error variance parameters are entered in the POPINIT subroutine in the model file **irmPD.for** (view this section of the model file using the Fortran editor).

Using the irmPK.ind file create from the PK analysis, a file name **irmPK.fix** containing the estimated PK parameters from each of the 50 subjects has been created. View this file in an editor.

Perform a population maximum likelihood (MLEM) analysis using the model, data and parameters contained in the files **irmPD.for**, **irmPD.dat** and **irmPD.prm** (enter **irmPD.run** as the name of the run file when prompted). Estimate those parameters indicated in the following table.

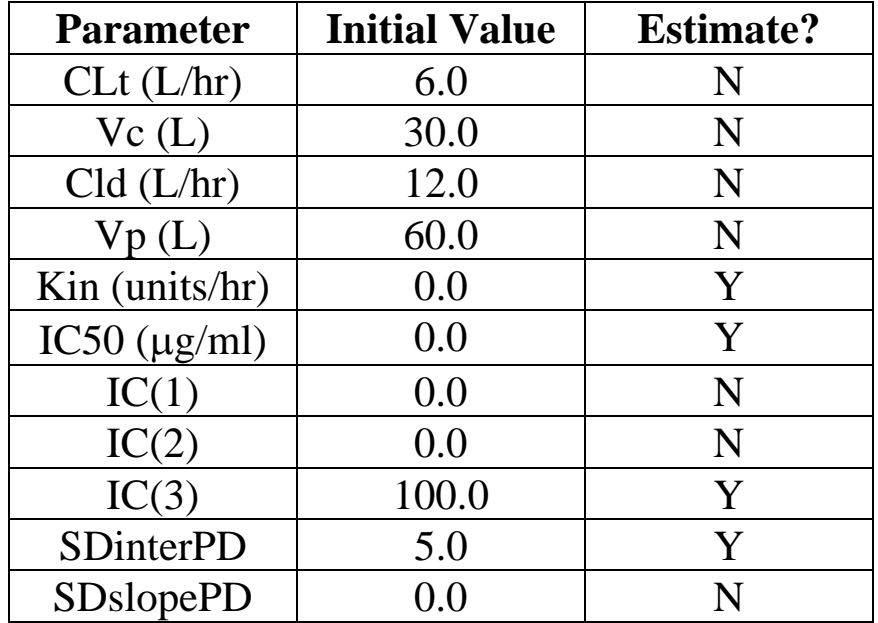

Fix non estimated parameters (file **irmPK.fix**), and select a Lognormal parameter distribution model with a Diagonal covariance. Use 1000 samples/EM iteration and perform 15 EM iterations. View the results stored in the **irmPD.run** file and confirm the results shown in the table below taken from the MLEM FINAL POPULATION PARAMETER ESTIMATES found at the end of the run file.

```
 ----- MLEM FINAL POPULATION PARAMETER ESTIMATES ----- 
 Mon Jun 30 17:59:14 2008 
 Data file name: D:\test\irmPD.dat 
 Model: irmpopPD.for - ADAPT Short Course Example 
 Number of data sets analyzed successfully: 50 
 Importance Sampler with number samples/iteration: 1000 
 Total number of EM iterations: 15 
 Lognormal distribution option 
 Negative Log Likelihood: 2348.62 
 Model Selection Criteria 
  AIC: 4711.24 
  BIC: 4743.10 
       --- A. Population Mean & Population Standard Deviation --- 
 Parameter Mean %RSE Std.Dev. SD as CV% %RSE 
 Kin 19.0 5.81 6.43 33.8 15.2 
 IC50 0.482 6.58 0.185 38.4 12.3 
  IC( 3) 96.7 3.96 25.8 26.7 15.4 
  CLt 5.85 Not estimated 
  Vc 31.6 Not estimated 
  CLd 12.2 Not estimated 
  Vp 59.6 Not estimated 
  IC( 1) 0.00 Not estimated 
  IC( 2) 0.00 Not estimated 
       --- B. Full Population Covariance of Estimated Parameters --- 
  As Covariance Matrix: 
                .... 
  As Covariance Matrix for ln(parameters): 
         Kin IC50 IC( 3) 
 Kin 0.114 
 IC50 0.00 0.148 
 IC( 3) 0.00 0.00 0.713E-01 
  Standard Errors of Estimated Covariance Matrix: 
         Kin IC50 IC( 3) 
 Kin 12.6 
 IC50 0.00 0.843E-02 
 IC( 3) 0.00 0.00 206. 
       --- D. Error Variance Model Parameters ---
```